# NØRTEL NORSTAR •••••••••••••••••••••••••••••••••••••••••• •

## **Modular ICS 6.1 Programming Record**

**(includes MICS-XC programming)**

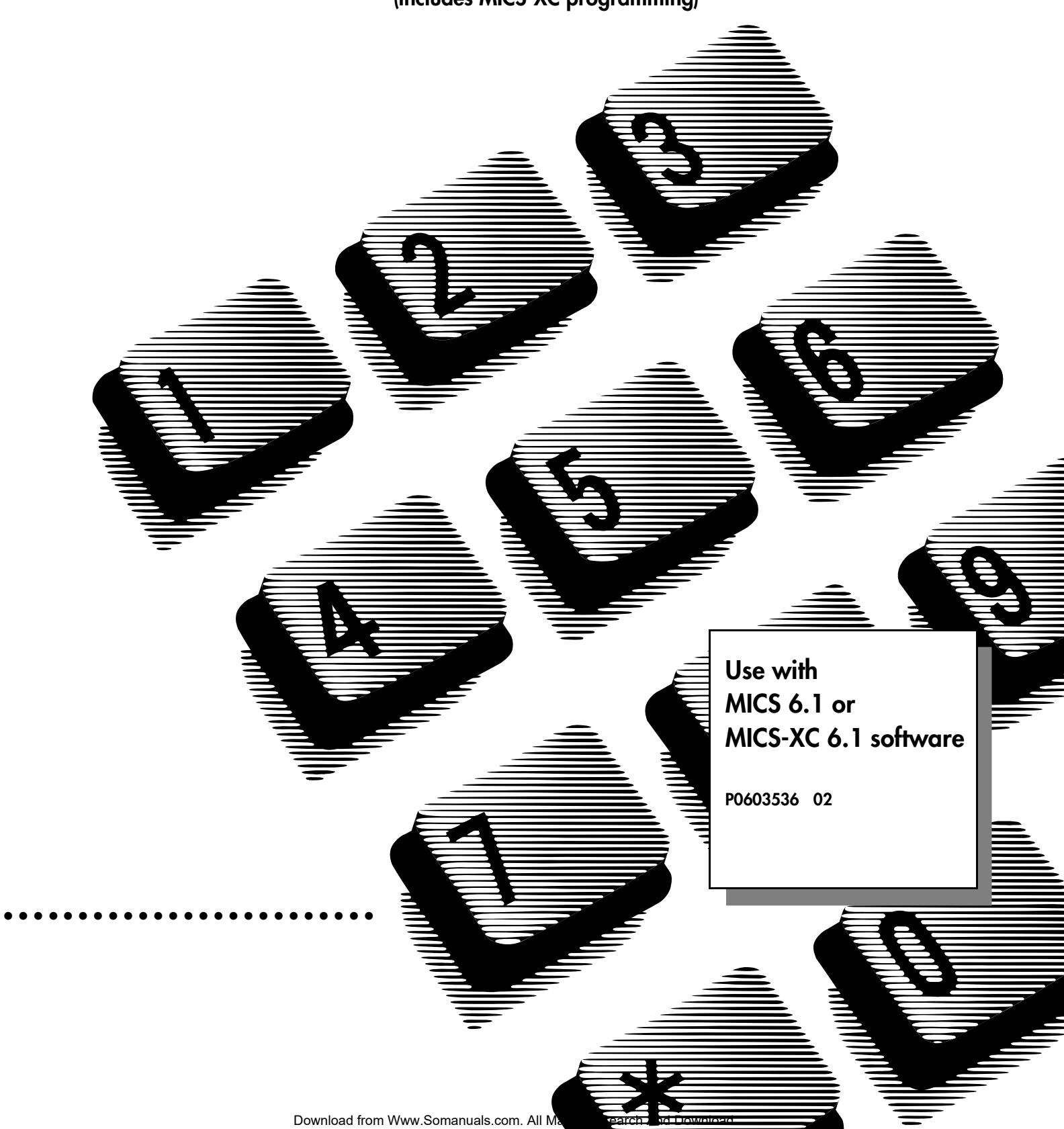

## <span id="page-1-0"></span>**Telephone buttons**

You can use the following types of telephones to program your MICs system: M7310 or M7324 Norstar telephones or T7316 or T7316E Business Series Terminal. This guide uses the Business Series Telephone button icons for programming procedures. Refer to the table below for the keycap icons that correspond to the programming commands.

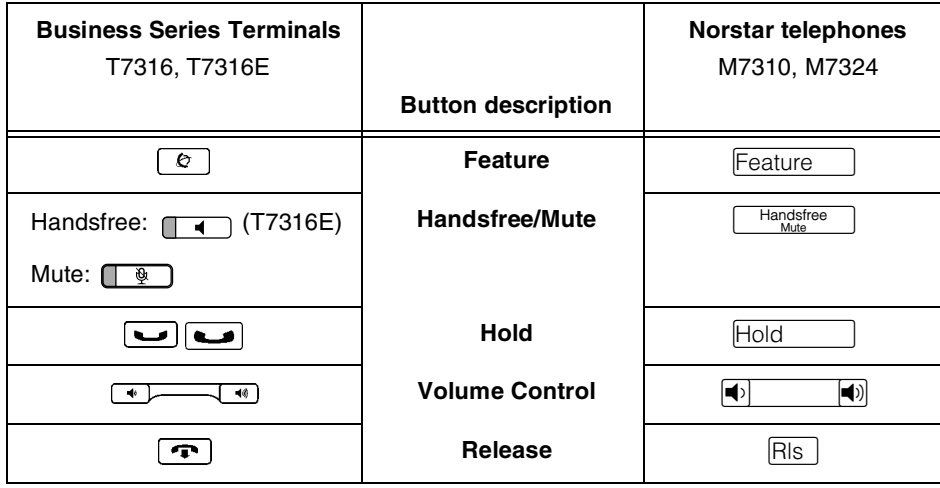

**[Telephone buttons ii](#page-1-0)**

**[General information 1](#page-8-0)**

**[Installed equipment 2](#page-9-0)**

**[Programming overview \(Profiles 1 and 4\) 3](#page-10-0)**

**[Programming overview \(Profiles 2 and 3\) 6](#page-13-0)**

**[Programming overview MICS-XC \(Companion\) 9](#page-16-0)**

#### **[Companion programming charts 13](#page-20-0)**

[System LID \(Companion sets for MICS-XC systems\) 13](#page-20-1) [Software keys 13](#page-20-2) [SysID 13](#page-20-3) [Companion ID 13](#page-20-4) [Password keys for Companion \(MICS-XC systems\) 13](#page-20-5) [Reg. pswd \(XC Companion\) 13](#page-20-6) [Change DN type \(Companion sets for MICS-XC systems\) 14](#page-21-0) [Registration 15](#page-22-0)  [15](#page-22-1) [Radios and Cells \(Companion CT2+ sets for MICS-XC systems\) 16](#page-23-0)

#### **[Hardware 17](#page-24-0)**

[Modules 17](#page-24-1)

#### **[Installed telephones and other devices 18](#page-25-0)**

#### **[Initial settings 19](#page-26-0)**

[Profile 19](#page-26-1) [Dialpad 19](#page-26-2) [Startup 19](#page-26-3)

[Profile 19](#page-26-4) [Dialpad 19](#page-26-5) [Template 19](#page-26-6) [Start DN 19](#page-26-7)

#### **[Terminals&Sets 20](#page-27-0)**

[Line Access 20](#page-27-1) [Capabilities 21](#page-28-0) [Name 22](#page-29-0) [User prefernces 22](#page-29-1) [Button prgrming 23](#page-30-0) [Model M7100/T7100 Button Programming 23](#page-30-1) [Model M7208/T7208 Button Programming 24](#page-31-0) [Model M7310 Button Programming 25](#page-32-0) [Model T7316 Button Programming 27](#page-34-0) [Model T7316E and KIM Button Programming 28](#page-35-0) [KIM module 29](#page-36-0) [Model M7324 Button Programming and CAP Assignments 30](#page-37-0) [User speed dial 32](#page-39-0) [Restrictions 33](#page-40-0) [Restrn filters 33](#page-40-1) [Set restrns 36](#page-43-0) [Line/set restrns 36](#page-43-1) [Telco features](#page-44-0) (Terminals&Sets:Telco features) 37 [Feature assignmnt 37](#page-44-1) [1stDisplay 37](#page-44-2) [Called ID 37](#page-44-3) [Log space 37](#page-44-4)

#### **[Lines 38](#page-45-0)**

[Trunk/Line Data 38](#page-45-1) [If Target Line 38](#page-45-2) [If T1 and Groundstart 39](#page-46-0) [If T1 and Loopstart 39](#page-46-1) [If T1 and E&M 40](#page-47-0) [If T1 and DID 41](#page-48-0) [If BRI-2 or BRI-ST \(ISDN\) 42](#page-49-0) [If BRI-U2 or BRI-U4 \(ISDN\) 42](#page-49-1) [If PRI \(ISDN\) 43](#page-50-0) [\)If ETSI 43](#page-50-1) [If T1 and Fixed 43](#page-50-2) [Name 43](#page-50-3) [Restrictions 44](#page-51-0)

[Line restrns 44](#page-51-1) [Remote restrns 44](#page-51-2) [Telco features 44](#page-51-3)

#### **[Services 45](#page-52-0)**

[Ringing service 45](#page-52-1) [Restrn service 46](#page-53-0) [Routing service 47](#page-54-0) [If PRI-A, PRI-B, PRI-C, or PRI-D 48](#page-55-0) [If service type requires service id 48](#page-55-1) [If Protocol is SL-1 or TIE service type 48](#page-55-2) [Using line pools to create a dialing plan 48](#page-55-3) [Dest codes 49](#page-56-0) [Dest codes 50](#page-57-0) [Activating routing schedules 51](#page-58-0) [Common settings 51](#page-58-1) [Control sets 51](#page-58-2) [Schedule names 51](#page-58-3)

#### **[Sys speed dial 52](#page-59-0)**

#### **[Passwords 53](#page-60-0)**

[COS pswds 53](#page-60-1) [Call log paswds 54](#page-61-0) [Progrming pswds 54](#page-61-1) [Hospitality 54](#page-61-2) [SM Passwd 54](#page-61-3)

#### **[Time&Date 55](#page-62-0)**

#### **[System prgrming 55](#page-62-1)**

[Hunt groups 55](#page-62-2) [Change DNs 55](#page-62-3) [Featr settings 56](#page-63-0) [Direct-dial 56](#page-63-1) [CAP/KIM assgn 57](#page-64-0) [Dialing plan 57](#page-64-1) [Access codes 57](#page-64-2)

[Remote access 59](#page-66-0) [Rec'd # length 60](#page-67-0) [DN length 60](#page-67-1) [National length 60](#page-67-2) [Make / Break 60](#page-67-3) [Business name 60](#page-67-4) [CbC limits 60](#page-67-5) [Release reasons 60](#page-67-6) [Hospitality 61](#page-68-0) [SM sets 61](#page-68-1)

#### **[Network Services 61](#page-68-2)**

[ETSI \(Profile 2, only\) \(software key required\) 61](#page-68-3) [MCDN \(Profile 1, 2, and 3, only\) \(software key required\) 61](#page-68-4)

#### **[Telco features 62](#page-69-0)**

[VMSg ctr tel#s 62](#page-69-1) [ONN blocking 62](#page-69-2)

#### **[Software keys 63](#page-70-0)**

[SysID 63](#page-70-1) [Password keys 63](#page-70-2) [Password keys for ISDN PRI 63](#page-70-3) [Password keys for fixed T1 lines 63](#page-70-4) [Password keys for Advanced Private Network and Private Network Tandeming](#page-70-5)  (MCDN) 63

#### **[Hardware 64](#page-71-0)**

[Cards on KSU 64](#page-71-1) [If card is a Loop card 64](#page-71-2) [If card is a T1 card 64](#page-71-3) [If card is a PRI card 65](#page-72-0) [If card is an ETSI PRI card 66](#page-73-0) [If card is a DID card 66](#page-73-1) [If card is an E&M card 66](#page-73-2) [If card is a BRI-U2, BRI-U4 or BRI-ST card 66](#page-73-3) [If card is a BRI-2 or BRI-ST card 67](#page-74-0) [Modules 68](#page-75-0)

[TrunkMod 69](#page-77-0)

#### **[Maintenance 72](#page-80-0)**

[System version 72](#page-80-1) [Sys test log 73](#page-81-0) [Sys Admin Log 74](#page-82-0) [Network evt log 75](#page-83-0)

#### **[Template specific defaults 76](#page-84-0)**

[Terminals&Sets defaults 76](#page-84-1) [Line Access 76](#page-84-2) [Restrictions 76](#page-84-3) [Telco features \(Feature assignmnt\) 77](#page-85-0) [Lines defaults 77](#page-85-1) [Trunk/Line data \(Target lines\) 77](#page-85-2) [Trunk/Line data \(Digital and Analog loopstart\) 77](#page-85-3) [Trunk/Line data \(Digital and Analog Groundstart\) 78](#page-86-0) [Trunk/Line data \(Digital and E&M lines\) 78](#page-86-1) [Trunk/Line data \(Digital and Analog DID\) 79](#page-87-0) [Trunk/Line data \(BRI-2, BRI-ST, BRI-U2 and BRI-U4 lines\) 79](#page-87-1) [Restrictions 80](#page-88-0) [Services defaults 80](#page-88-1) [Access codes 80](#page-88-2)

#### **[Glossary of programming headings and settings 81](#page-89-0)**

## <span id="page-8-0"></span>**General information**

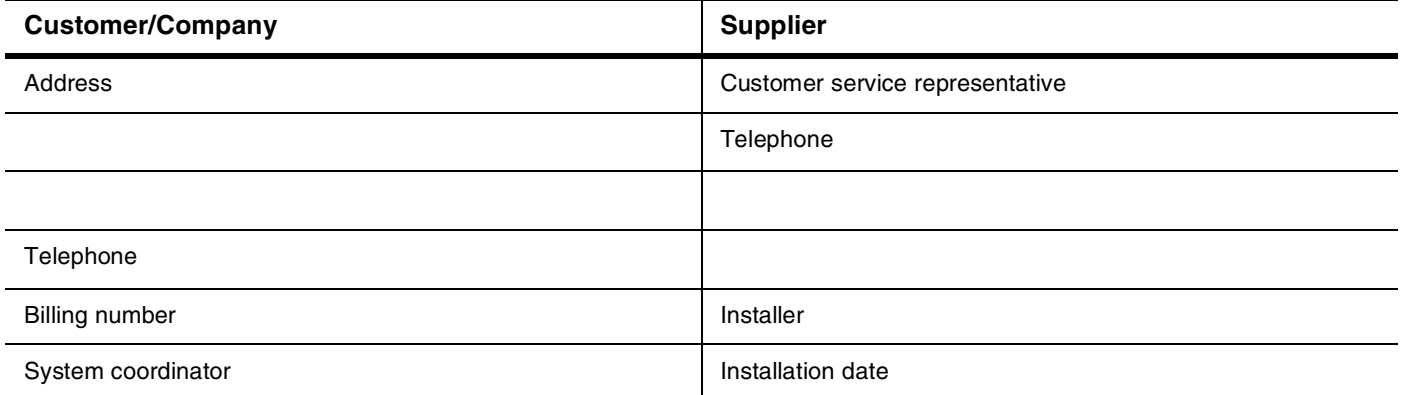

## **All defaults for the default templates are shown in bold and underlined text. Copying set programming**

You can use the COPY command to copy programming from one telephone to other set, a range of sets or all the sets. Depending on where the display button is pressed, you will copy either all the programming for a telephone or only the programming found under one of the individual sub-headings.

For general set copying, you can choose what part of the programming will be used. The choices are:

- System the system administration programming (system data) of a set
- System + User the system administration programming PLUS the programming for a particular set (user data), with the following exceptions:

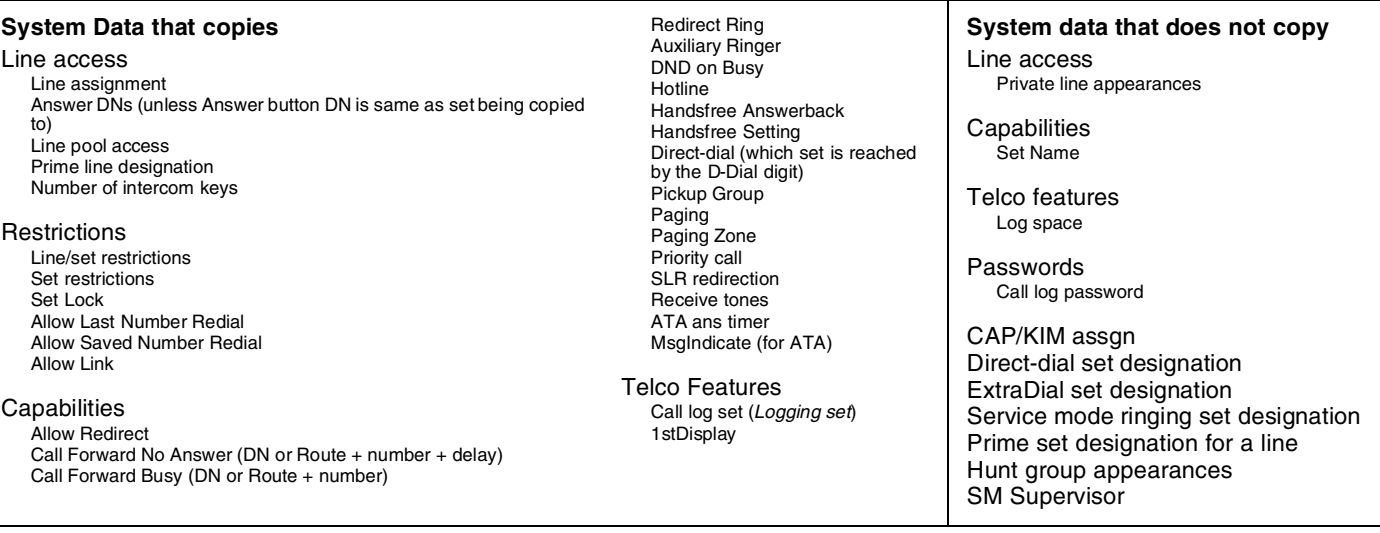

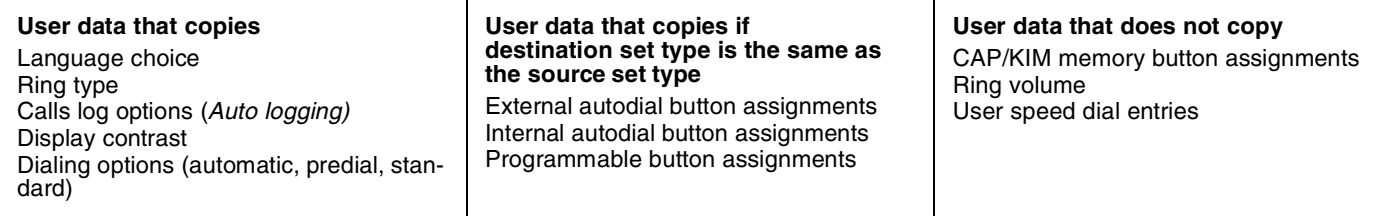

## <span id="page-9-0"></span>**Installed equipment**

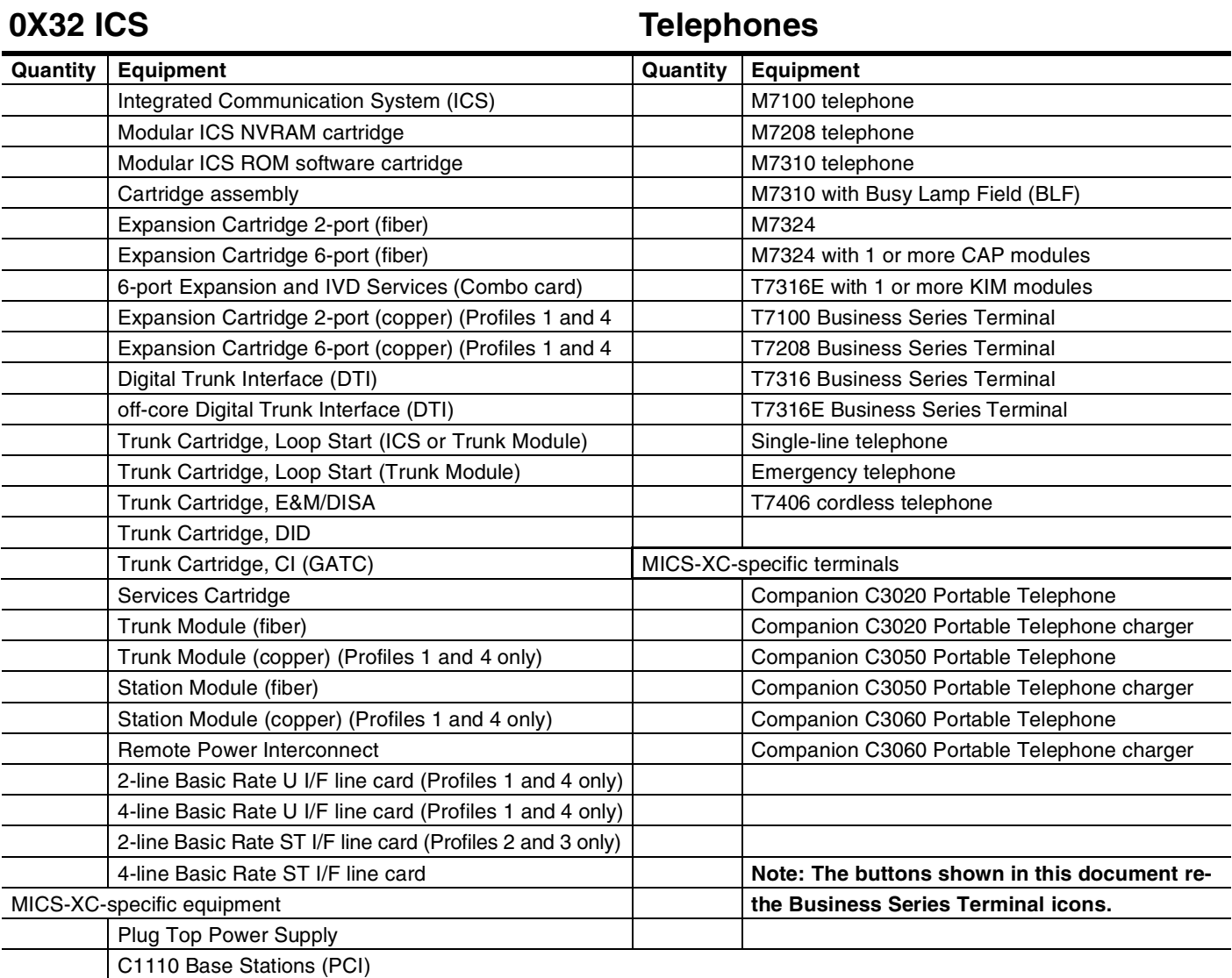

## **Data terminals Data terminals Data terminals Auxiliary equipment**

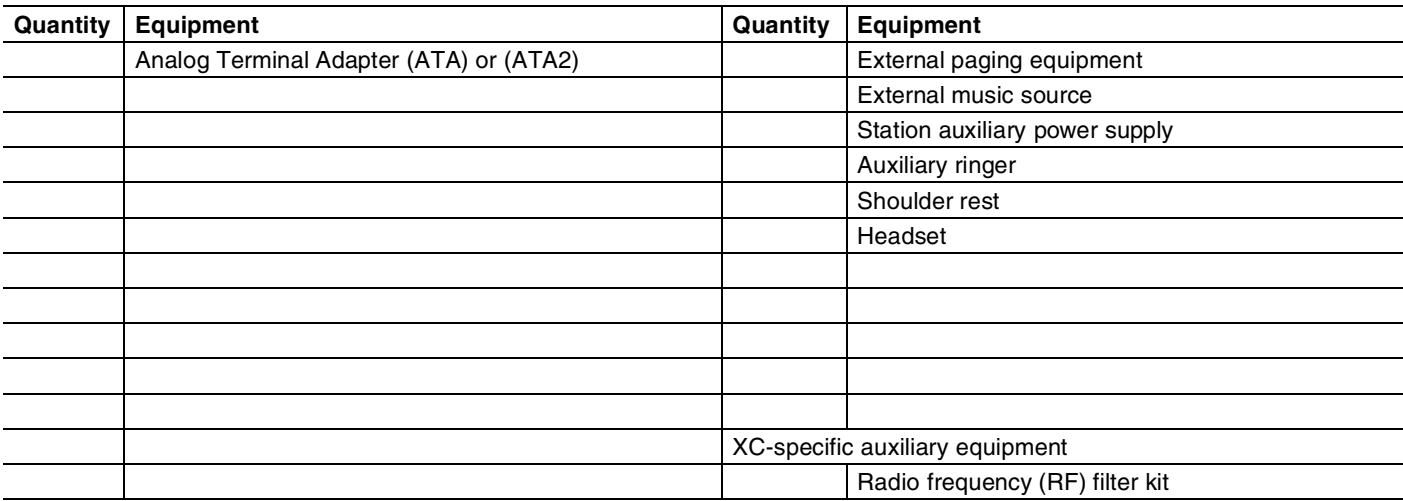

## <span id="page-10-0"></span>**Programming overview (Profiles 1 and 4)**

*Defaults are shown in bold and underlined*

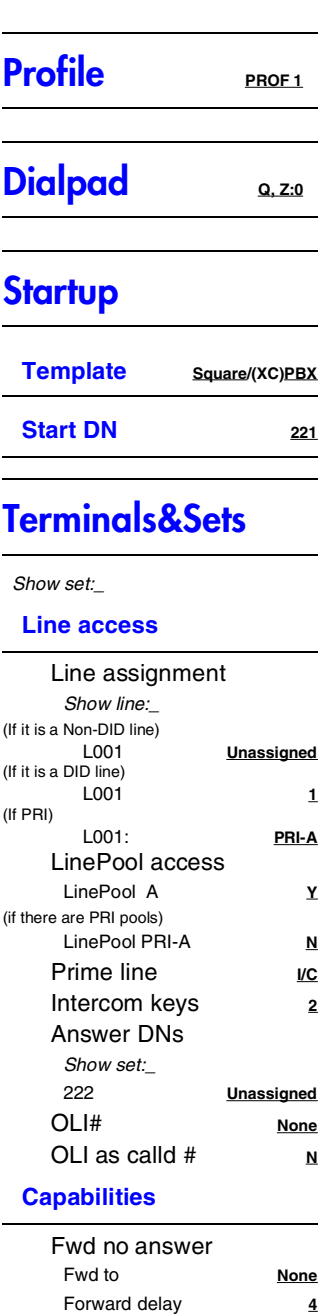

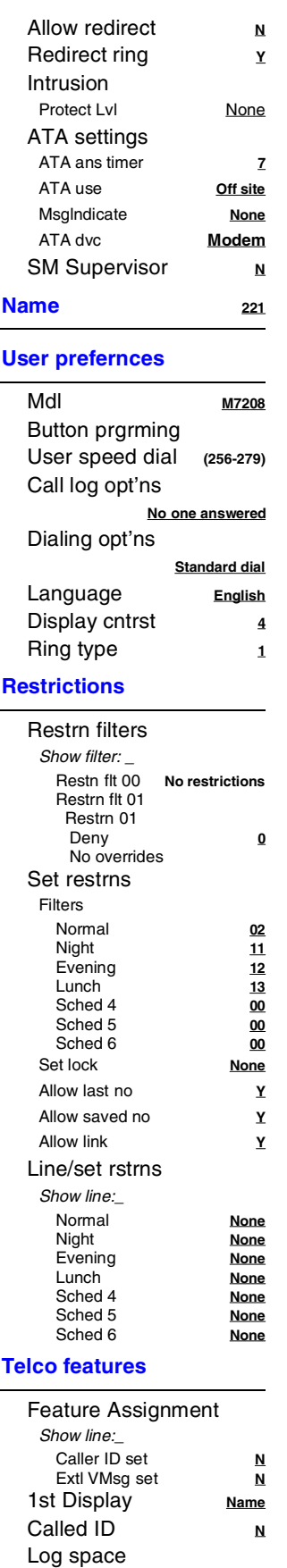

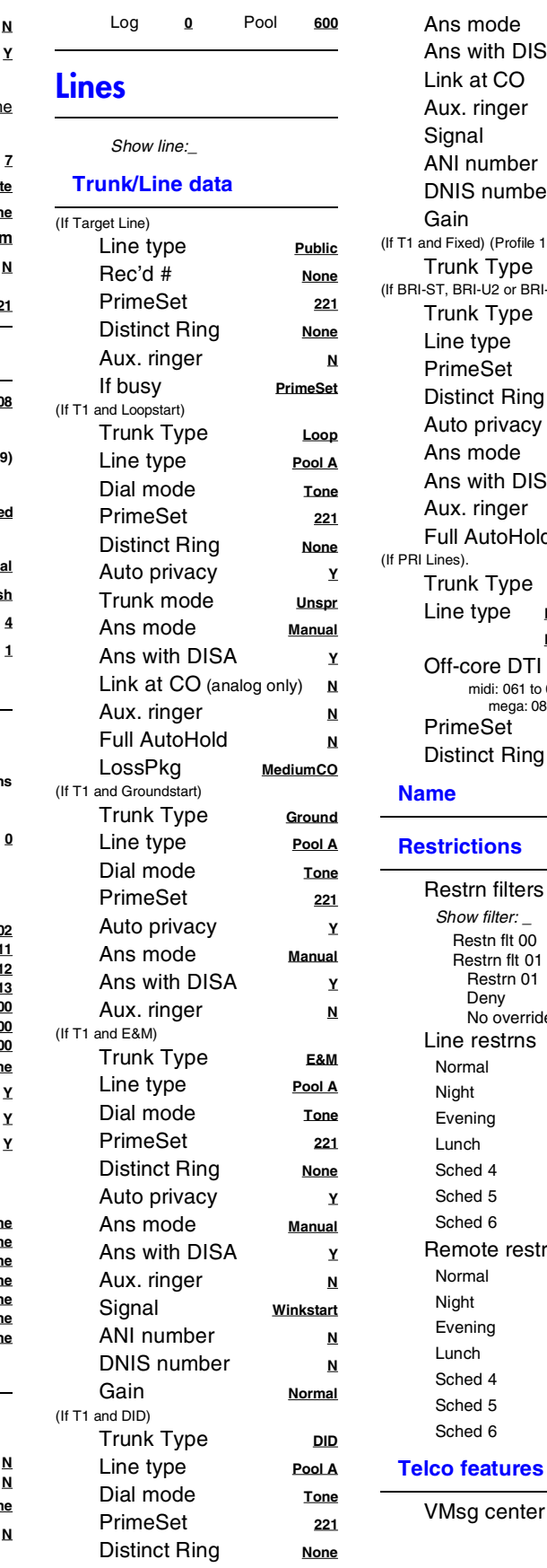

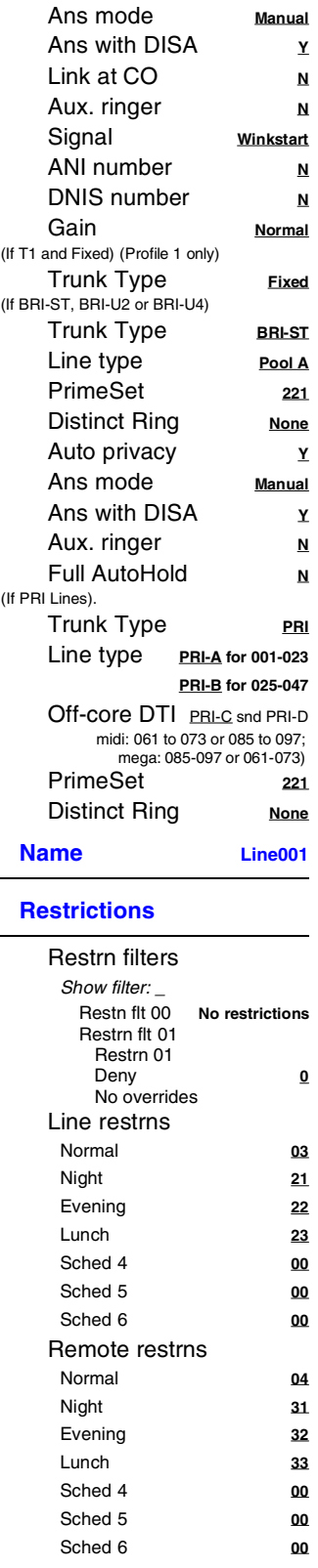

*VMsg center* **1**

*Fwd on busy*

*Fwd to* **None DND on Busy N Handsfree None** *HF answerback* **Y** Pickup grp **None** Page zone  $\qquad 1$ *Paging* **Y** *D-Dial* **Set1 Priority Call N** *Hotline* **None** *(if Hotline=Extrnl and number specified)* **Use prime line** Aux. ringer **N** 

 $\overline{a}$ 

### 4 **Programming overview (Profiles 1 and 4) continued ...**

Defaults are shown in bold and underlined

#### **[Services](#page-52-2) Ringing service** Ringing groups Show group:\_ Ring grp 01 Show set:\_ 221 **Assigned Unassign** Sched: Night Service Off Trunk answer **Y** ExtraDial **221** Line settings Show line: Ring grp<br>Aux. ringer **001**  Aux. ringer **N** Sched:Evening Sched:Lunch Sched:Sched 4 Sched:Sched 5 Sched:Sched 6 **Restrn service** Sched:Night Service **Off** Sched:Evening Sched:Lunch Sched:Sched 4 Sched:Sched 5 Sched:Sched 6 **Routing service** Routes Show route:\_ DialOut **no numbr** Use: PoolA..., Pool O, PRI-A - PRI-D (If PRI-A, B, C, or D) SrvcType: **Public** (If service type is Tie, FX, OUTWATS, requires service id) Service id: <valid service id #> **None** (If Protocol is SL-1 or Tie service type) DN type: **Public** Dest codes Show DstCode:\_ DstCode: Sched:Normal **000** Absorb length **All** Sched:Night **None** First route Absorb length Second route Absorb length Third route Absorb length Sched:Evening **None** Sched:Lunch **None** Sched:Sched 4 **None**

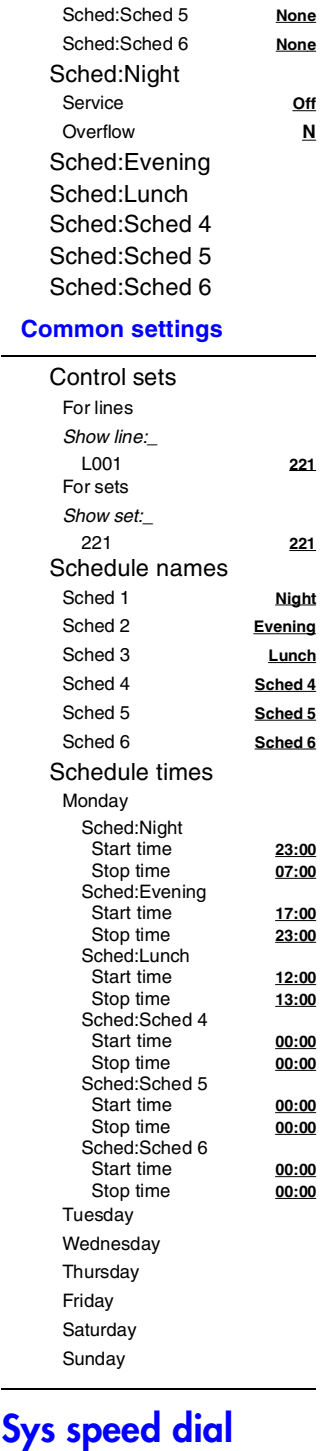

Speed dial #:\_ (001 to 255) 001: **No number**

Display digits **<sup>Y</sup>**

Name **Sys Spd Dial 001** Bypass restr'n **<sup>N</sup>**

**Use prime line**

(if number is programmed)

(if Display digits=N)

Note: To make use of the Alpha

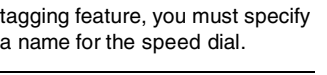

### **Passwords**

Service **Off**

221 **221**

#### **COS pswds**

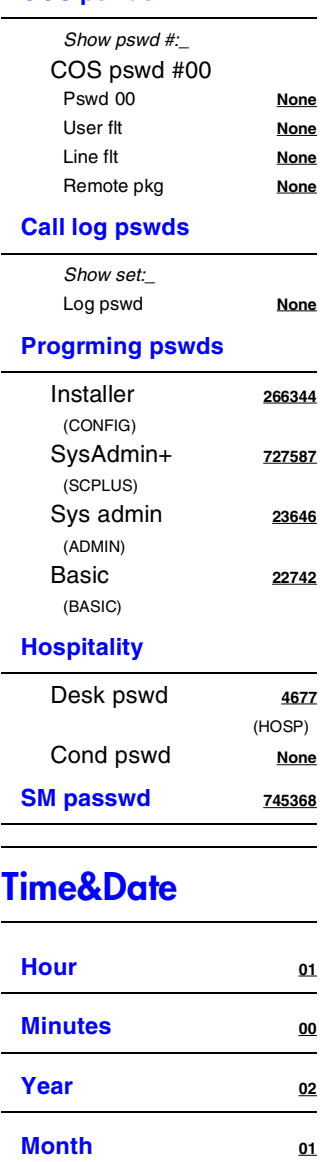

### **[System prgrming](#page-62-5)**

**Day <sup>01</sup>**

#### **Hunt groups**

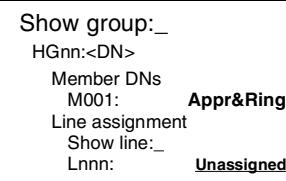

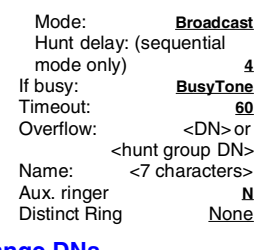

#### **Change DNs**

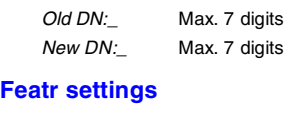

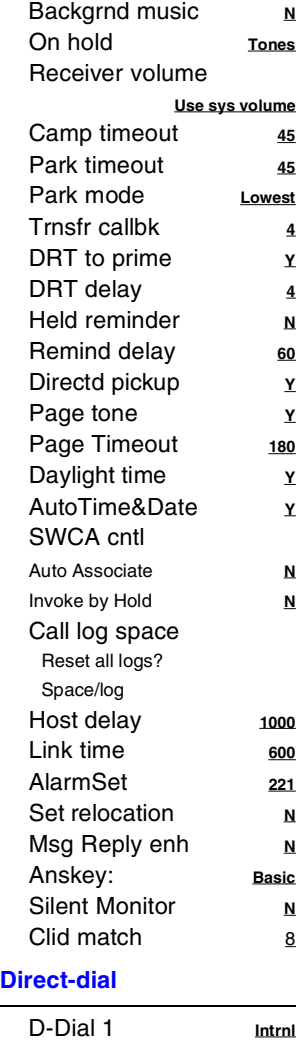

### Use prime line **CAP/KIM assignment** CAP/KIM1 **None Dialing Plan**

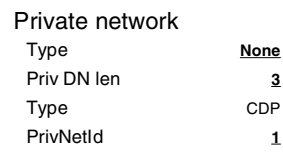

Modular ICS 6.1 Programming Record P0603536 02

## **Programming overview (Profiles 1 and 4) continued ...**

**None** 

Mid: **00** Full: **00**

Hour: **00**

Time format **12hr**

**None** 

no number

**None None** 

Code **None**

trunks/WAN access for Data Modules) (MICS-XC: also activates Companion

features.)

Defaults are shown in **bold and underlined**

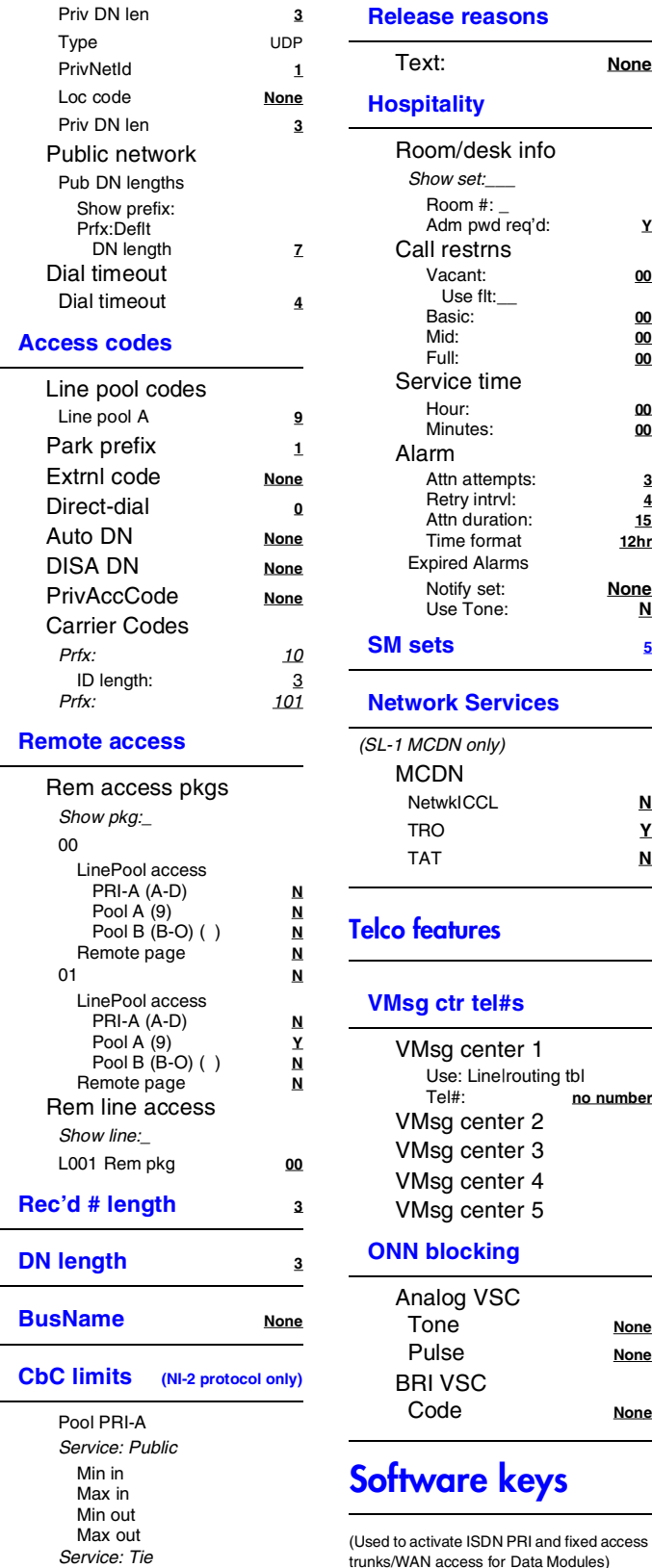

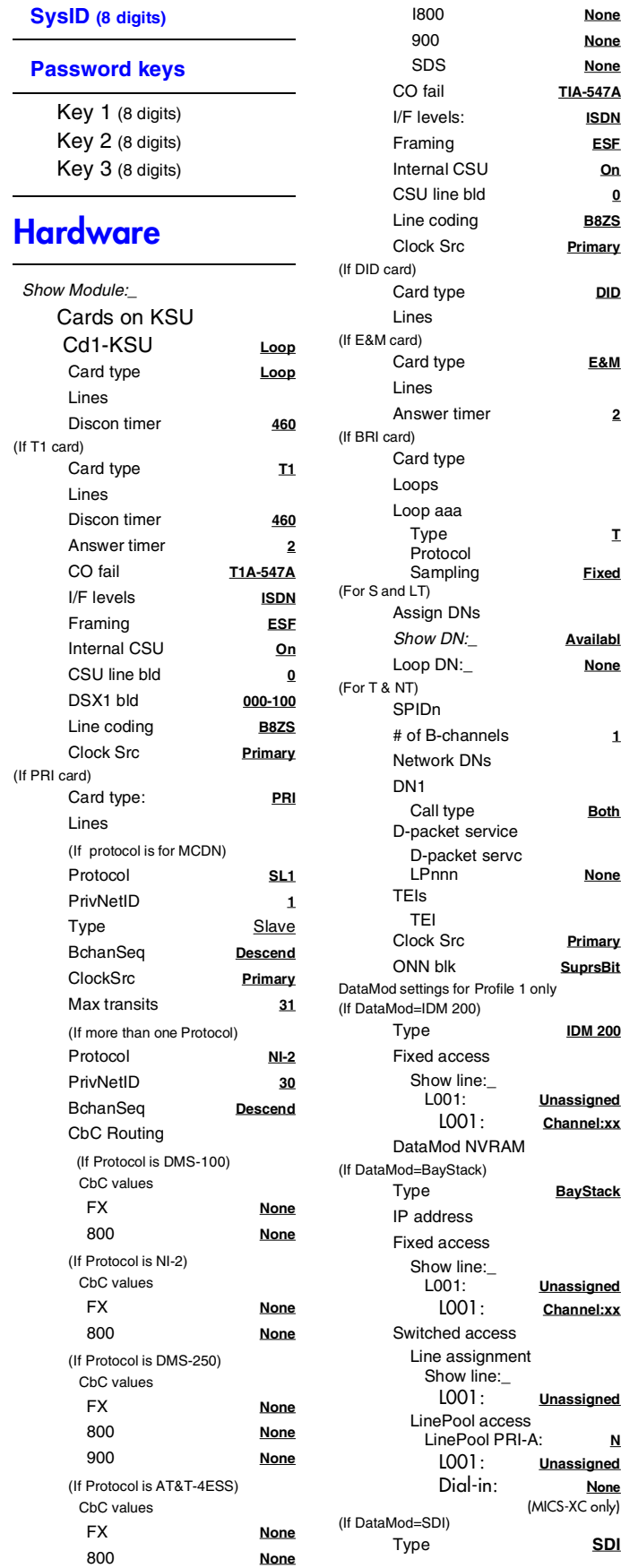

**IDM 200 Unassigned** Channel:xx MA<br>M **BayStack Unassigned** Channel:xx Switched access  $P$ Show line:\_ **Unassigned** ess LinePool PRI-A: **N Unassigned** Dial-in: **None** (MICS-XC only) Type **SDI**

P0603536 02 Modular ICS 6.1 Programming Record

**None**  900 **None None** CO fail **TIA-547A ISDN** Framing **ESF** Internal CSU **On**

> Line coding **B8ZS Primary**

> > Card type **DID**

Card type **E&M**

**Fixed** 

Availabl **None** 

Both

**None** 

**Primary SuprsBit** 

Service: FX Service: OUTWATS Service: 800 Pool PRI-B

## <span id="page-13-0"></span>**Programming overview (Profiles 2 and 3)**

Defaults are shown in **bold and underlined**

**[Profile](#page-26-8) PROF1** 

 $\overline{a}$ 

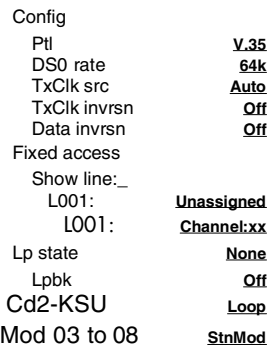

### **[Maintenance](#page-80-2)**

#### **System version**

**Port/DN status**

**Module status**

**Sys test log**

**Sys admin log**

**Network evt log**

- **Provisioning**
- **Tests**

**CSU stats**

**Diagnostic tools**

**Link status**

### **Usage Metrics**

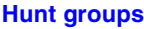

**Call-by-Call**

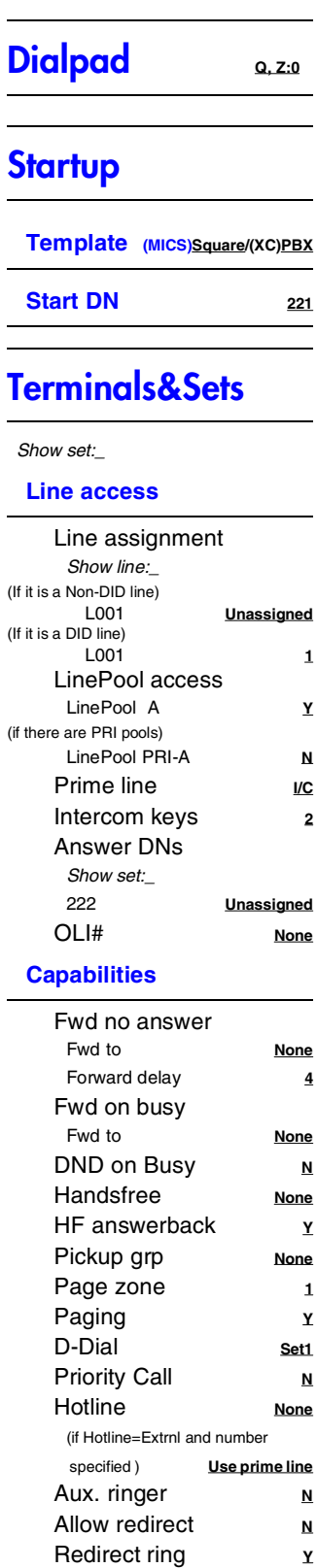

Intrusion

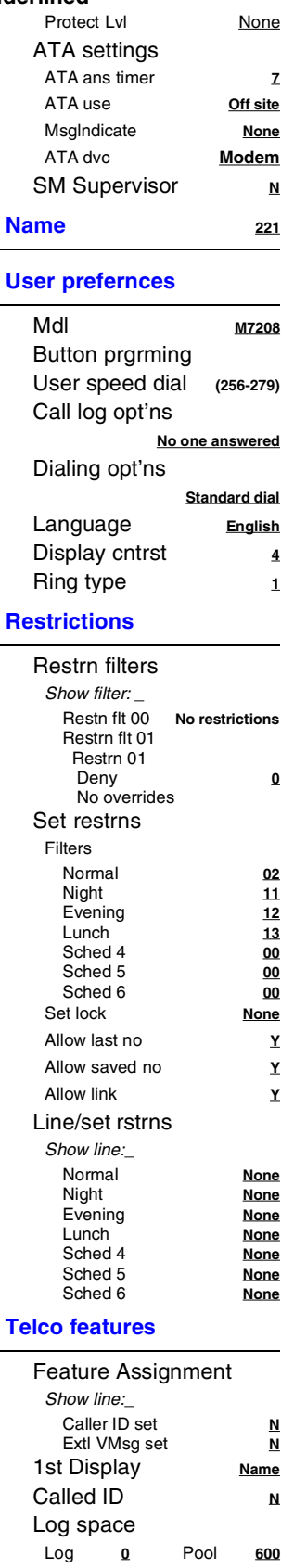

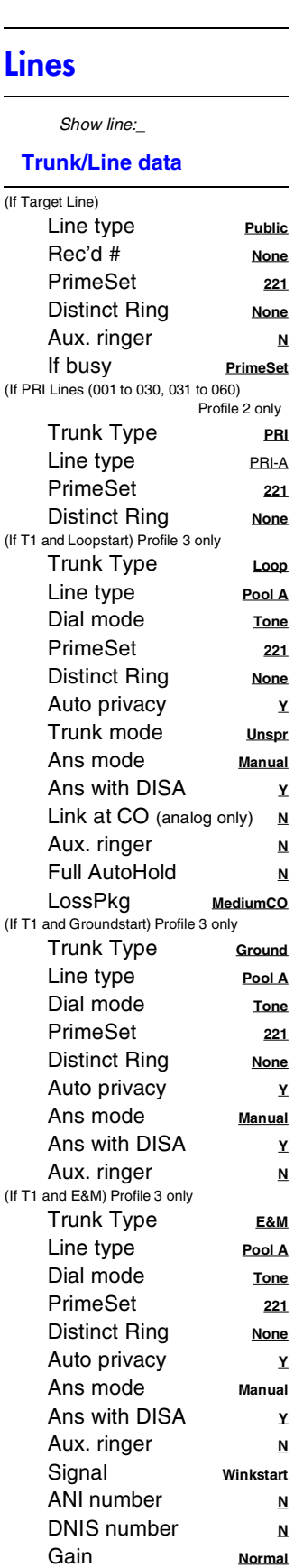

## **Programming overview (Profiles 2 and 3) continued ...**

**Ringing service** Ringing groups Show group:\_

Defaults are shown in **bold and underlined**

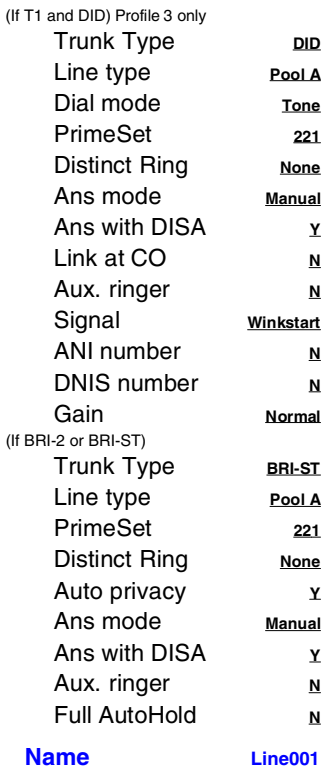

#### **Restrictions**

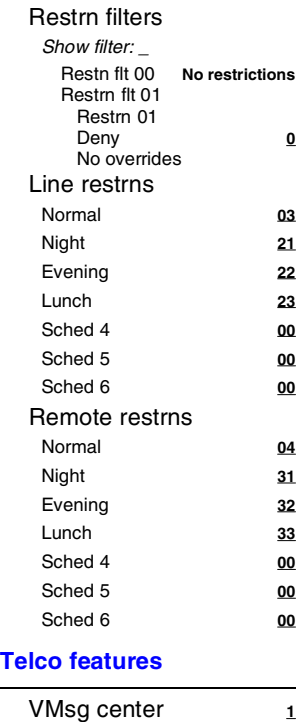

## **[Services](#page-52-2)**

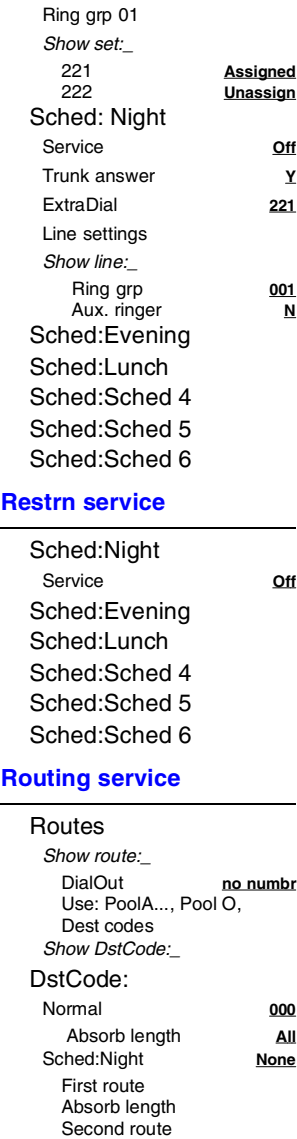

Absorb length Third route Absorb length

Sched:Night

Sched:Evening Sched:Lunch Sched:Sched 4 Sched:Sched 5 Sched:Sched 6

Sched:Evening **None** Sched:Lunch **None** Sched:Sched 4 **None** Sched:Sched 5 **None** Sched:Sched 6 **None**

Service Off Overflow **N**

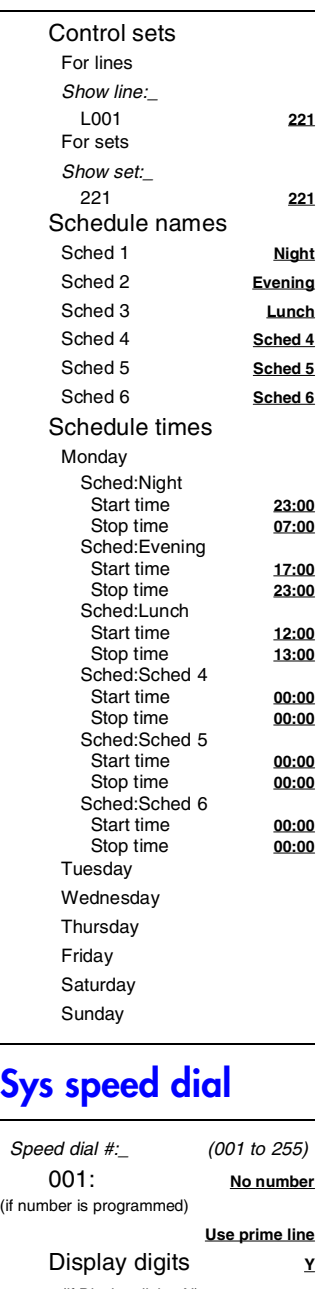

**Common settings**

L001 **221**

221 **221**

 $\overline{\phantom{a}}$ 

÷.

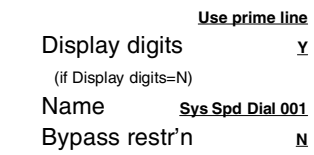

Note: To make use of the Alpha tagging feature, you must specify a name for the speed dial.

### **Passwords**

#### **COS pswds**

Show pswd #:\_ COS pswd #00

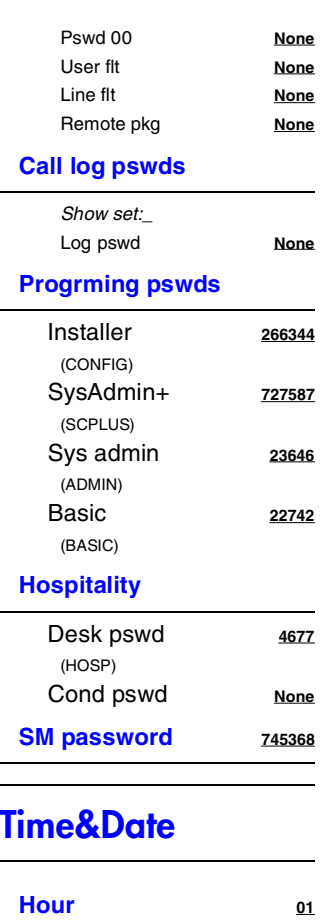

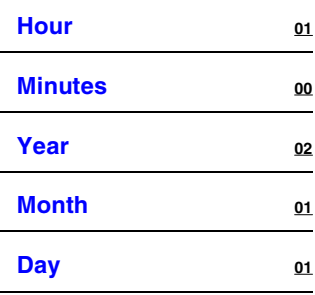

## **[System prgrming](#page-62-5)**

#### **Hunt groups**

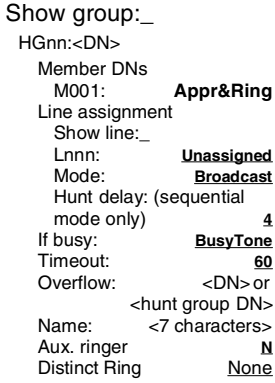

#### 8 **Programming overview (Profiles 2 and 3) continued ...**

Defaults are shown in **bold and underlined**

#### **Change DNs**

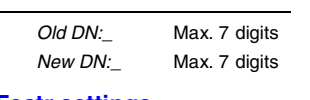

#### **Featr settings**

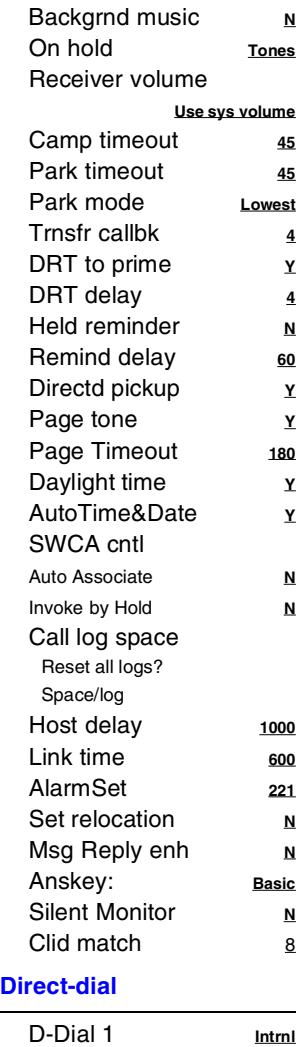

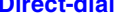

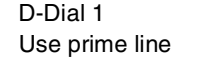

#### **CAP/KIM assignment**

```
CAP1/KIM1 None
```
#### **Dialing Plan**

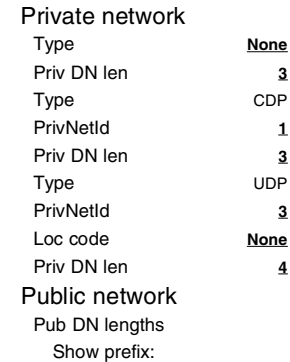

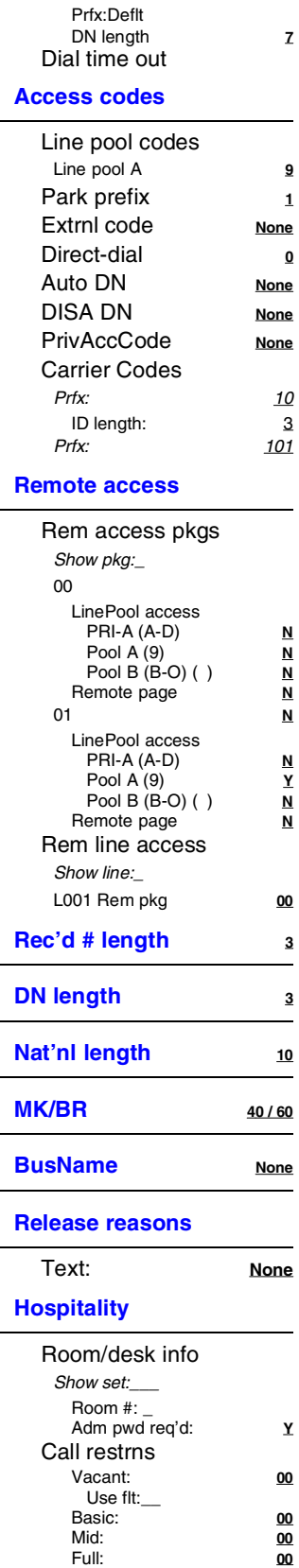

Service time

Alarm

Hour: **00** Minutes: **00**

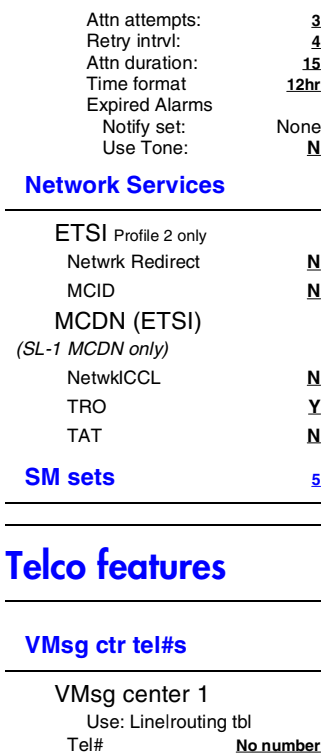

# **[Software keys](#page-70-6)**

BRI VSC

Tone **None** Pulse **None**

Code **None**

VMsg center 2 VMsg center 3 VMsg center 4 VMsg center 5 **ONN blocking** Analog VSC

(Not used with Profiles 2 and 3)

## **[Hardware](#page-71-4)**

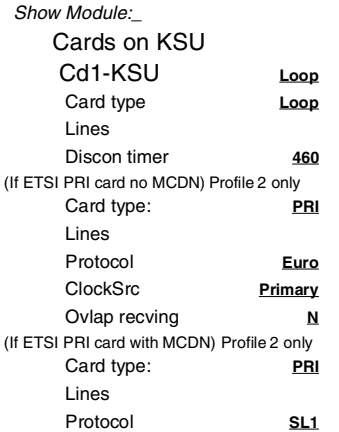

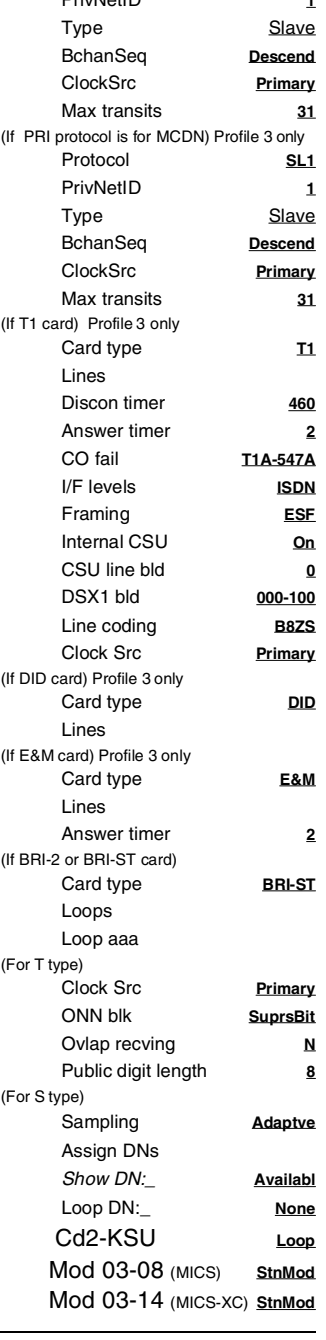

PrivNetID **1**

## **[Maintenance](#page-80-2)**

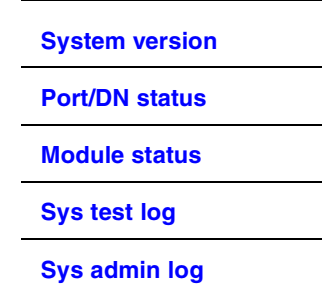

Modular ICS 6.1 Programming Record P0603536 02

Log **0** Pool **600**

## <span id="page-16-0"></span>**Programming overview MICS-XC (Companion)**

Defaults are shown in bold and underlined

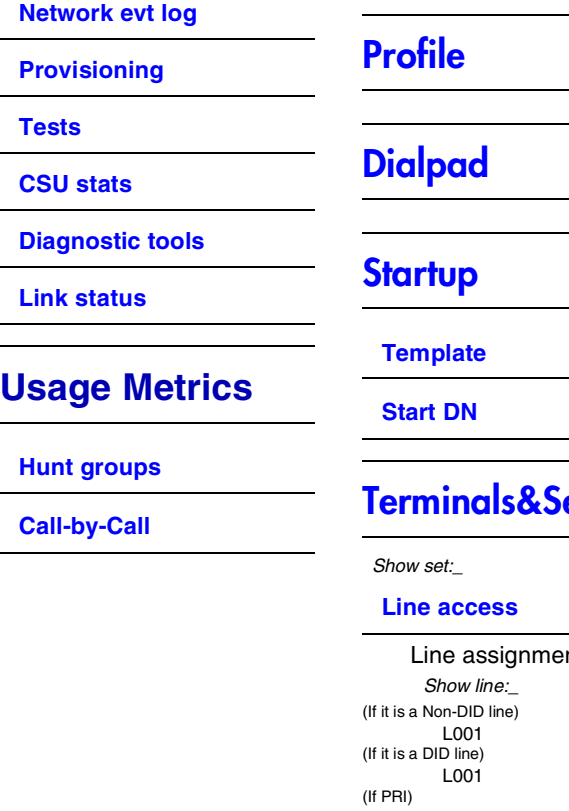

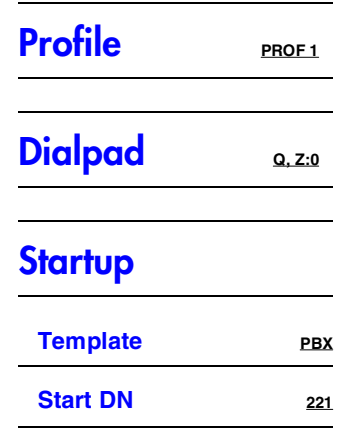

### **ets**

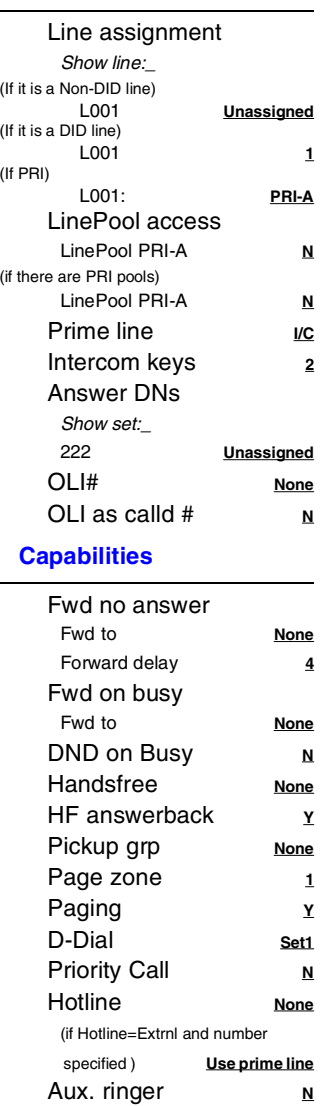

 $\mathcal{L}$ 

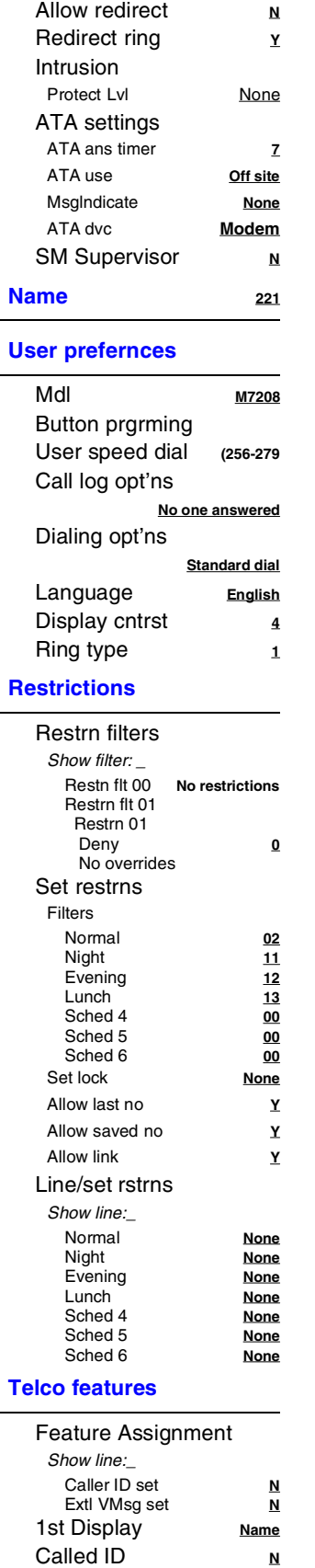

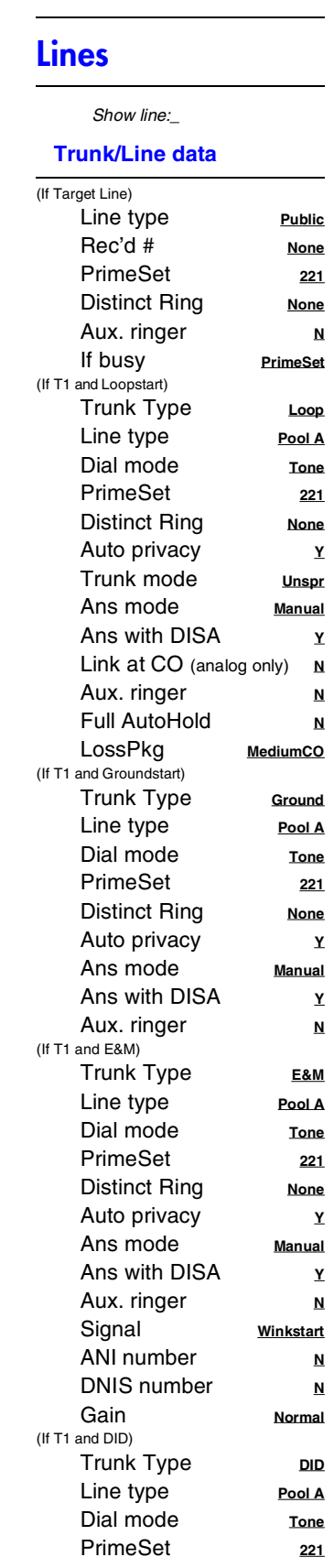

 $\overline{a}$ 

Log space

#### 10

## **Programming overview MICS-XC (Companion) continued ...**

Defaults are shown in **bold and underlined**

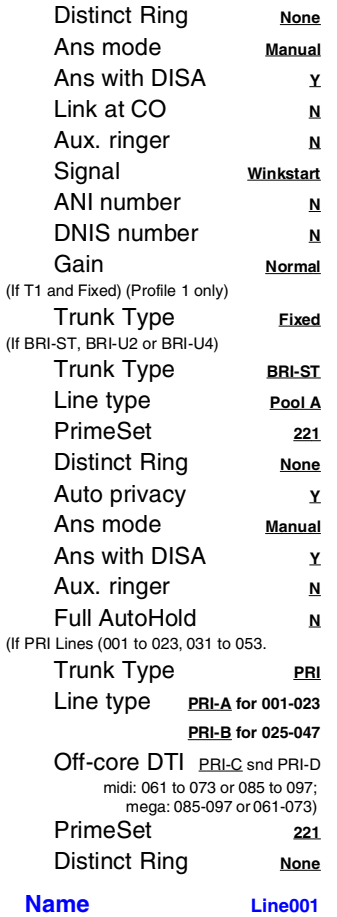

#### **Restrictions**

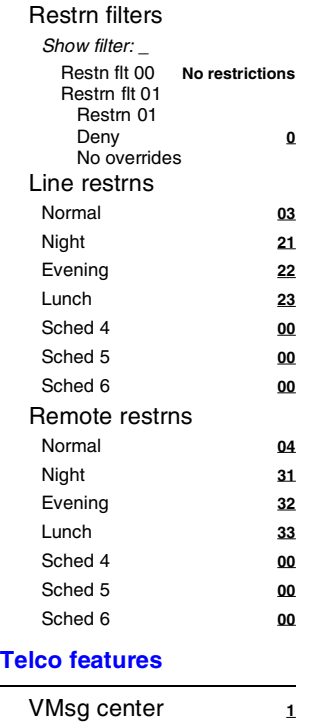

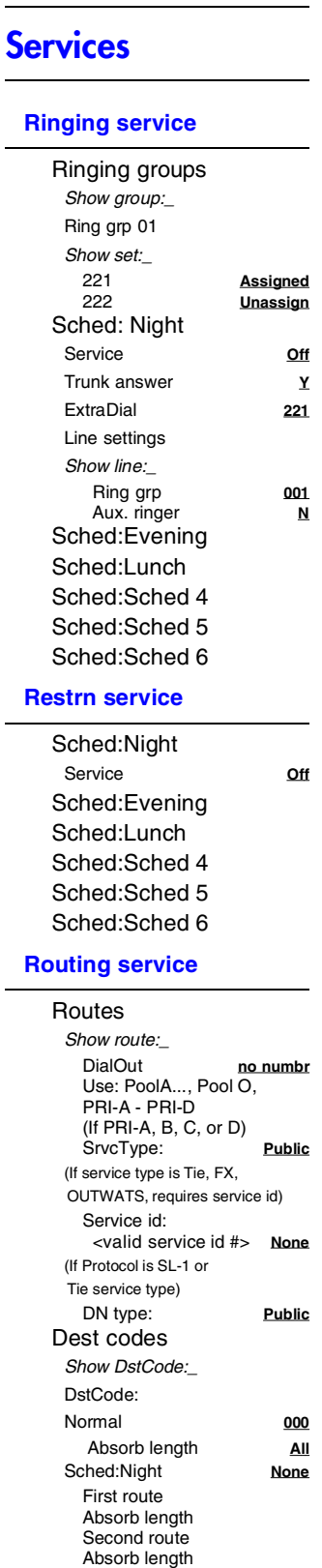

Third route Absorb length

Sched:Evening **None** Sched:Lunch **None** Sched:Sched 4 **None**

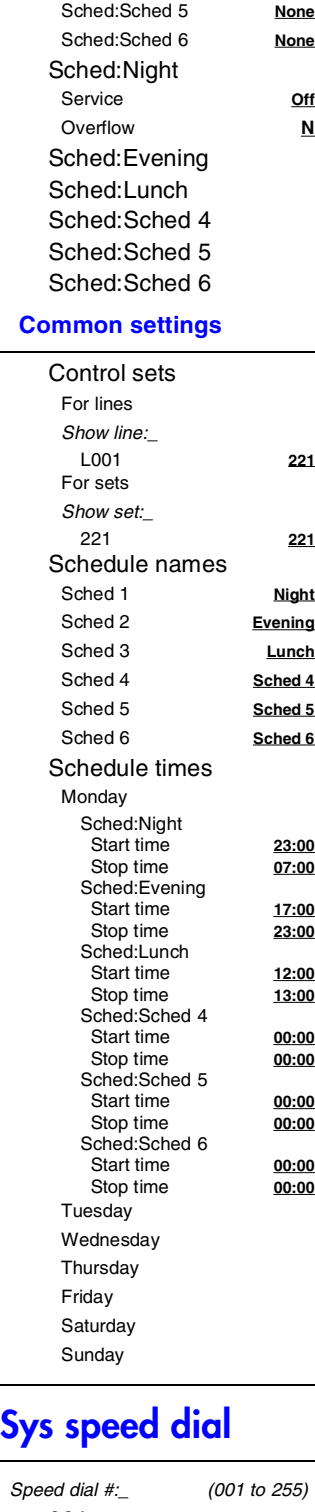

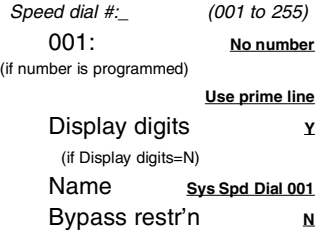

Note: To make use of the Alpha

tagging feature, you must specify a name for the speed dial.

### **Passwords**

Sched:Sched 5 **None None** 

Service **Off**

L001 **221**

221 **221**

**Night** Evening **Lunch** Sched 4 **Sched 4** Sched 5 **Sched 5** Sched 6 **Sched 6**

> Start time **23:00** 07:00

> Start time **17:00** Stop time **23:00**

 Start time **12:00** Stop time **13:00**

00:00 00:00

00:00 00:00

00:00 00:00

### **COS pswds** Show pswd #:\_ COS pswd #00 Pswd 00 **None** User flt **None** Line flt **None** Remote pkg **None Call log pswds** Show set:\_ Log pswd **None Progrming pswds** Installer **<sup>266344</sup>** (CONFIG) SysAdmin+ **<sup>727587</sup>** (SCPLUS) Sys admin 23646 (ADMIN) Basic **<sup>22742</sup>** (BASIC) **Reg. pswd <sup>72346</sup> (MICS-XC only) Hospitality** Desk pswd 4677 (HOSP) Cond pswd **None SM password <sup>745368</sup> [Time&Date](#page-62-4) Hour 01**

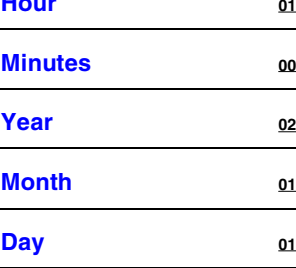

## **Programming overview MICS-XC (Companion) continued ...**

Defaults are shown in **bold and underlined**

## **[System prgrming](#page-62-5)**

#### **Hunt groups**

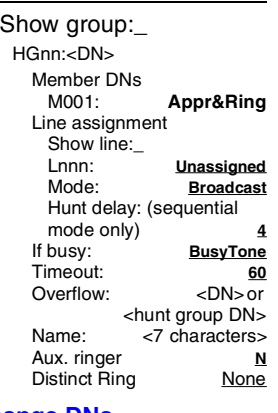

#### **Change DNs**

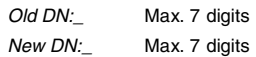

#### **Featr settings**

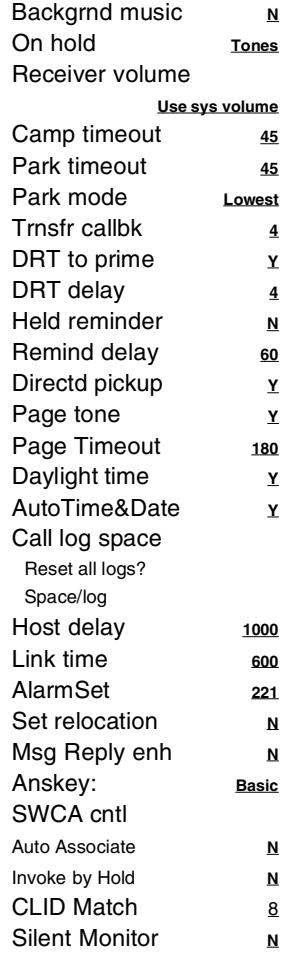

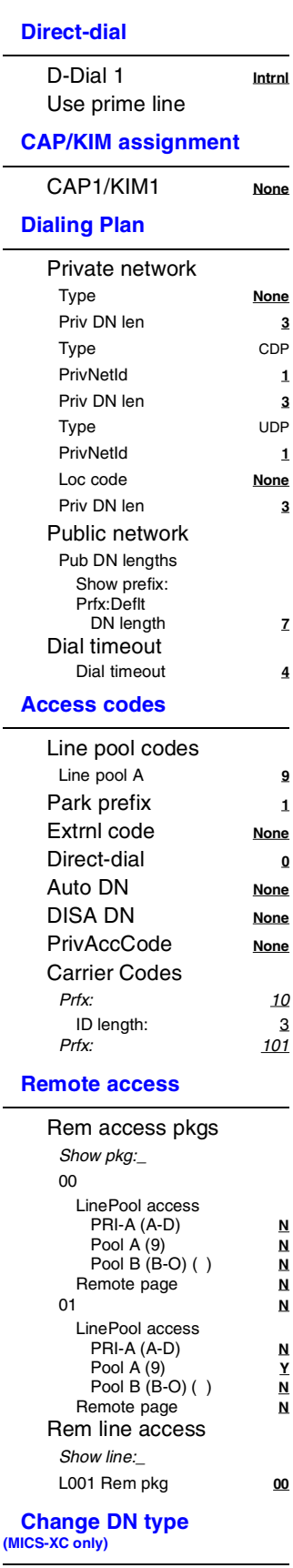

Show DN

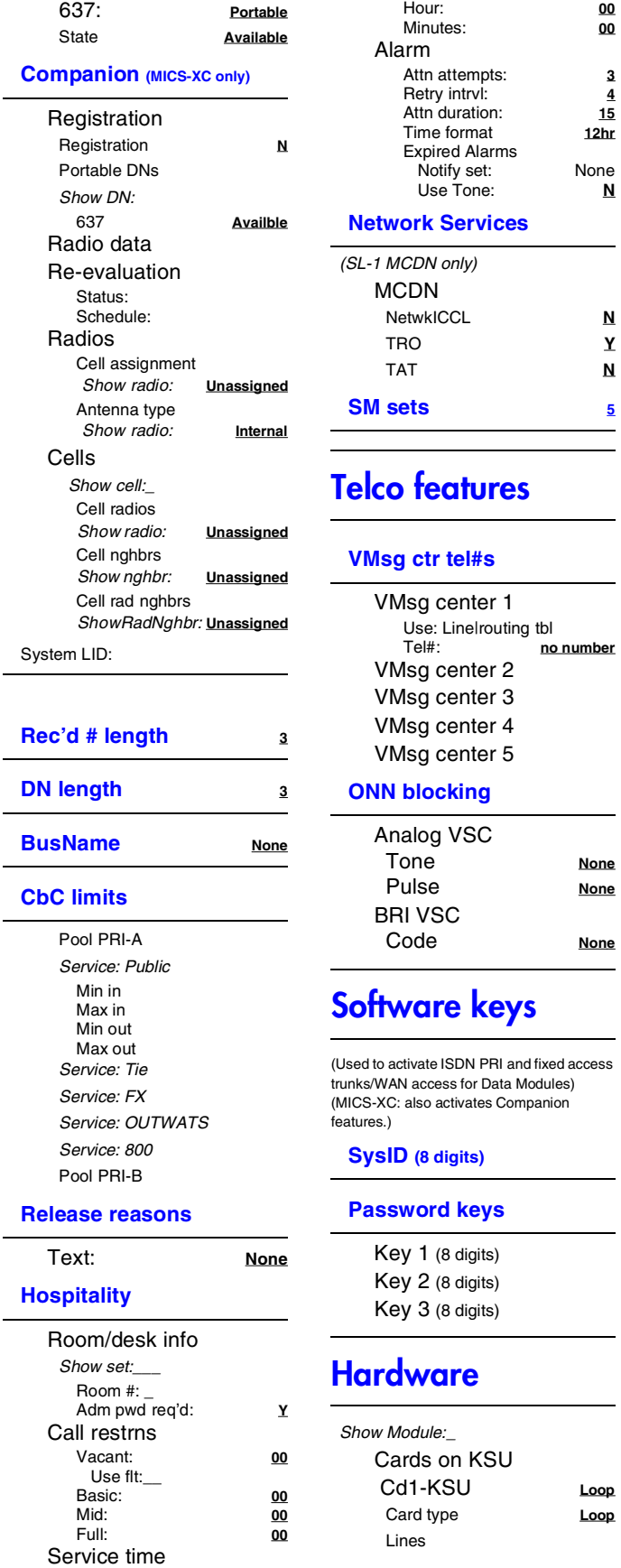

Hour: **00** Minutes: **00**

#### 12

## **Programming overview MICS-XC (Companion) continued ...**

Defaults are shown in **bold and underlined**

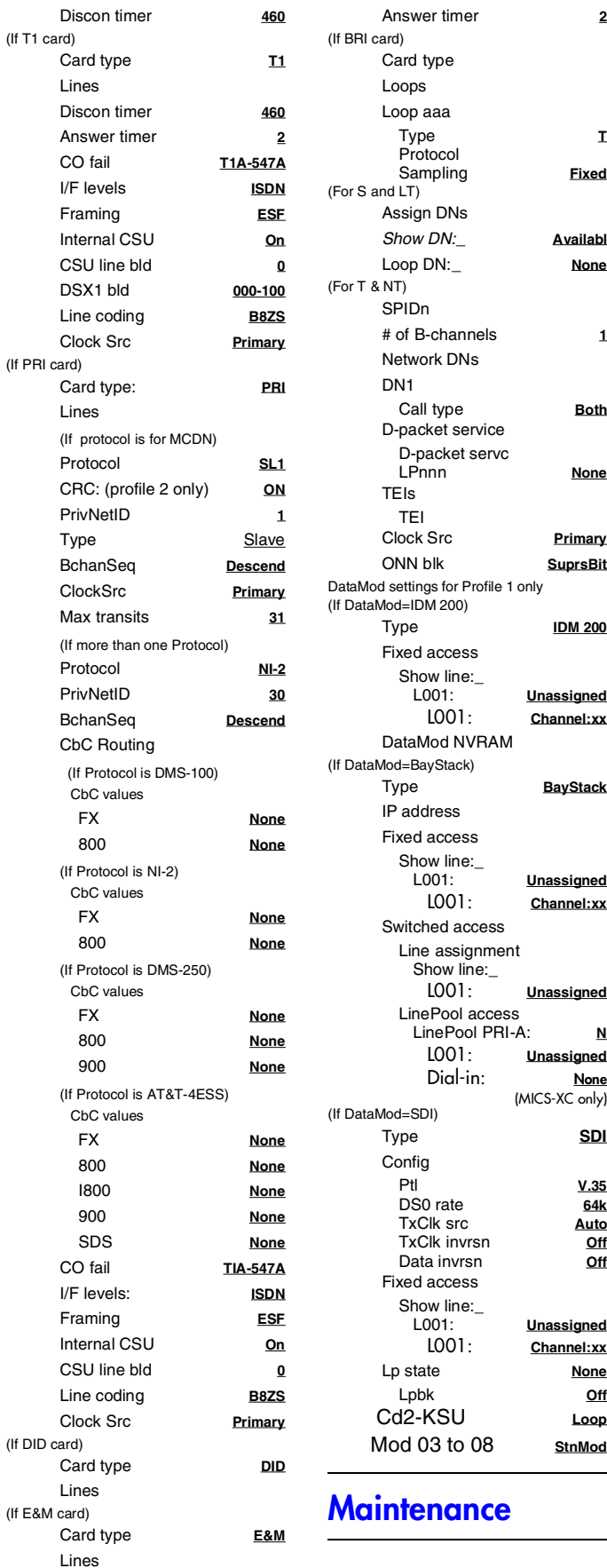

Type **T Fixed** Availabl Loop DN:\_ **None** # of B-channels **1** Both **None Primary SuprsBit** only **IDM 200 Unassigned** Channel:xx DataMod NVRAM **BayStack Unassigned** Channel:xx Line assignment **Unassigned** LinePool access LinePool PRI-A: **N Unassigned** Dial-in: **None** (MICS-XC only) Type **SDI** Ptl **V.35** 64k Auto TxClk invrsn **Off** Data invrsn **Off Unassigned** Channel:xx **None** Lpbk **Off** Loop StnMod

Modular ICS 6.1 Programming Record P0603536 02

**System version Port/DN status**

**Module status**

**Sys test log**

**Sys admin log**

**Network evt log**

**Provisioning**

**Tests**

**CSU stats**

**Diagnostic tools**

**Link status**

### **Usage Metrics**

**Hunt groups**

**Call-by-Call**

## <span id="page-20-0"></span>**Companion programming charts**

The next four pages contain charts specific to programming the Companion information. All other programming for MICS-XC systems are the same as for the other MICS systems, and follows this section.

#### <span id="page-20-1"></span>**System LID (Companion sets for MICS-XC systems)**

(System prgrming; Companion; System LID)

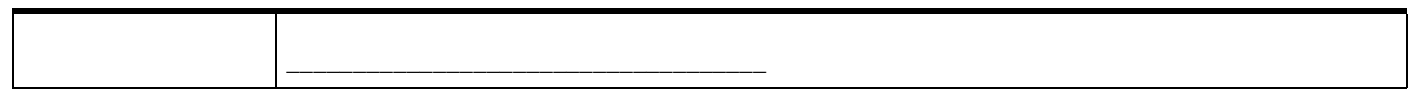

#### <span id="page-20-2"></span>**Software keys**

(Used in MICS-XC to also activate Companion attributes.)

#### <span id="page-20-3"></span>**SysID**

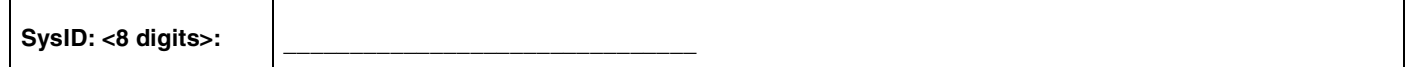

#### <span id="page-20-4"></span>**Companion ID**

**Companion ID** 

#### <span id="page-20-5"></span>**Password keys for Companion (MICS-XC systems)**

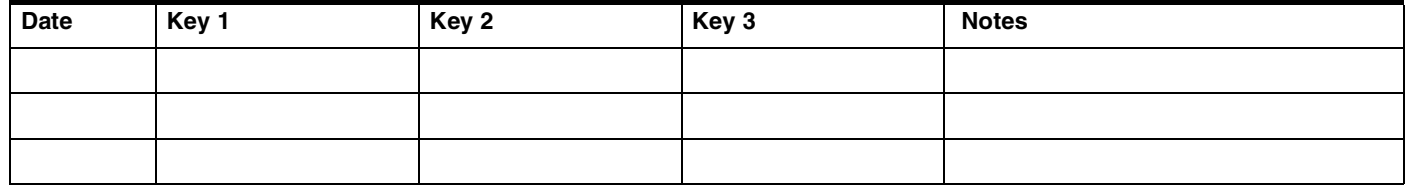

#### <span id="page-20-6"></span>**Reg. pswd (XC Companion)**

(Passwords; Reg. pswd)

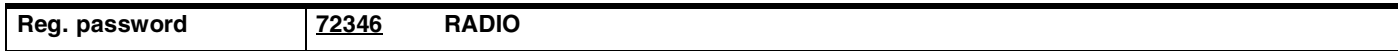

## <span id="page-21-0"></span>14 **Change DN type (Companion sets for MICS-XC systems)**

(System prgrming; Change DN type)

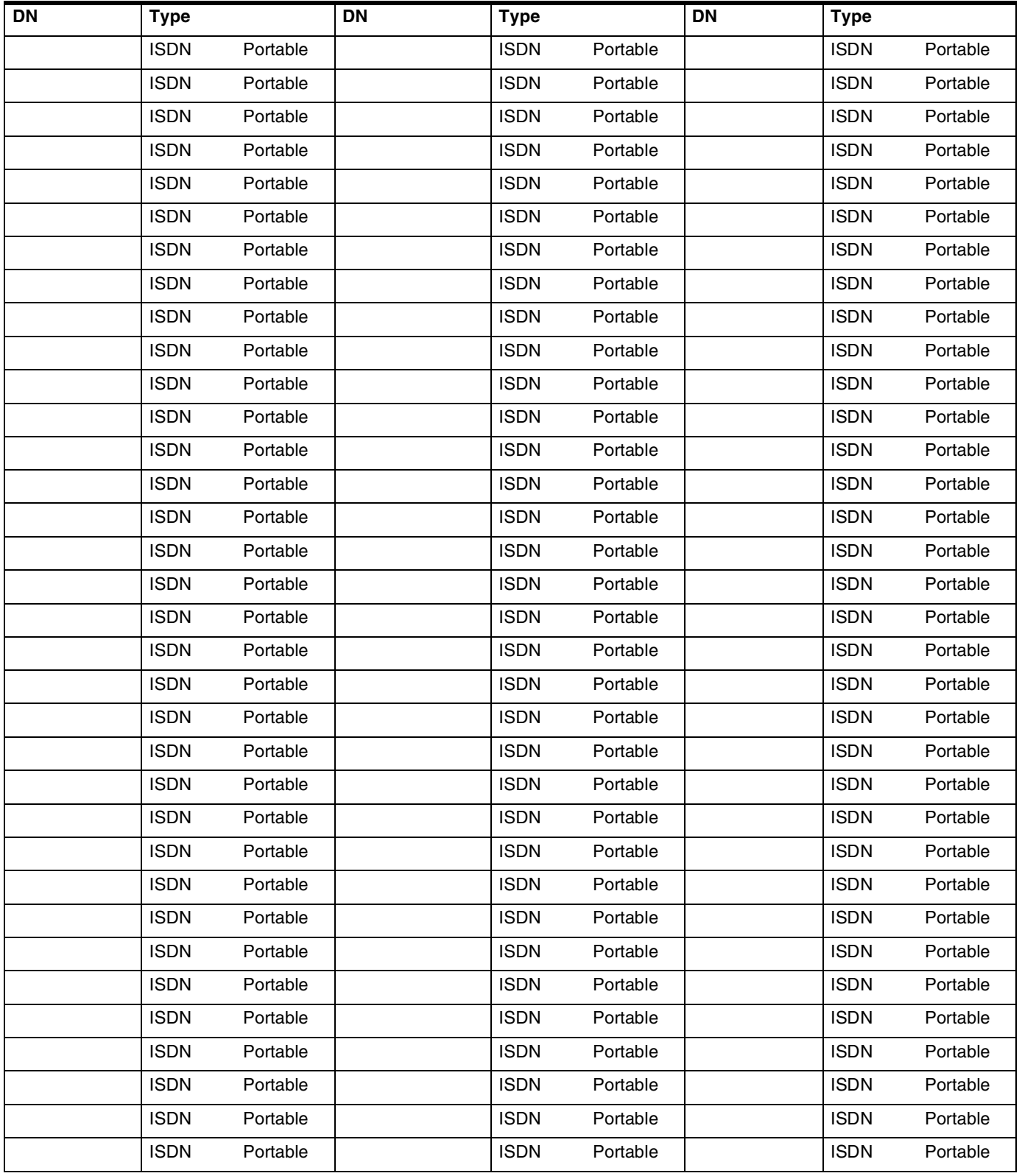

## <span id="page-22-0"></span>**Registration**

(Companion; Registration) Unavail appears only on USA-MICS-XC 4.1).

<span id="page-22-1"></span>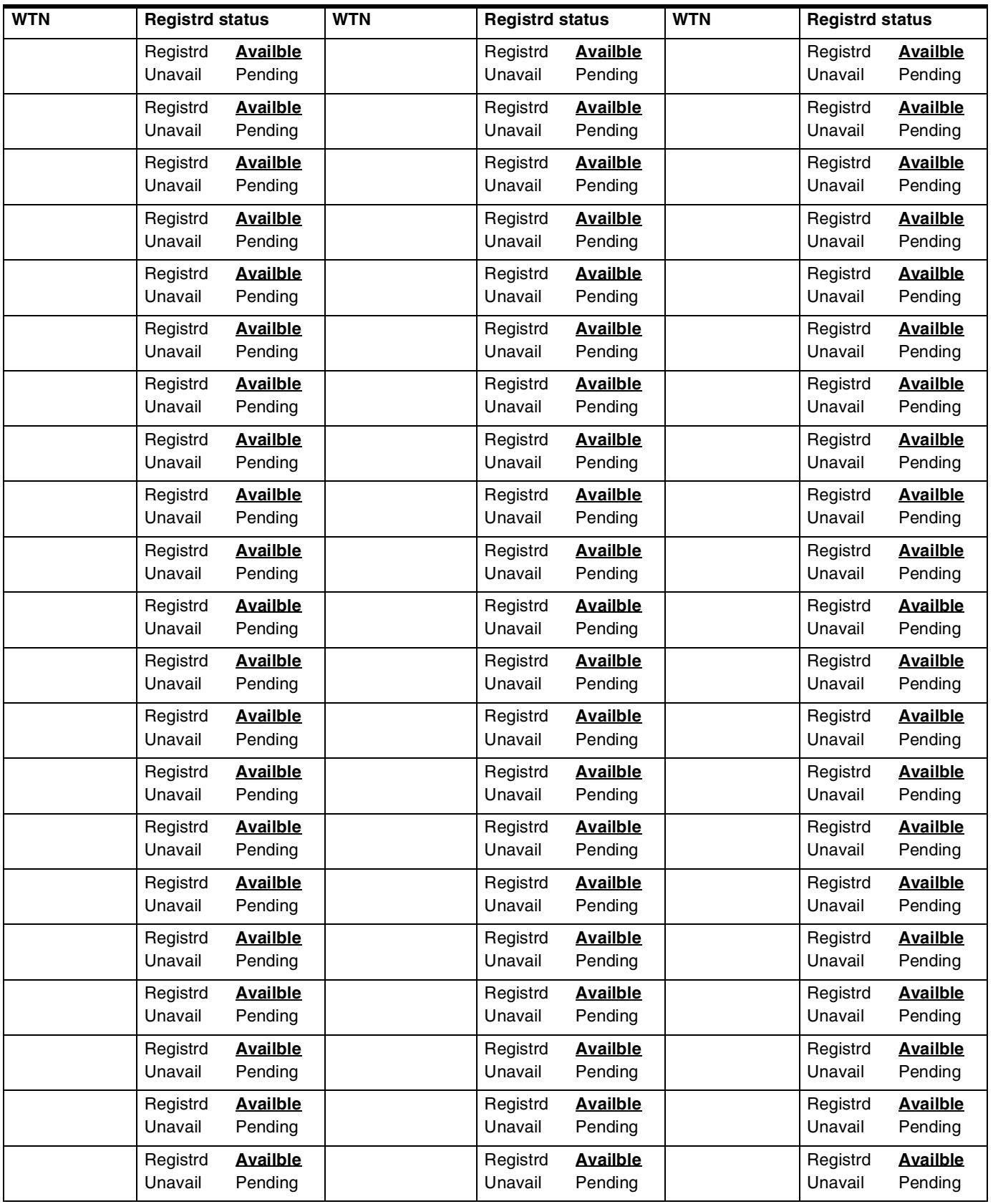

### <span id="page-23-0"></span>**Radios and Cells (Companion CT2+ sets for MICS-XC systems)**

(System prgrming; Companion; Radios and System prgrming; Companion; Cells)

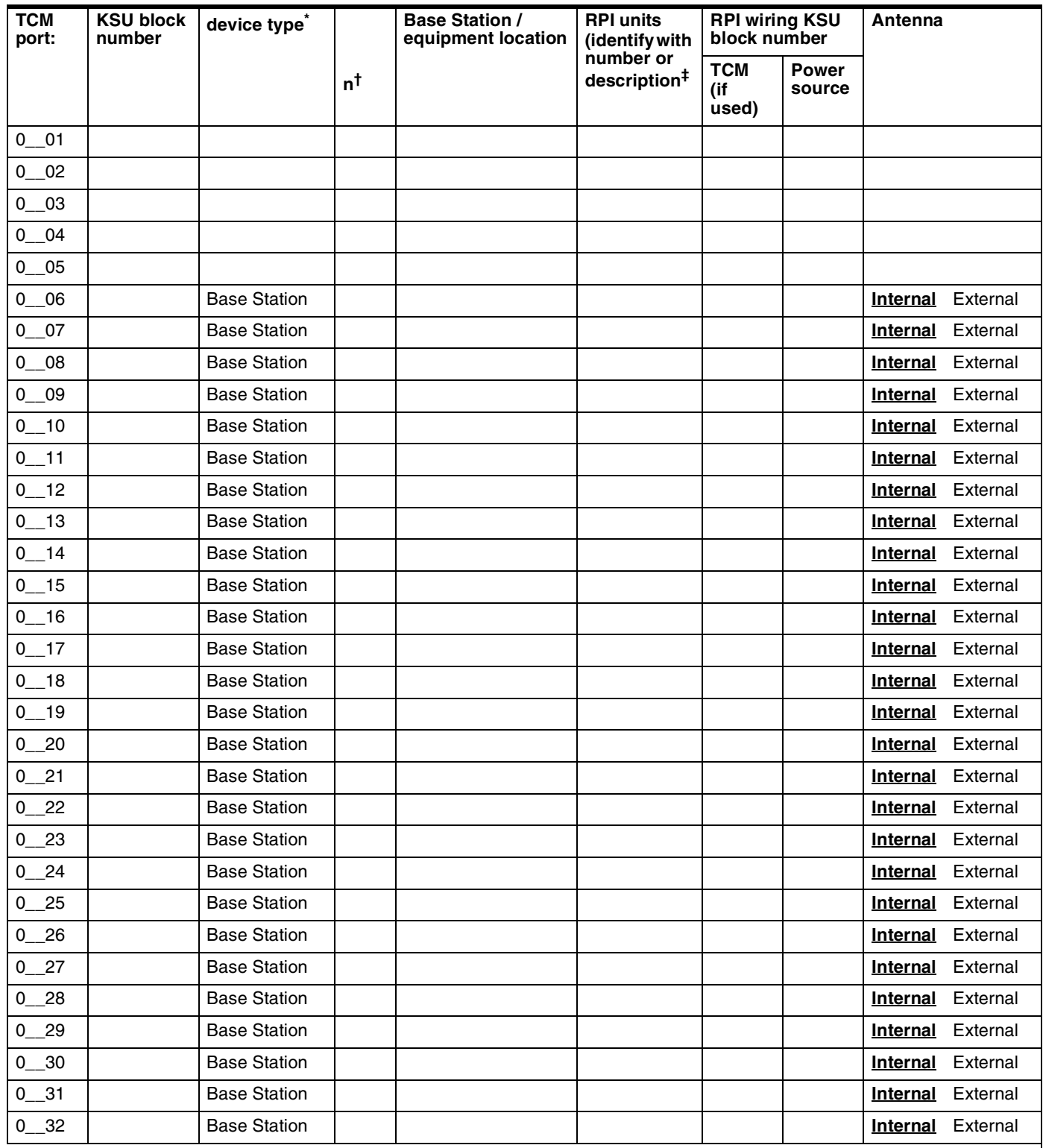

\*. Write E if using an external antenna.

†. n is the radio number. Each radio uses a five-digit number, the TCM port number followed by the radio number (n).

‡. If using a plug-top power supply, write PT.

## <span id="page-24-0"></span>**Hardware**

## <span id="page-24-1"></span>**Modules**

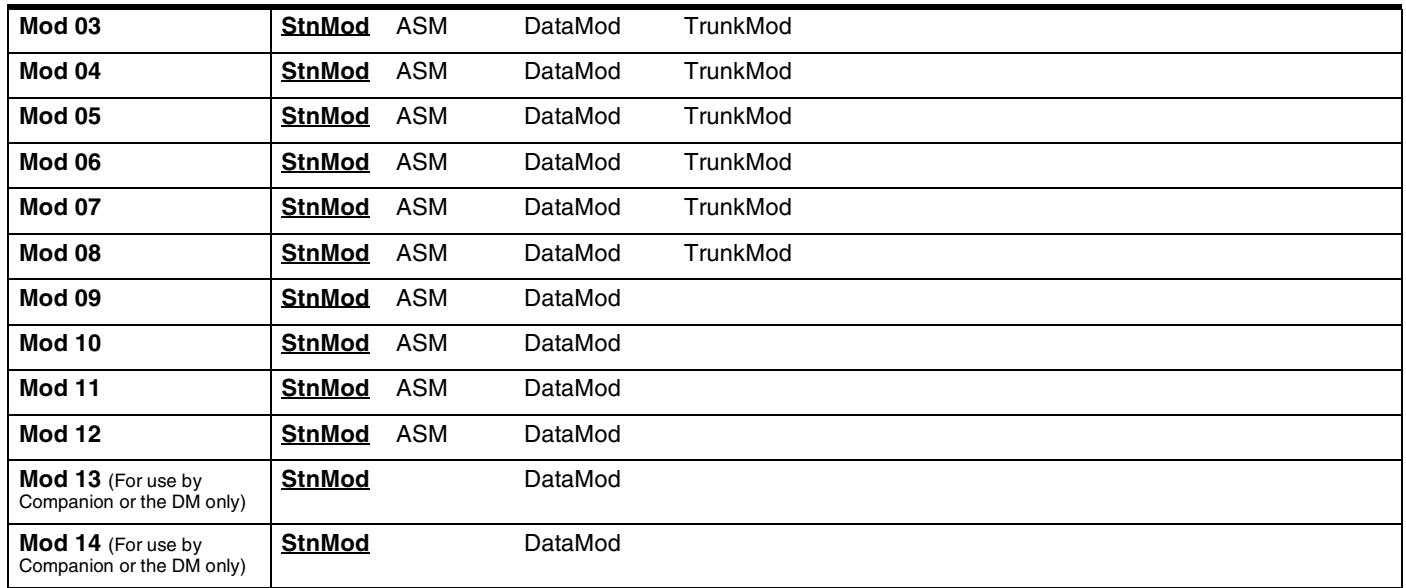

To record additional information, photocopy this page before using.

## <span id="page-25-0"></span>**Installed telephones and other devices**

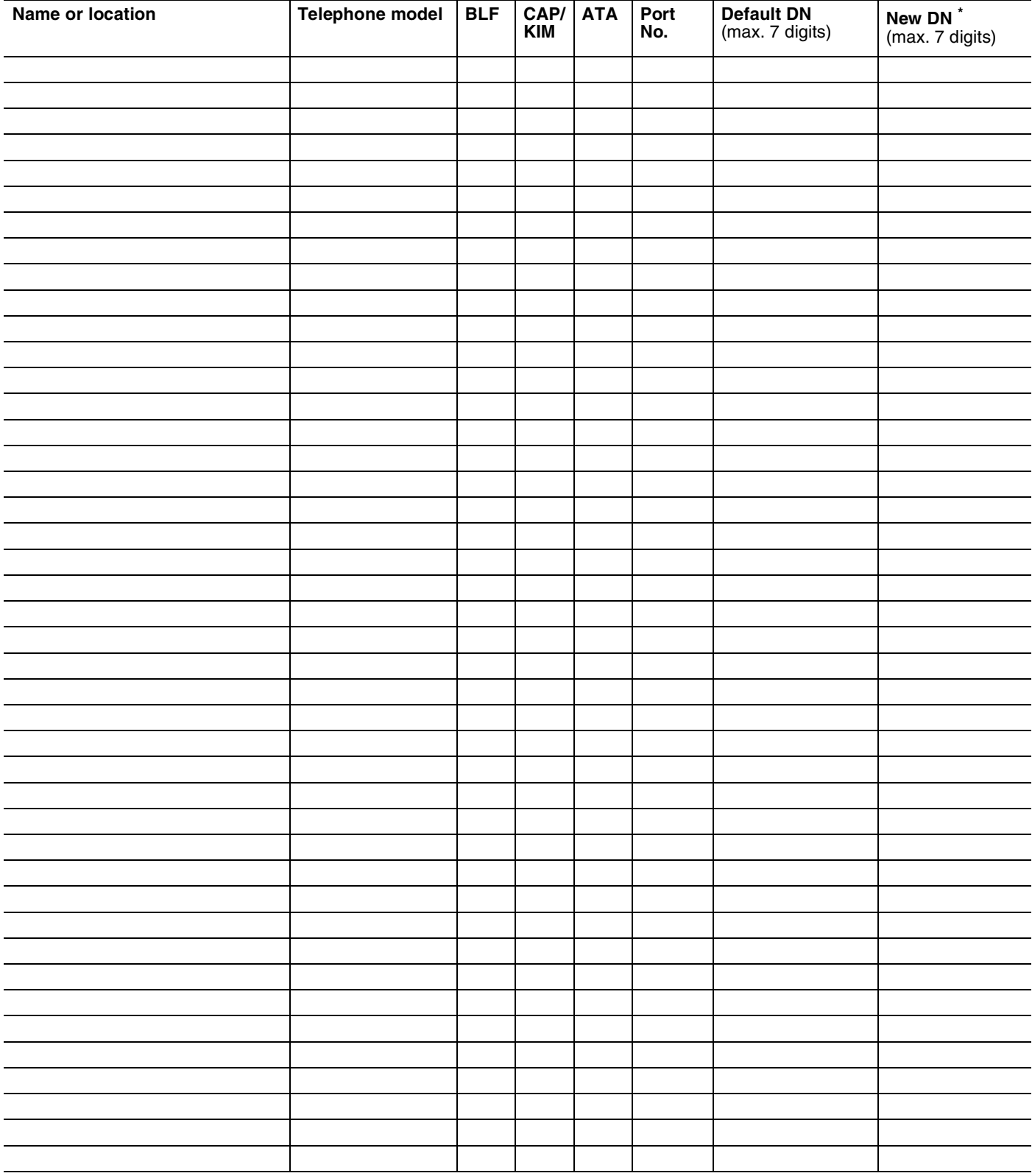

\*. Change DNs in System prgrming; Change DNs. Record old and new DNs here.

## <span id="page-26-8"></span><span id="page-26-0"></span>**Initial settings**

## <span id="page-26-1"></span>**Profile**

<span id="page-26-10"></span><span id="page-26-9"></span><span id="page-26-7"></span><span id="page-26-6"></span><span id="page-26-5"></span><span id="page-26-4"></span><span id="page-26-3"></span><span id="page-26-2"></span>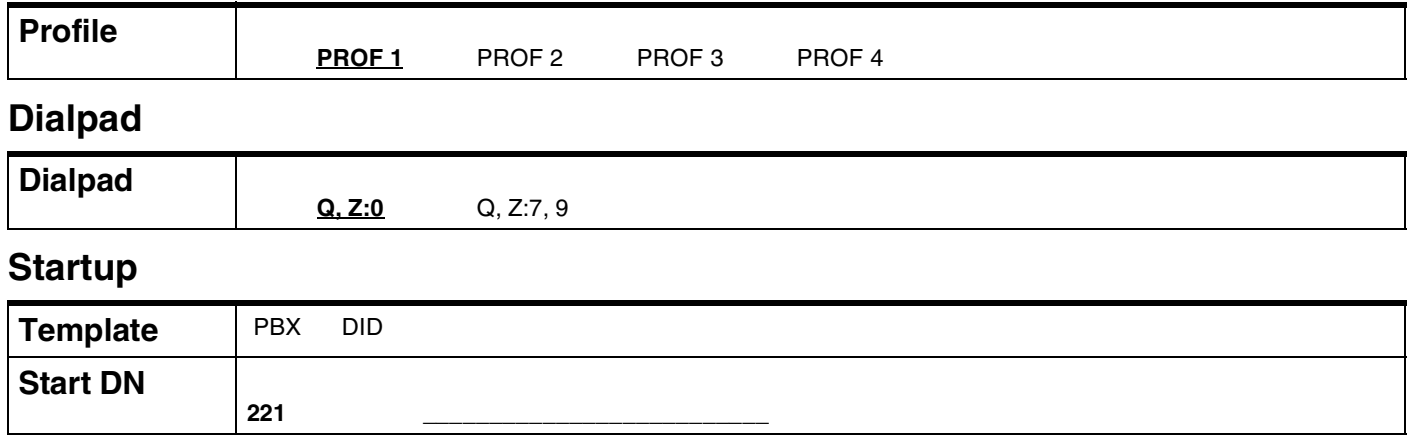

## <span id="page-27-2"></span><span id="page-27-0"></span>**Terminals&Sets**

## <span id="page-27-1"></span>**Line Access**

(Terminals&Sets: Line access)

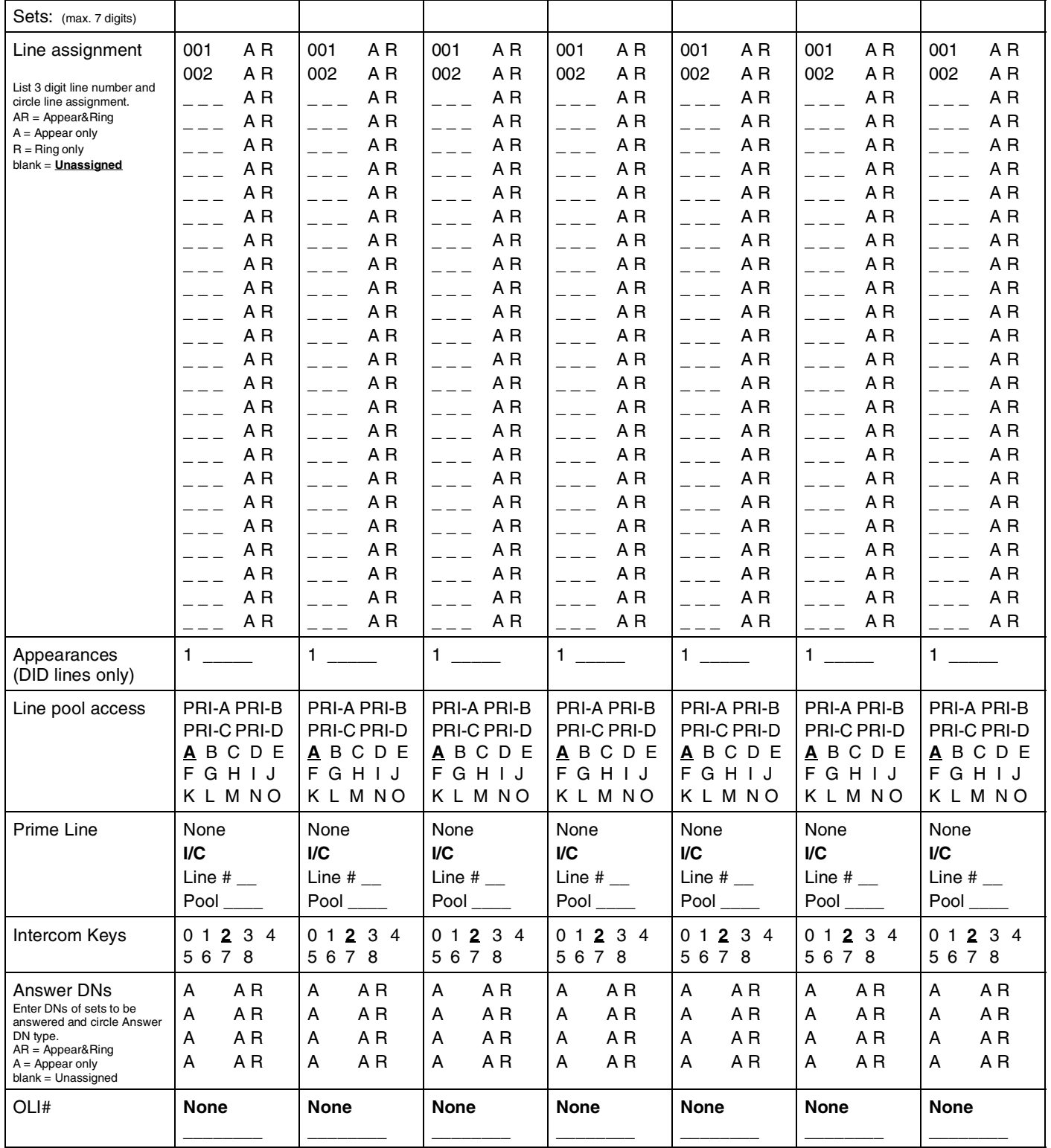

## <span id="page-28-0"></span>**Capabilities**

(Terminals&Sets: Capabilities)

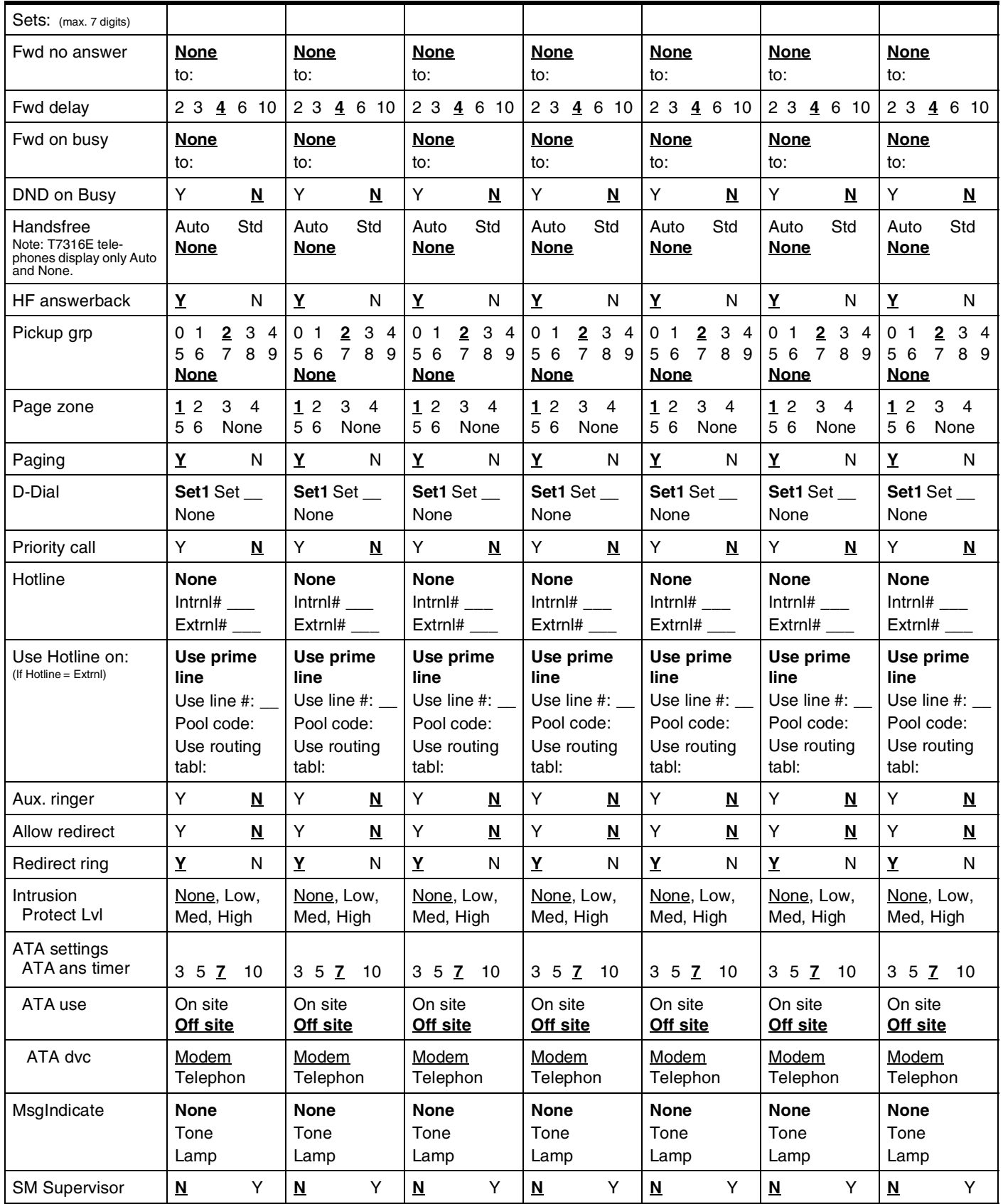

### <span id="page-29-0"></span>**Name**

(Terminals&Sets: Name)

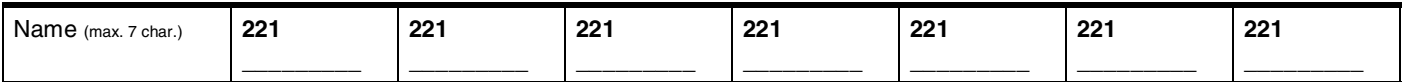

## <span id="page-29-1"></span>**User prefernces**

(Terminals&Sets: User preferences)

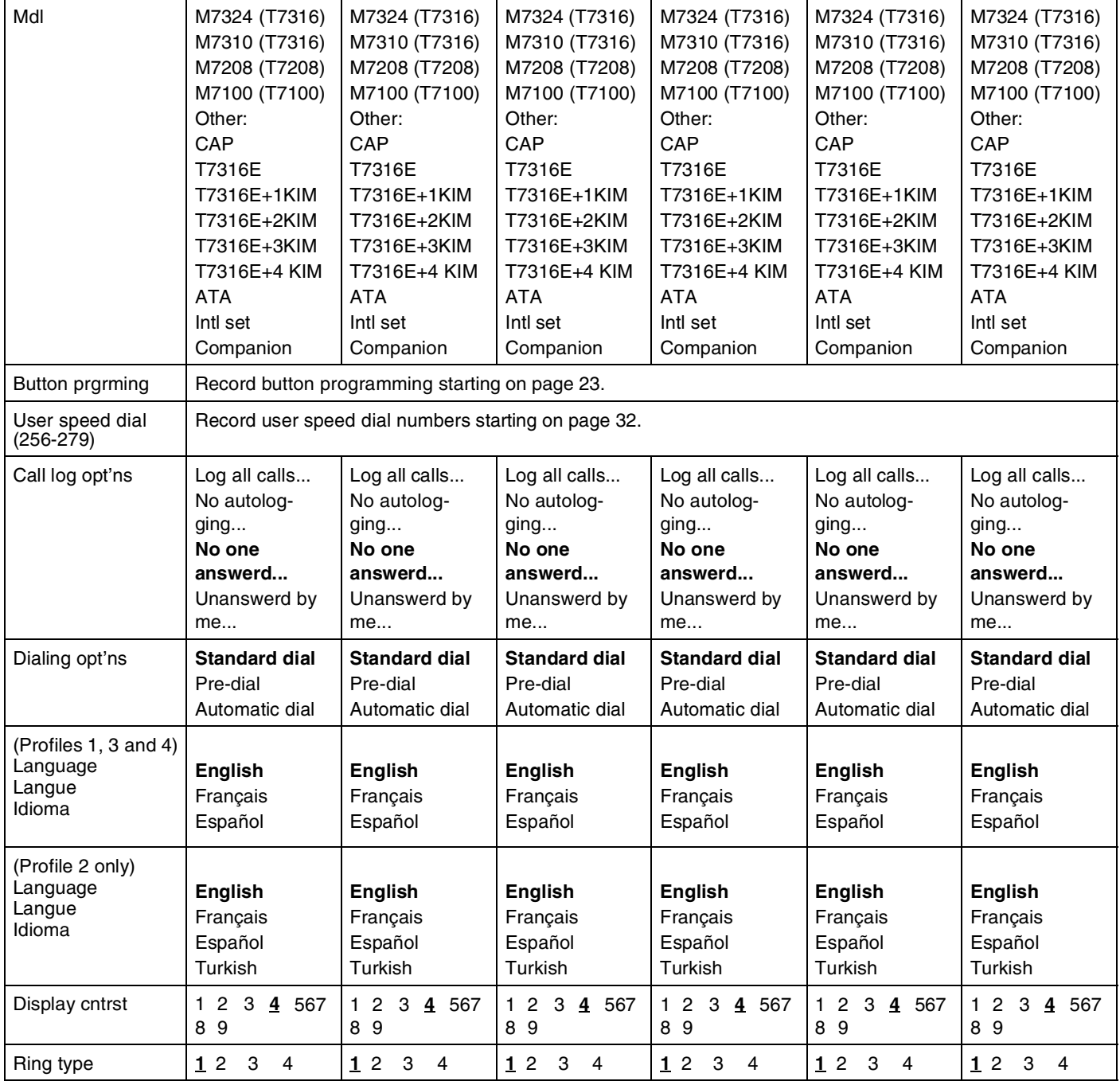

### <span id="page-30-0"></span>**Button prgrming**

Enter the button programming information for each telephone in the appropriate table.

### <span id="page-30-1"></span>**Model M7100/T7100 Button Programming**

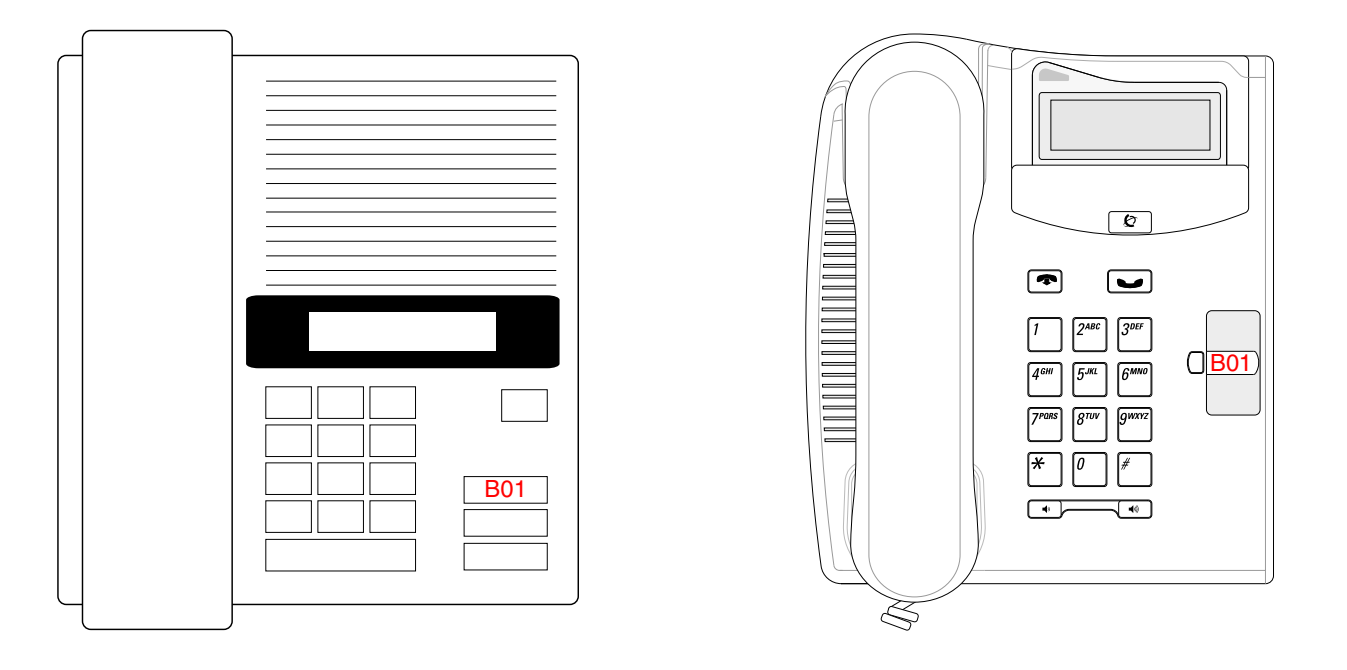

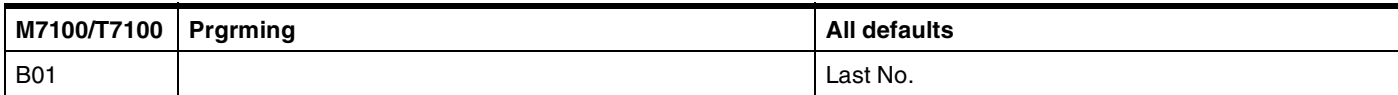

## <span id="page-31-0"></span>**Model M7208/T7208 Button Programming**

24

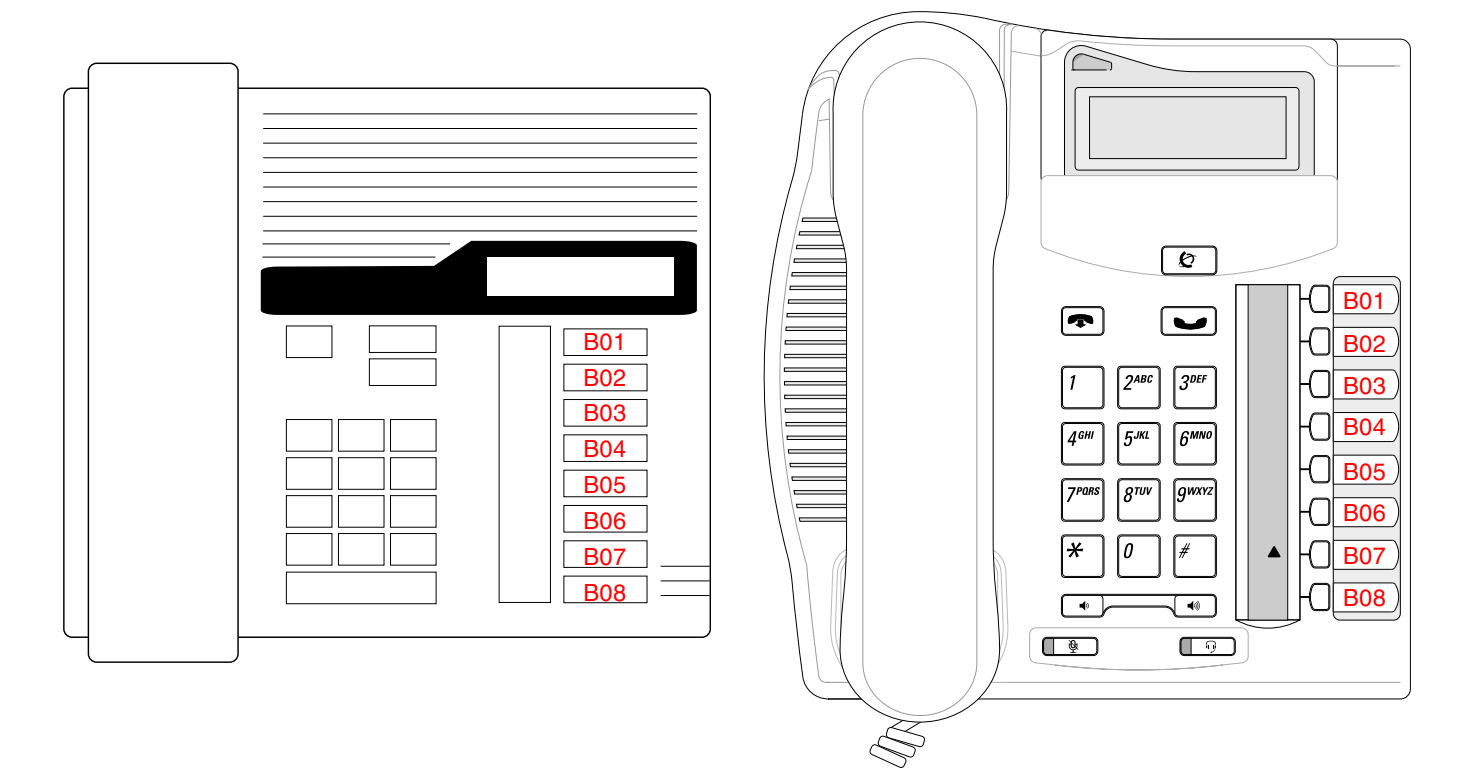

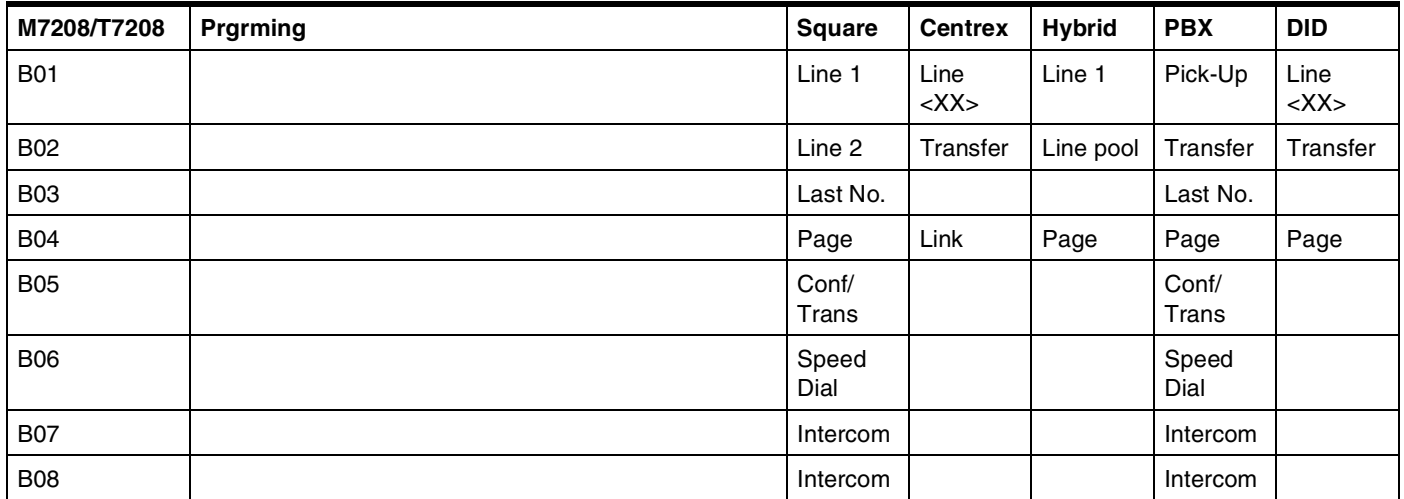

## <span id="page-32-0"></span>**Model M7310 Button Programming**

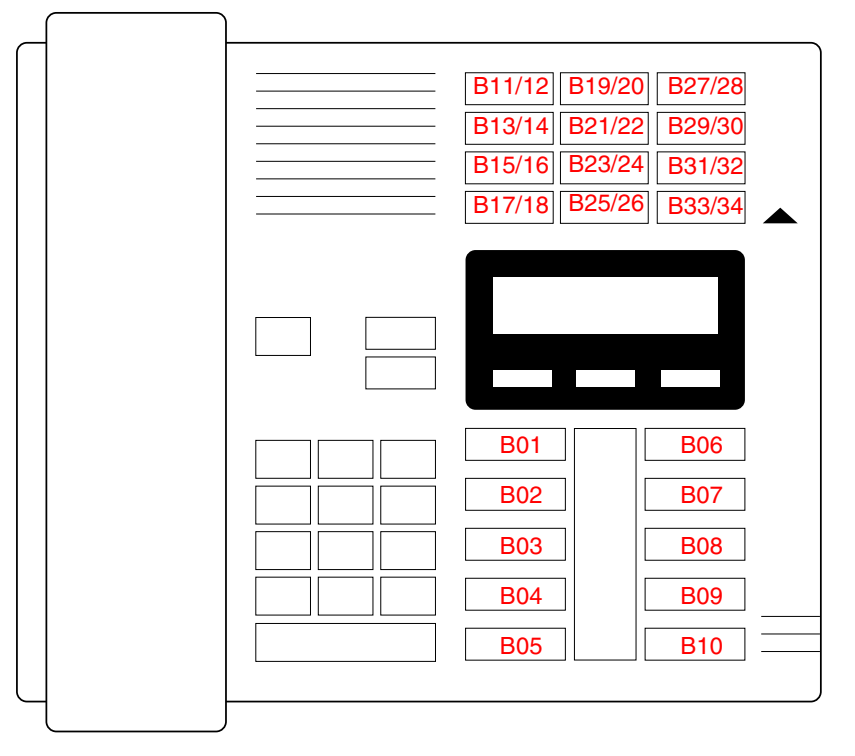

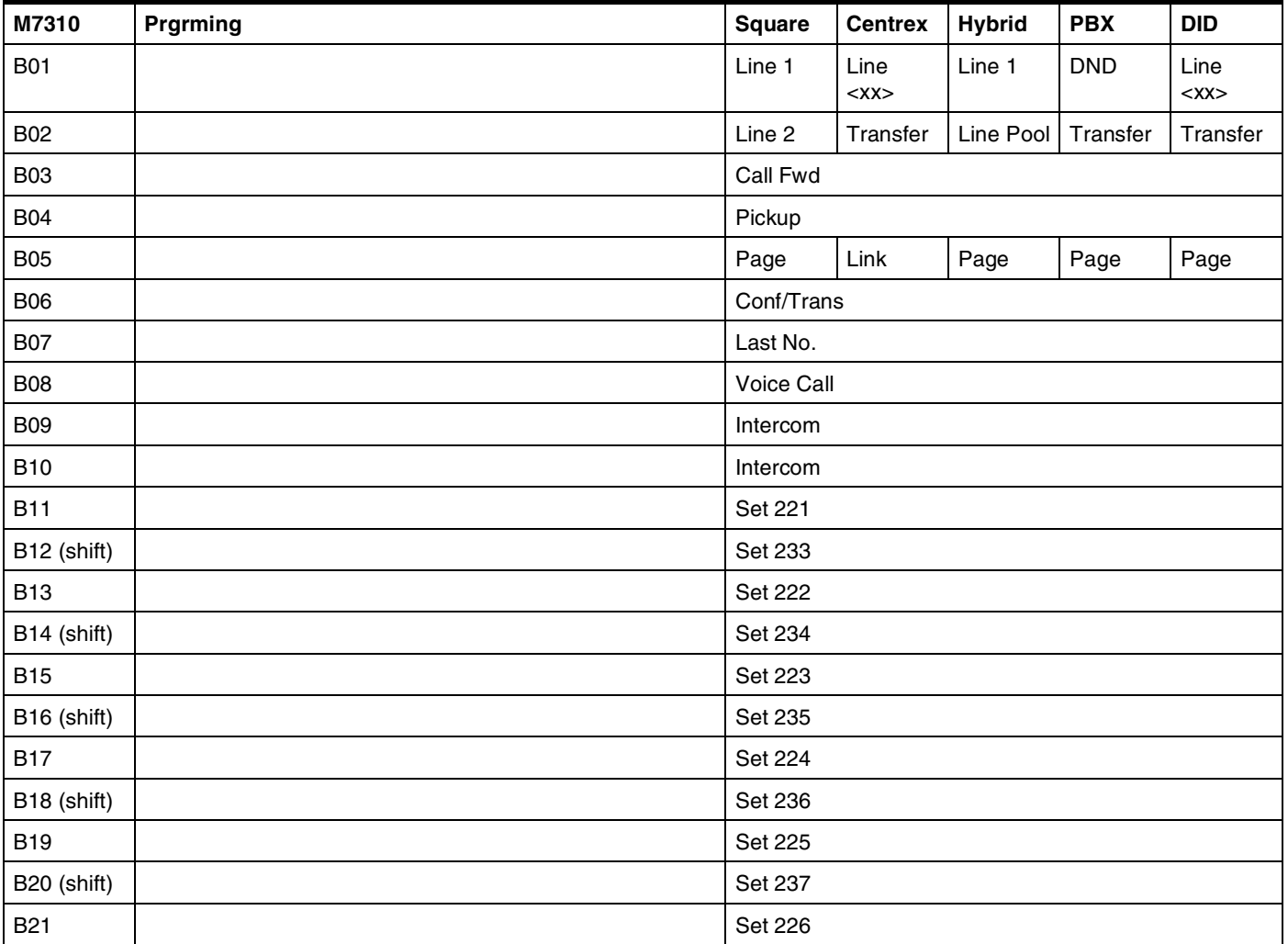

P0603536 02 Modular ICS 6.1 Programming Record

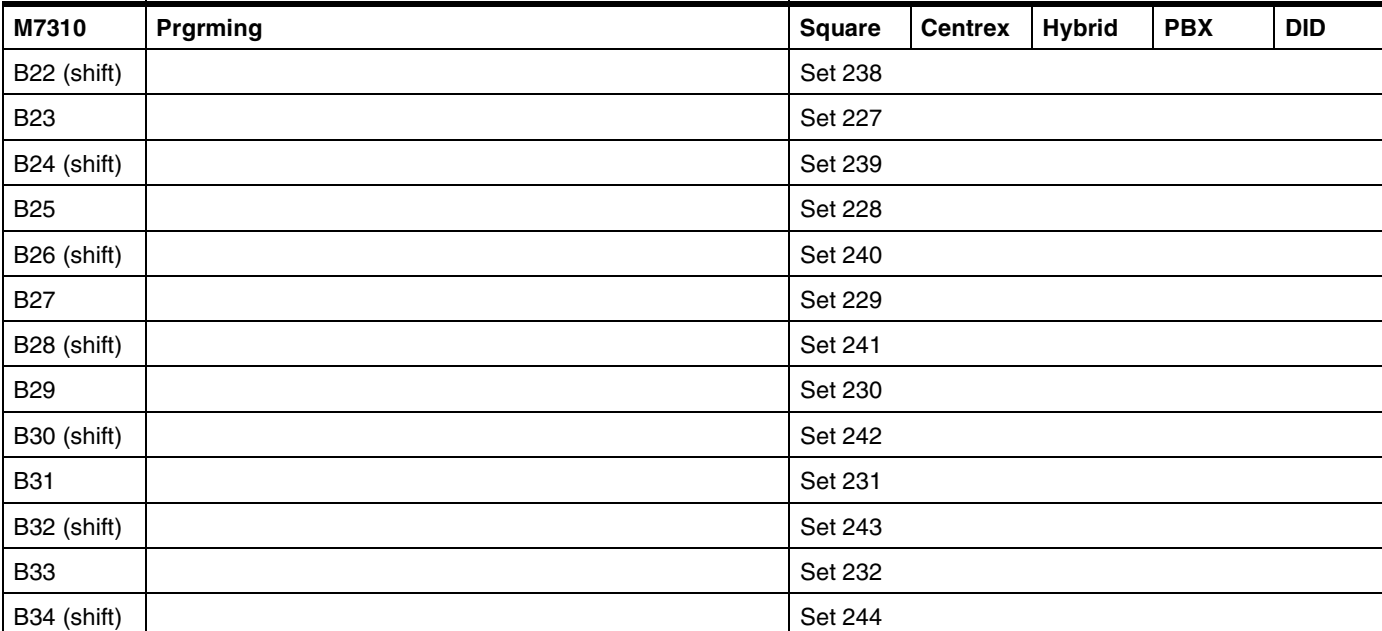

<span id="page-34-0"></span>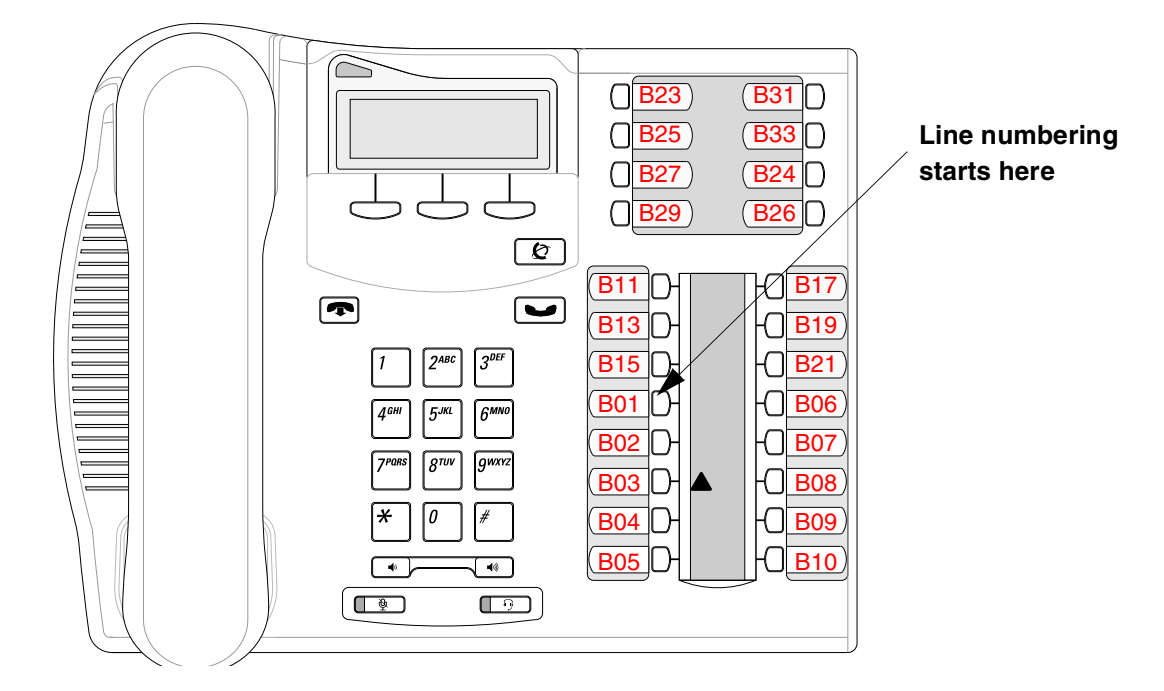

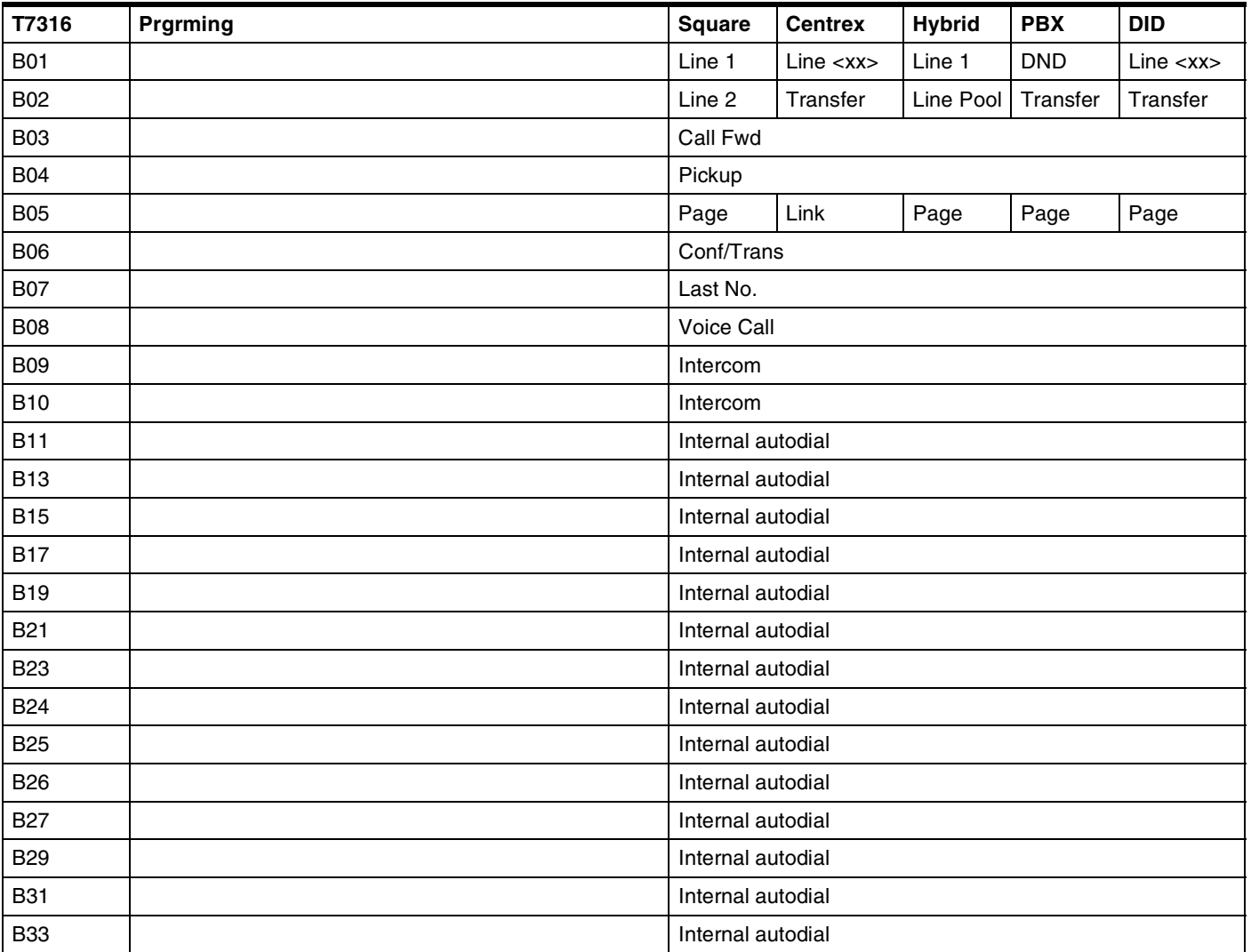

### <span id="page-35-0"></span>28 **Model T7316E and KIM Button Programming**

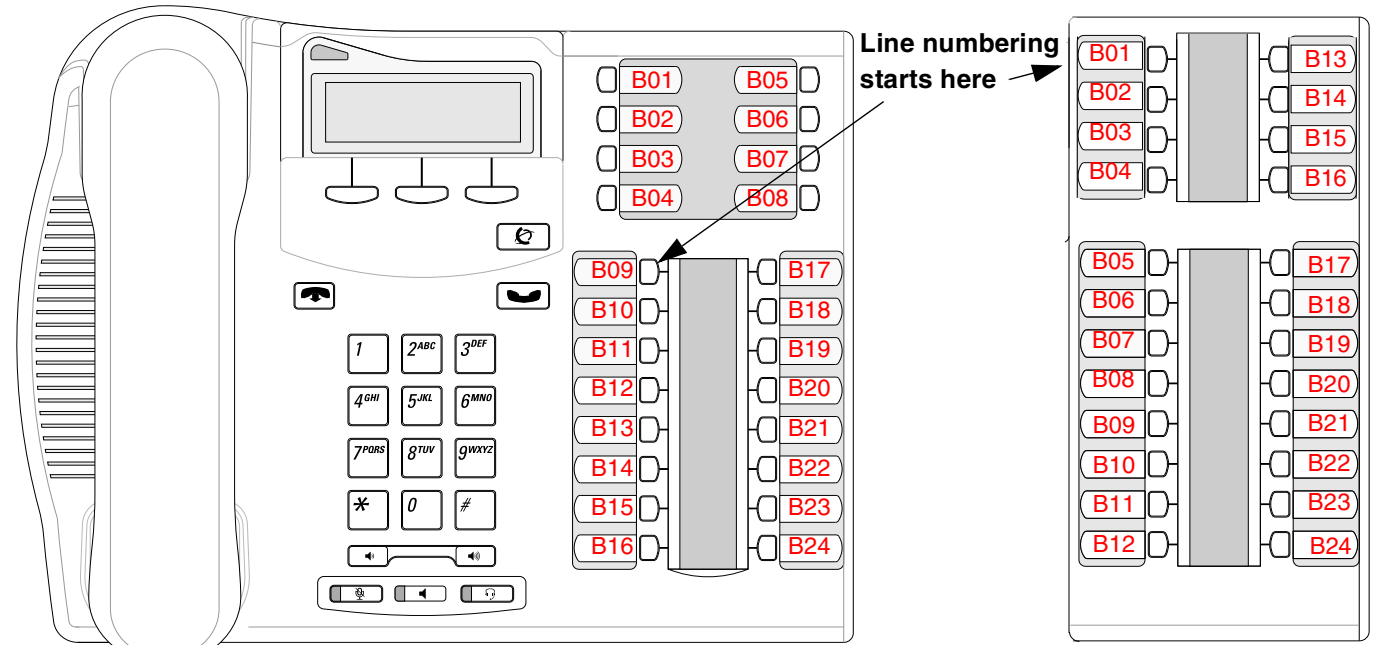

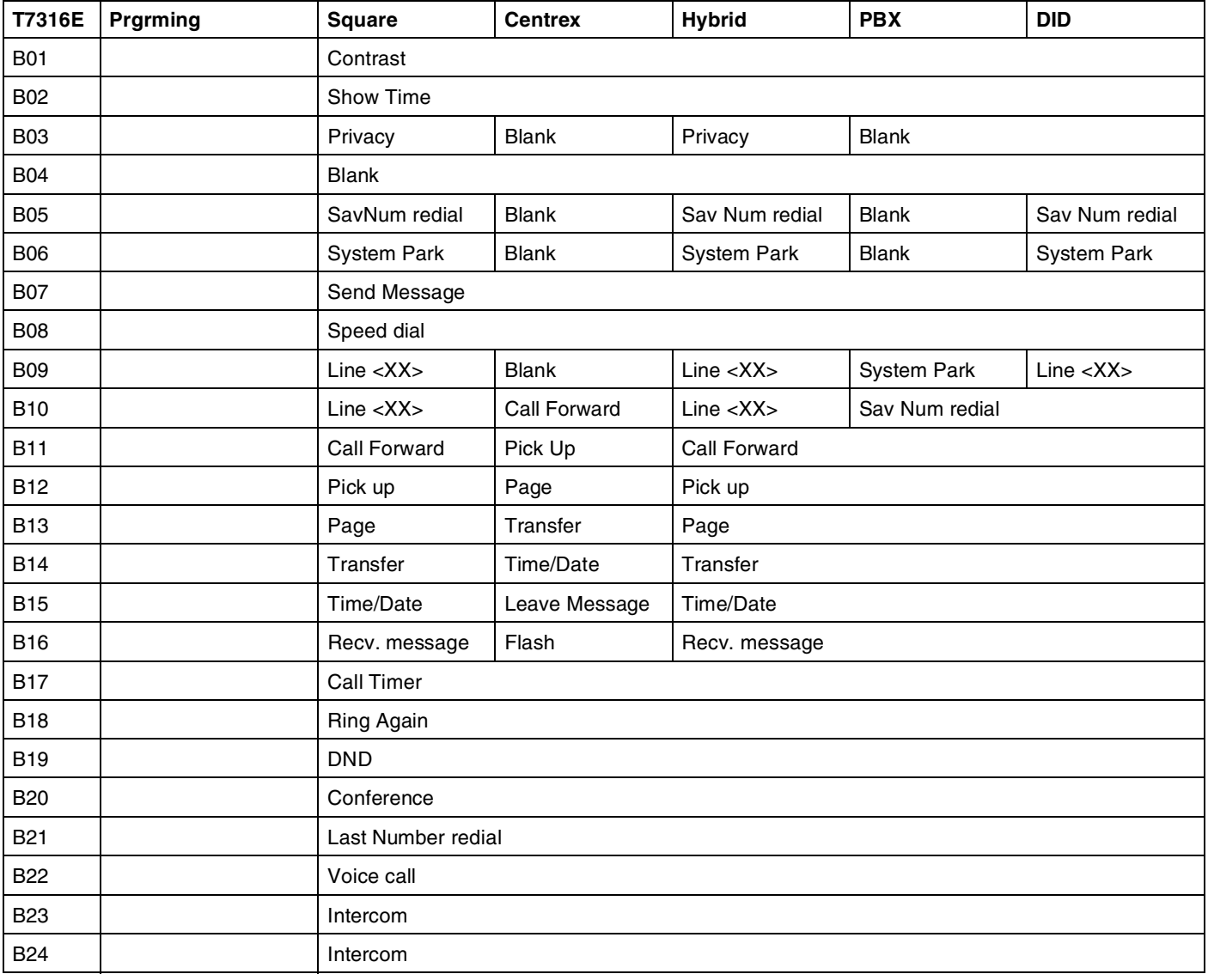

Modular ICS 6.1 Programming Record P0603536 02
### **KIM module**

Note: MICS systems will support up to five central answering positions. This includes T7324 telephones with CAP modules and T7316E telephones with EKIMs.

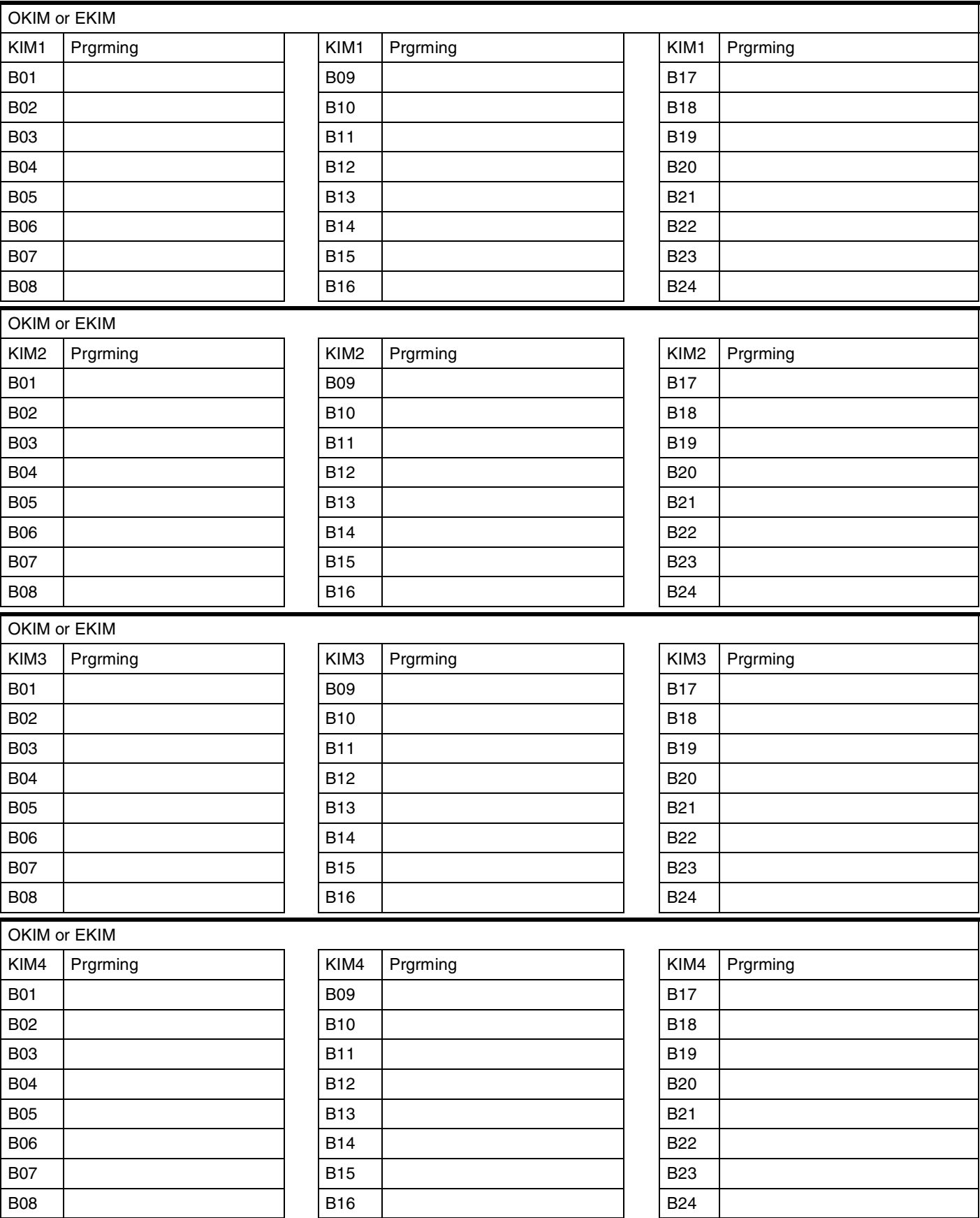

P0603536 02 Modular ICS 6.1 Programming Record

# **Model M7324 Button Programming and CAP Assignments**

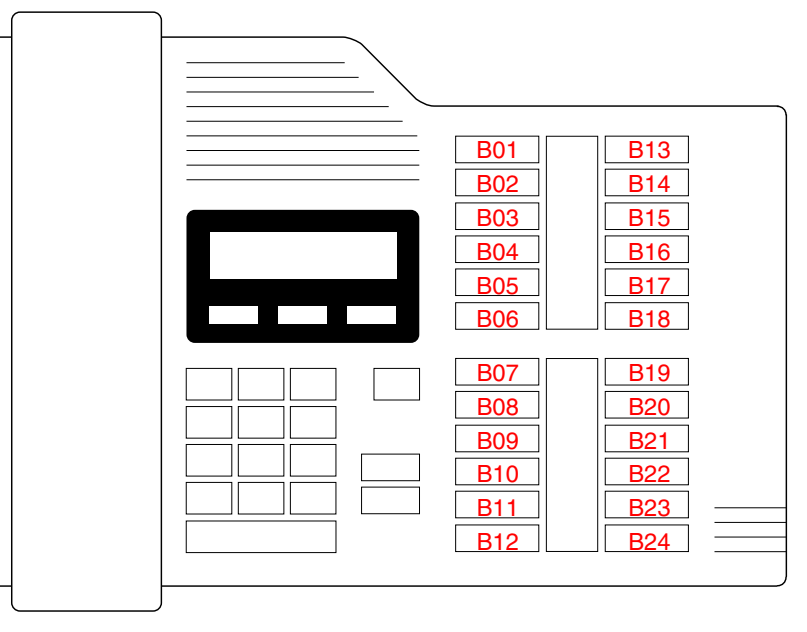

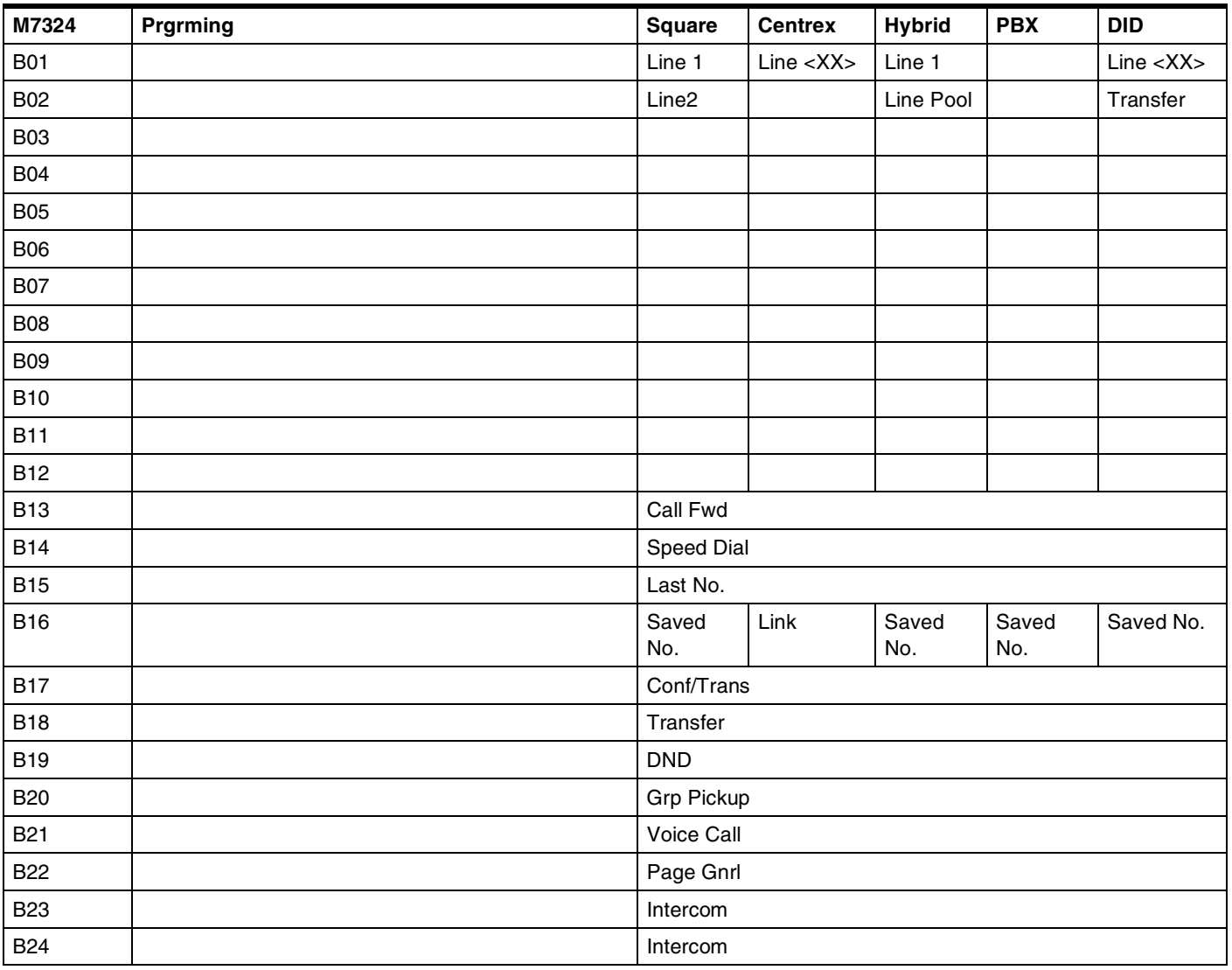

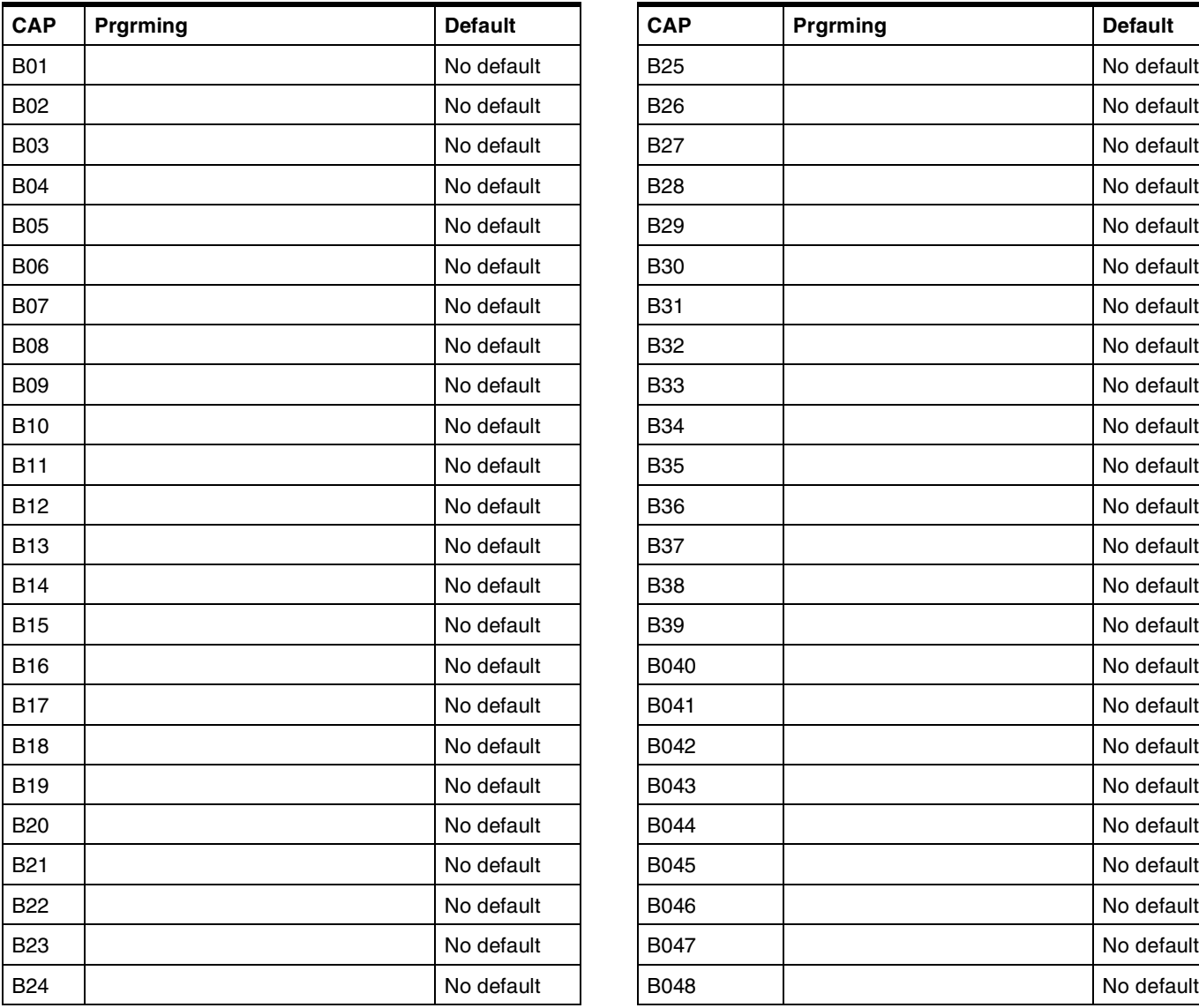

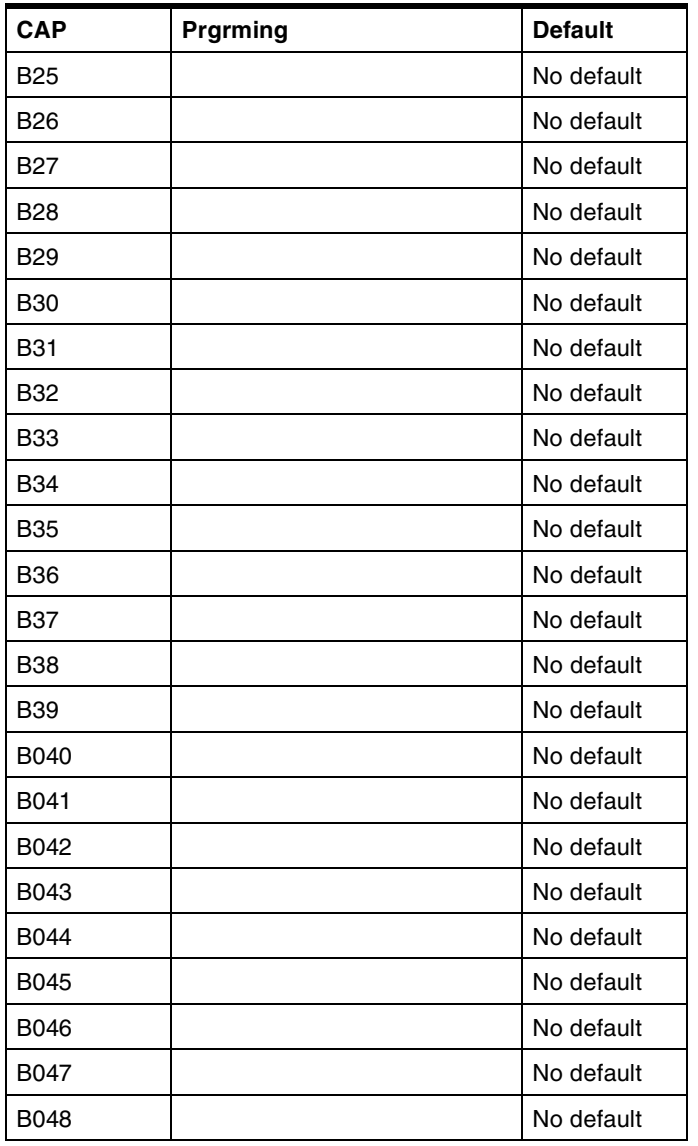

#### **User speed dial**

(Terminals&Sets: User speed dial)

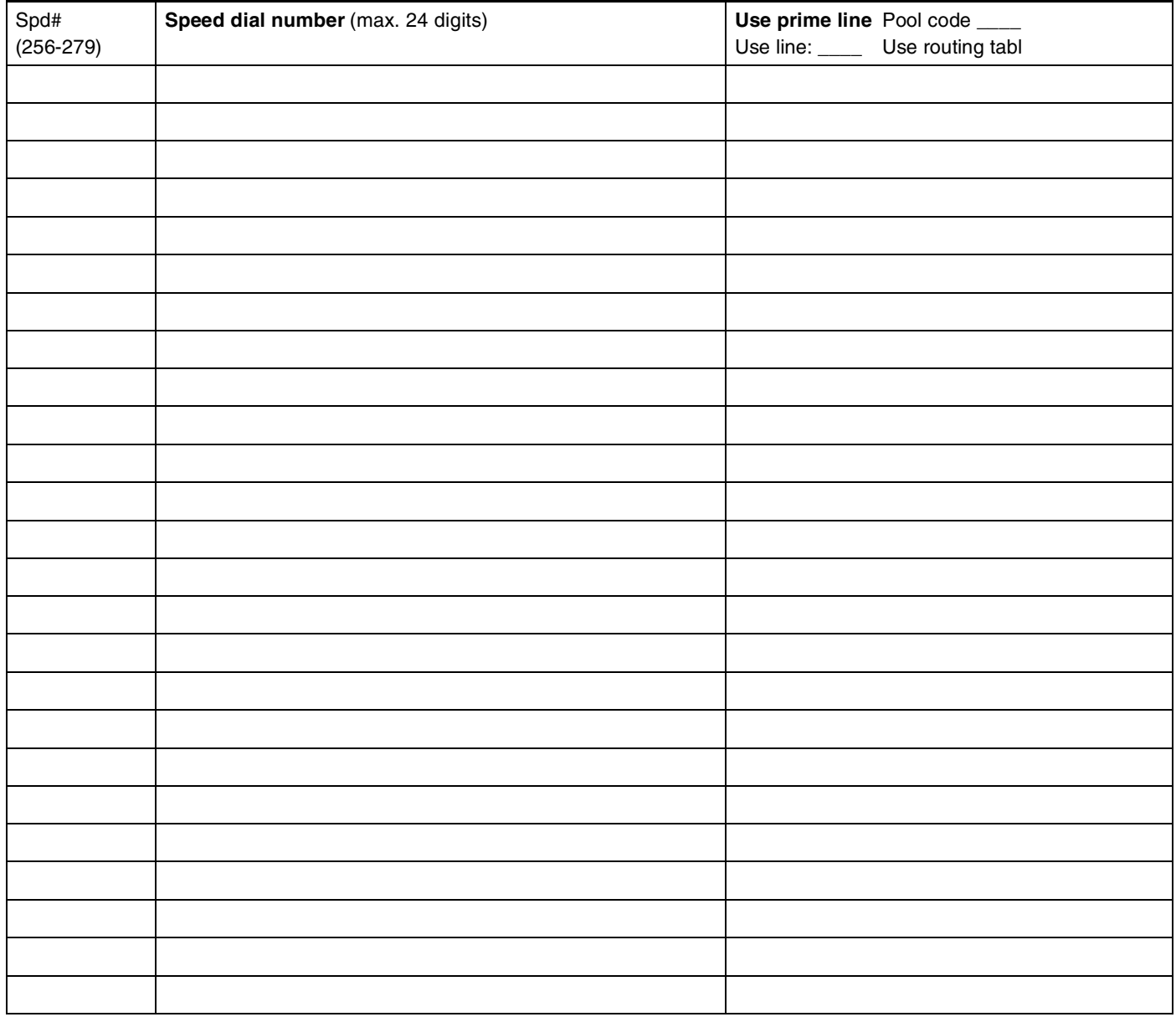

# **Restrictions**

(Terminals&Sets: Restrictions)

### **Restrn filters**

(Terminals&Sets: Restrictions; Restrn filters)

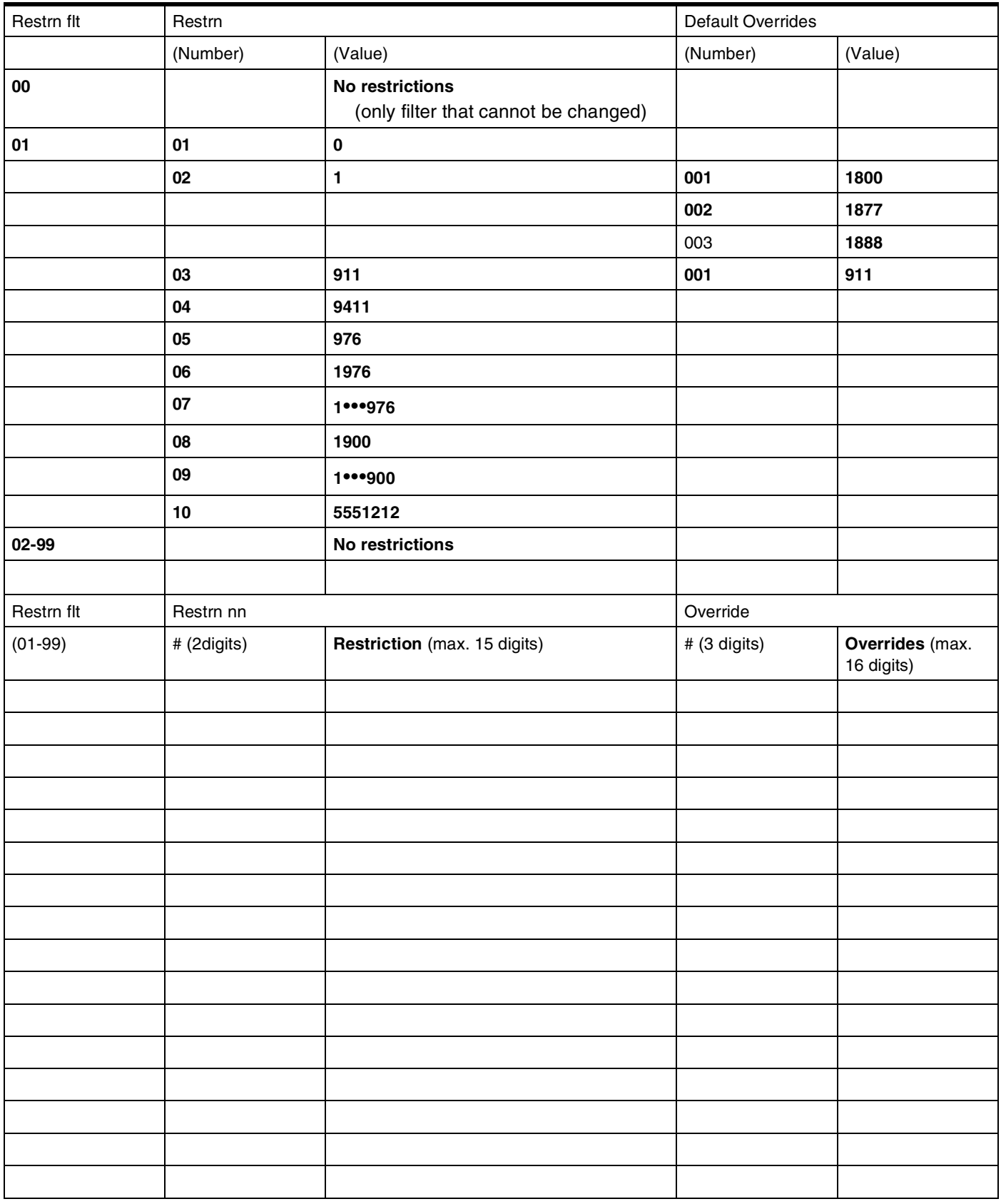

33

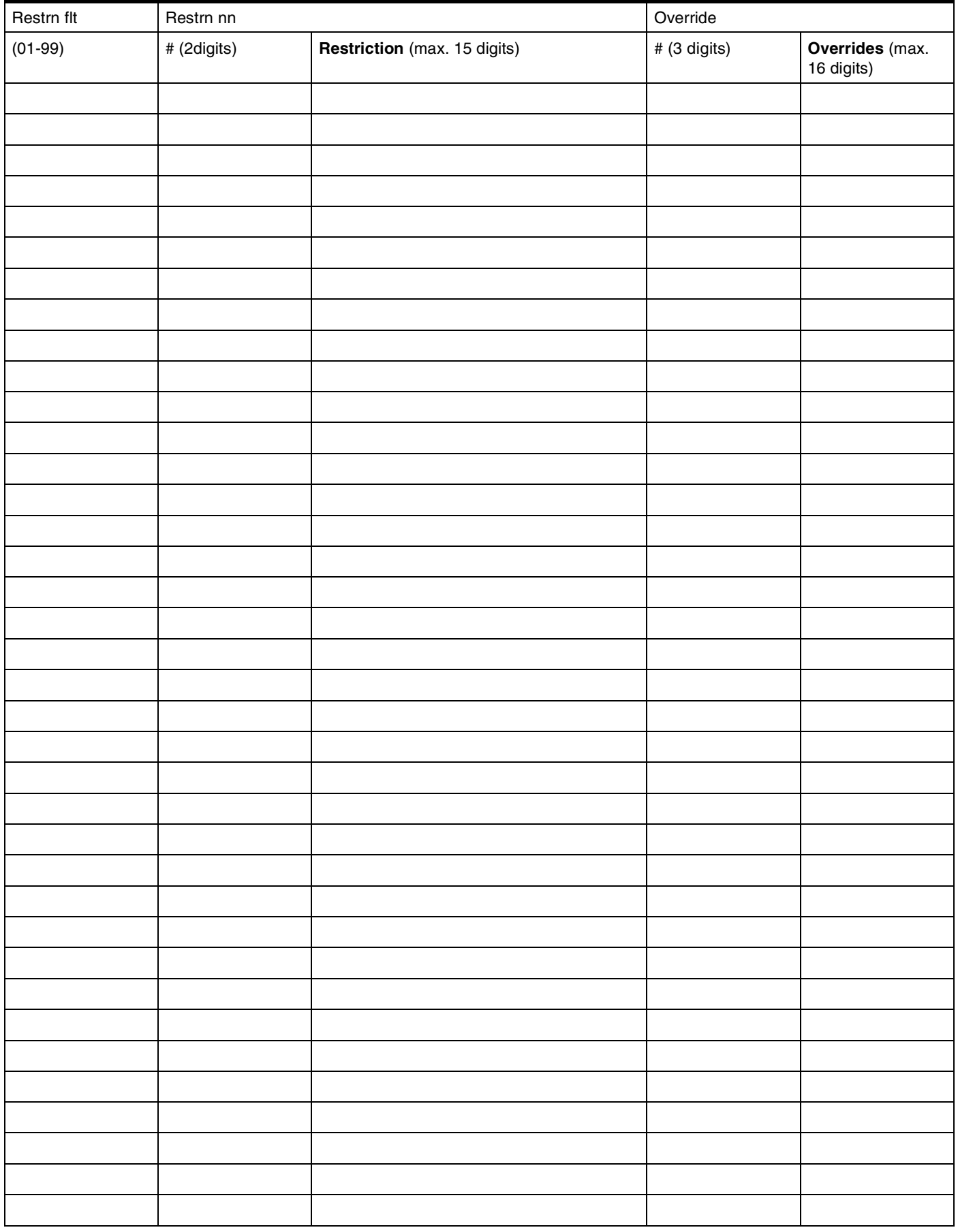

#### **Restrn filters** - continued (Terminals&Sets: Restrictions; Restrn filters)

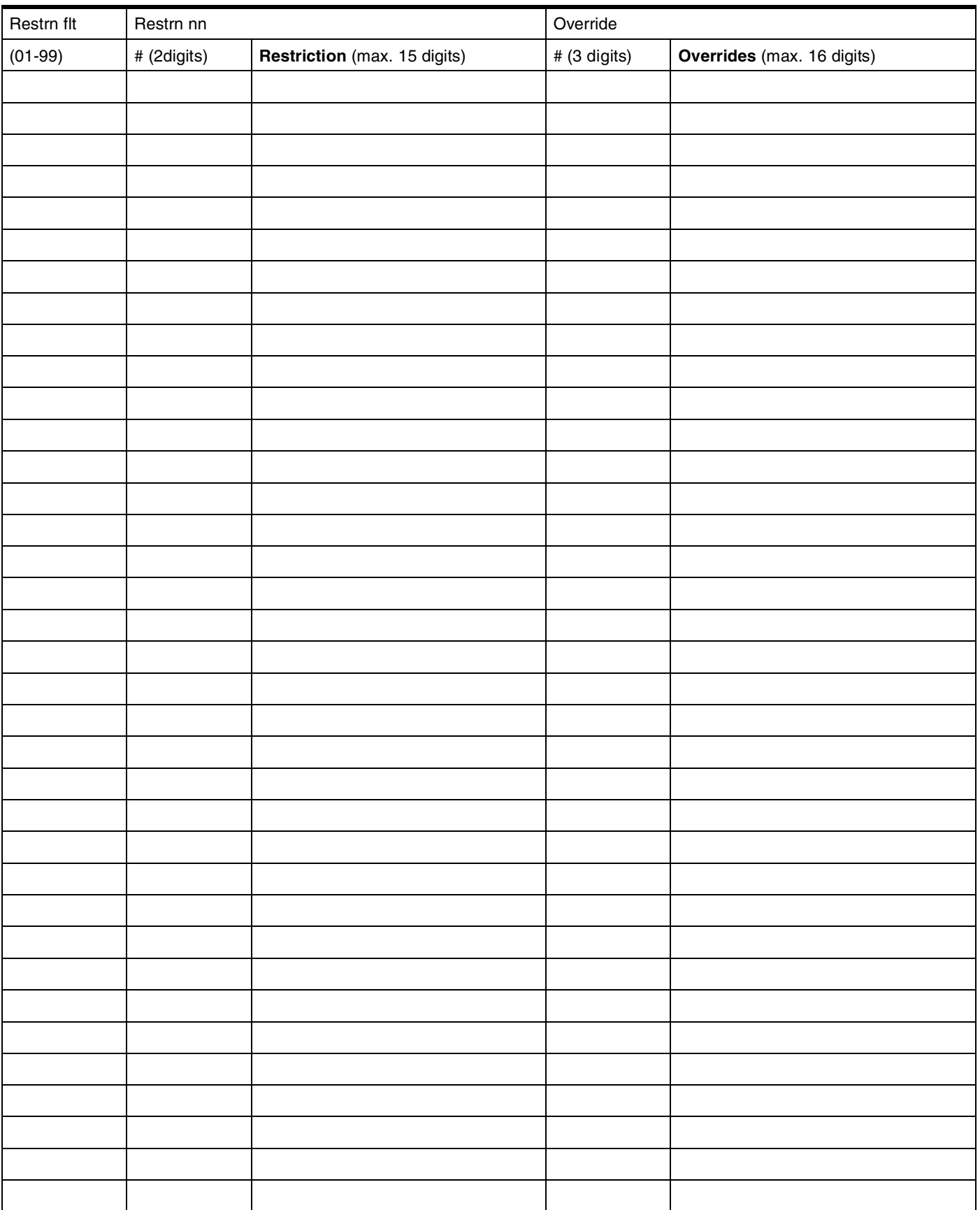

#### **Set restrns**

(Terminals&Sets; Restrictions; Set restrns)

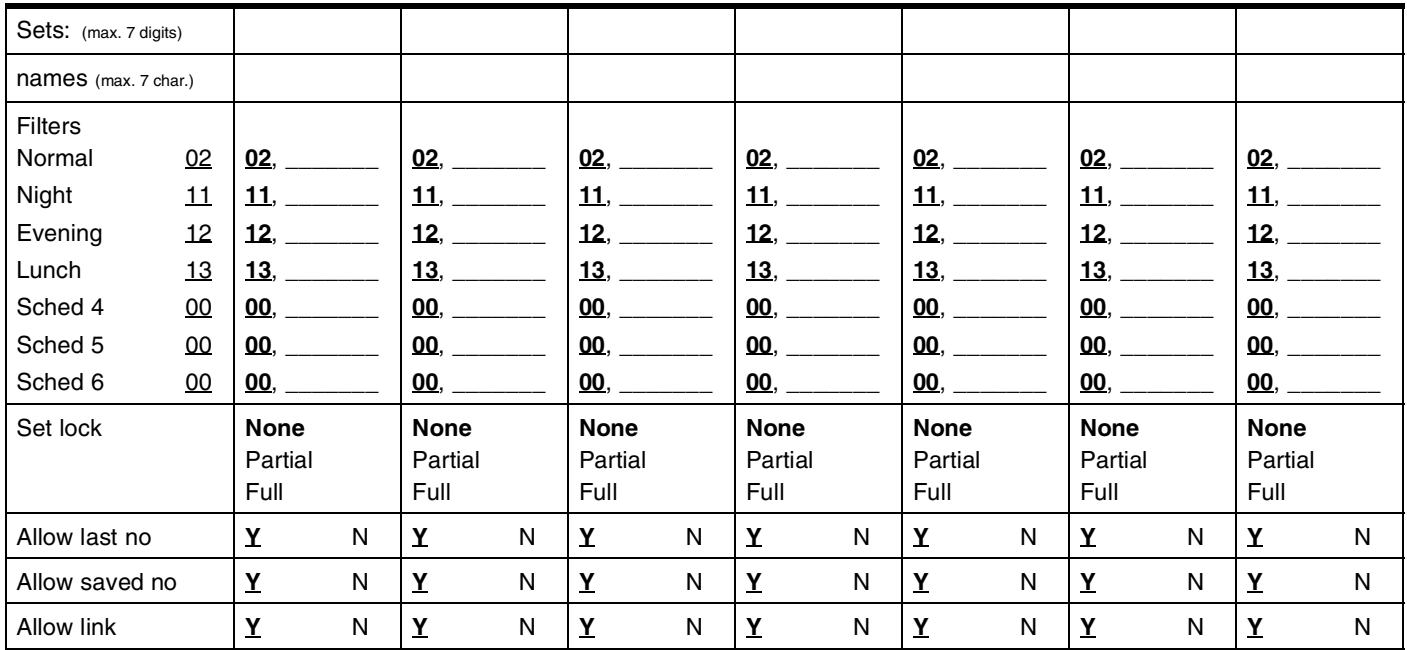

### **Line/set restrns**

(Terminals&Sets; Restrictions; Line/set restrns)

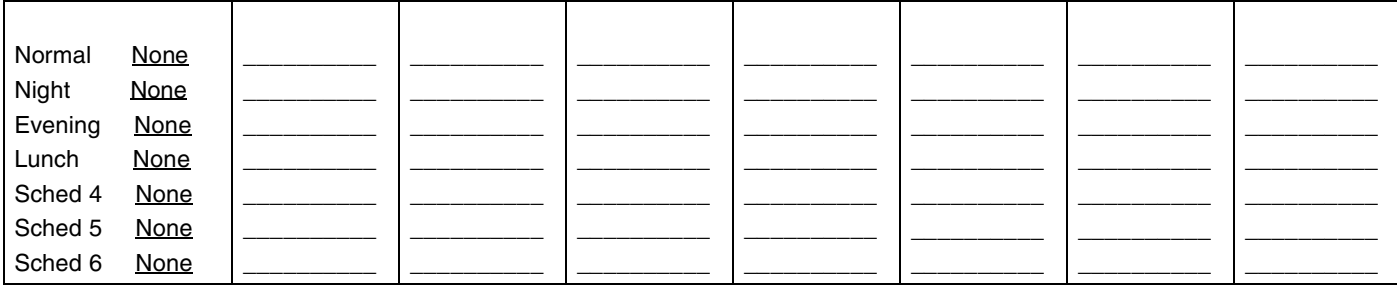

### **Telco features** (Terminals&Sets:Telco features)

### **Feature assignmnt**

(Terminals&Sets;Telco features; Feature assignmnt)

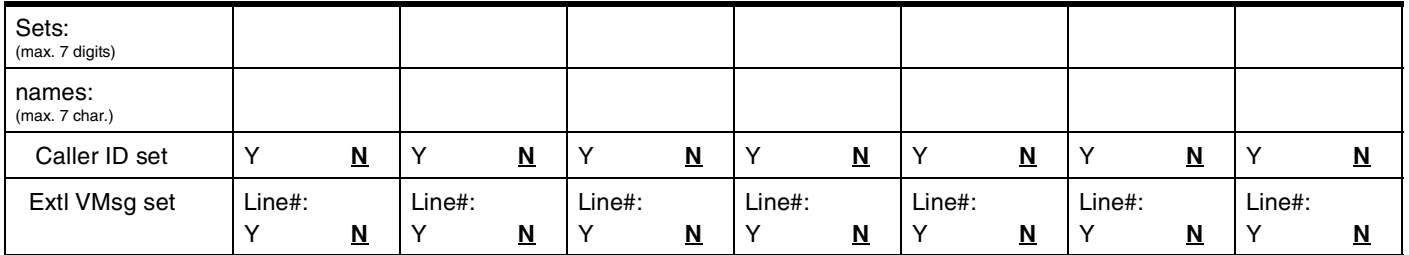

#### **1stDisplay**

(Terminals&Sets;Telco features;1st Display)

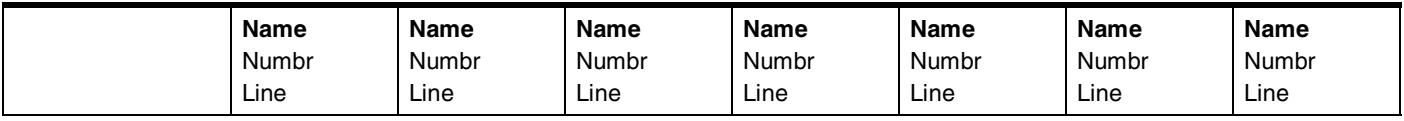

#### **Called ID**

(Terminals&Sets;Telco features;Called ID)

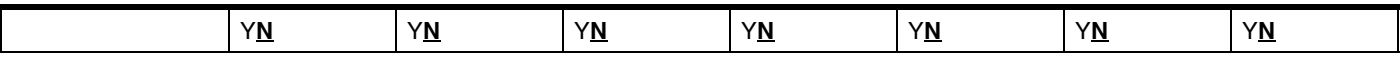

#### **Log space**

(Terminals&Sets;Telco features; Log space)

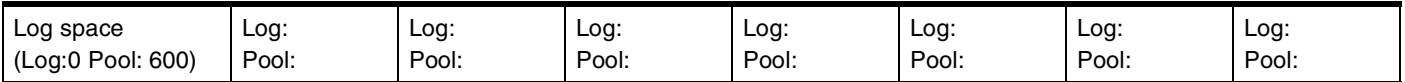

# **Lines**

# **Trunk/Line Data**

### (Lines; Trunk/Line Data)

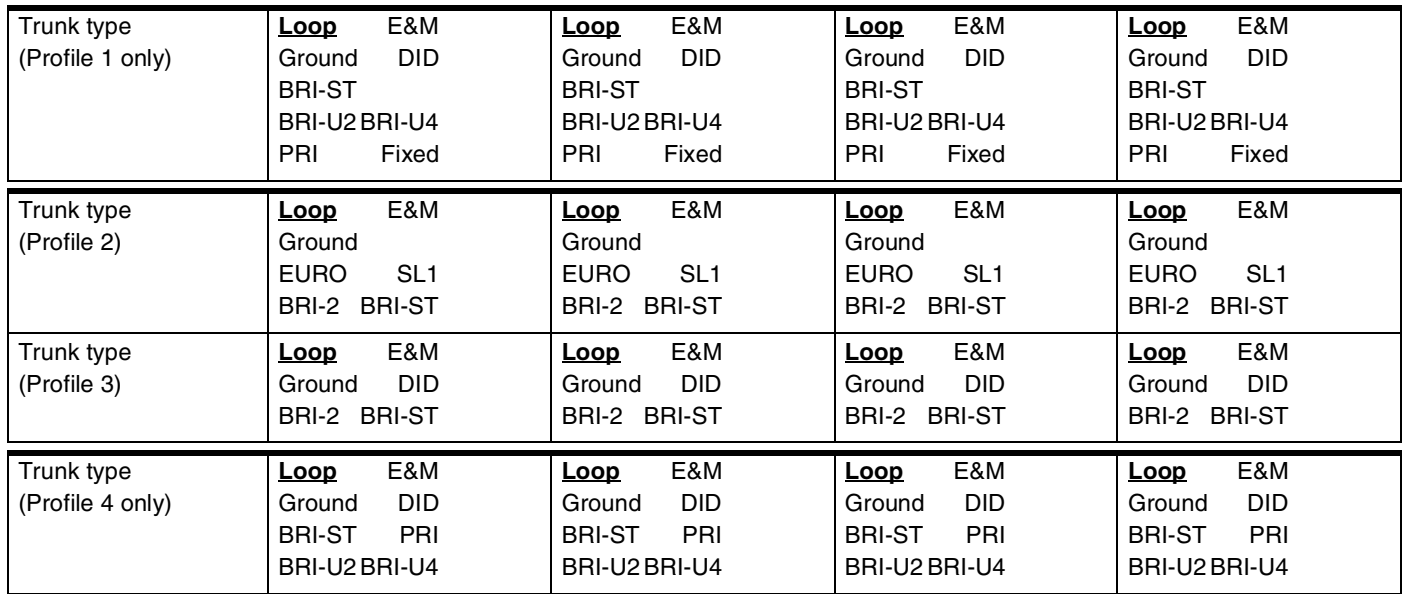

### **If Target Line**

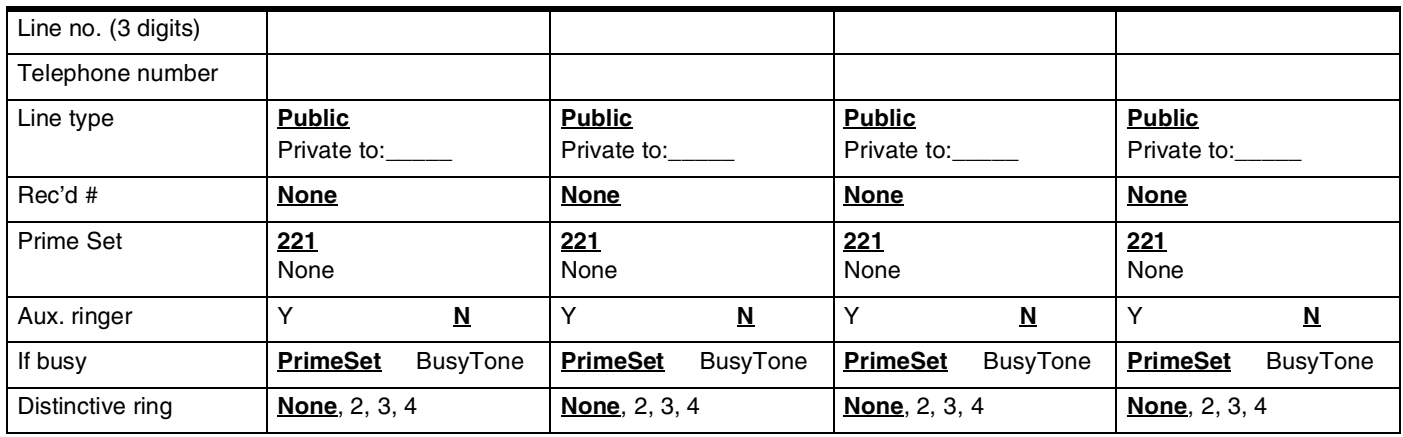

### **If T1 and Groundstart**

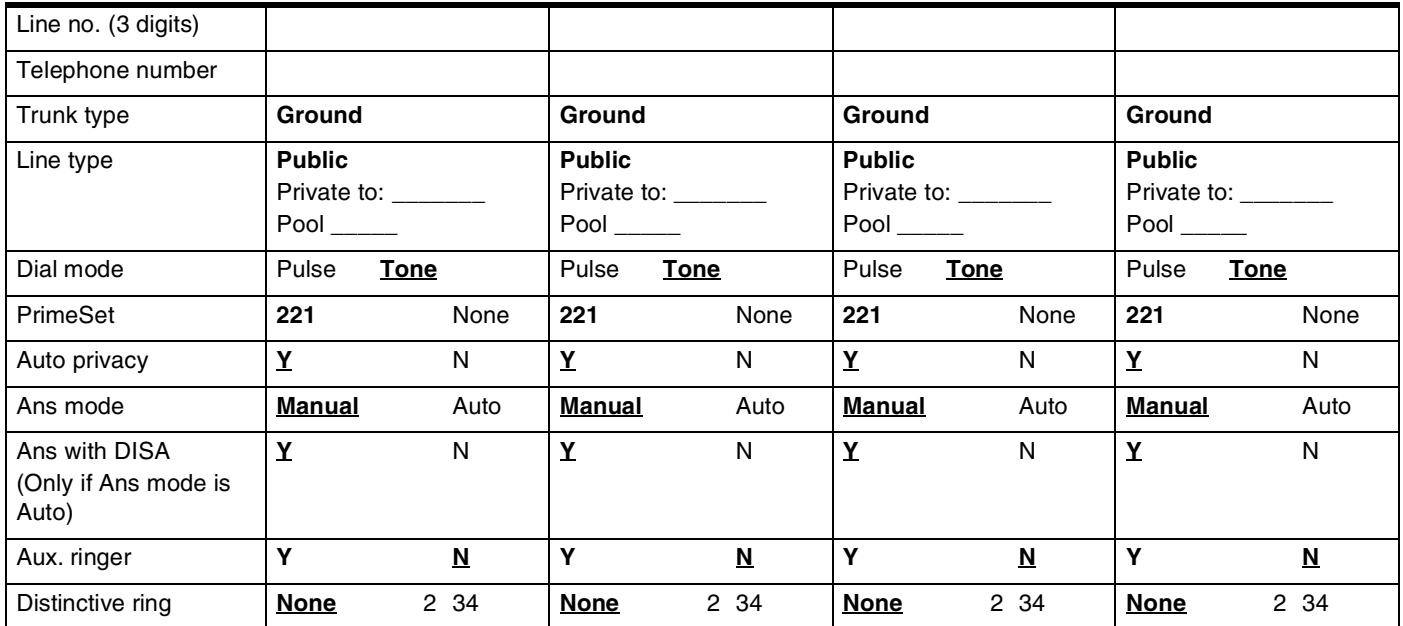

### **If T1 and Loopstart**

(Digital and Analog)

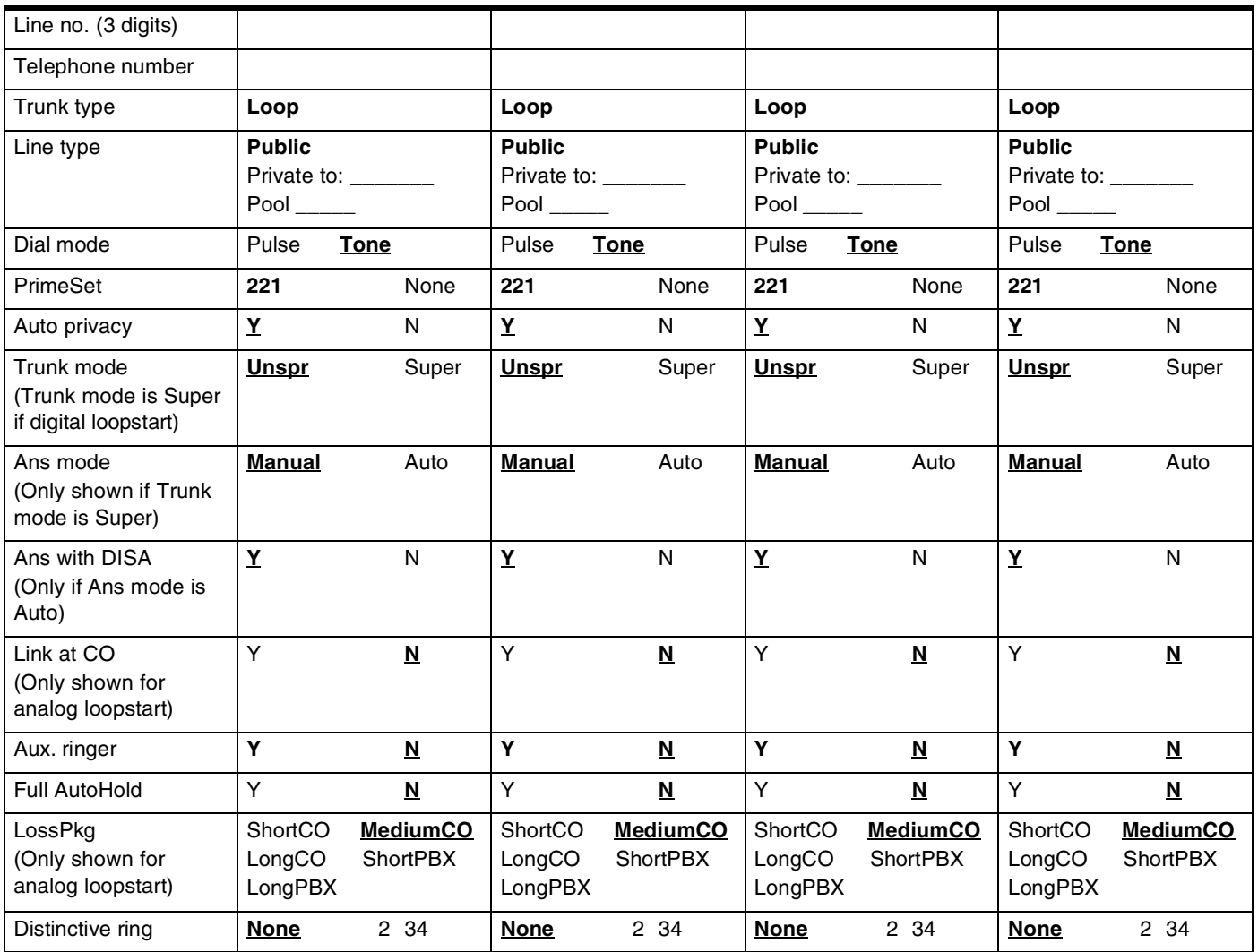

### **If T1 and E&M**

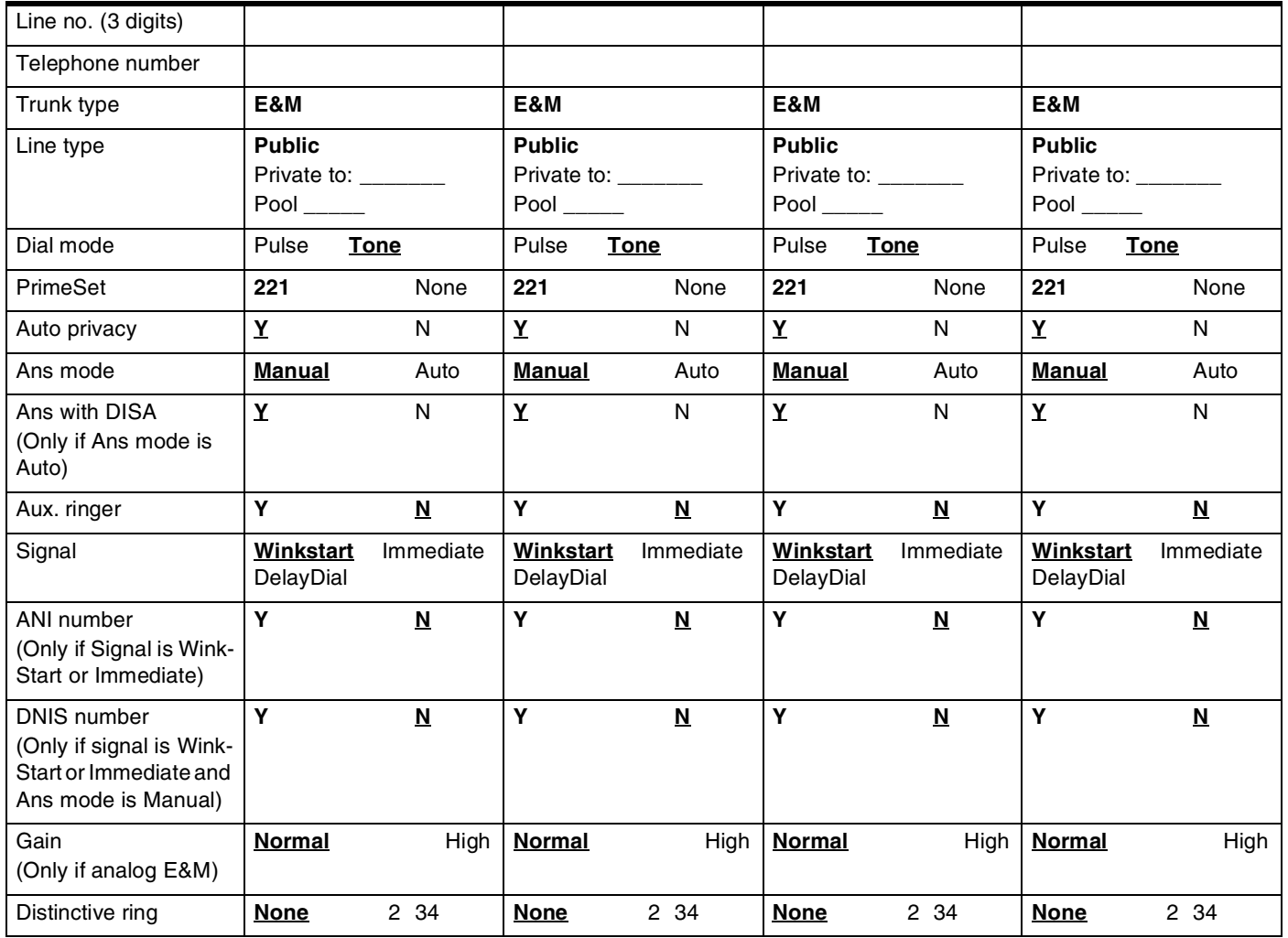

### **If T1 and DID**

(Profiles 1, 3 and 4 only)

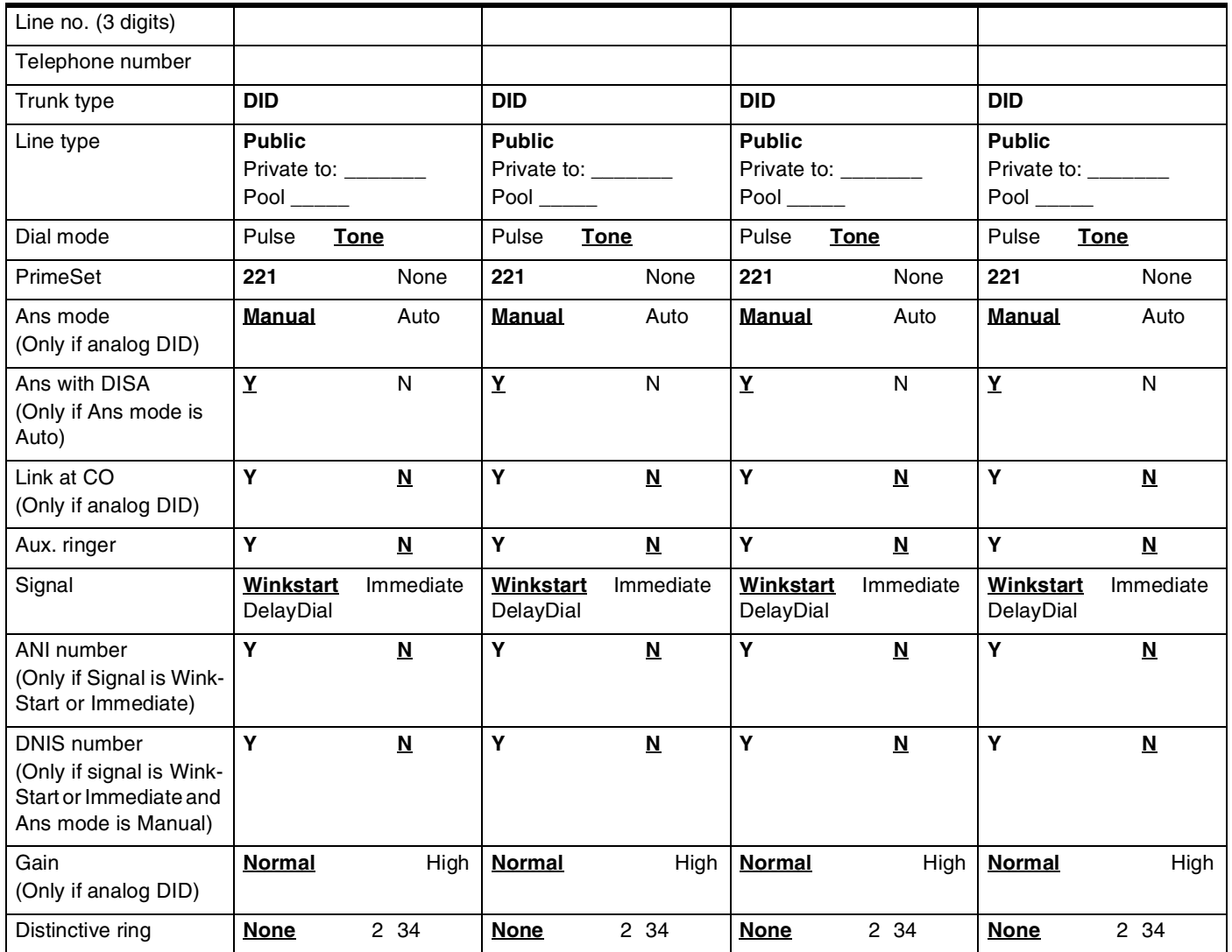

## **If BRI-2 or BRI-ST (ISDN)**

(BRI-2 for Profiles 2 and 3 only)

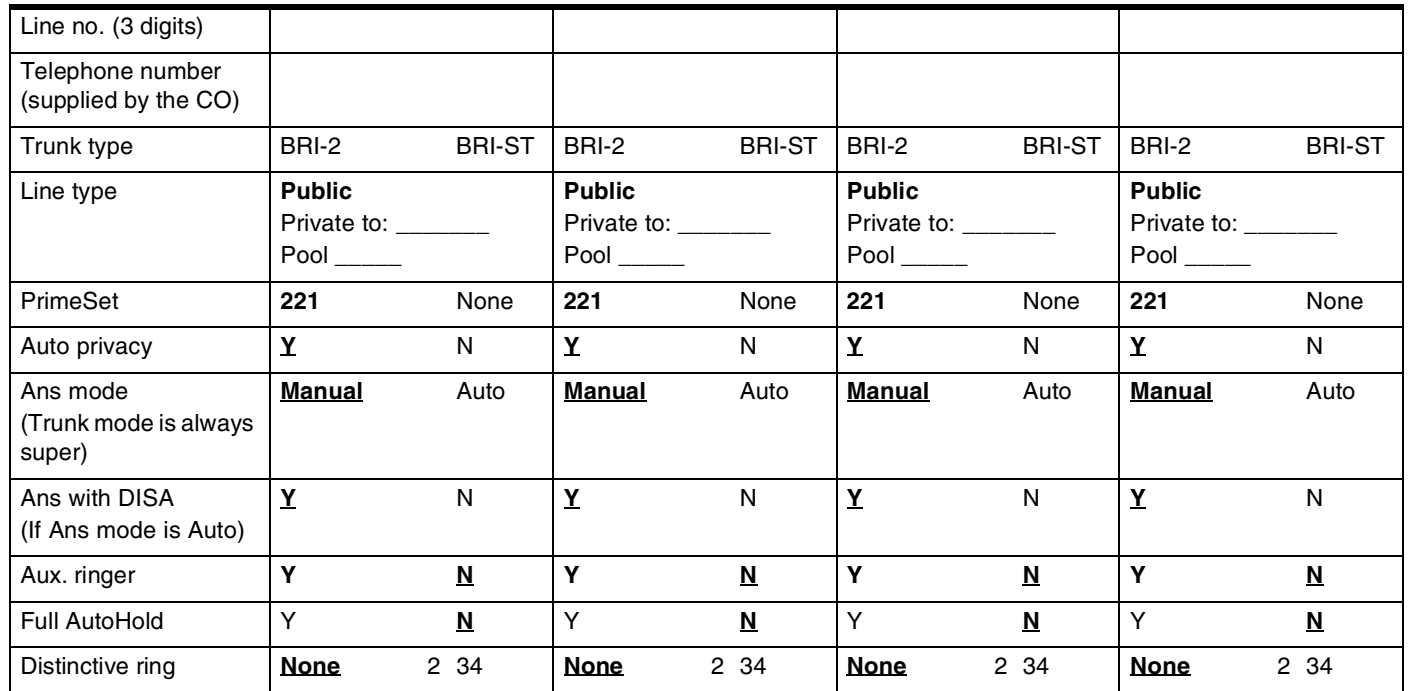

### **If BRI-U2 or BRI-U4 (ISDN)**

(Profiles 1 and 4 only)

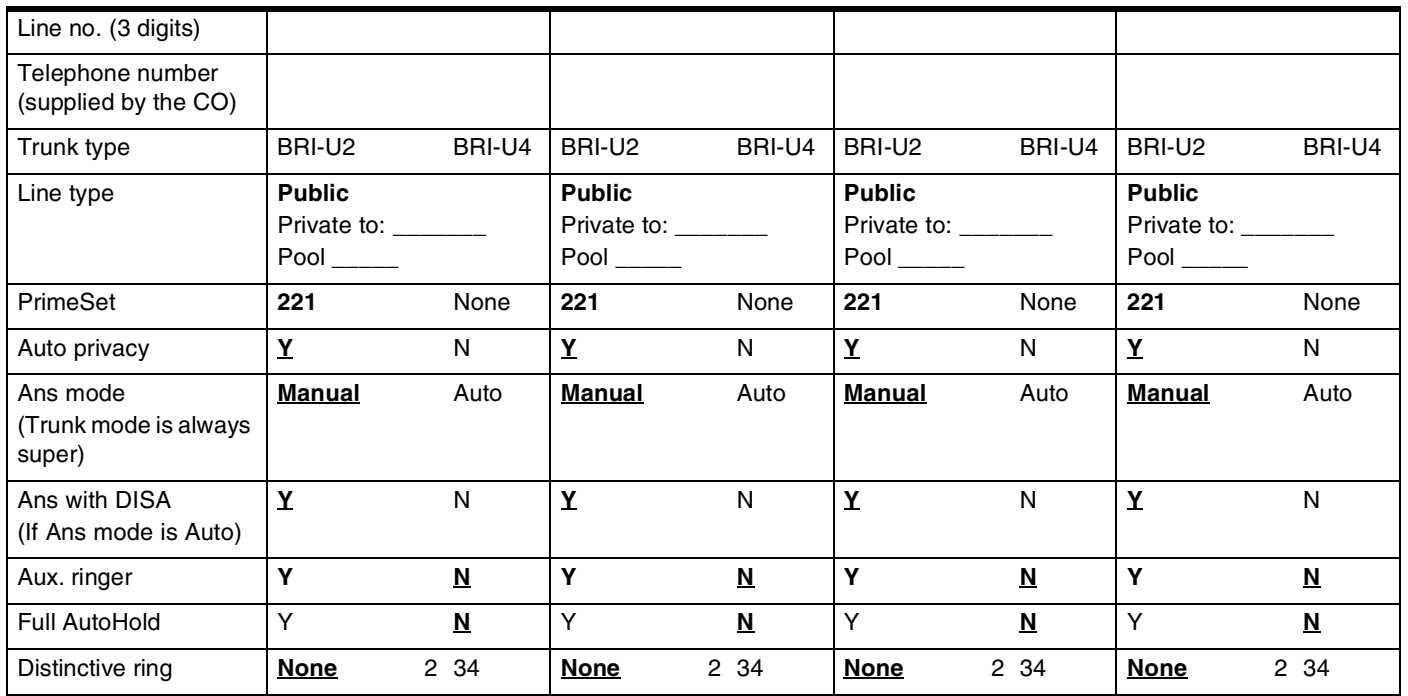

### **If PRI (ISDN)**

(Profiles 1 and 4 only)

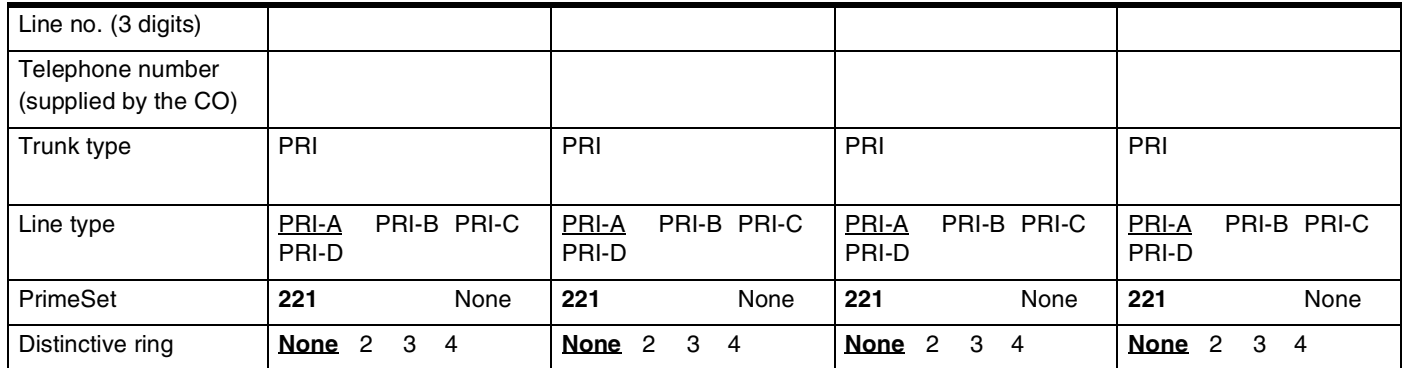

### **)If ETSI**

(Profiles 2 only)

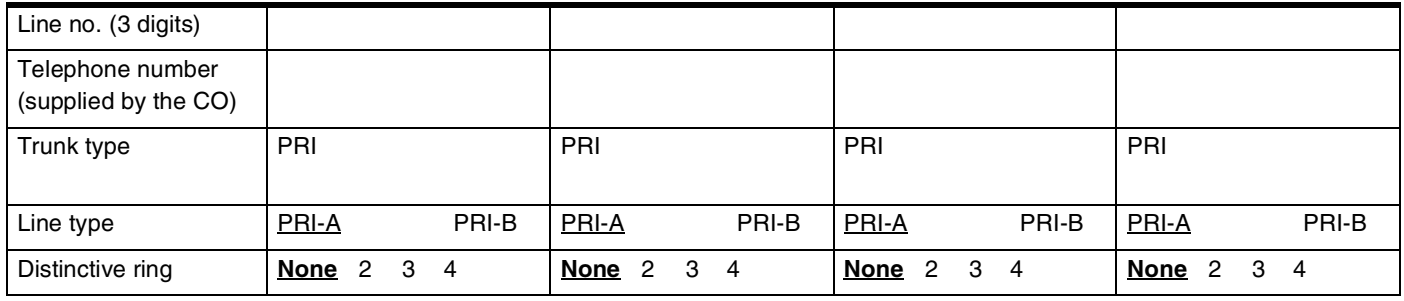

### **If T1 and Fixed**

(Profile 1 only)

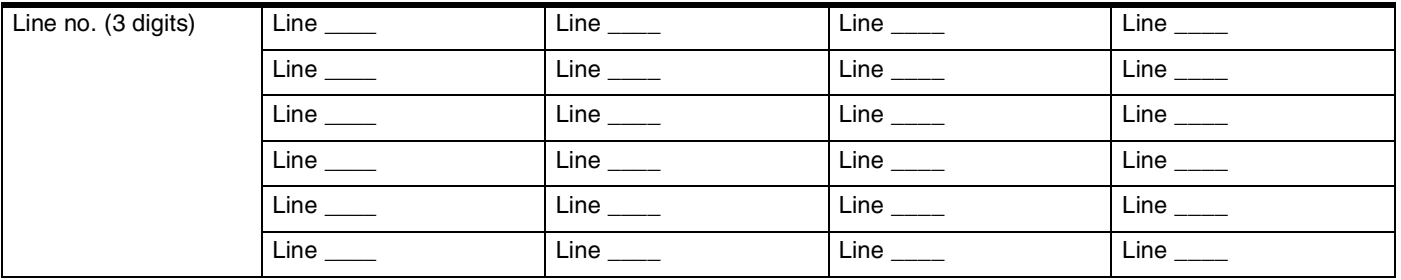

## **Name**

(Lines;Name)

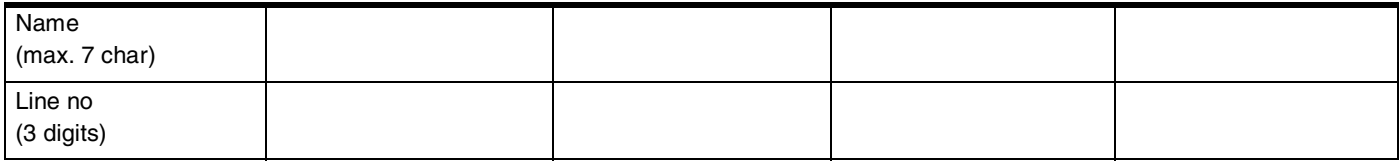

# **Restrictions**

44

Not available for Target lines. Restriction filter tables are provided under Terminals&Sets.

#### **Line restrns**

(Lines; Restrictions; Line restrns)

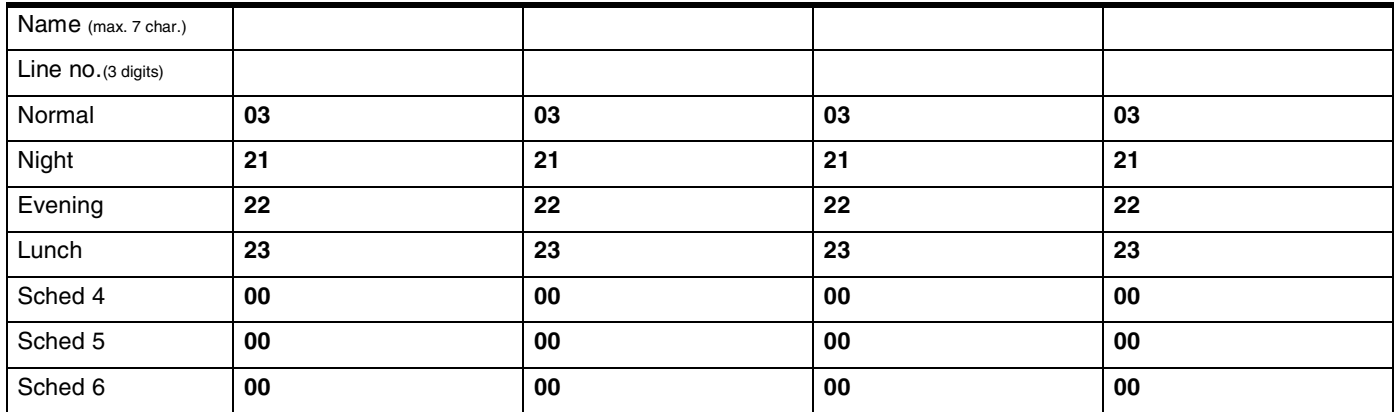

#### **Remote restrns**

(Lines; Restrictions; Remote restrns)

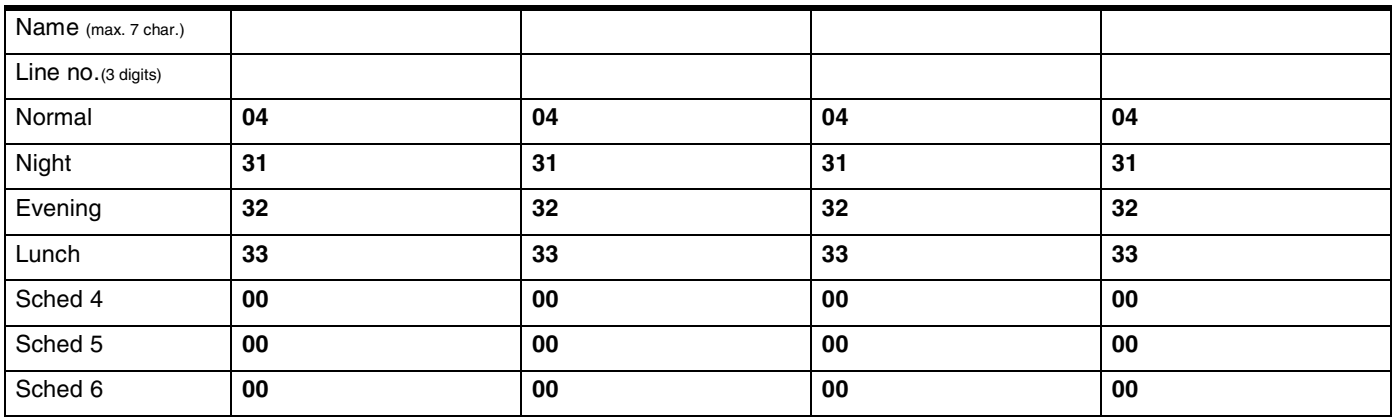

### **Telco features**

(Lines; Telco features) Not available for Target lines.

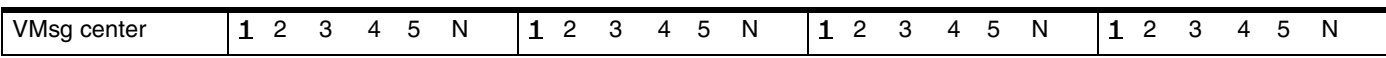

# **Services**

# **Ringing service**

(Services; Ringing Service/Ringing groups) (Maximum of 30 sets for each Ringing group) A=Assigned; U=Unassigned

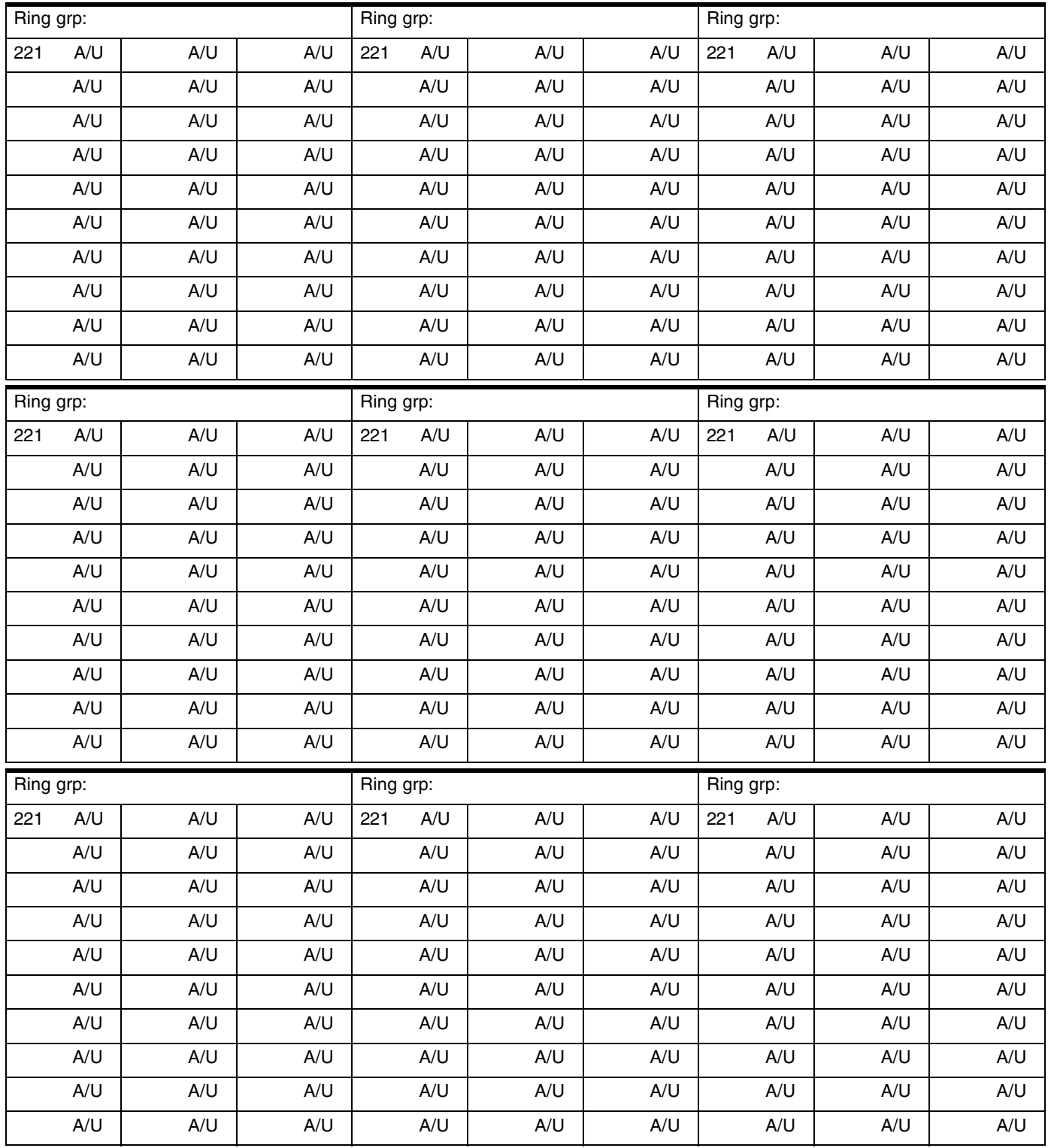

# **Ringing Service**

(Services; Ringing Service) (continued)

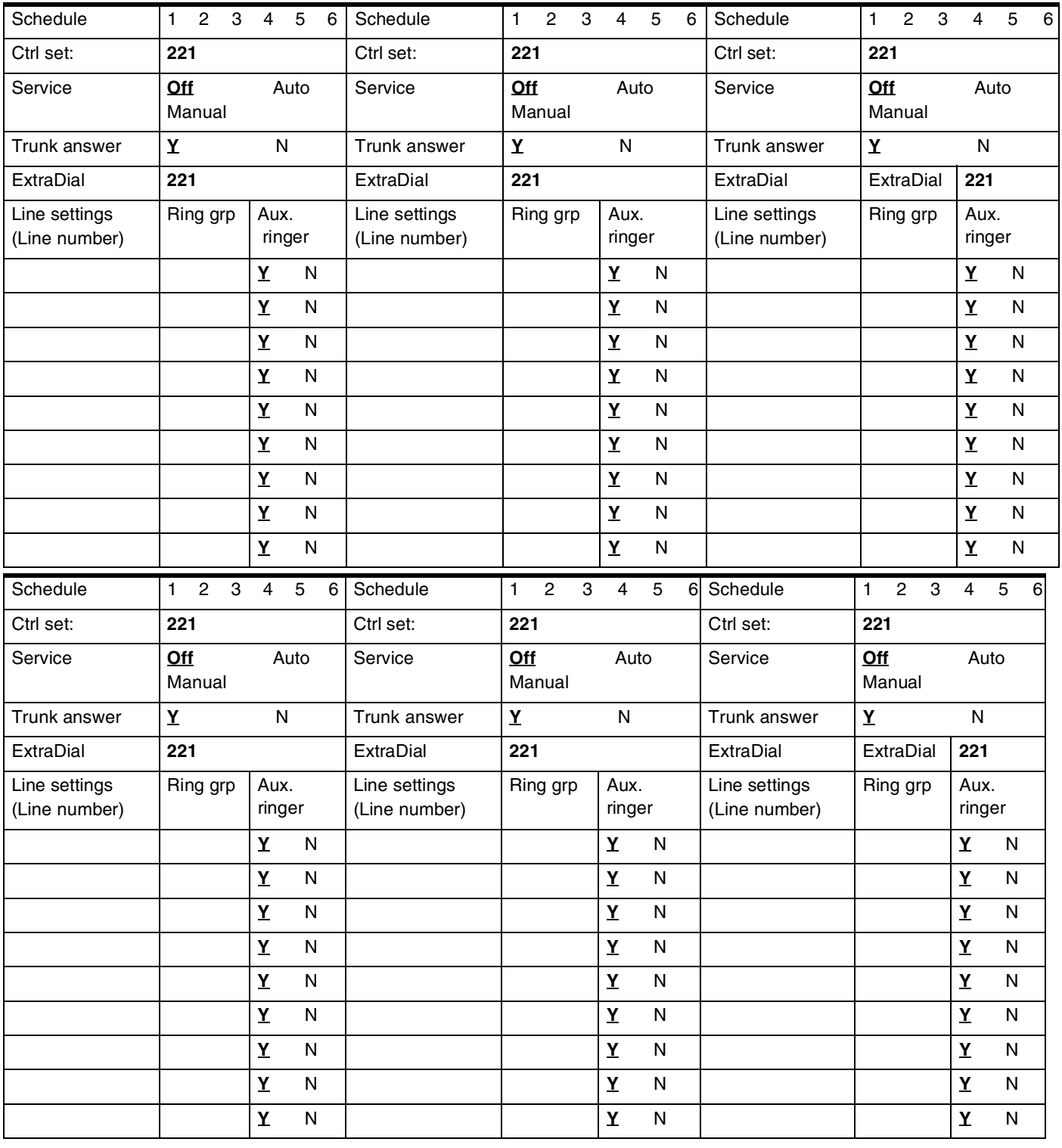

## **Restrn service**

(Services: Restrn service)

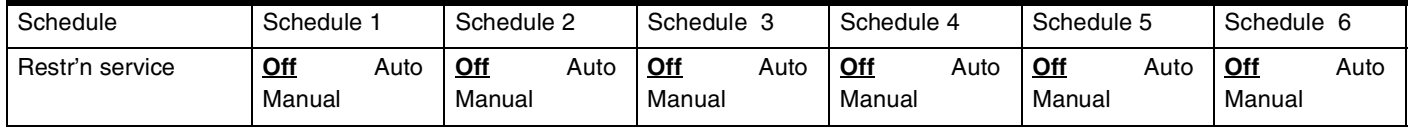

# **Routing service**

(Services; Routing service)

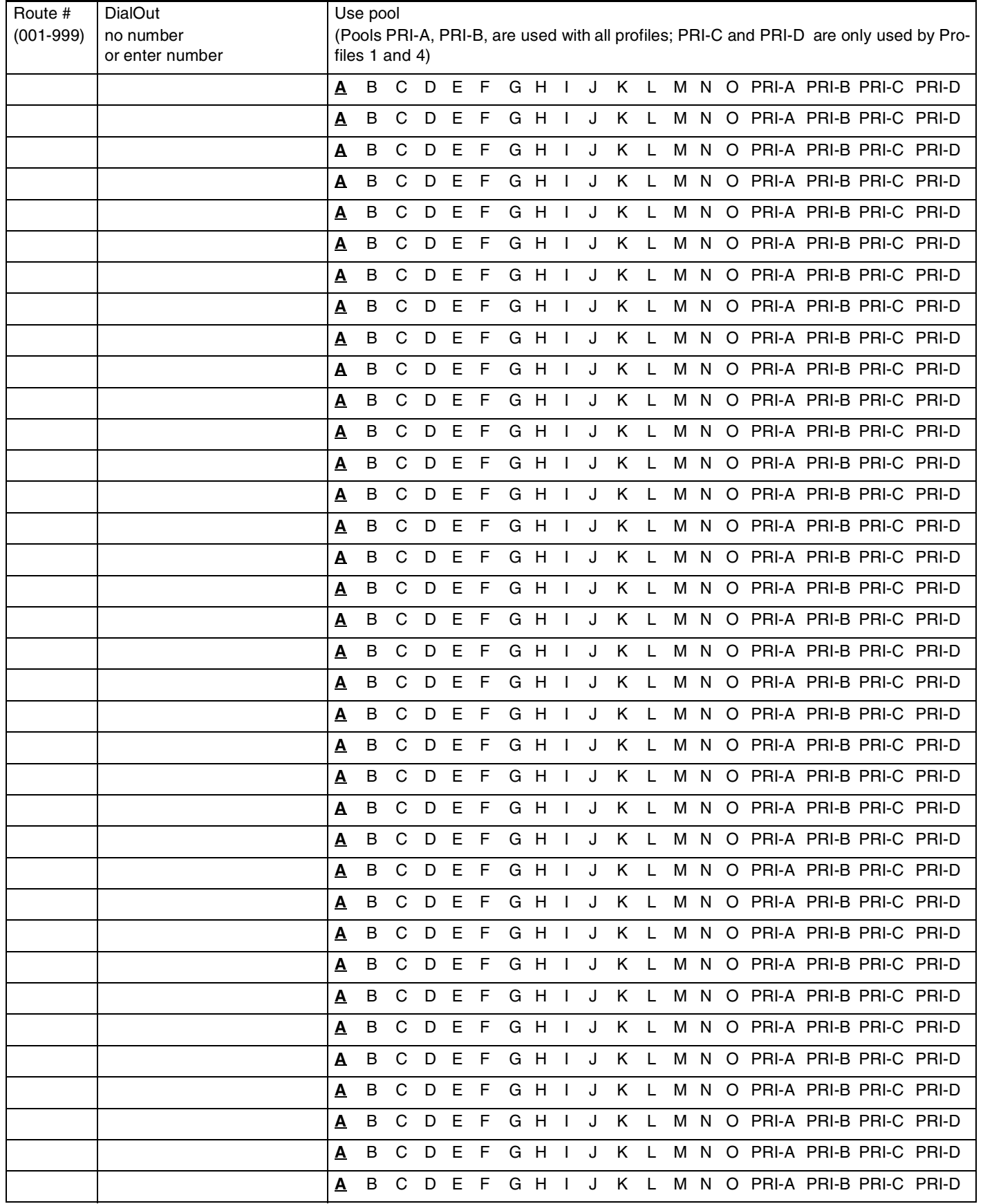

### **If PRI-A, PRI-B, PRI-C, or PRI-D**

(Services; Routing service) (Profiles 1 and 4 only)

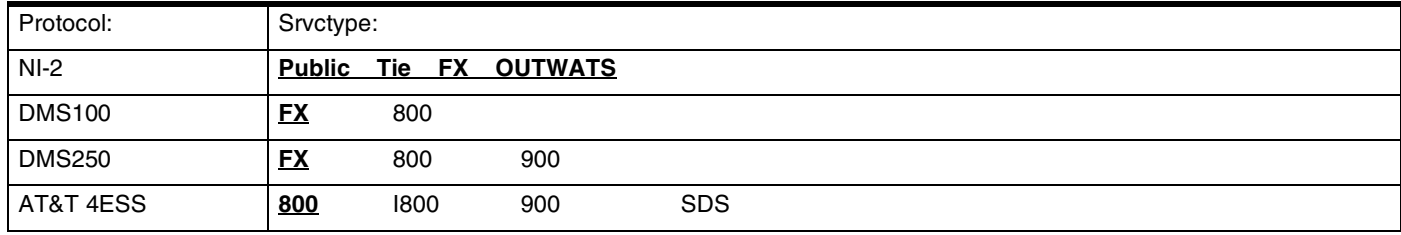

### **If service type requires service id**

(Services; Routing service) (Profiles 1 and 4 only)

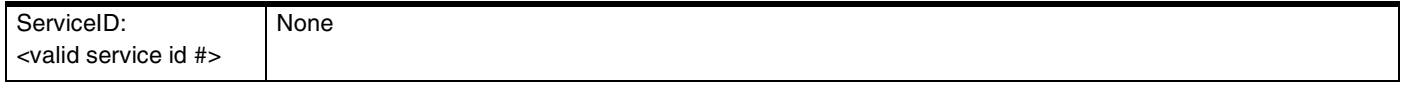

#### **If Protocol is SL-1 or TIE service type**

(Services; Routing service) (Profiles 1 and 4 only)

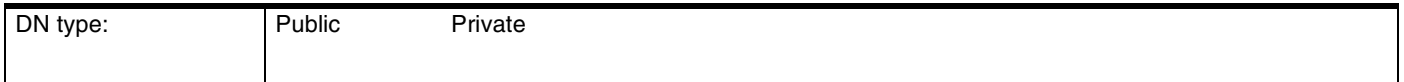

#### **Using line pools to create a dialing plan**

(Using routing services)

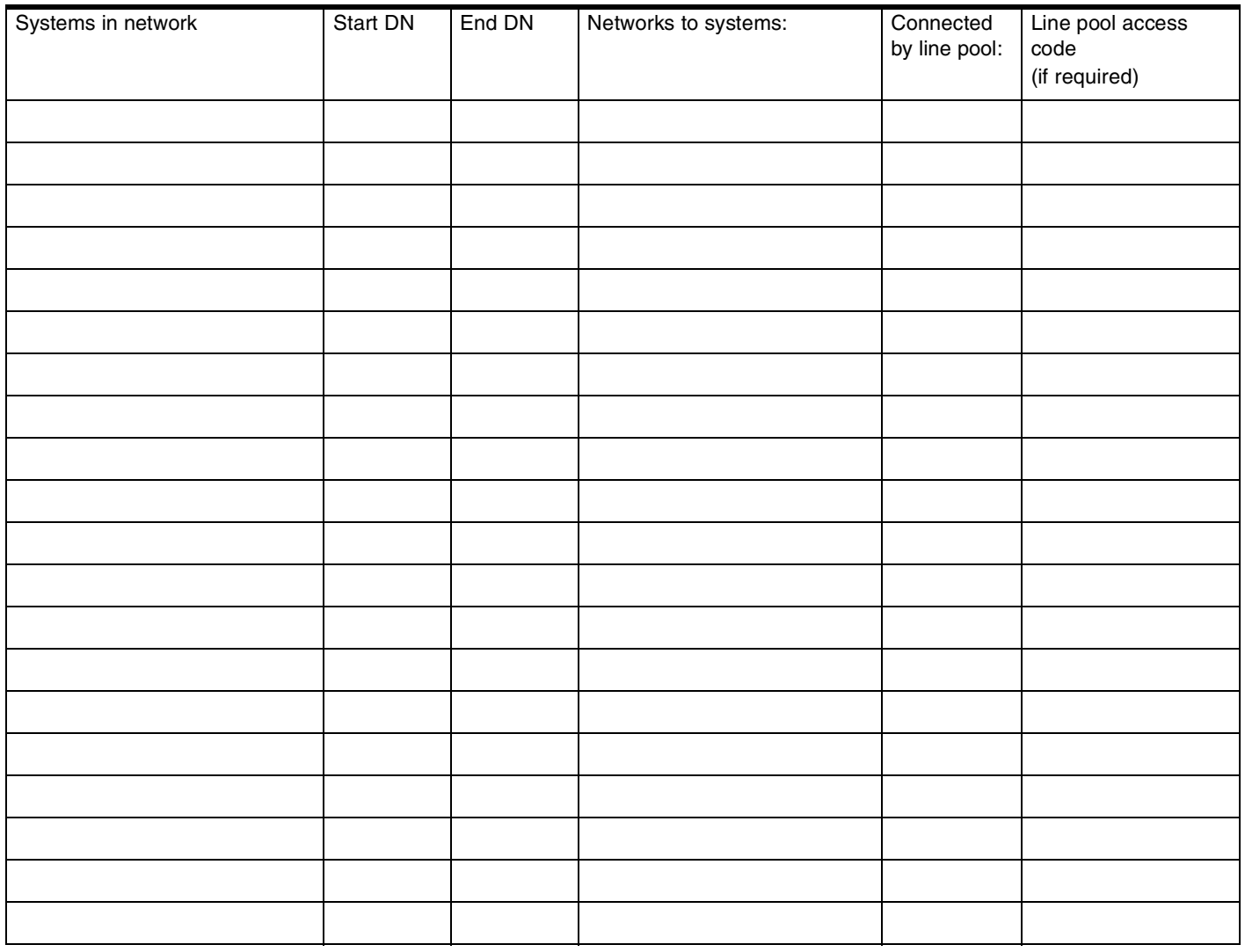

#### **Dest codes**

(Services; Routing service; Dest codes)

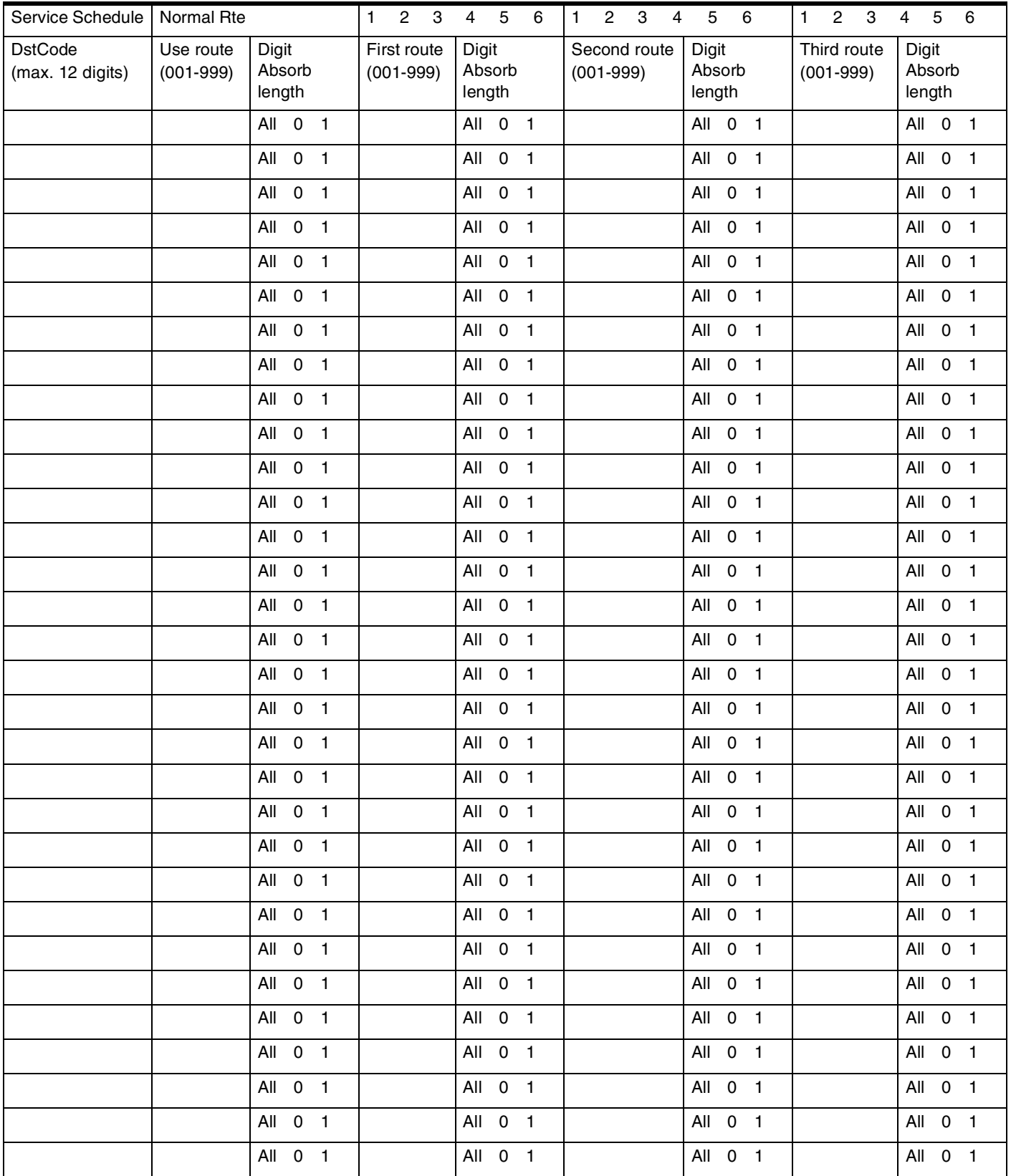

### **Dest codes**

(continued)

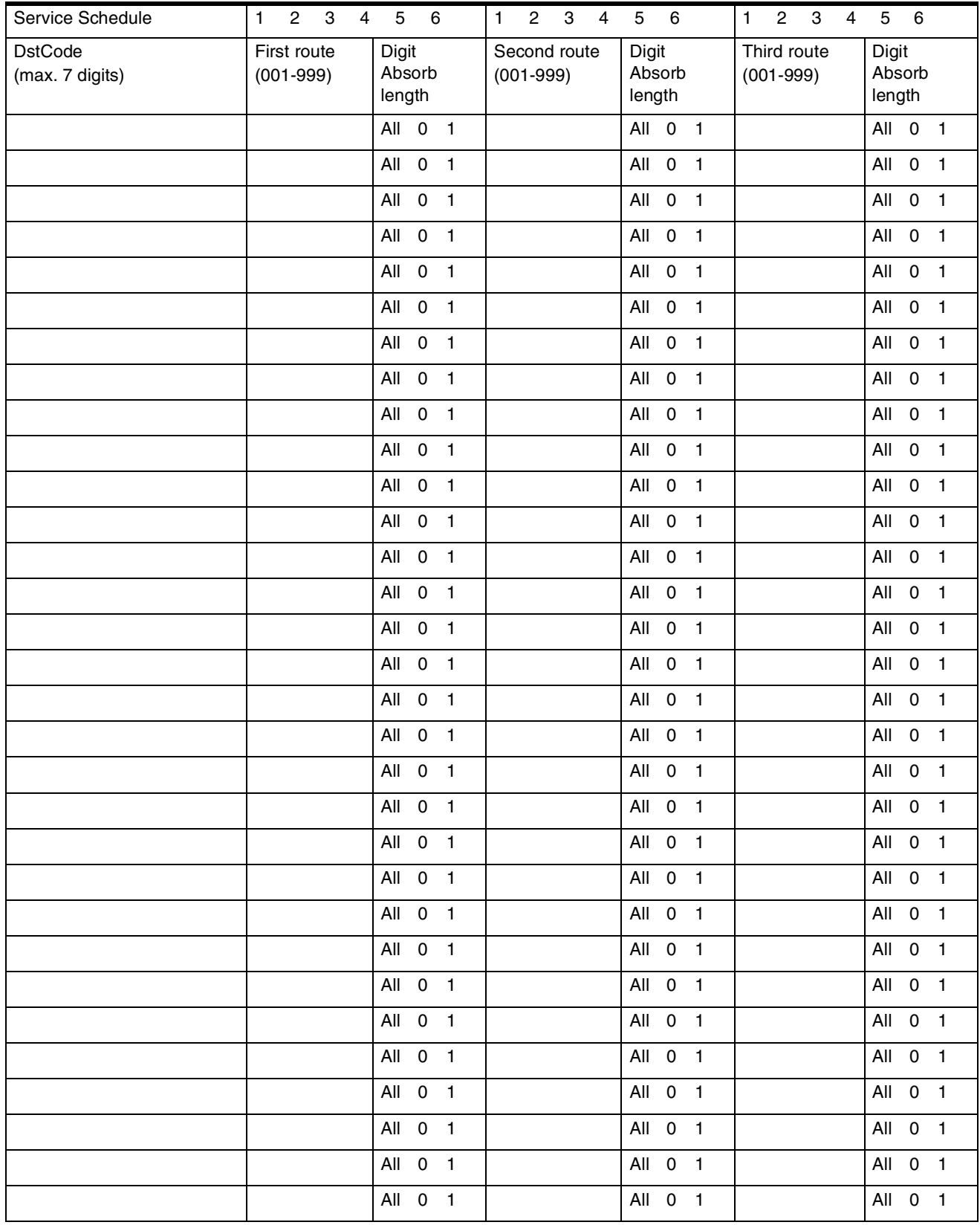

# **Activating routing schedules**

(Services: Routing Service)

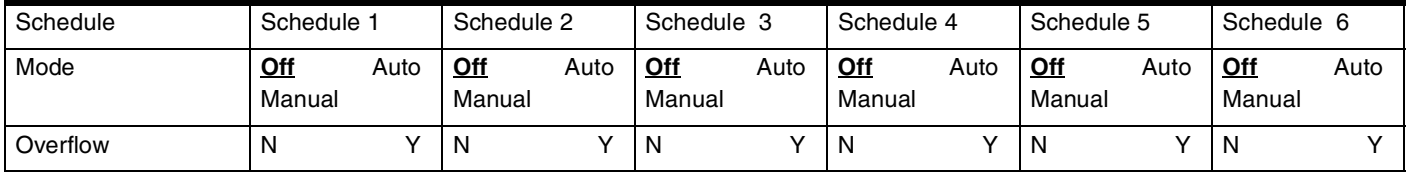

## **Common settings**

(Services; Common settings)

#### **Control sets**

(Services; Common settings; Control sets)

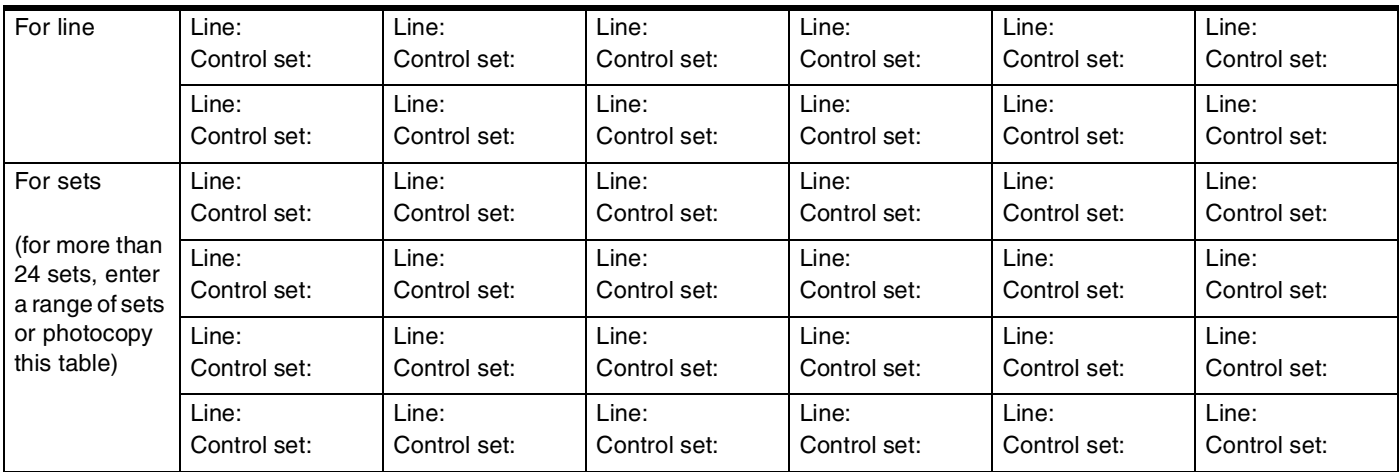

#### **Schedule names**

(Services; Common settings; Schedule names)

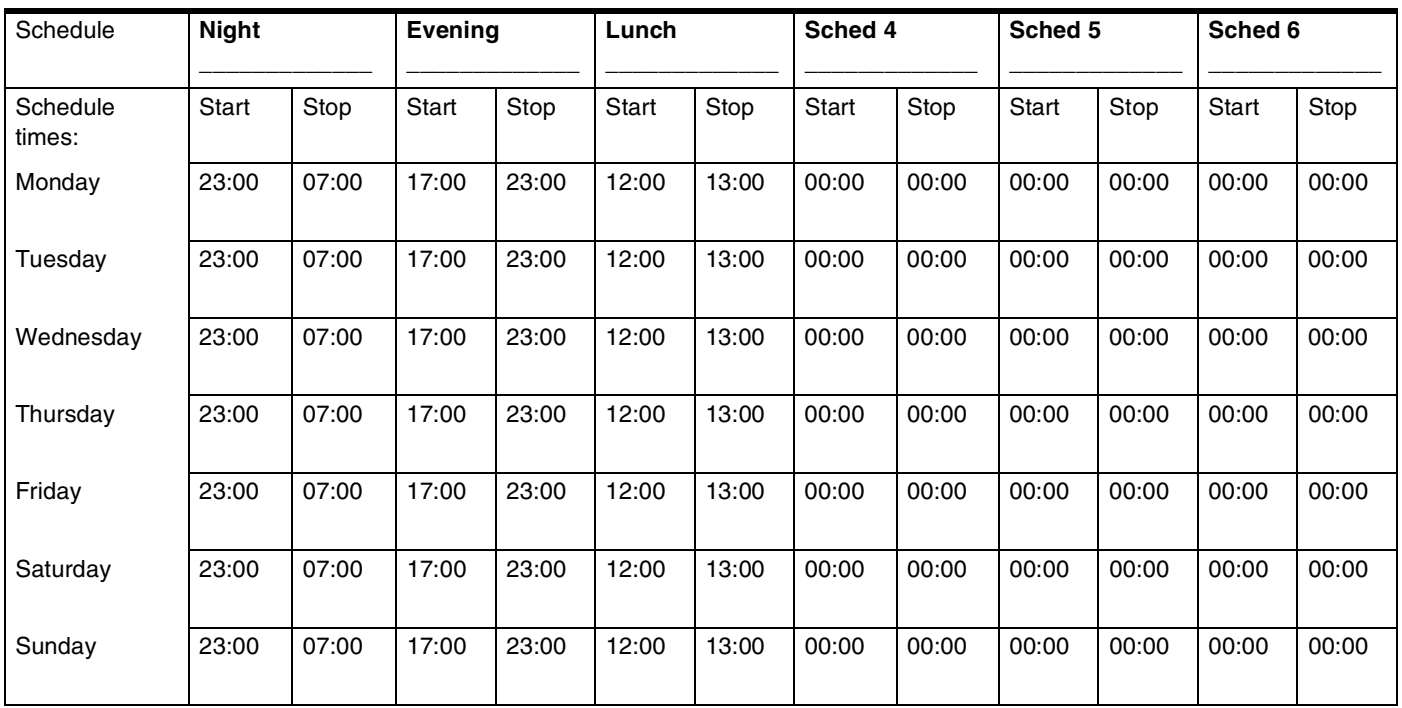

# **Sys speed dial**

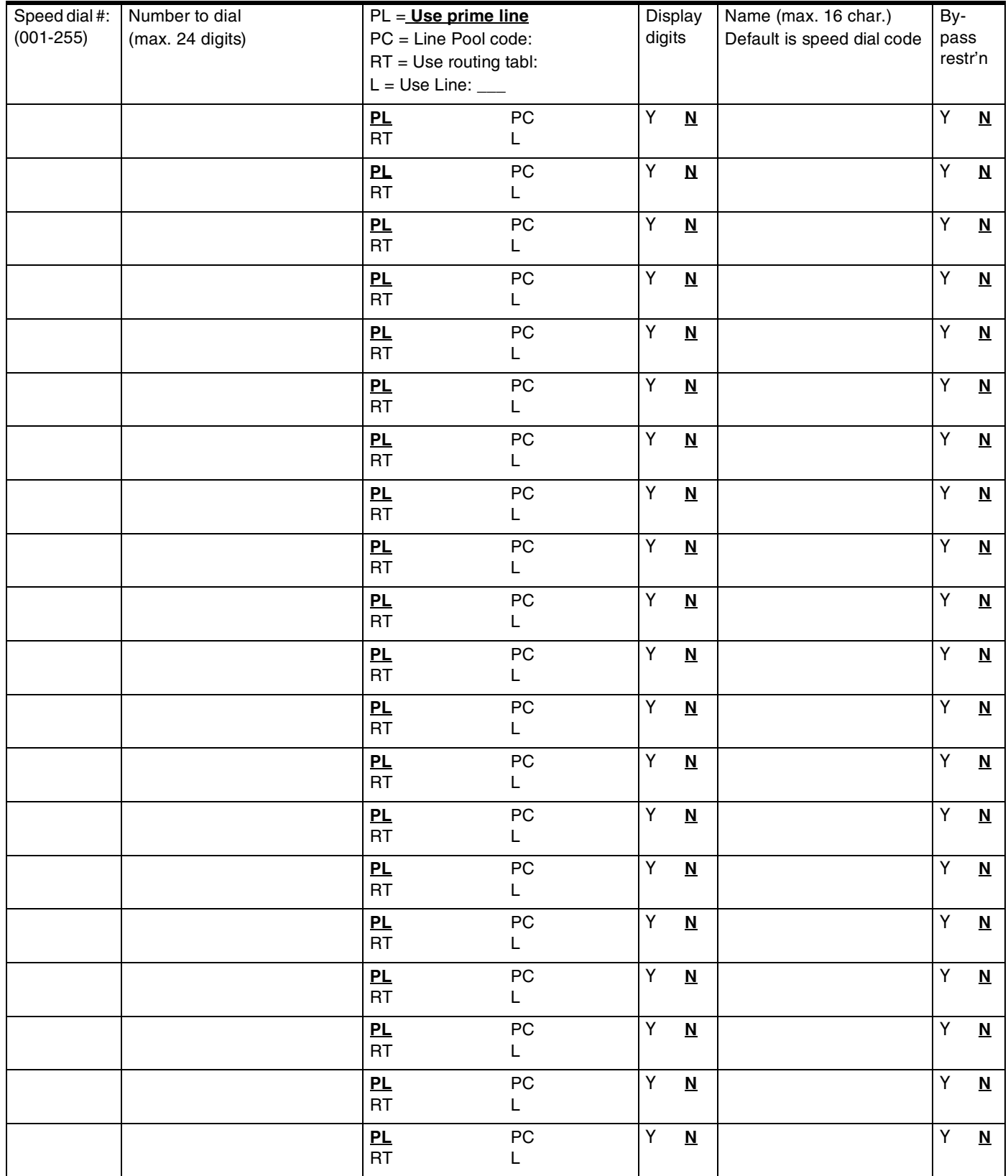

# **Passwords**

# **COS pswds**

### (Passwords; COS pswds)

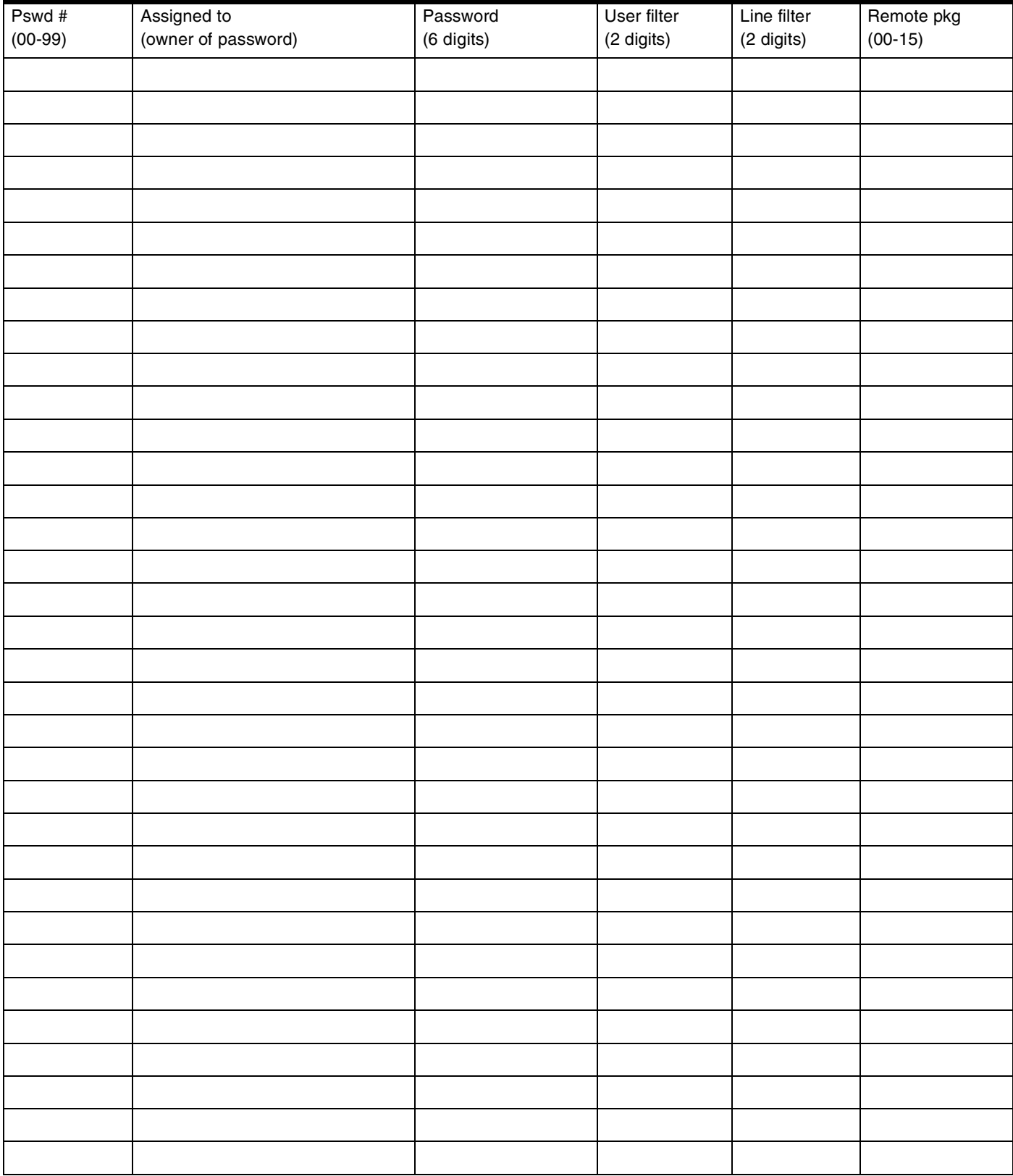

# **Call log paswds**

54

(Passwords; Call log pswds)

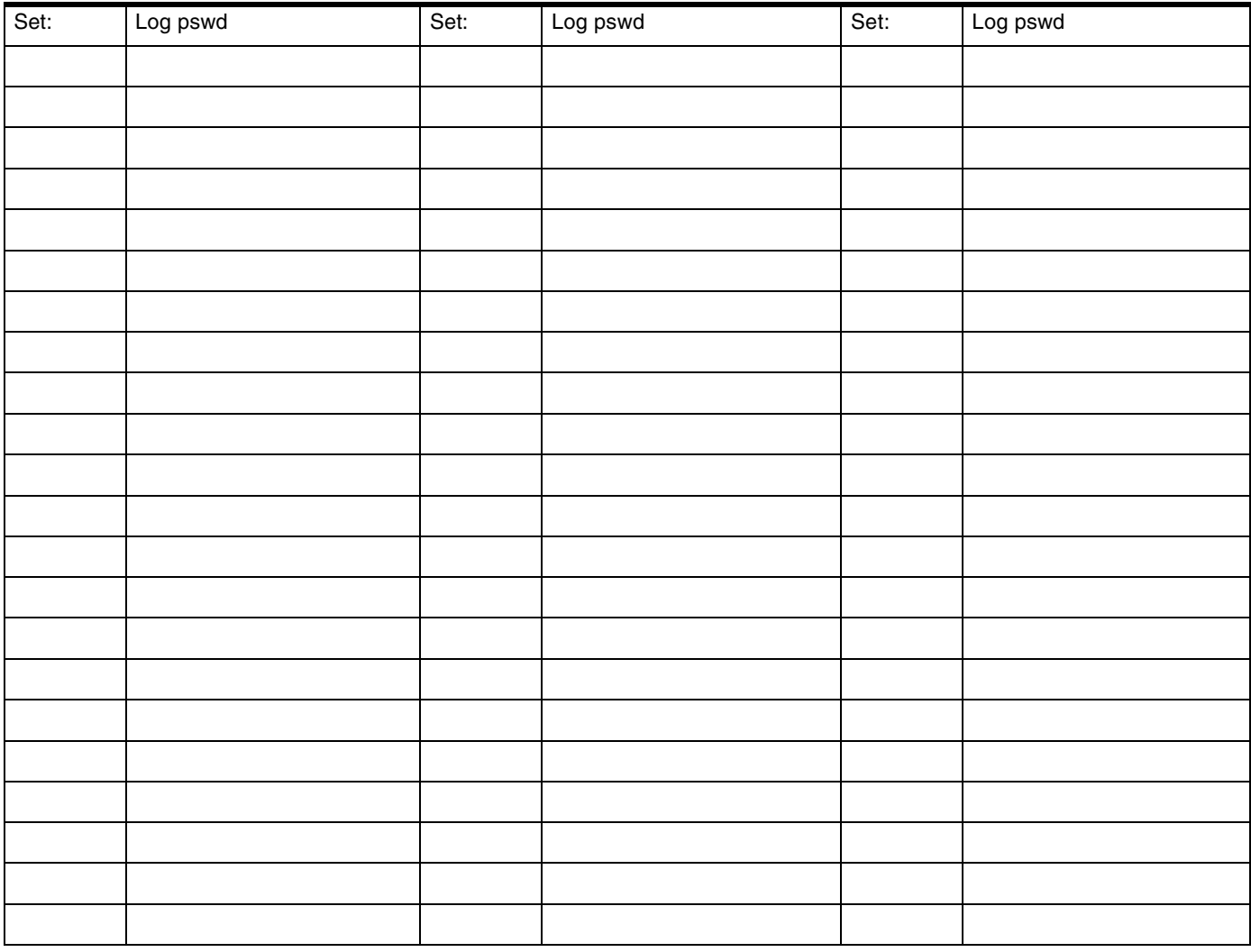

# **Progrming pswds**

(Passwords; Progrming pswds)

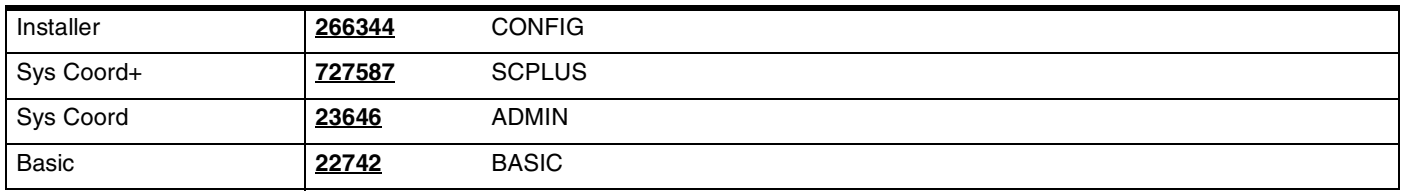

## **Hospitality**

(Passwords; Hospitality)

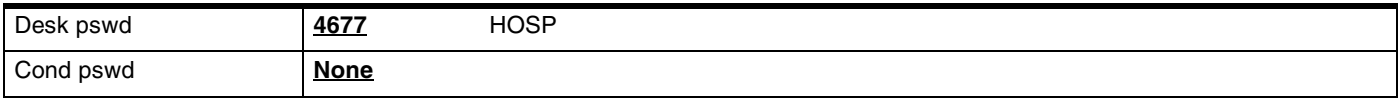

### **SM Passwd**

(Passwords; System Monitor)

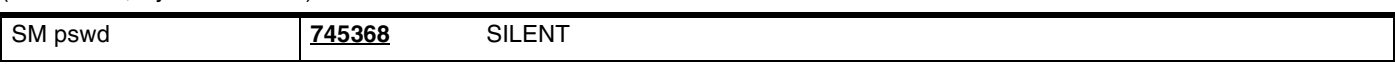

# **Time&Date**

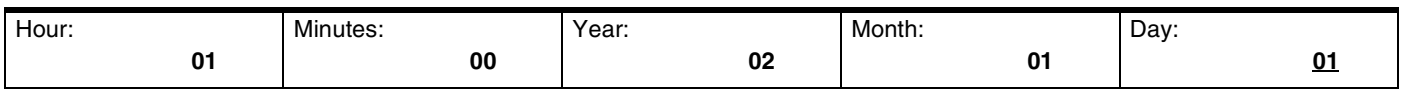

# **System prgrming**

## **Hunt groups**

(System prgrming: Hunt groups)

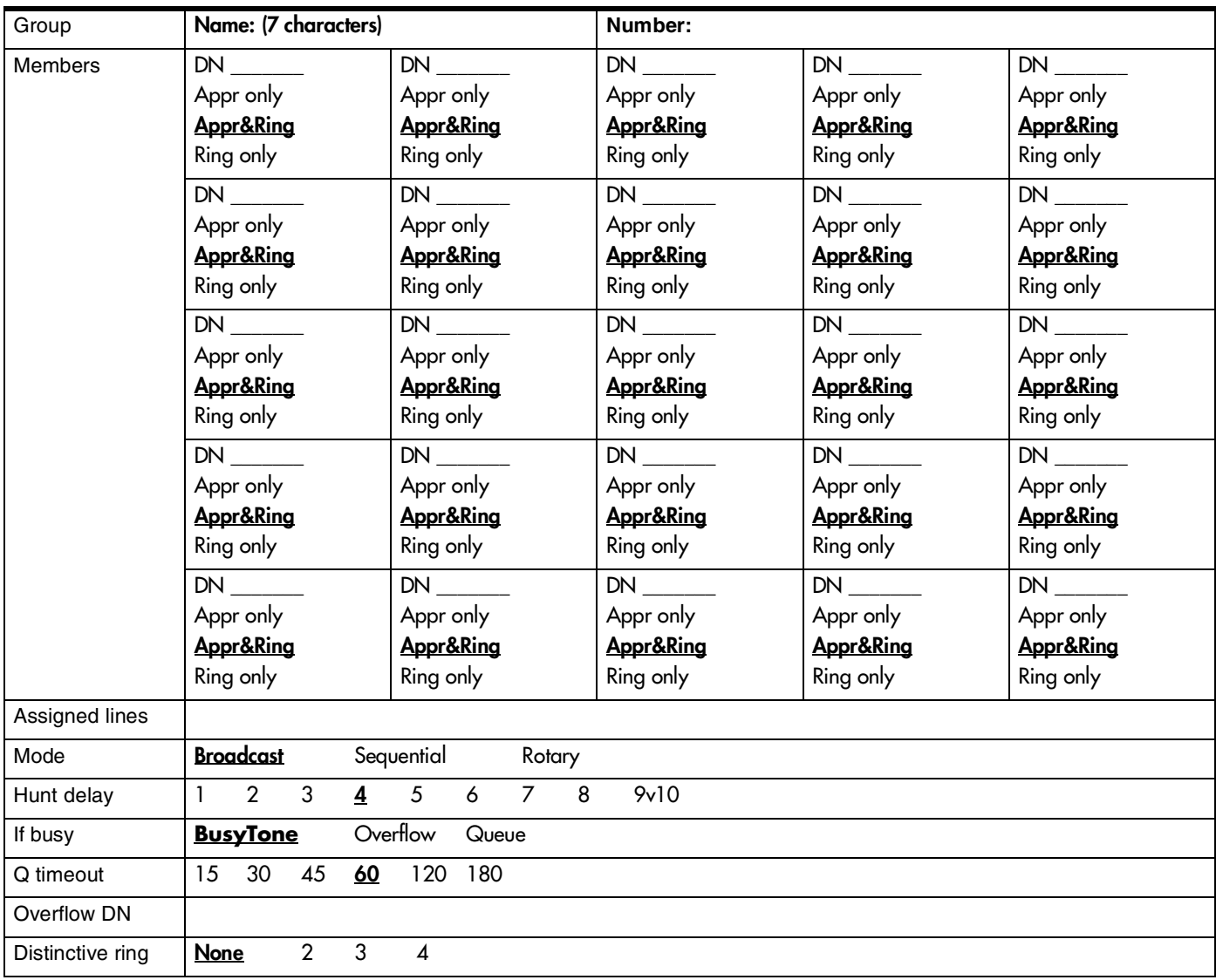

# **Change DNs**

(System prgrming: Change DNs) (Record Change DNs on [page 18](#page-25-0).)

#### 56

# **Featr settings**

(System prgrming; Featr settings)

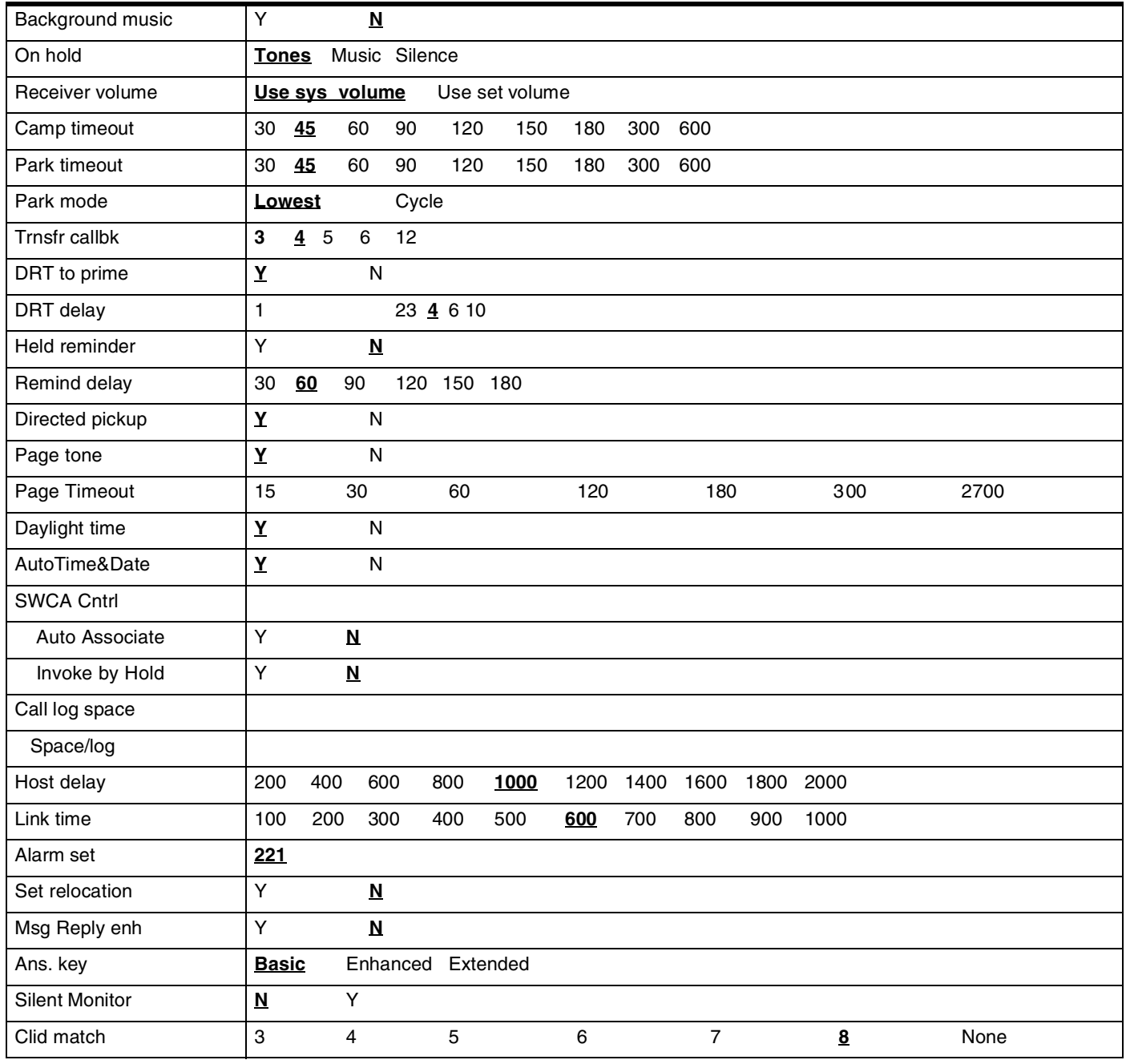

## **Direct-dial**

(System prgrming; Direct-dial)

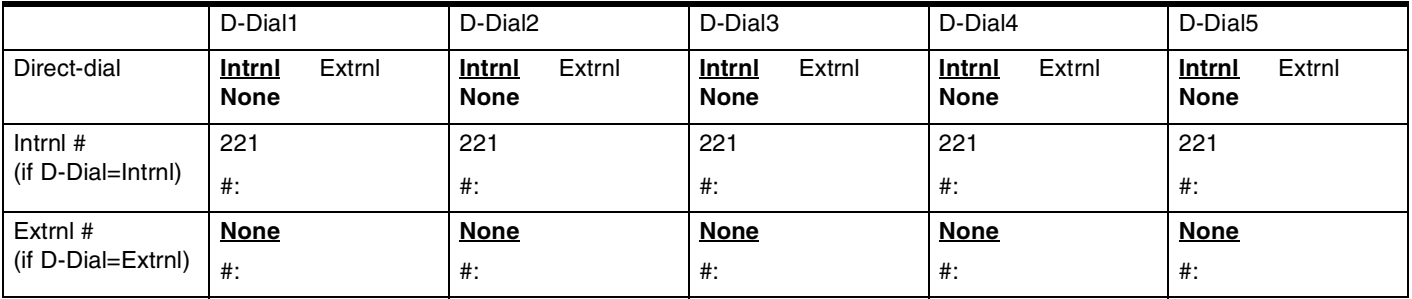

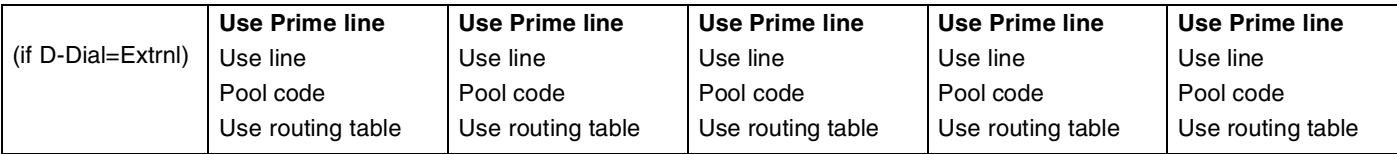

# **CAP/KIM assgn**

(System prgrming; CAP/KIM assgn) Allows lines to be assigned to a CAP or KIM module.

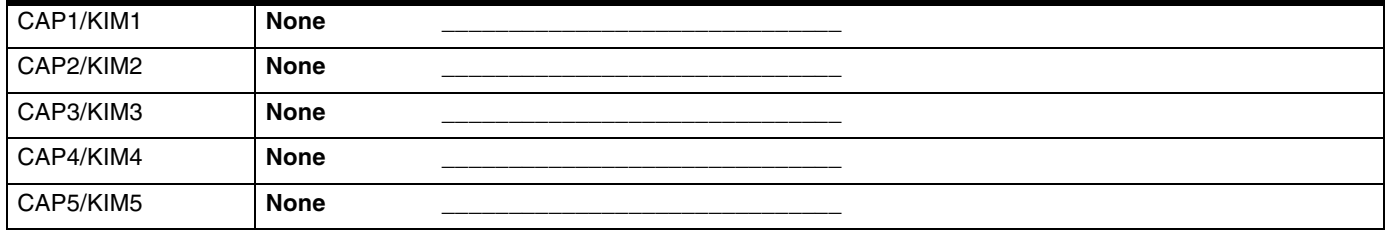

# **Dialing plan**

(System prgrming; Dialing plan)

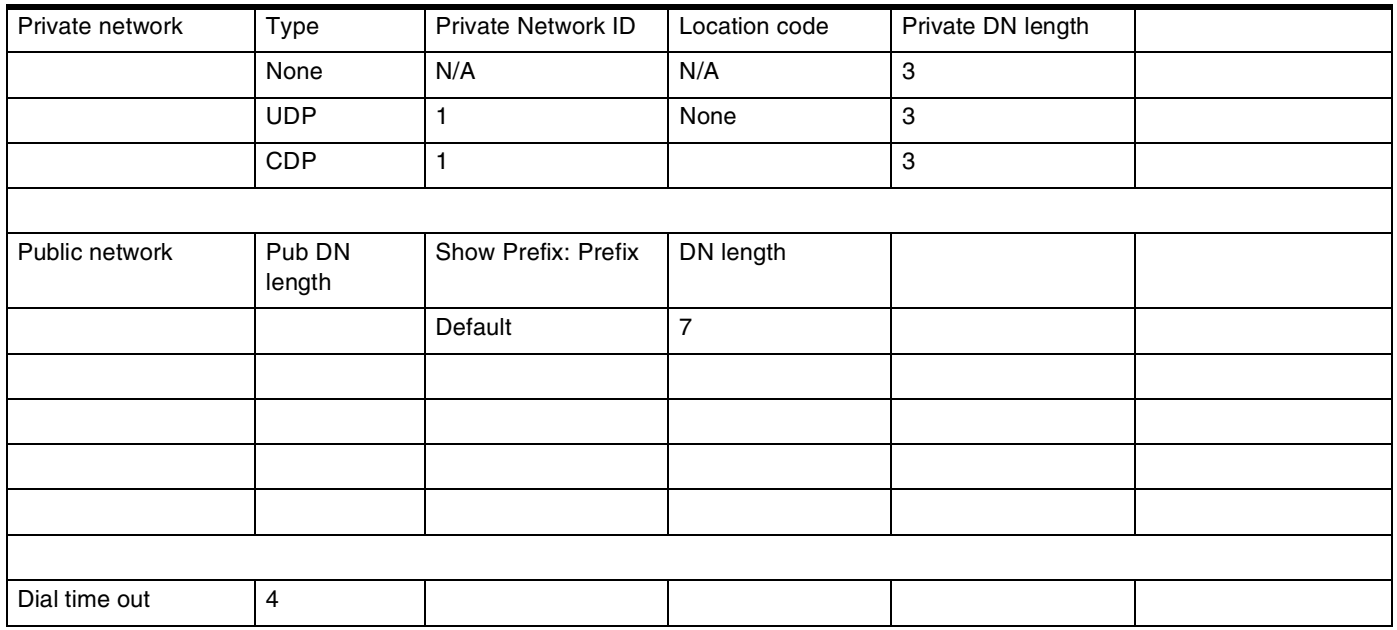

### **Access codes**

(System prgrming; Access codes)

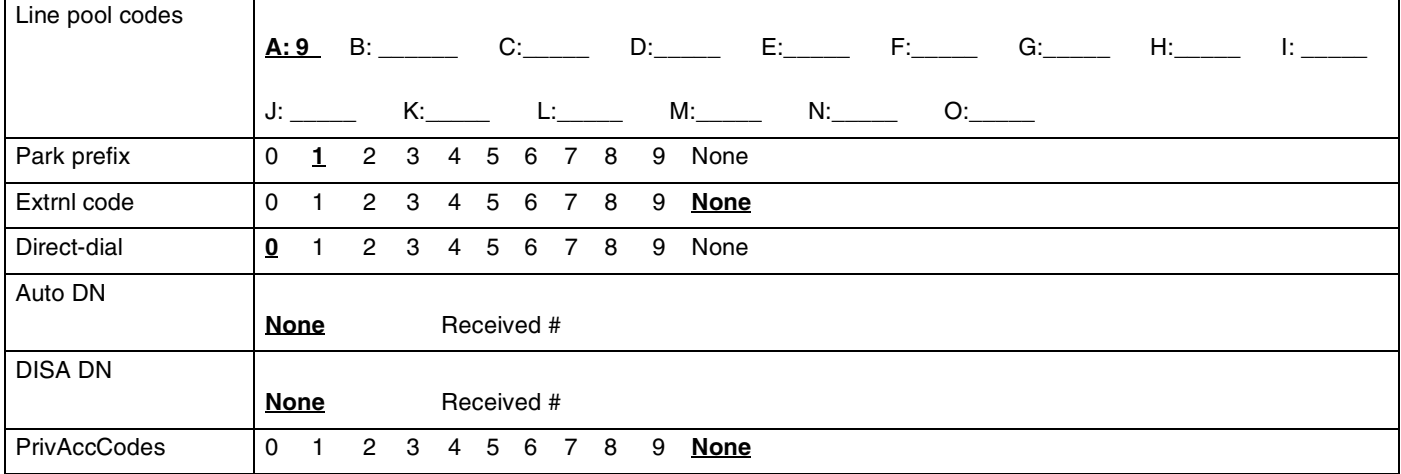

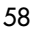

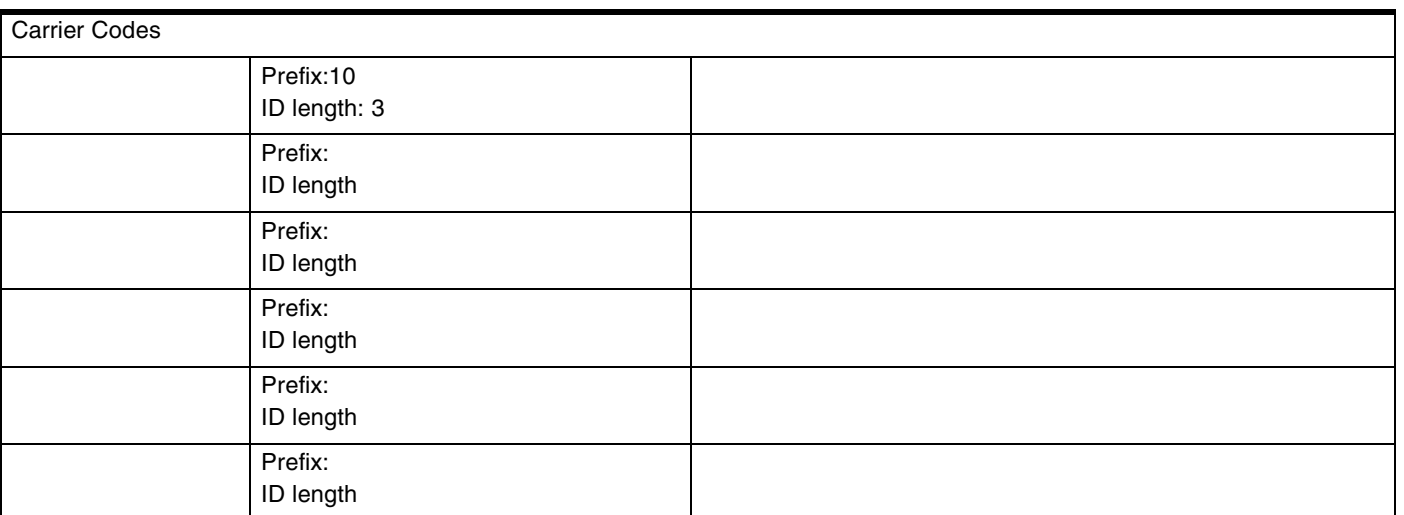

## **Remote access**

(System prgrming; Remote access)

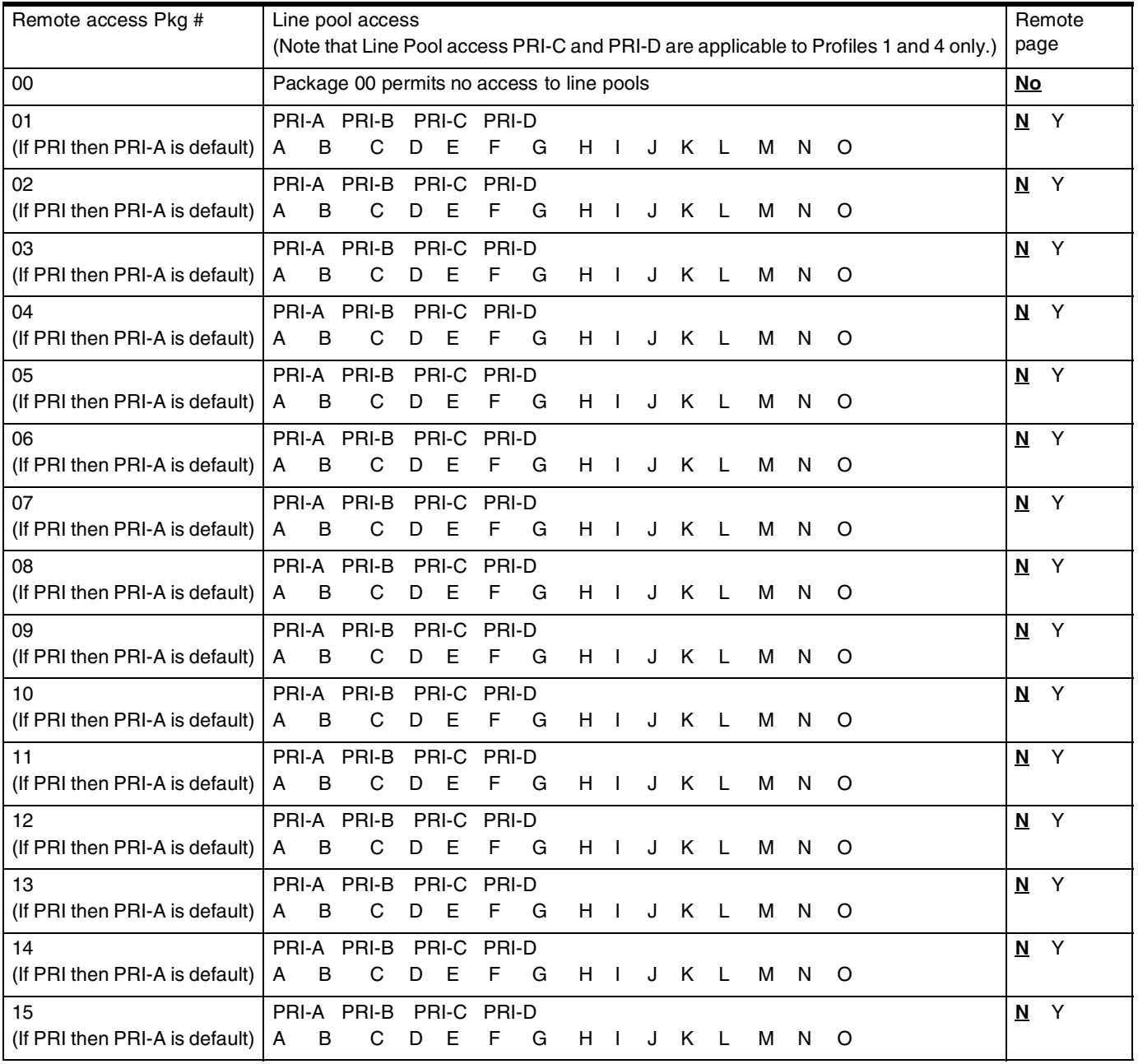

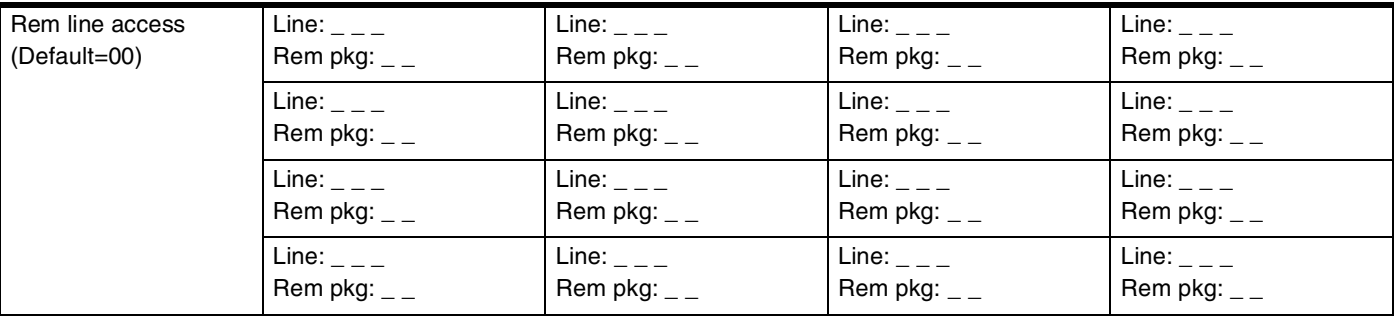

# **Rec'd # length**

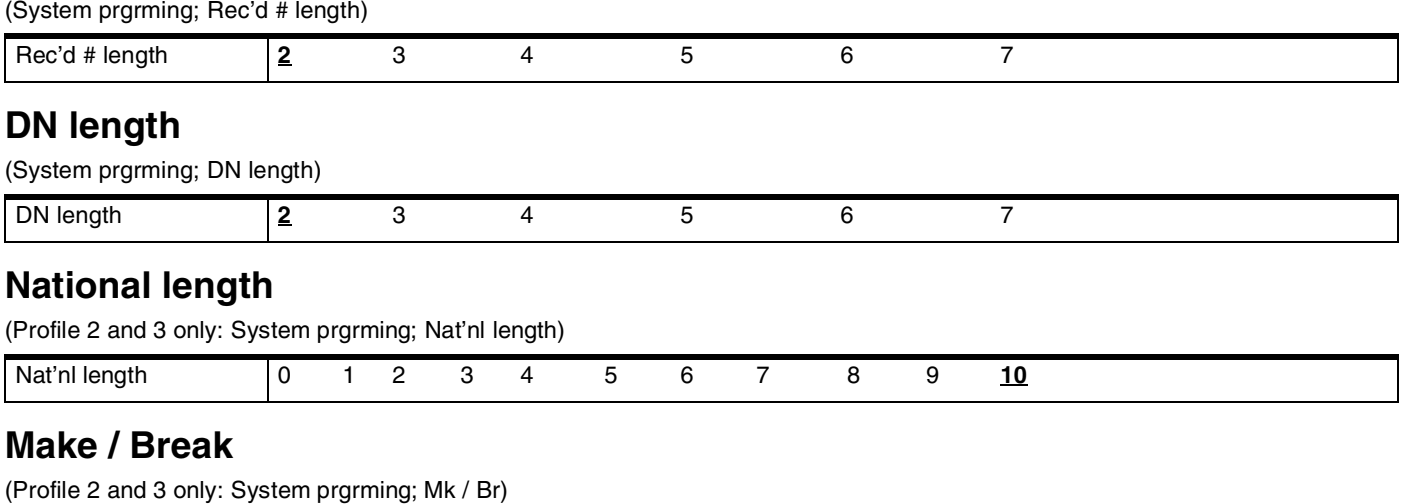

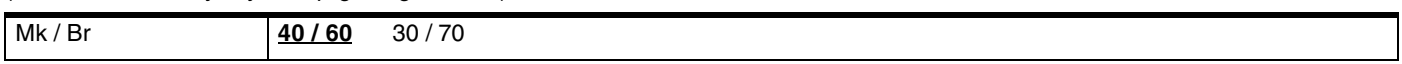

## **Business name**

(System prgrming; BusName)

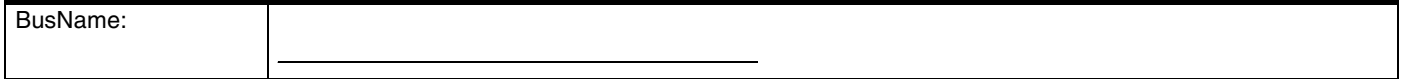

# **CbC limits**

(System prgrming; CbC limits) (Profiles 1 and 4 only)

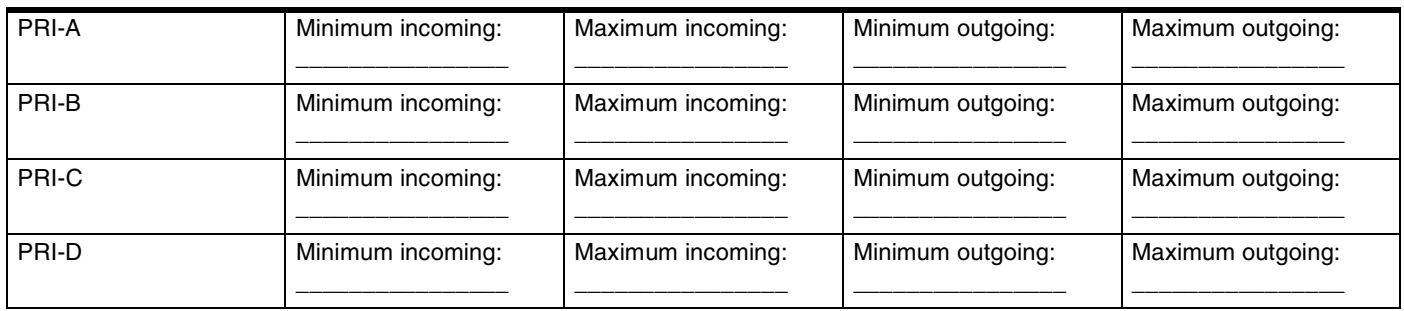

### **Release reasons**

(System prgrming; Release reasons)

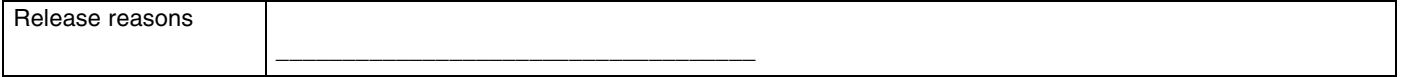

# **Hospitality**

(System prgrming; Hospitality)

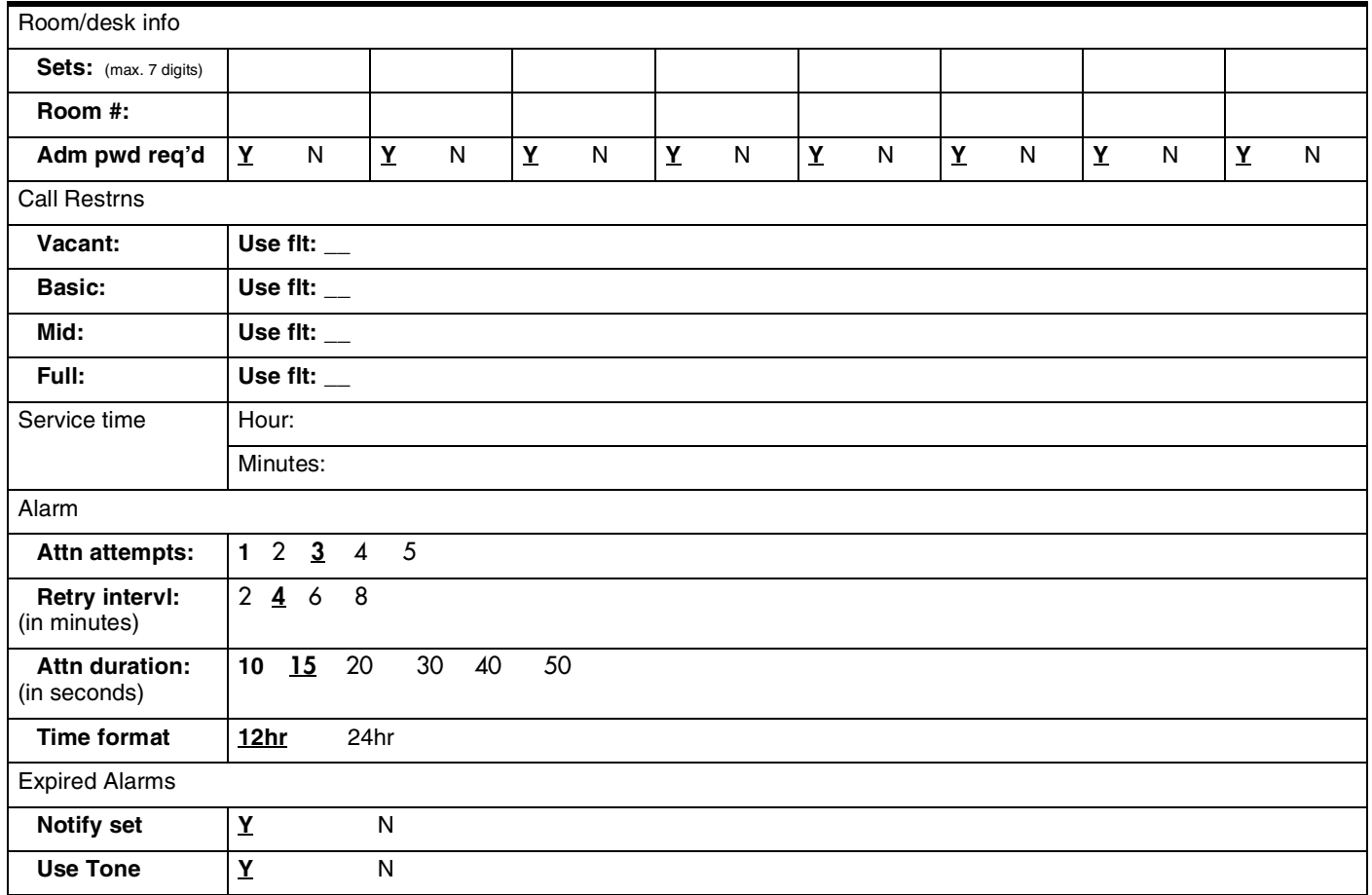

## **SM sets**

(Telco features; SM sets)

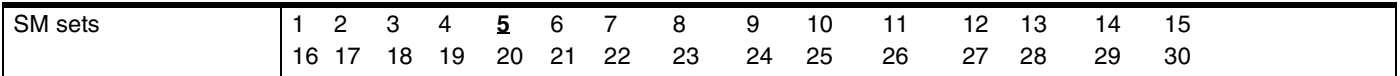

# **Network Services**

## **ETSI (Profile 2, only) (software key required)**

(Network Services/ETSI)

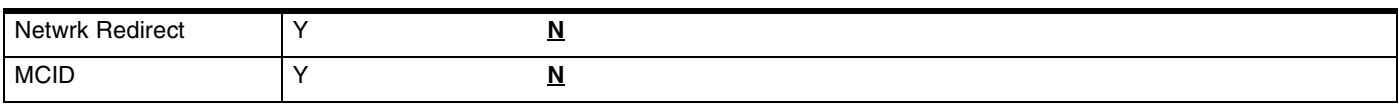

### **MCDN (Profile 1, 2, and 3, only) (software key required)**

(Network Services/MCDN)

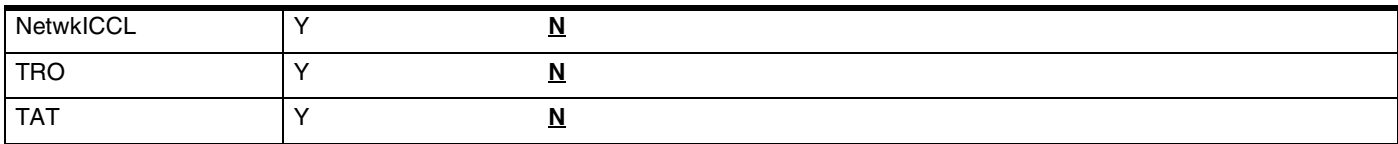

# 62 **Telco features**

# **VMSg ctr tel#s**

(Telco features; VMSg ctr tel#s)

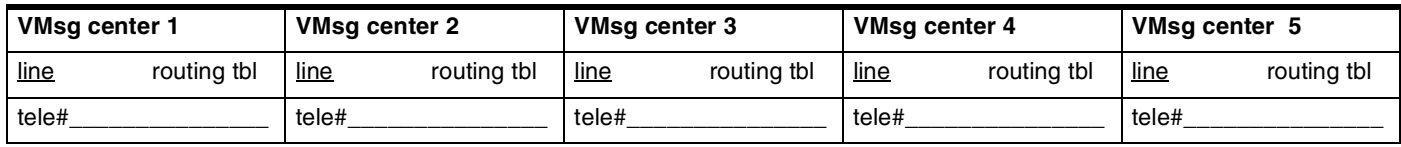

# **ONN blocking**

(Telco features; ONN blocking)

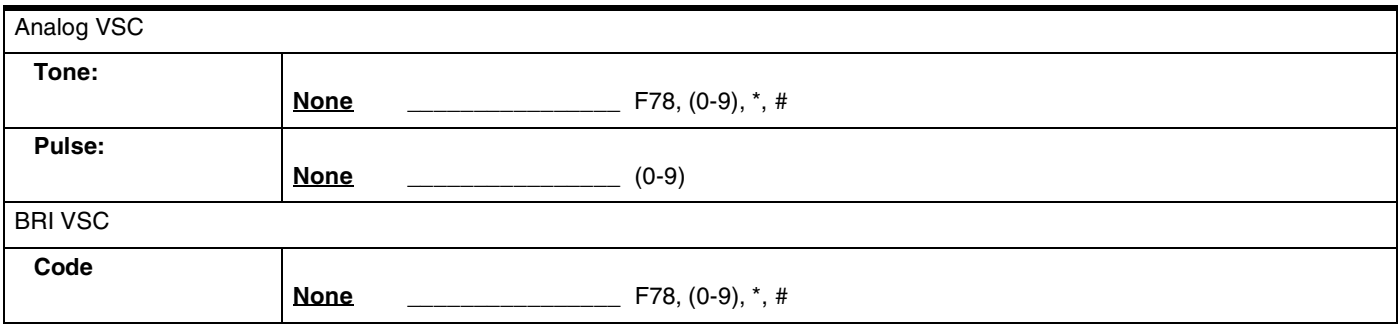

# **Software keys**

(Used to activate ISDN, PRI and MCDN SL-1 lines)

### **SysID**

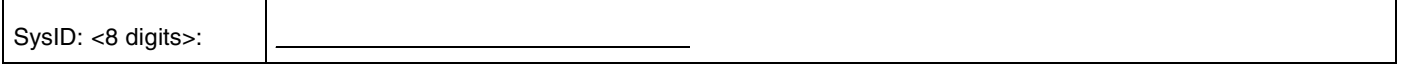

### **Companion ID**

Companion ID **\_\_\_\_\_\_\_\_\_\_\_\_\_\_\_\_\_\_\_\_\_\_\_\_\_\_\_\_\_\_\_**

### **Password keys**

(Software keys; Password keys)

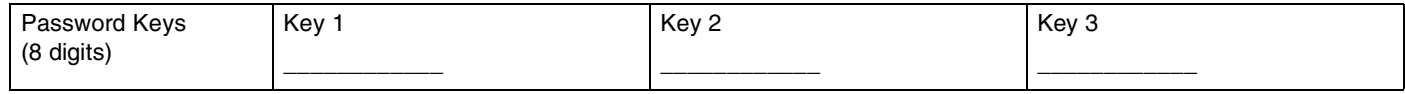

### **Password keys for ISDN PRI**

(Profiles 1 and 4 only)

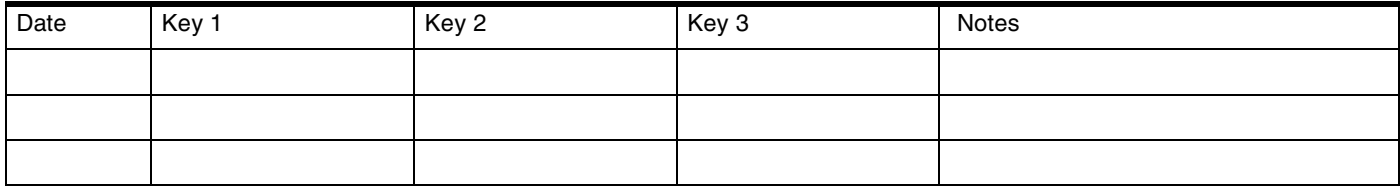

#### **Password keys for fixed T1 lines**

(Profile 1 only)

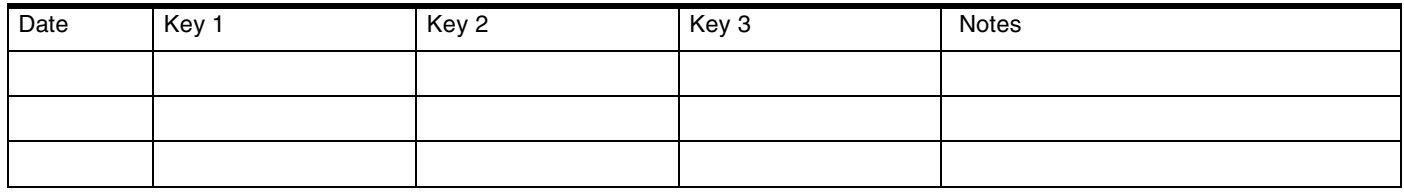

#### **Password keys for Advanced Private Network and Private Network Tandeming (MCDN)** (Profiles 1, 2 and 4 only)

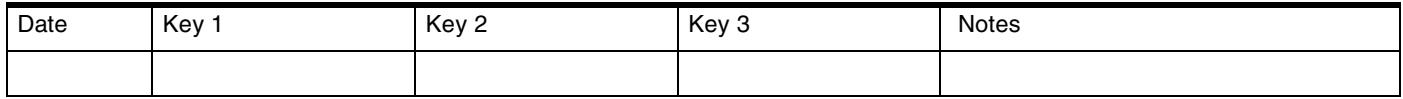

# 64 **Hardware**

## **Cards on KSU**

(Profiles 1 and 4 only)

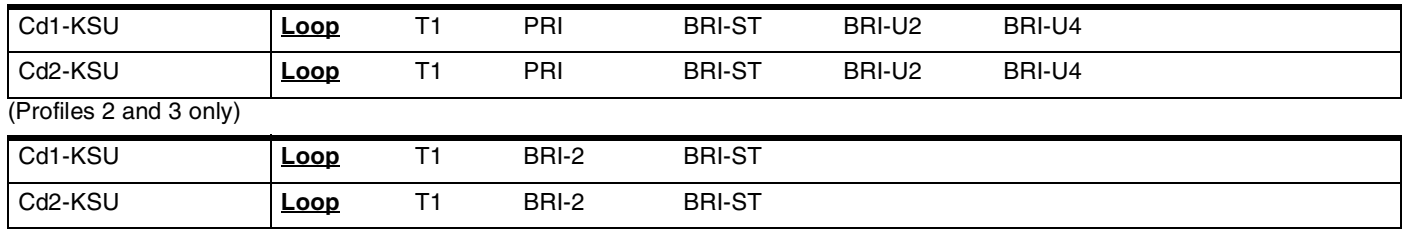

### **If card is a Loop card**

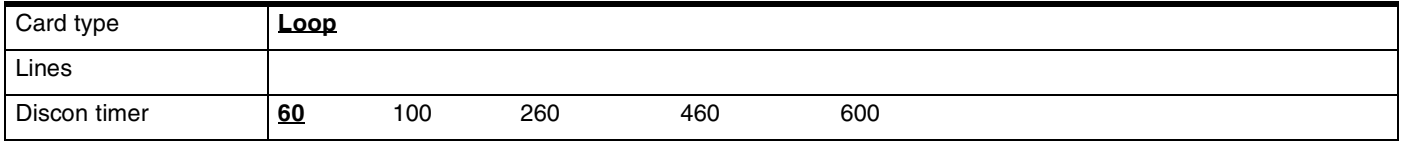

### **If card is a T1 card**

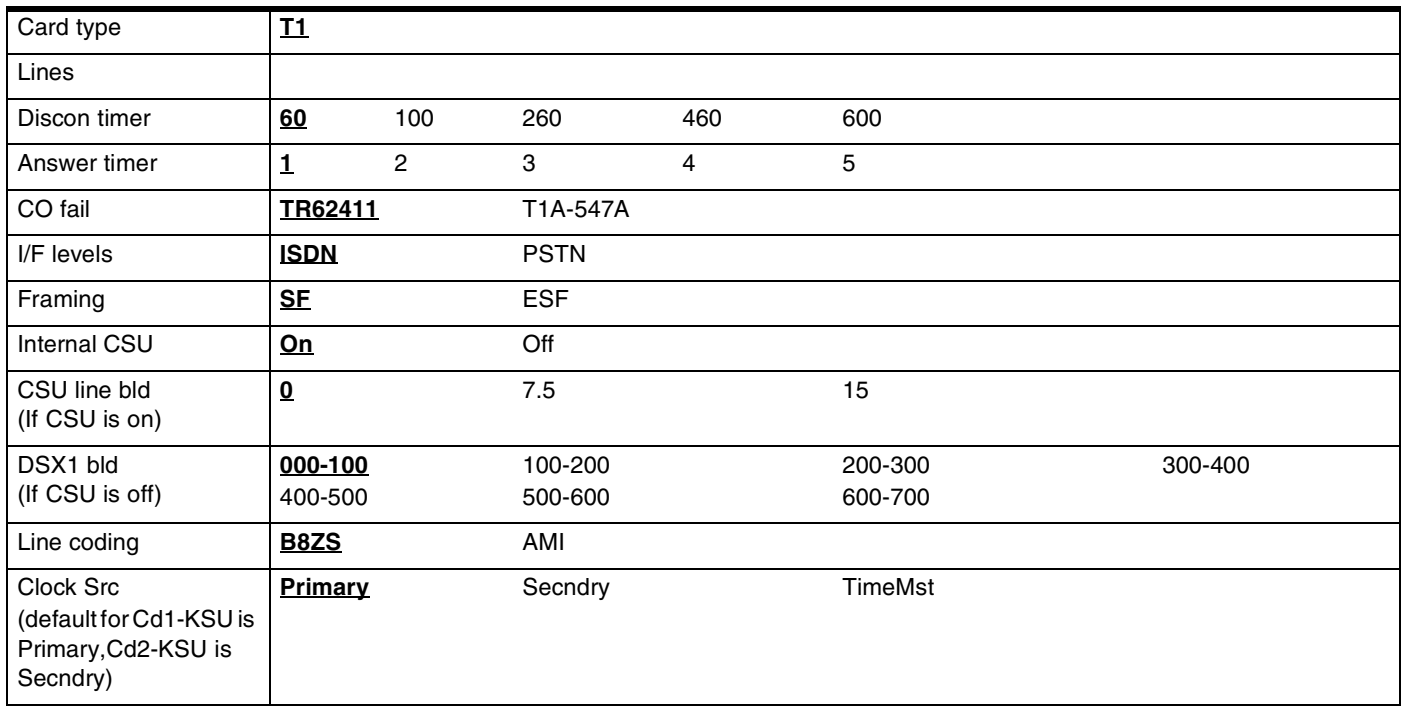
### **If card is a PRI card**

(Profiles 1 and 4 only)

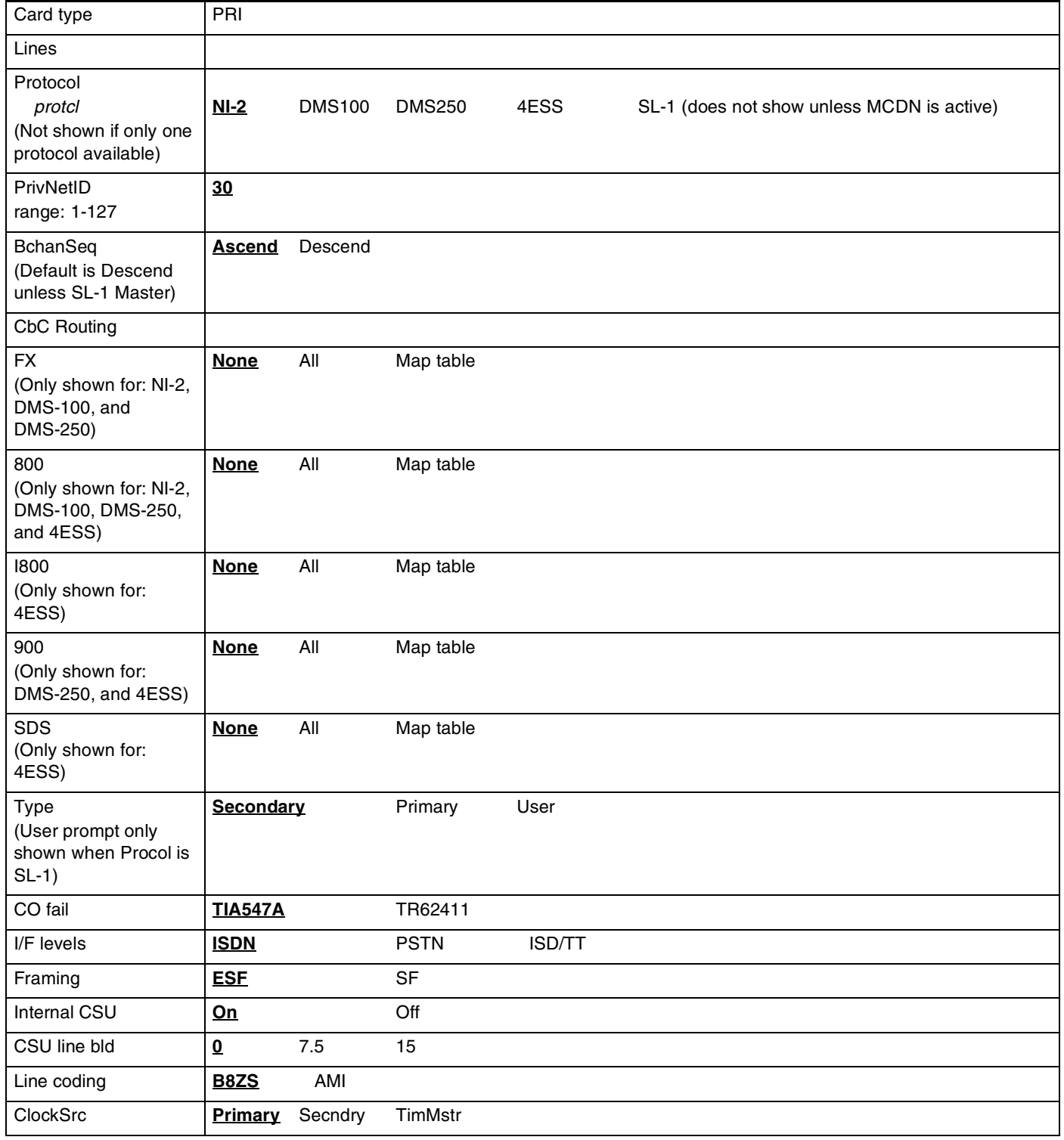

### **If card is an ETSI PRI card**

(Profile 2 only)

66

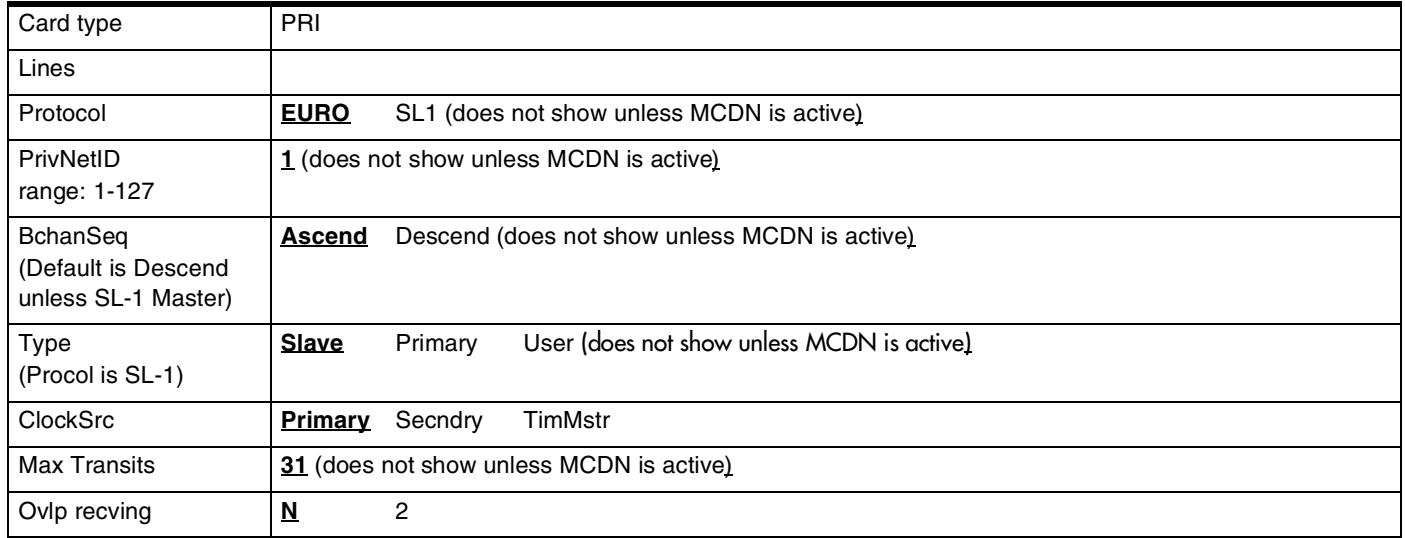

#### **If card is a DID card**

(Profiles 1, 3, and 4 only)

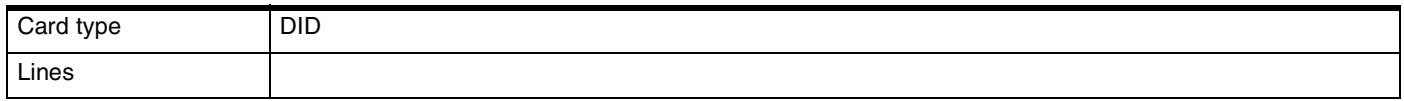

### **If card is an E&M card**

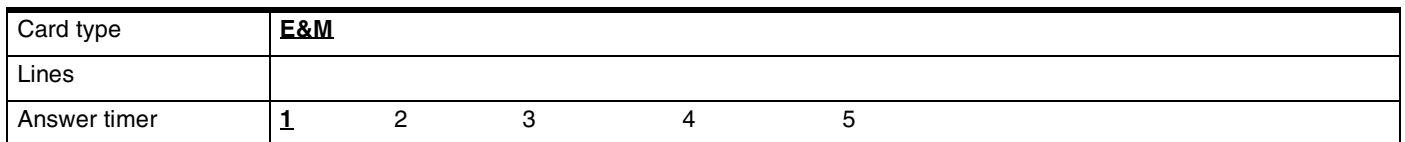

### **If card is a BRI-U2, BRI-U4 or BRI-ST card**

(for Profiles 1 and 4 only)

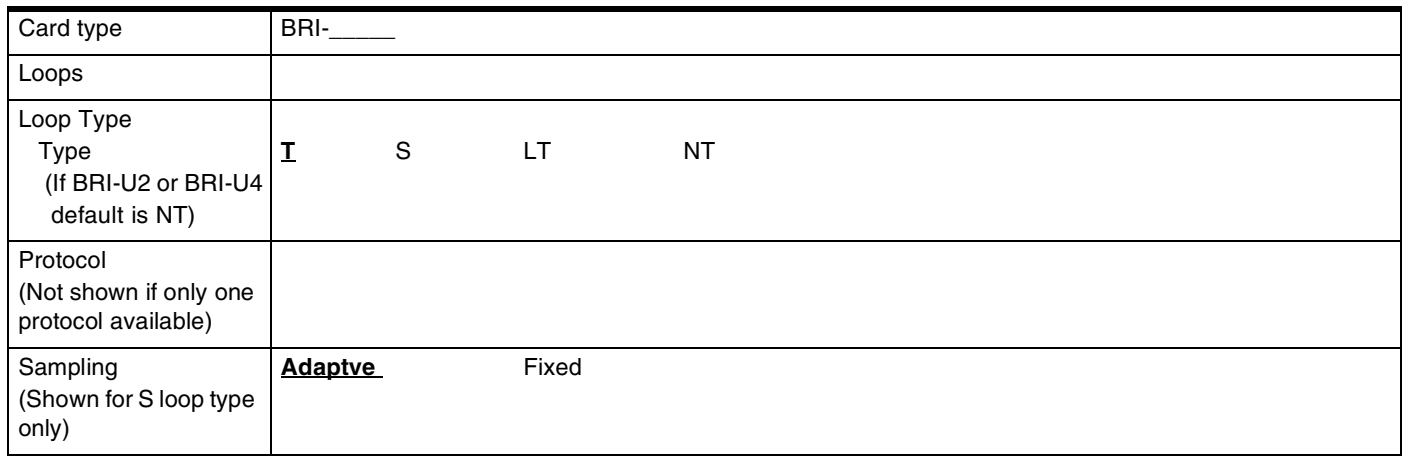

### For S & LT only

(for Profiles 1 and 4 only)

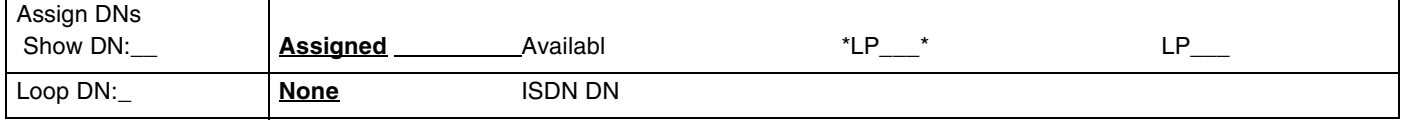

For T & NT only

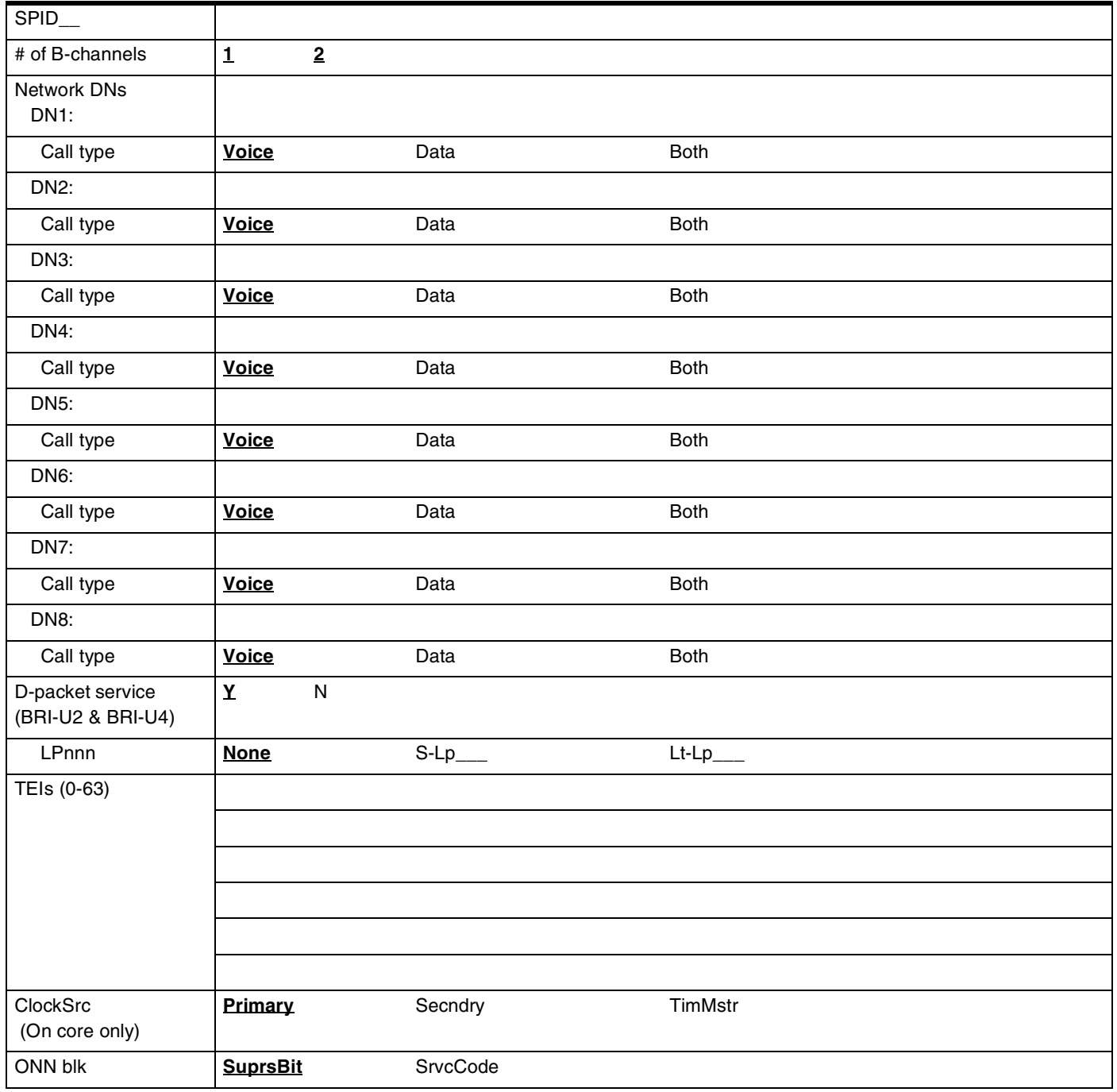

## **If card is a BRI-2 or BRI-ST card**

(for Profiles 2 and 3 only)

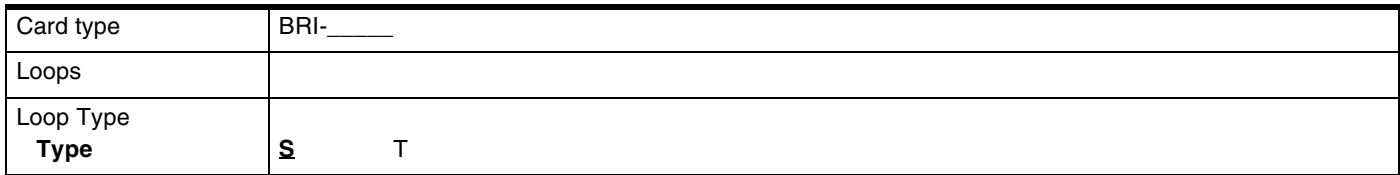

#### (for Profiles 2 and 3 only)

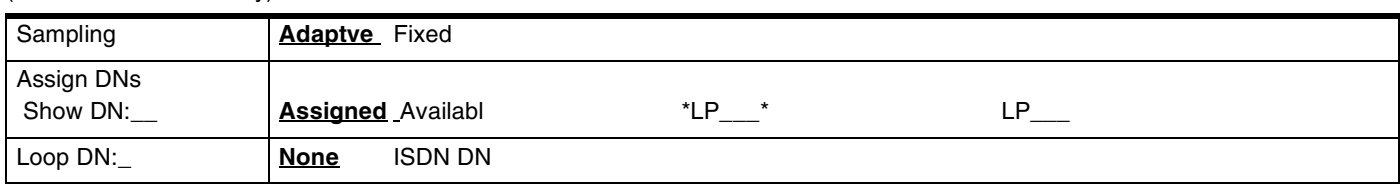

### For T

(for Profiles 2 and 3 only)

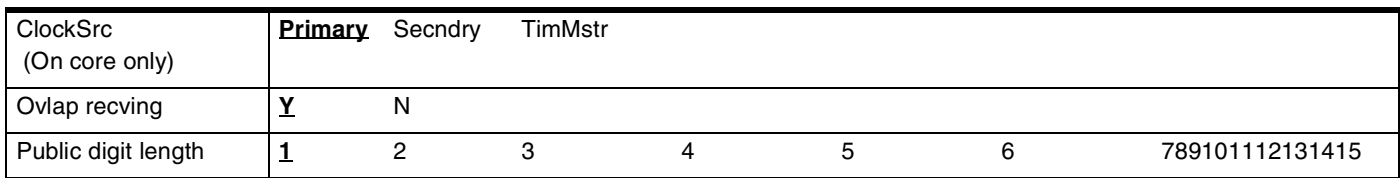

### **Modules**

(for Profile 1 only)

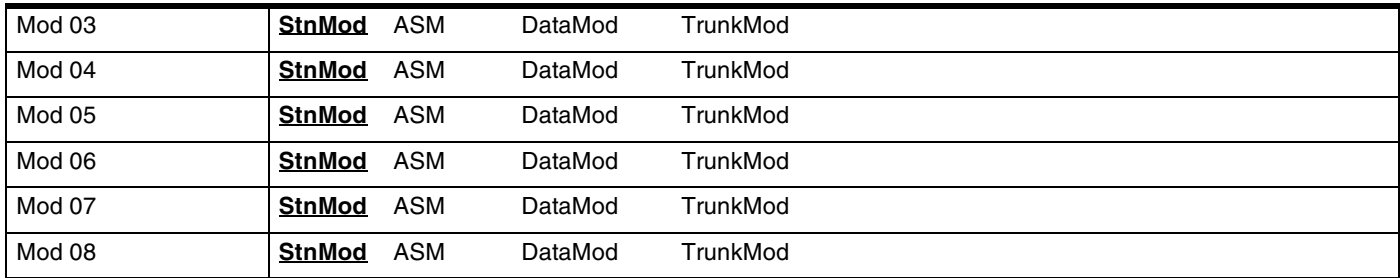

### **MICS-XC (additional modules)**

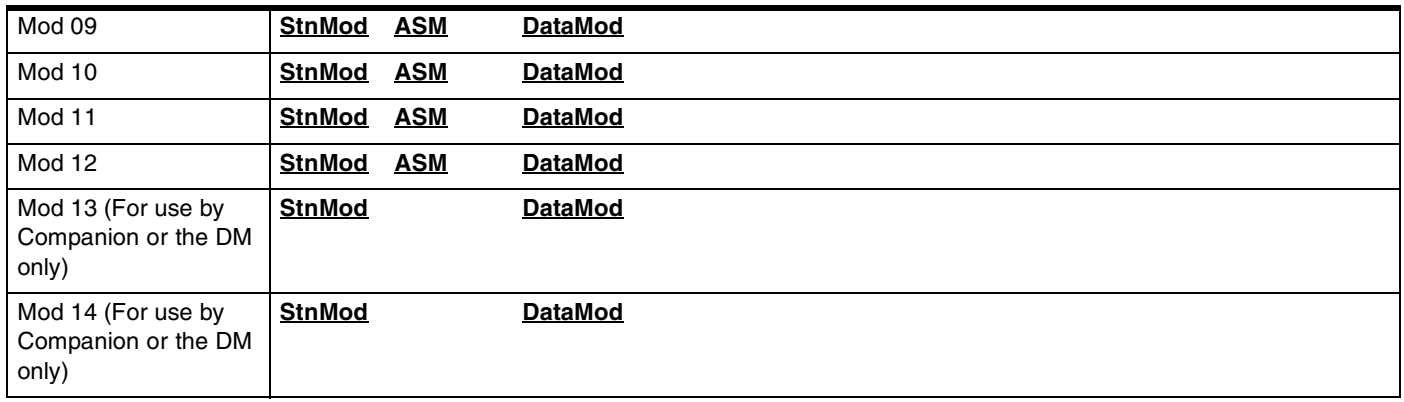

## **Modules**

(for Profiles 2, 3 and 4 only)

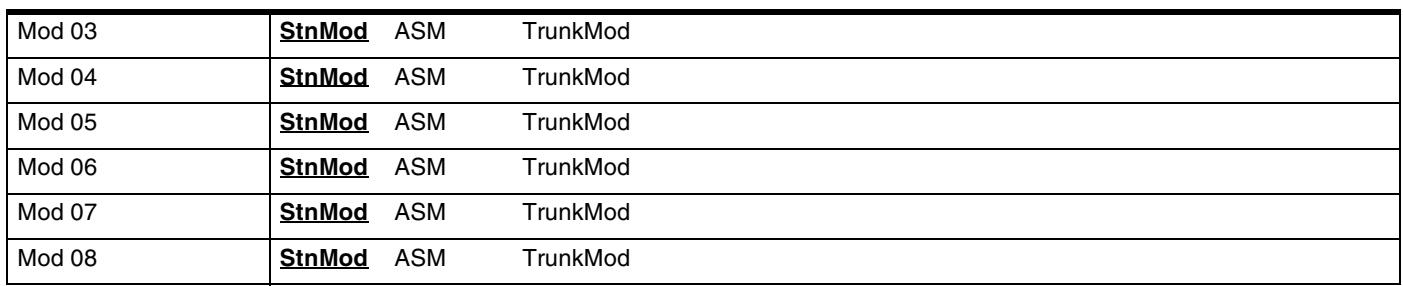

### **MICS-XC (additional modules)**

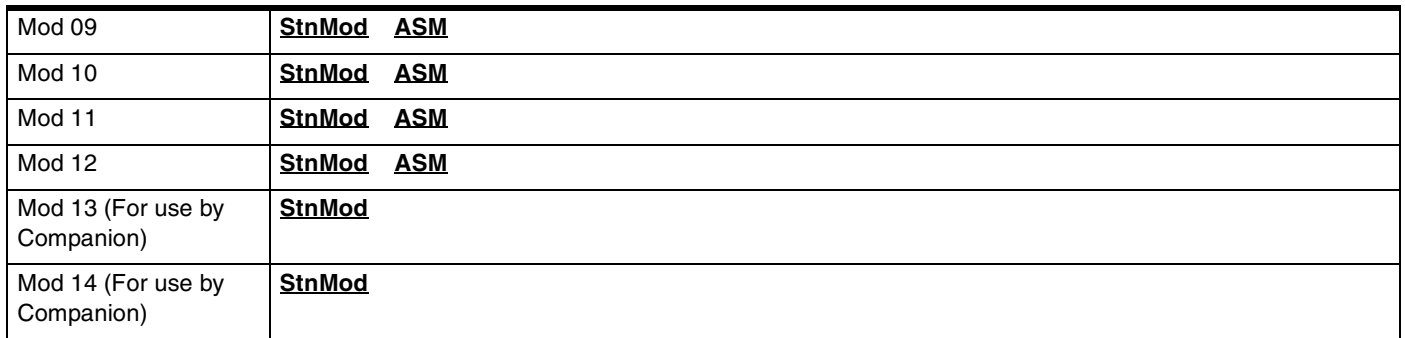

## **TrunkMod**

70

(Profiles 1 and 4 only) (BRI cards and off-core DTI cartridges are available on Modules 03 and 04 on midi systems, and on Modules 07 and 08 for maxi systems.)

(MICS-XC systems: TrunkMod cannot be configured for Modules 09-14.)

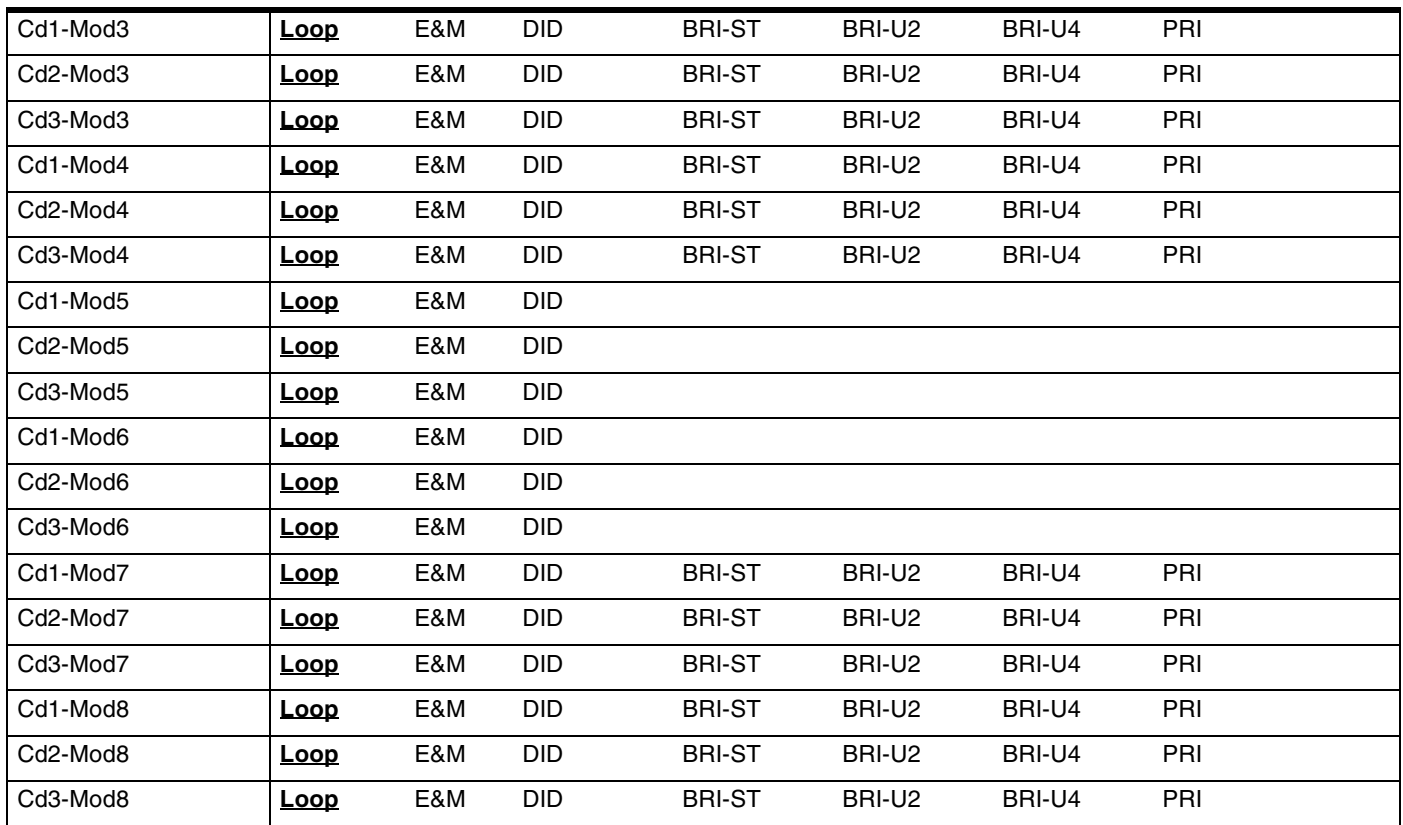

## **TrunkMod**

(Profile 2 ) (BRI cards are available on Modules 03 and 04 on midi systems, and on Modules 07 and 08 for maxi systems.) (MICS-XC systems: TrunkMod cannot be configured for Modules 09-14.)

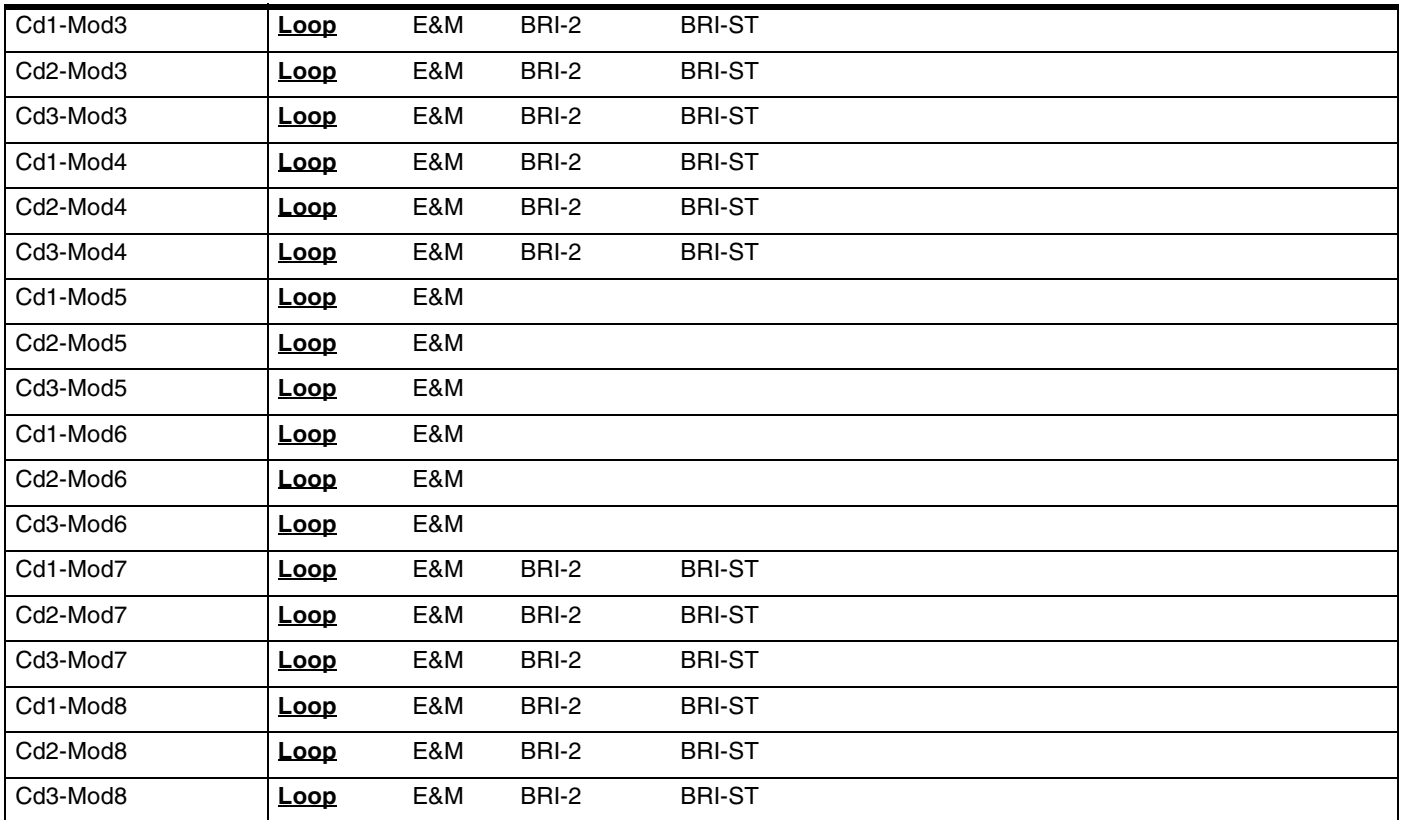

## 72 **TrunkMod**

(Profiles 3 ) (BRI cards are available on Modules 03 and 04 on midi systems, and on Modules 07 and 08 for maxi systems.) (MICS-XC systems: TrunkMod cannot be configured for Modules 09-14.)

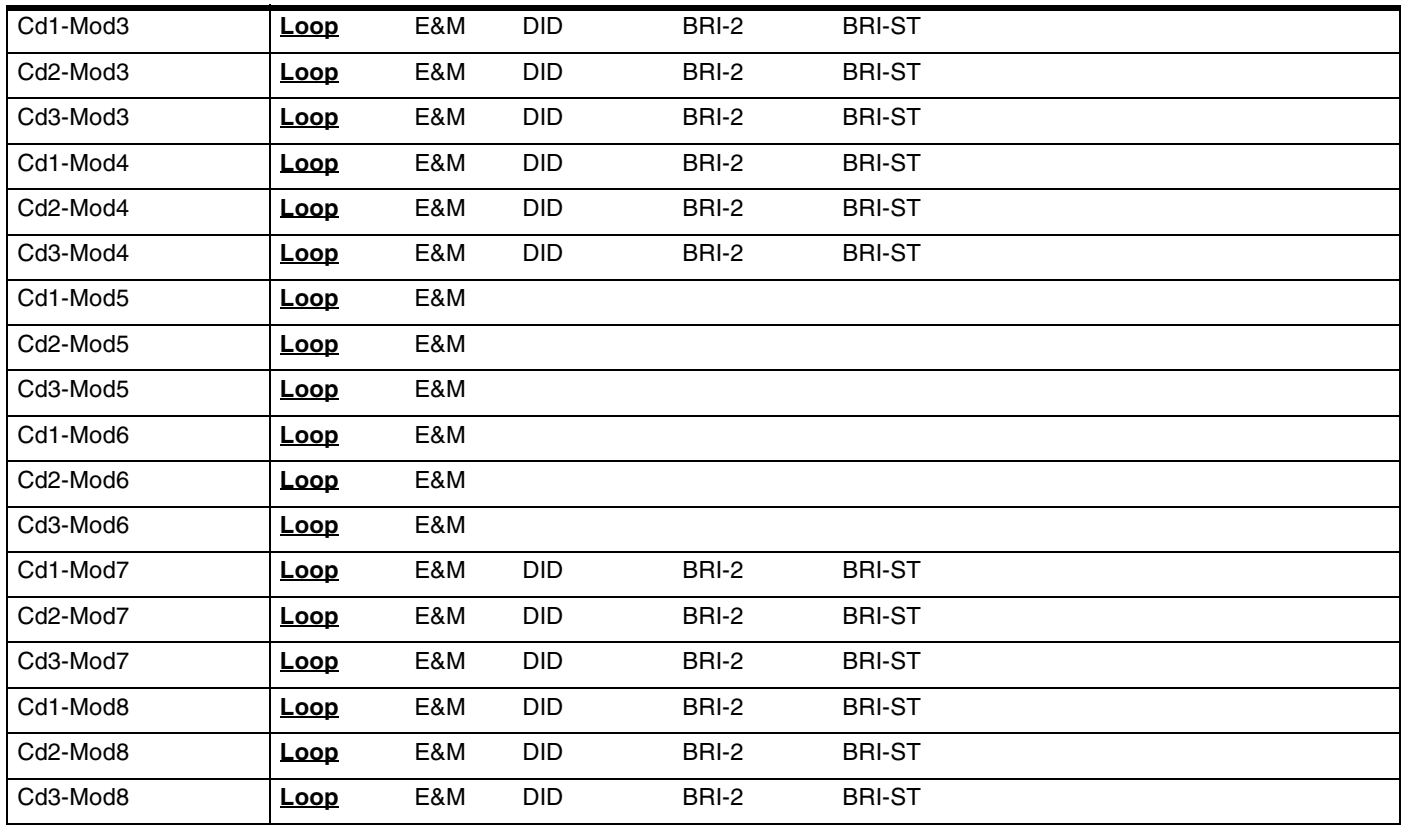

### **StnMod**

For Station Module programming, see the Modular ICS 6.1 Installer Guide.

# **Maintenance**

## **System version**

(Maintenance; System version)

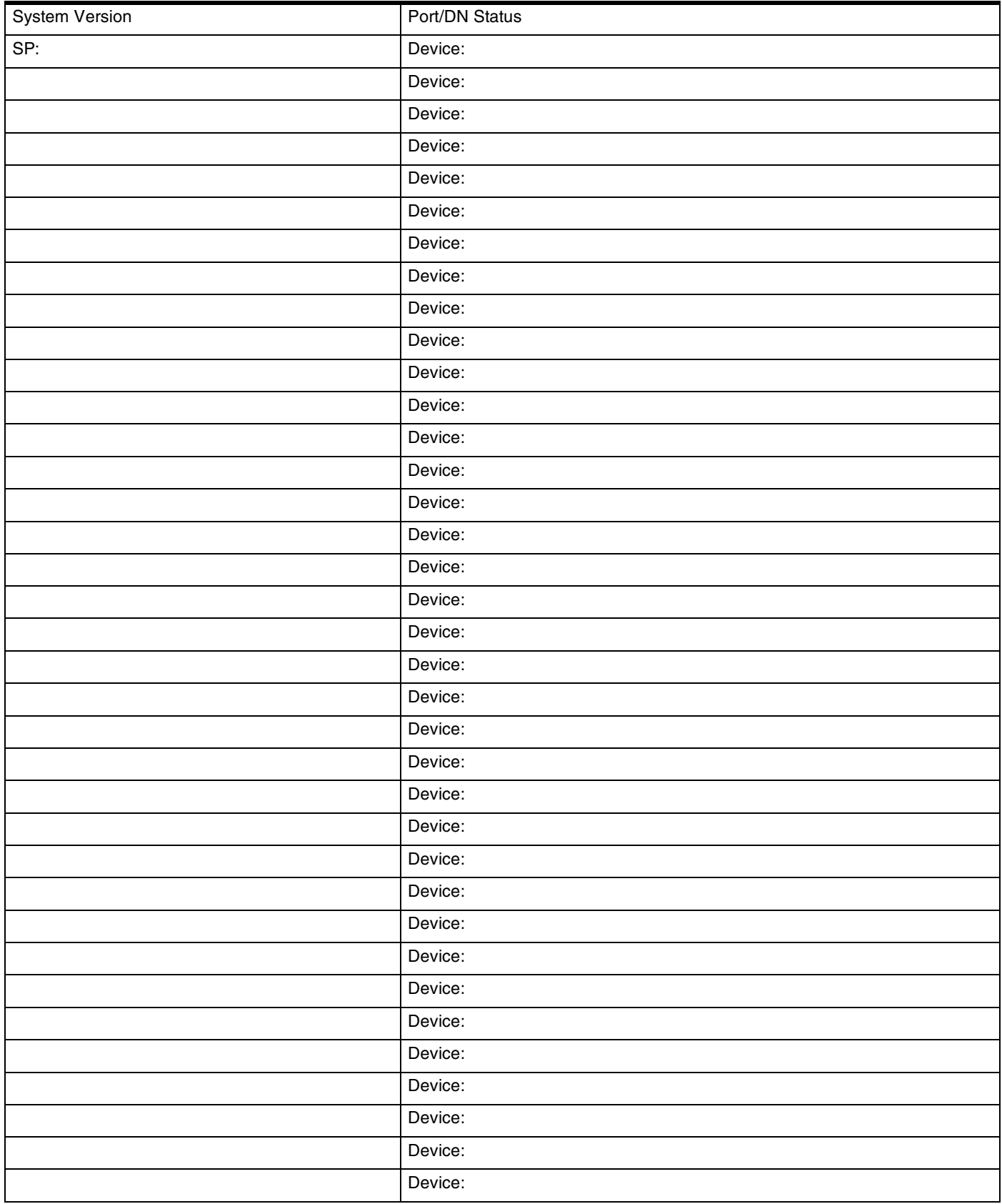

## 74 **Sys test log**

(Maintenance; Sys test log)

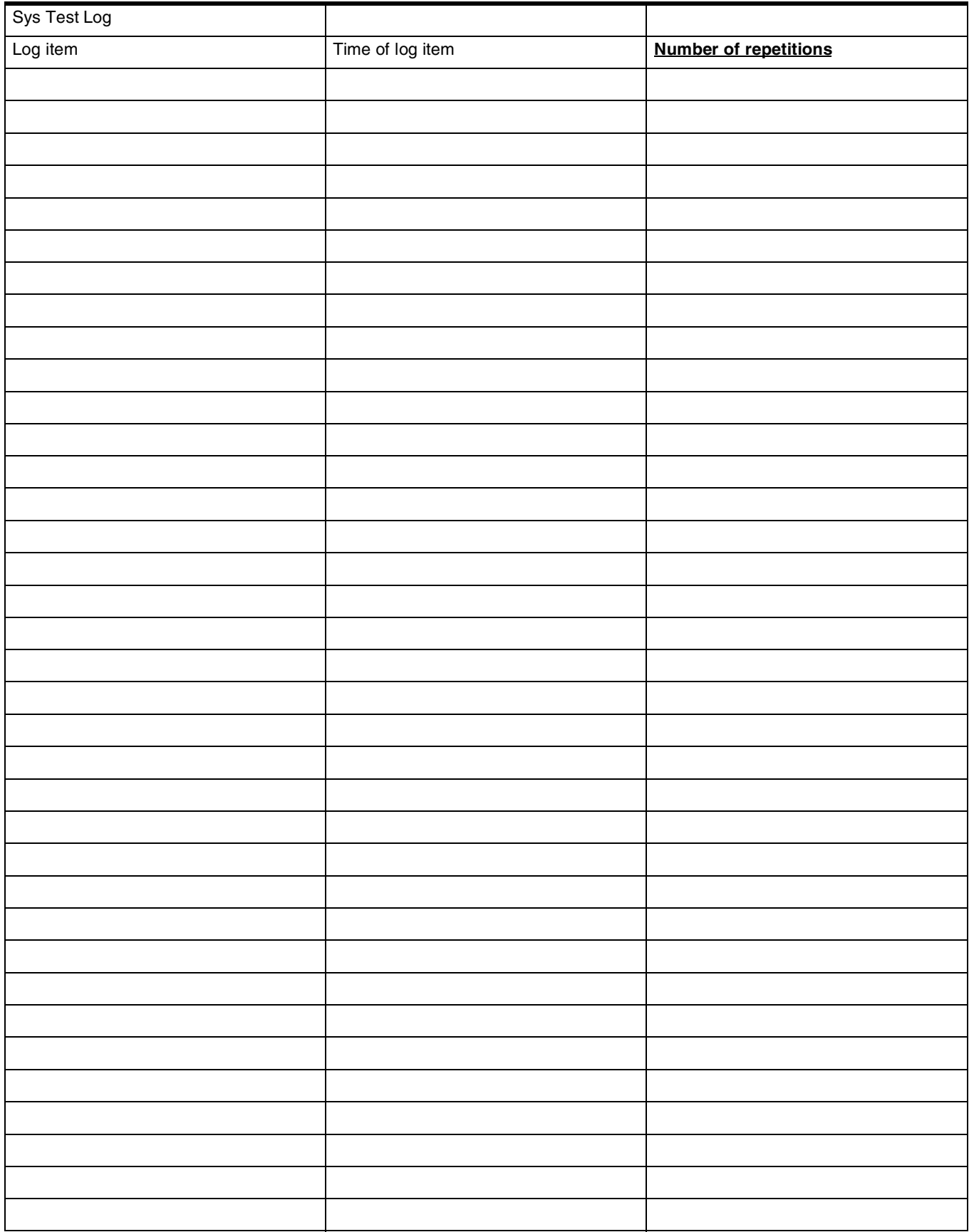

## **Sys Admin Log**

(Maintenance; Sys Admin Log)

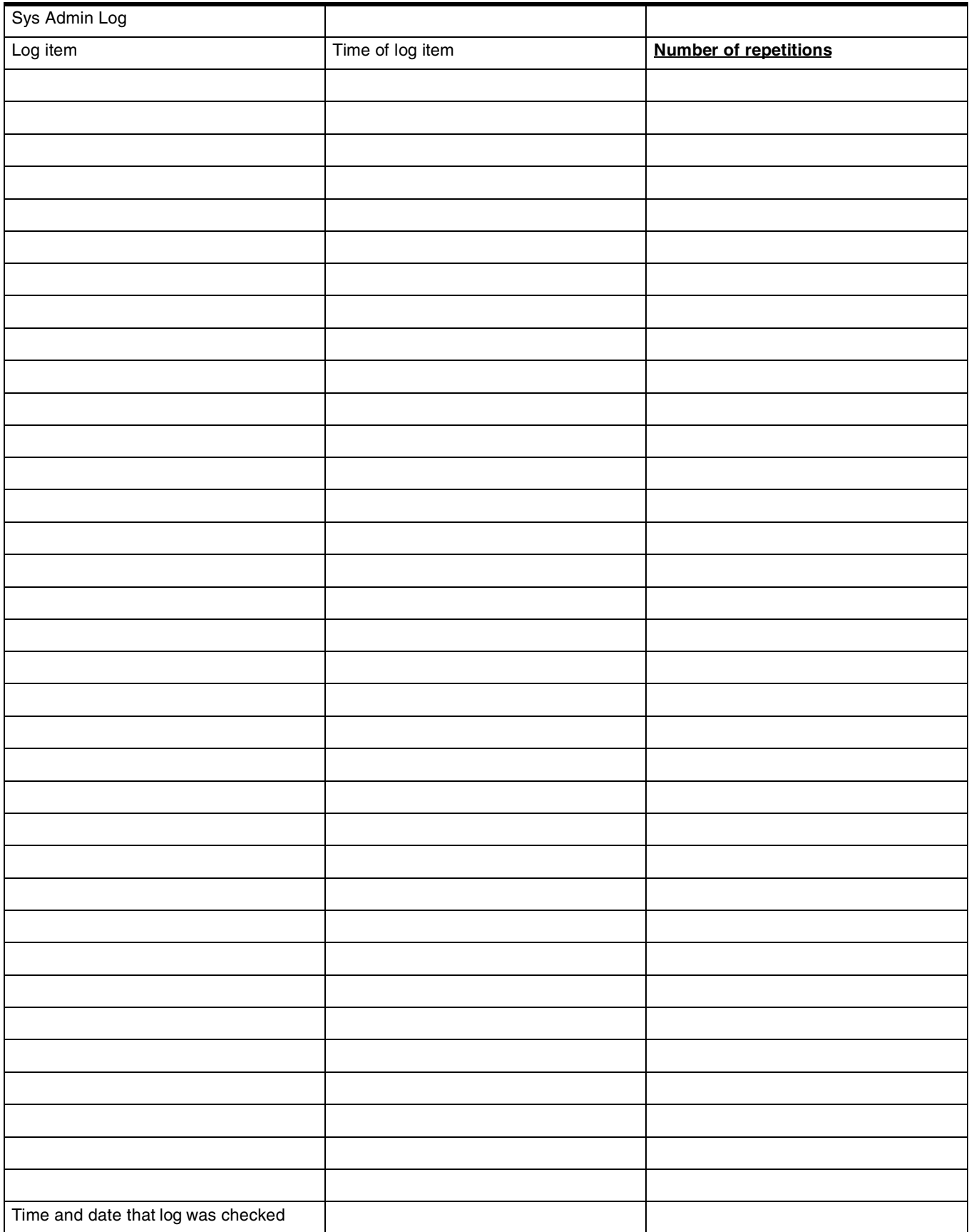

75

## **Network evt log**

76

(Maintenance; Network evt log)

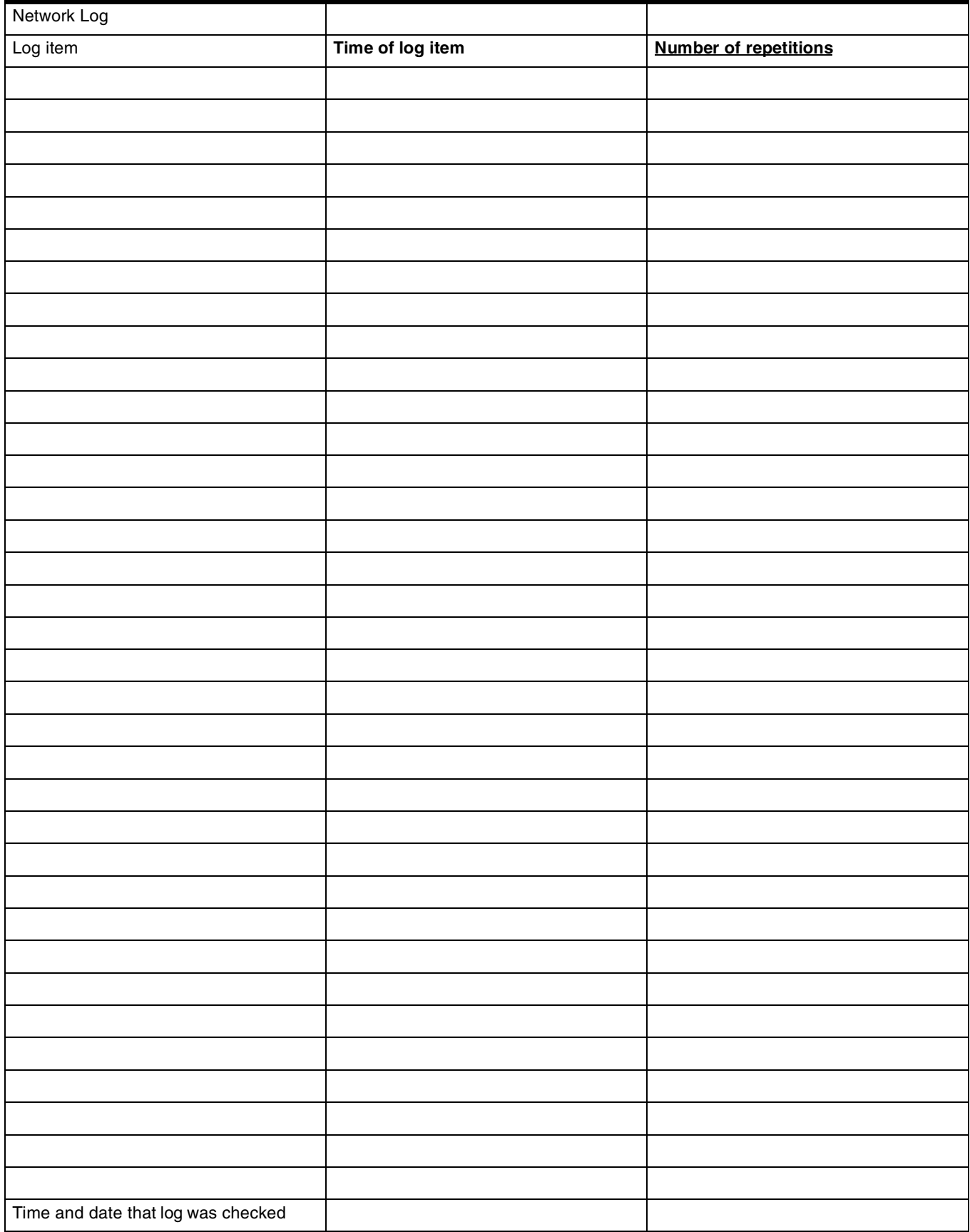

## **Template specific defaults**

For the Norstar MICS 6.1 system, the Square template is the default template. The Centrex, Hybrid, PBX and DID template are also available as an option at startup.

For the Norstar MICS-XC 6.1 system, the PBX template is the default template. The DID template is also available as an option at startup. For information on defaults for Registration, Radio data, Radios, Cells, and the Registration password, refer to your *MICS-XC Norstar-Companion Installer Guide*. These settings are used with XC 6.1 systems that use Companion components.

The following charts show the sections of the Programming Record where the Centrex, Hybrid, PBX and DID default values differ from the Square template default values.

## **Terminals&Sets defaults**

### **Line Access**

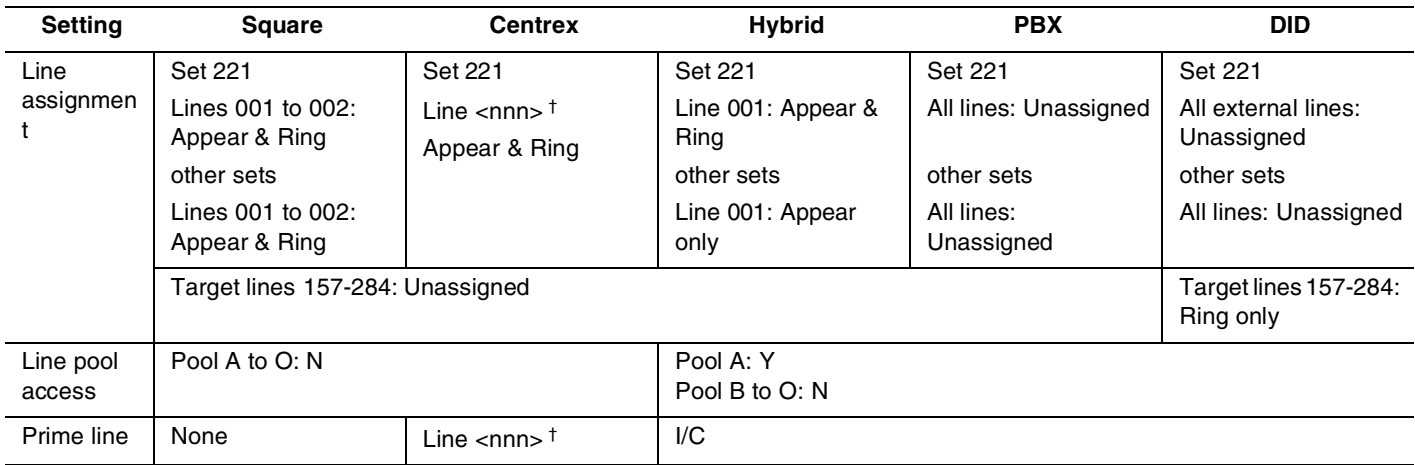

† <nnn> is a three-digit line number. The Centrex template sequentially assigns lines to DNs. It assigns Line 001 to DN221, Line 002 to DN 222, and so on, until all lines are assigned to DNs. The lines automatically become prime lines for the DNs.

### **Restrictions**

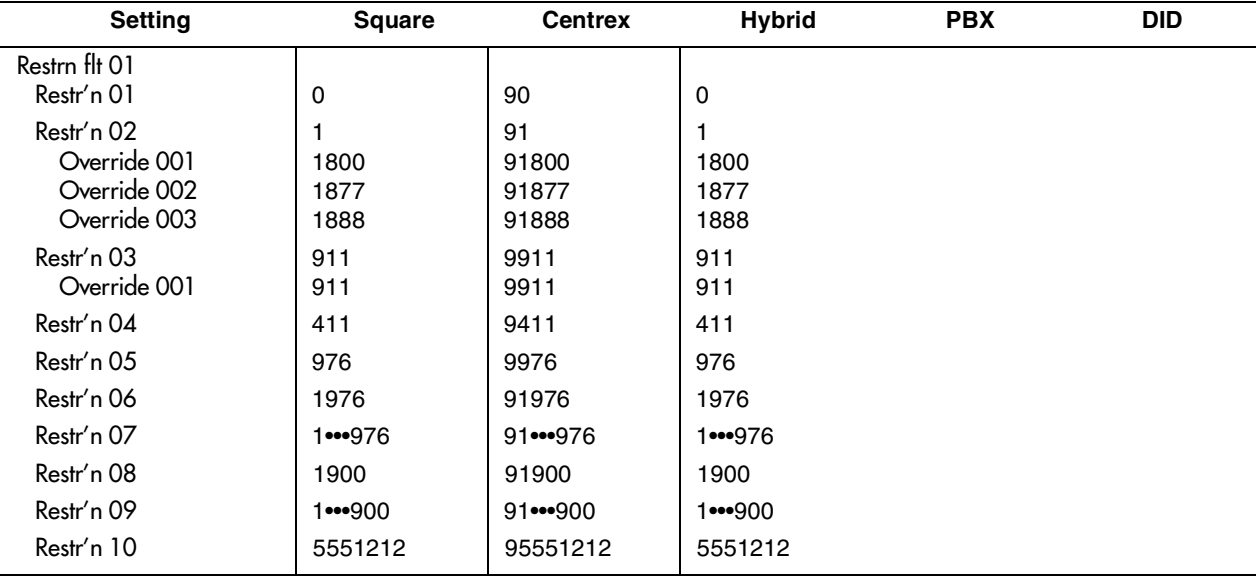

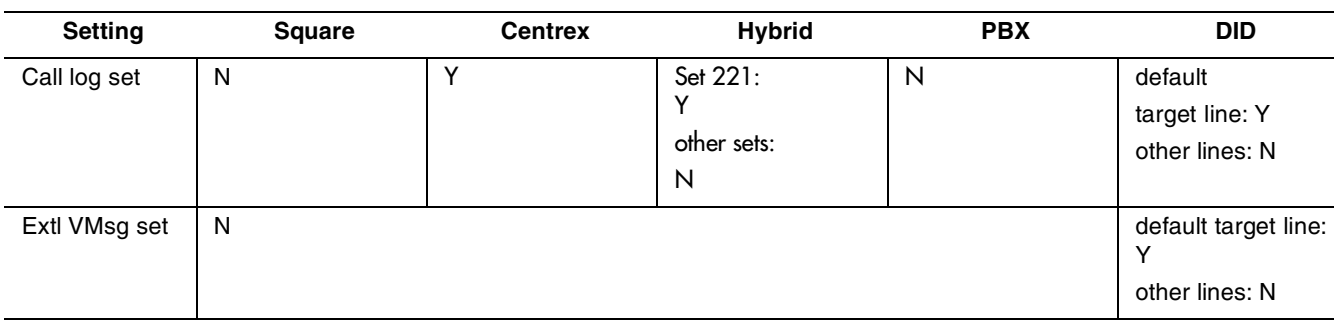

### **Telco features (Feature assignmnt)**

## **Lines defaults**

### **Trunk/Line data (Target lines)**

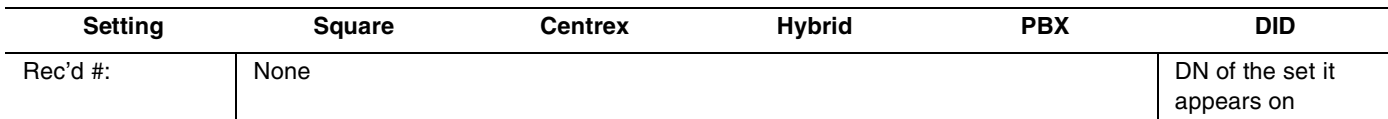

### **Trunk/Line data (Digital and Analog loopstart)**

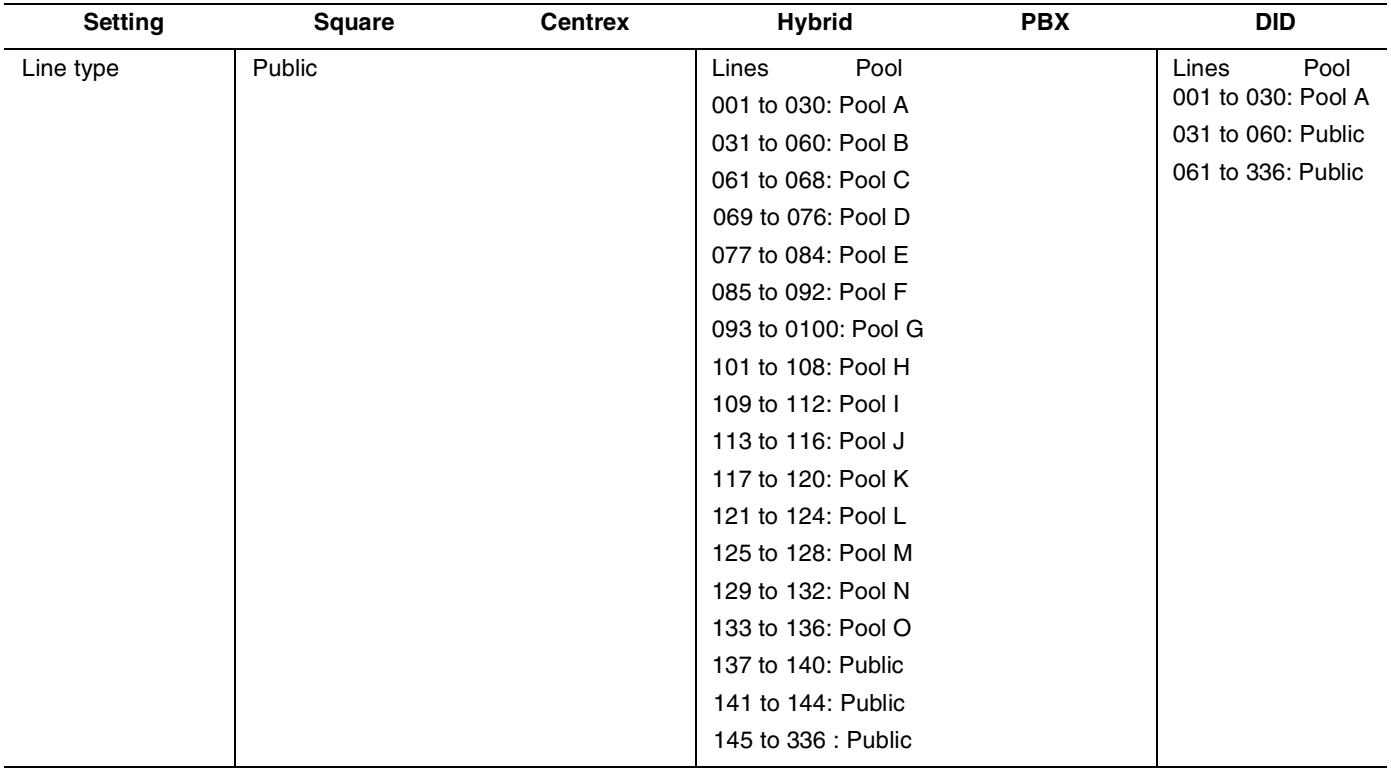

78

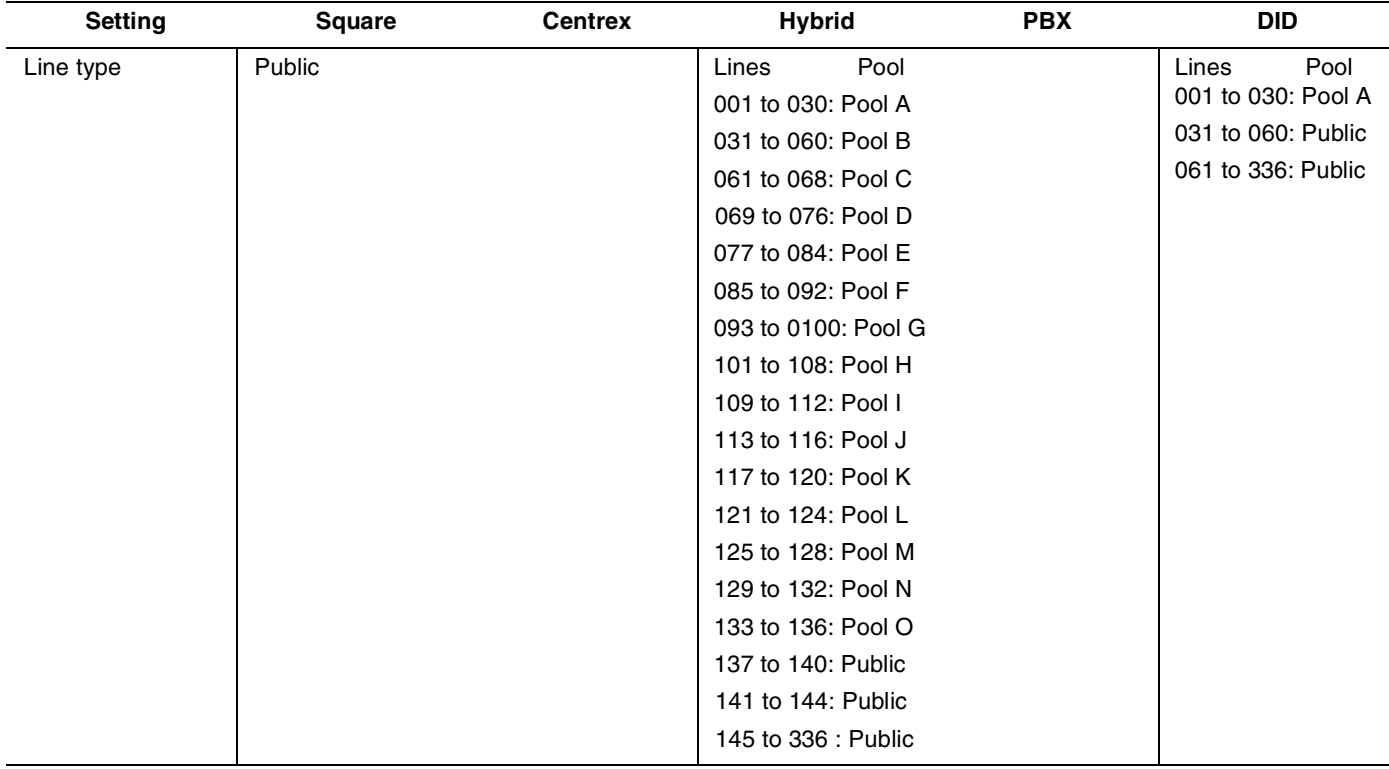

## **Trunk/Line data (Digital and Analog Groundstart)**

### **Trunk/Line data (Digital and E&M lines)**

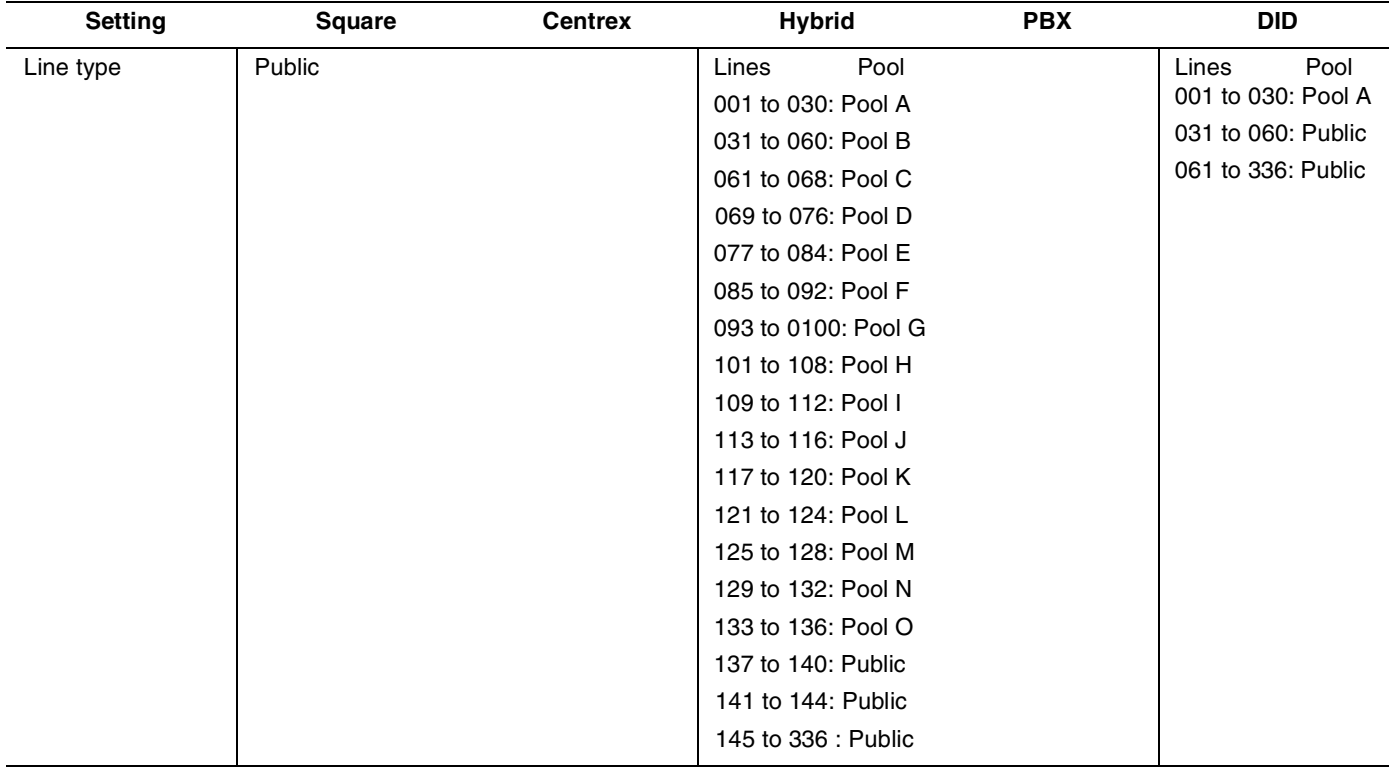

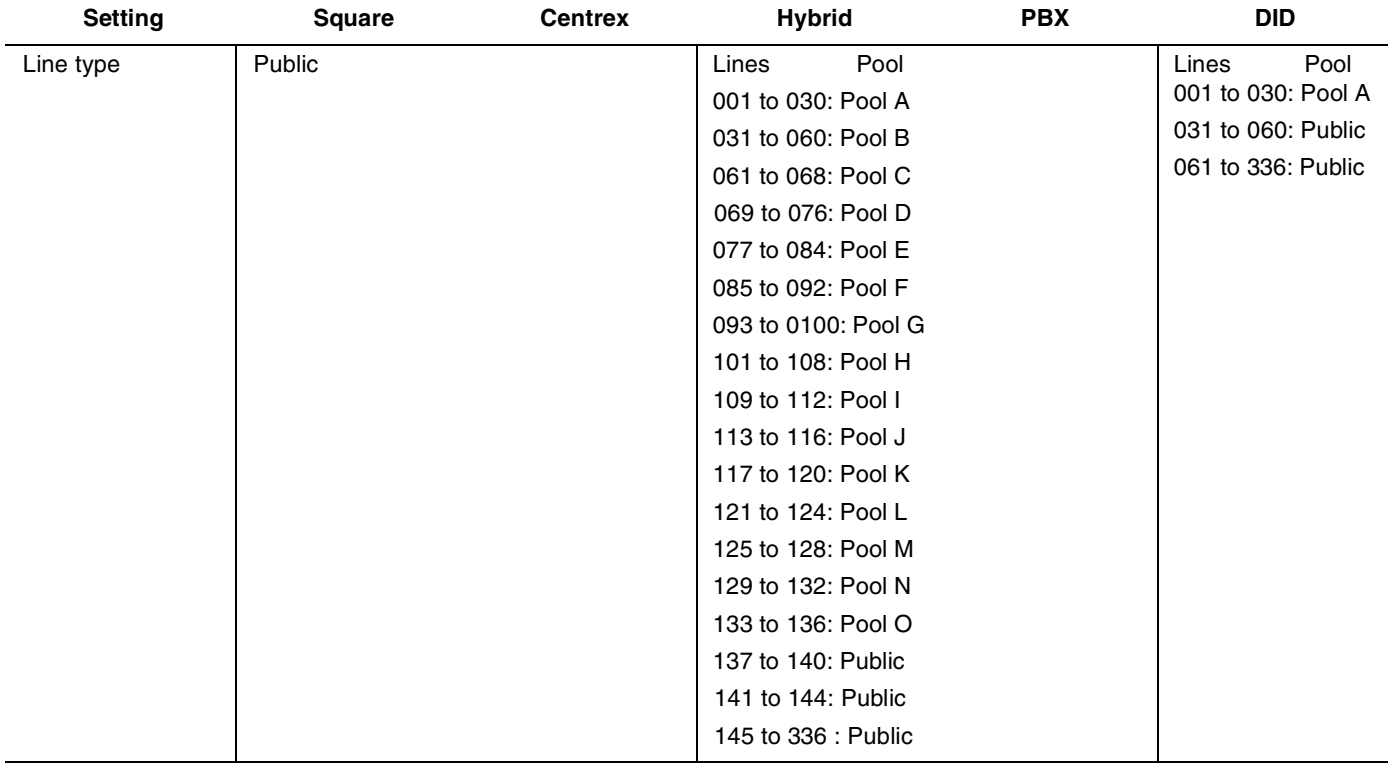

## **Trunk/Line data (Digital and Analog DID)**

80

### **Trunk/Line data (BRI-2, BRI-ST, BRI-U2 and BRI-U4 lines)**

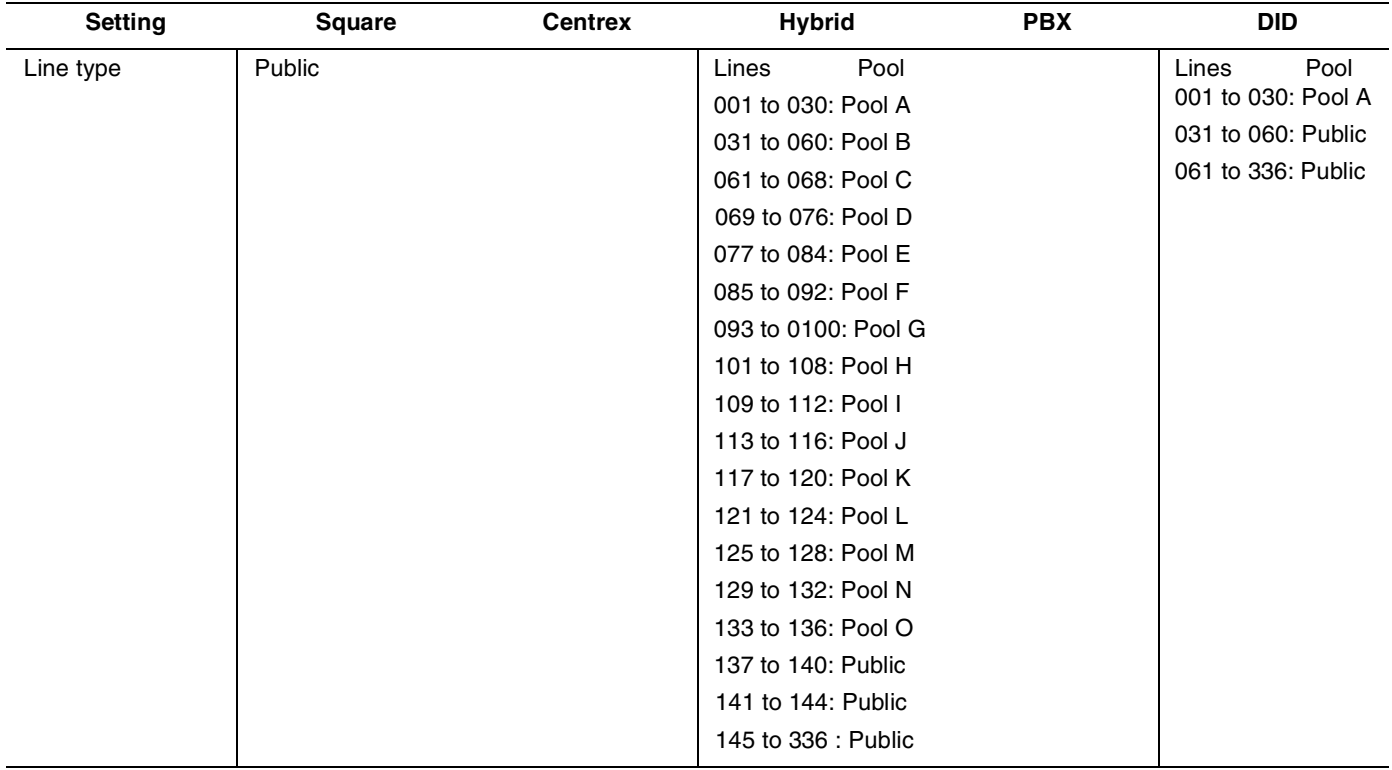

### **Restrictions**

81

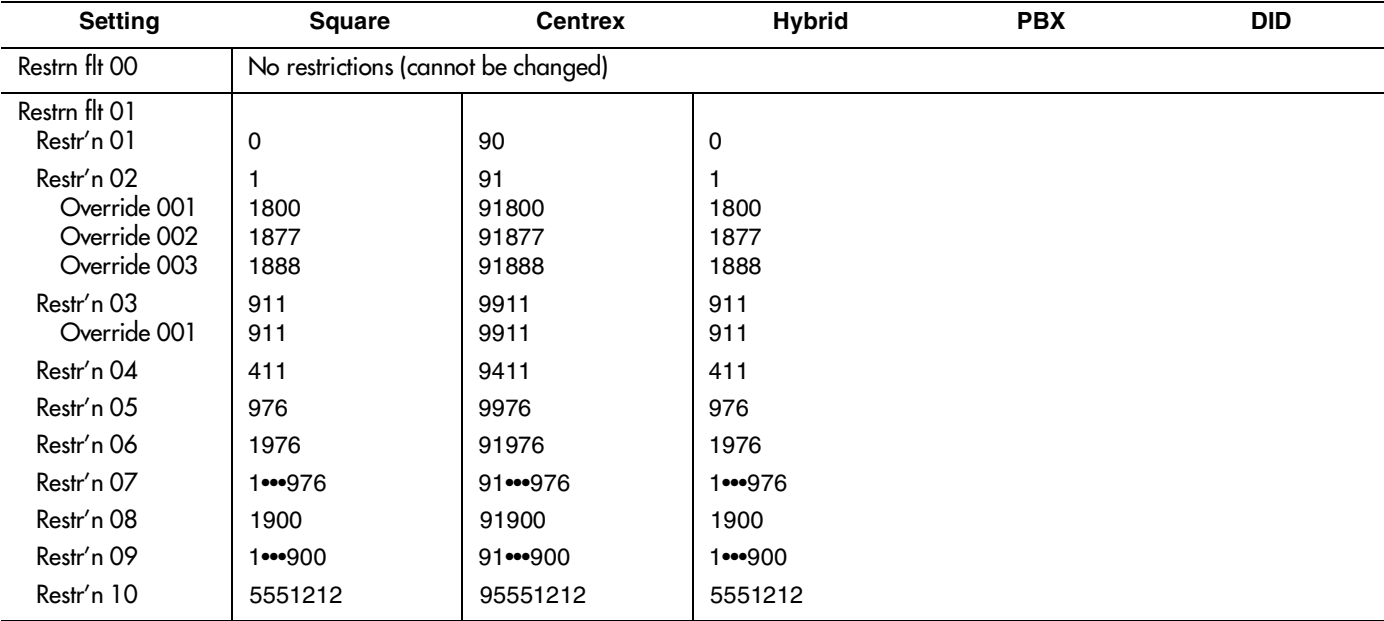

## **Services defaults**

#### **Access codes**

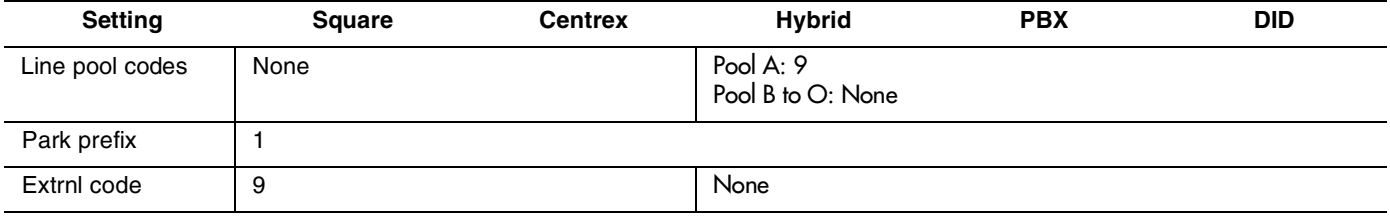

# **Glossary of programming headings and settings**

This section presents the programming hierarchy in the Norstar Modular ICS/Modular ICS-XC interface. The dots each represent a level below **the top level**

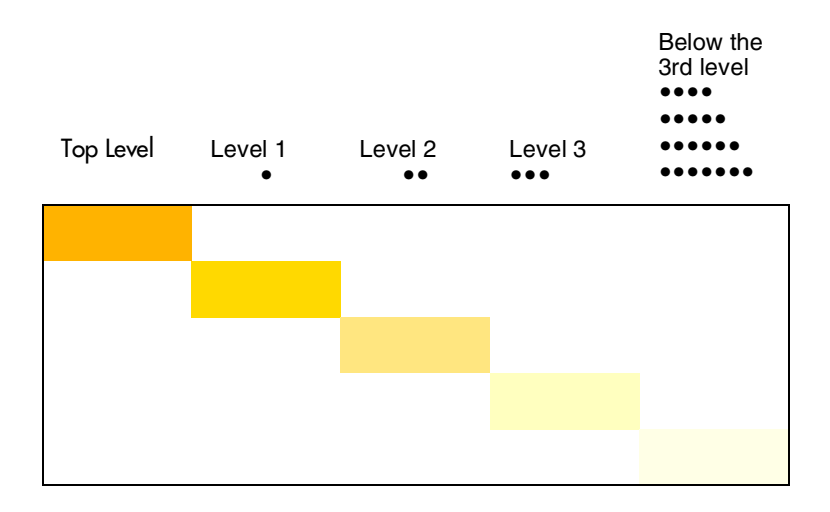

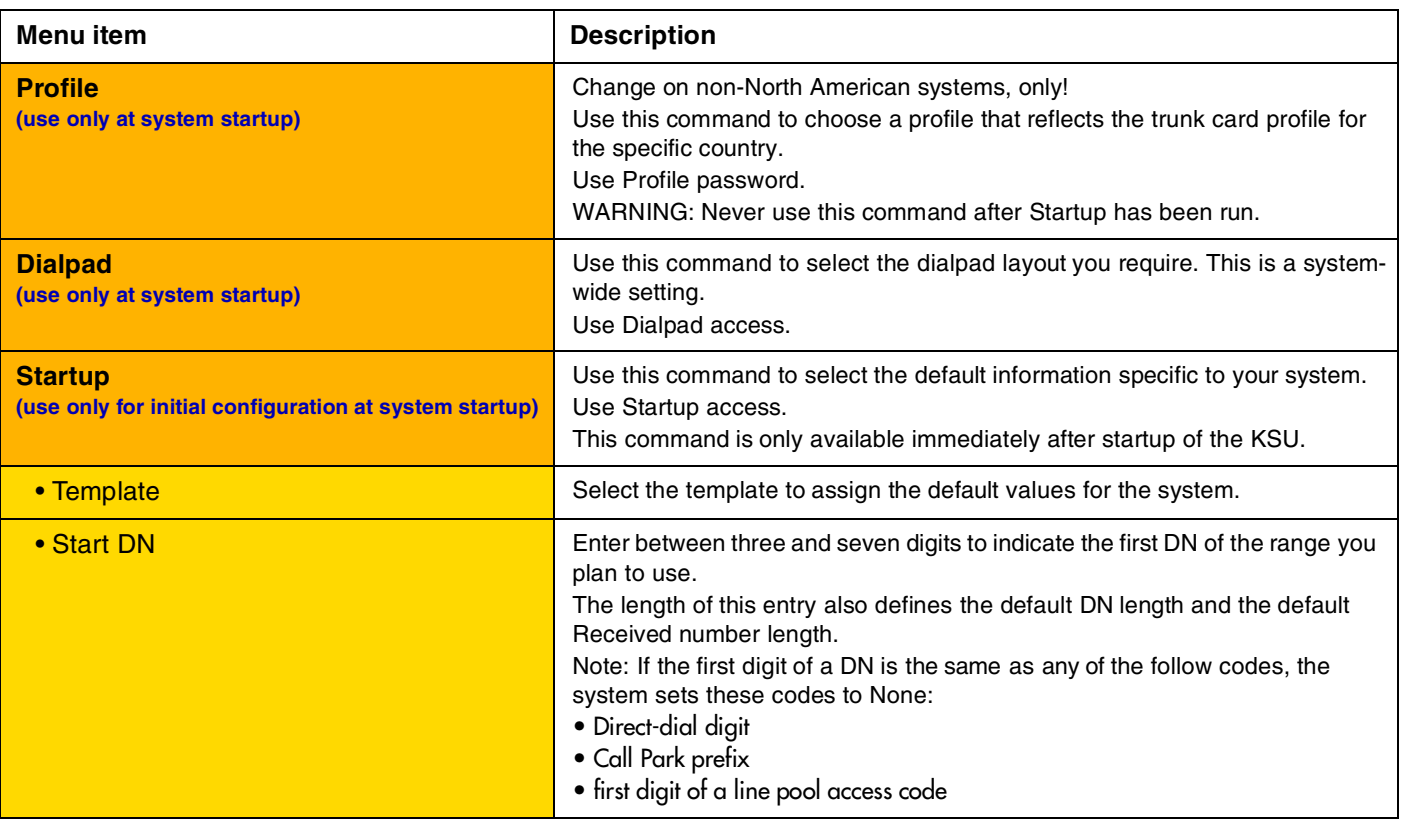

82

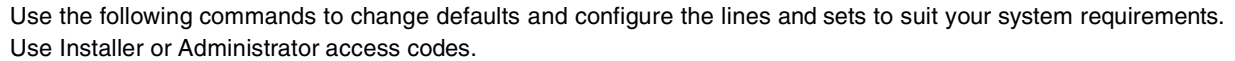

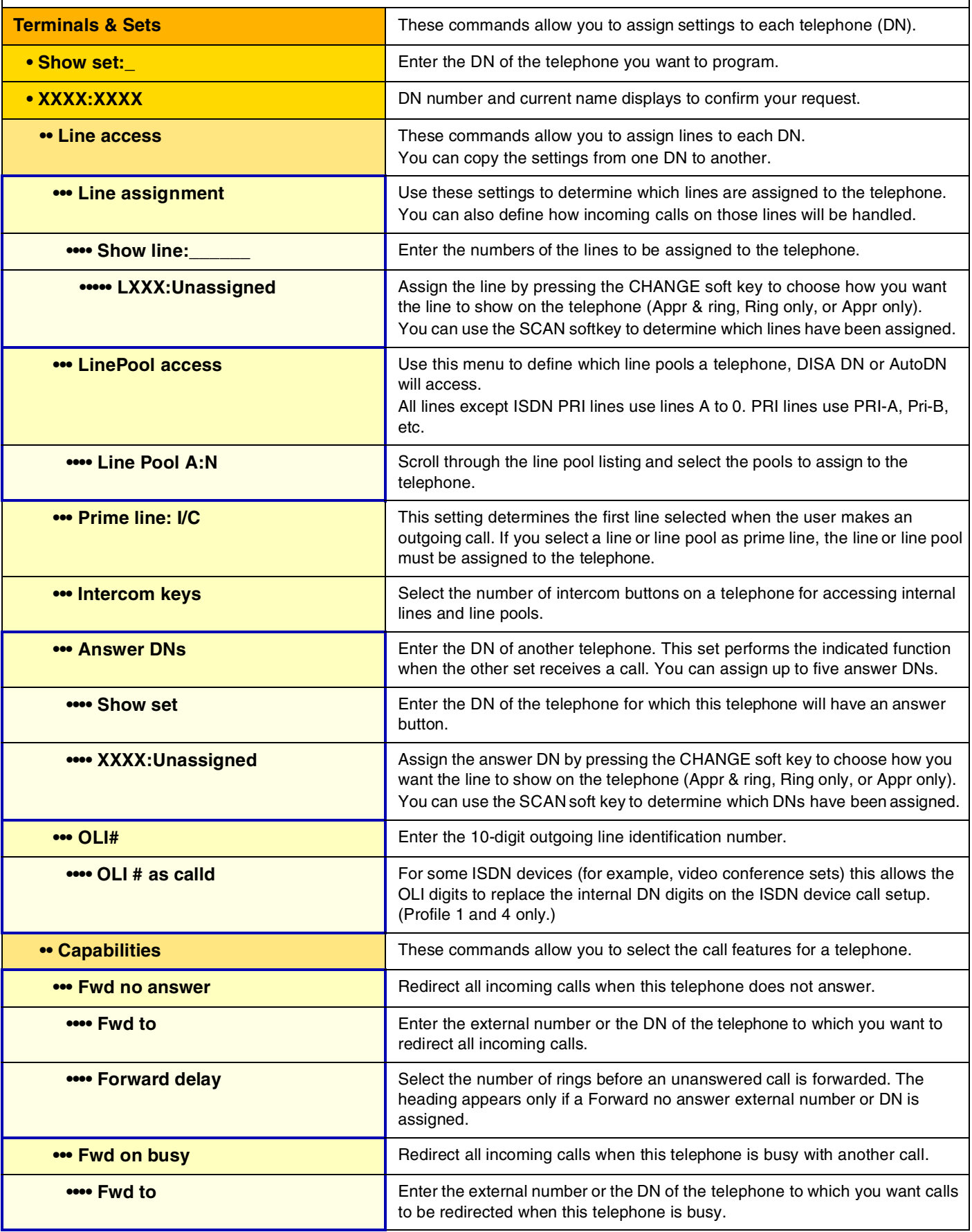

Modular ICS 6.1 Programming Record P0603536 02

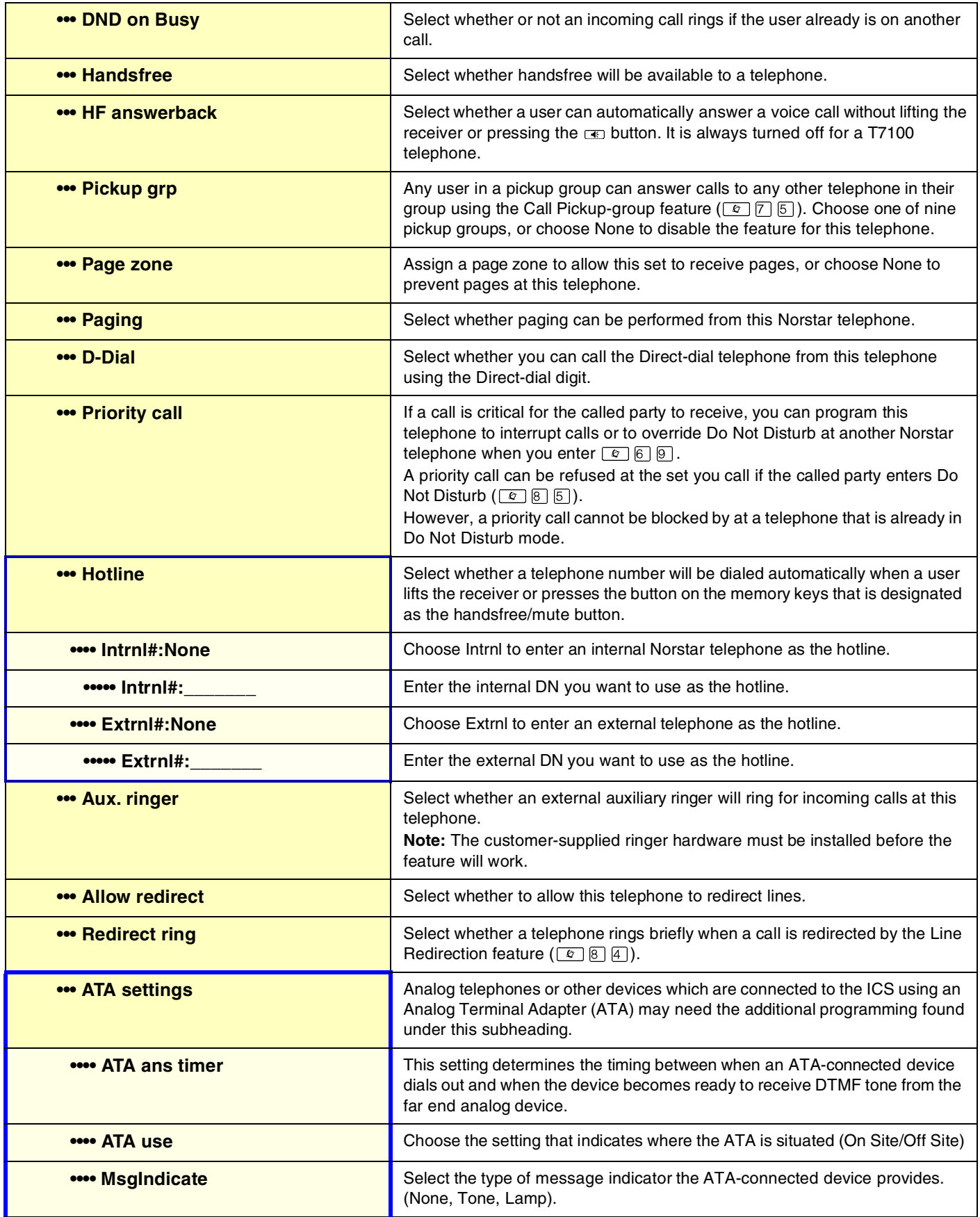

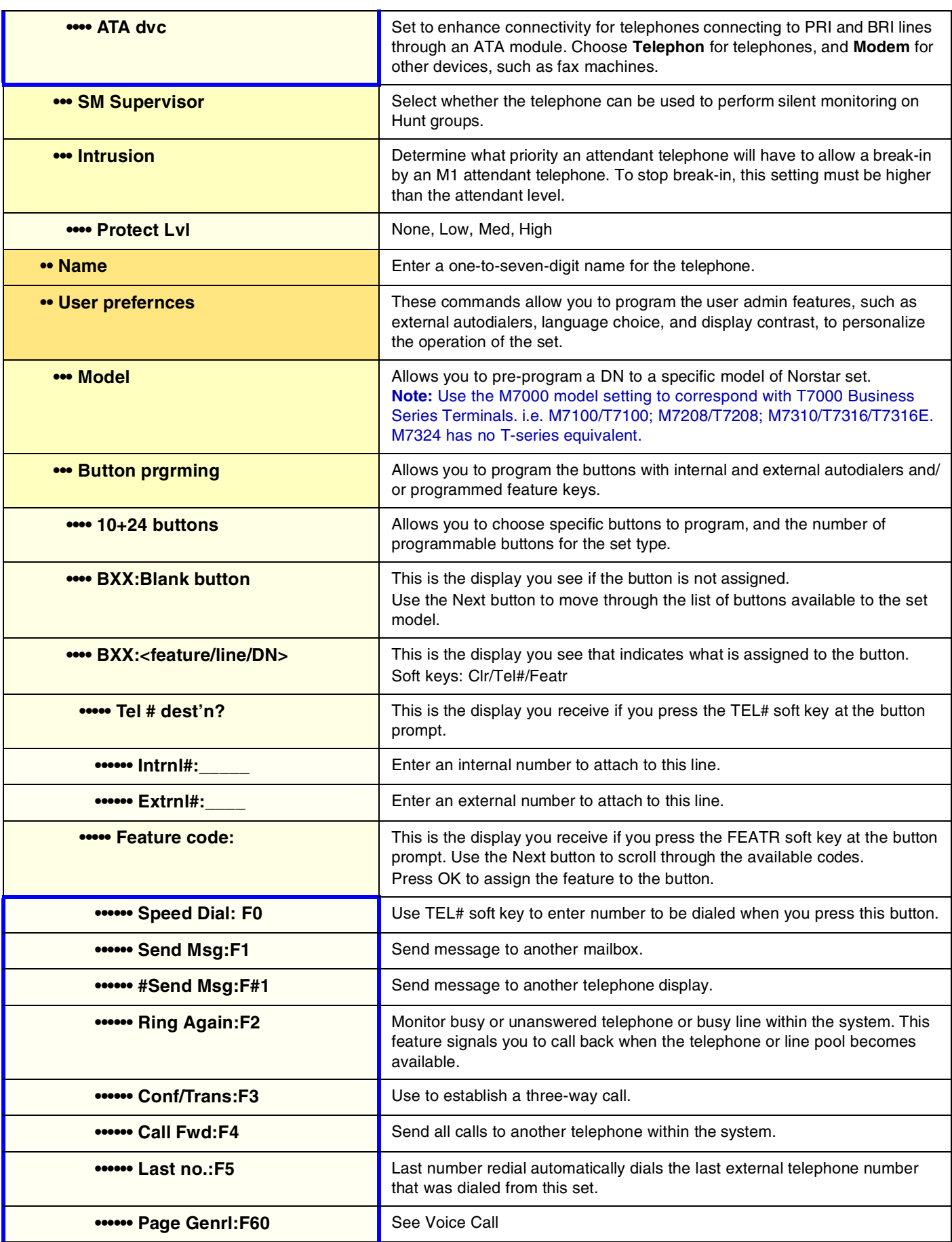

Modular ICS 6.1 Programming Record P0603536 02

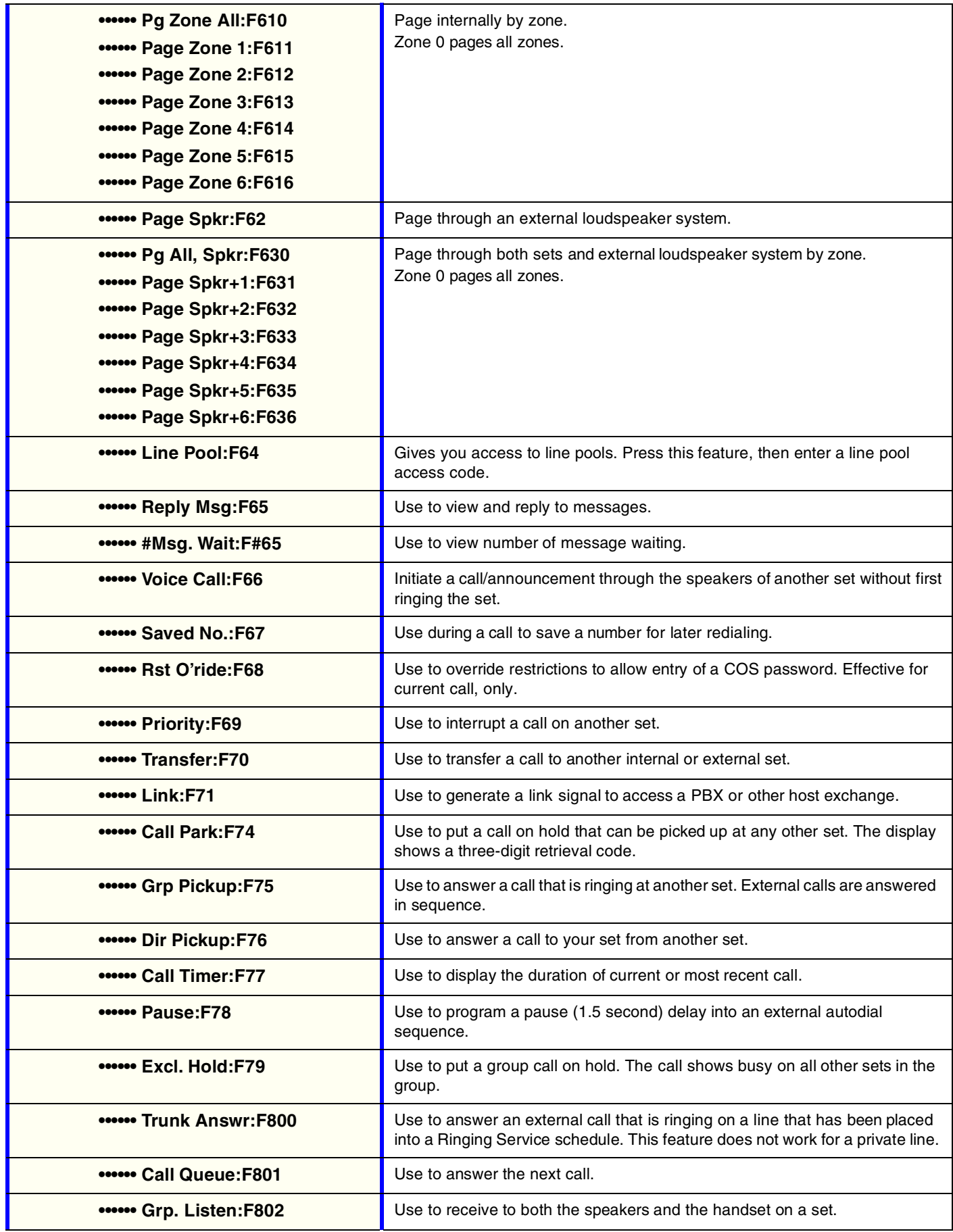

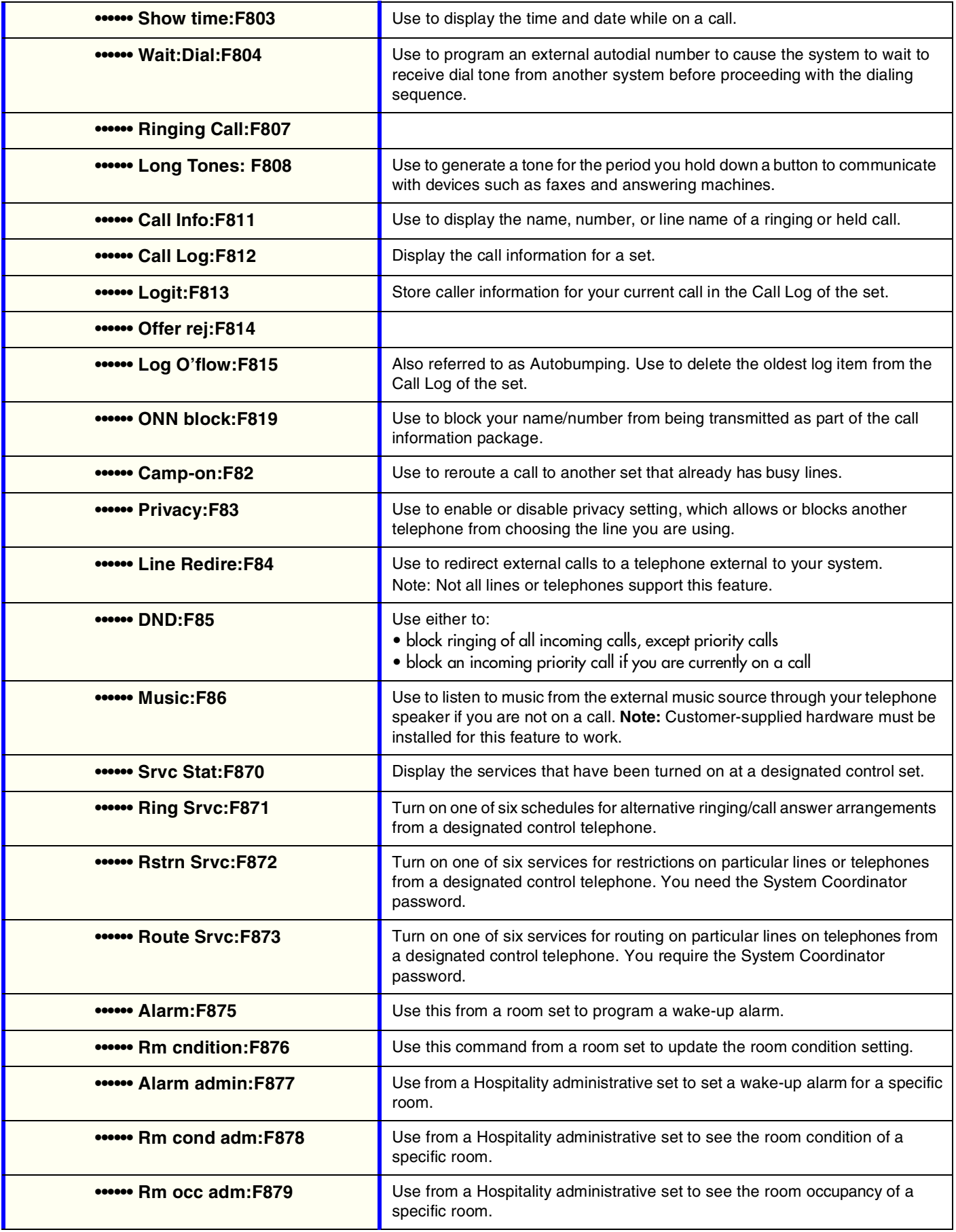

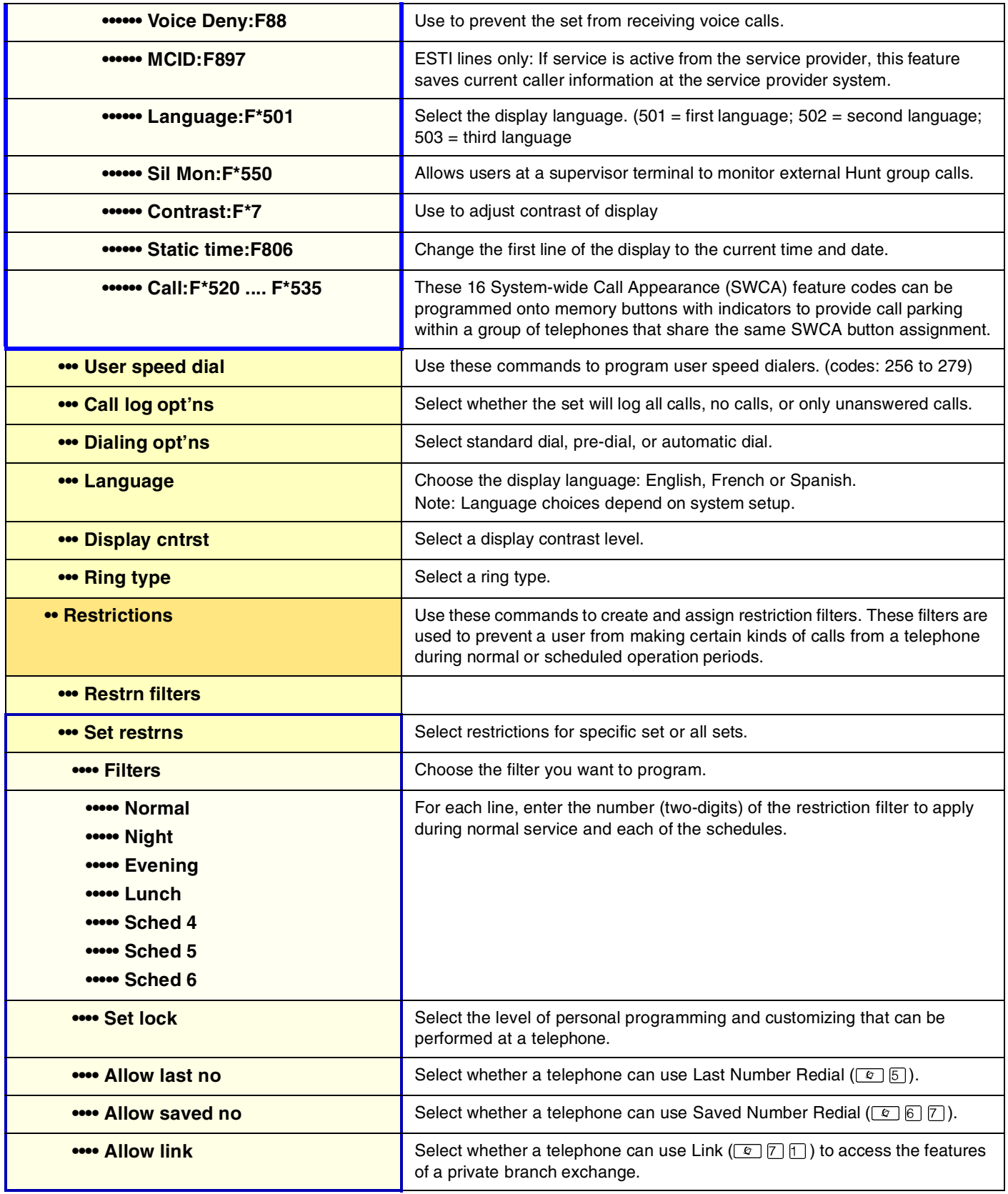

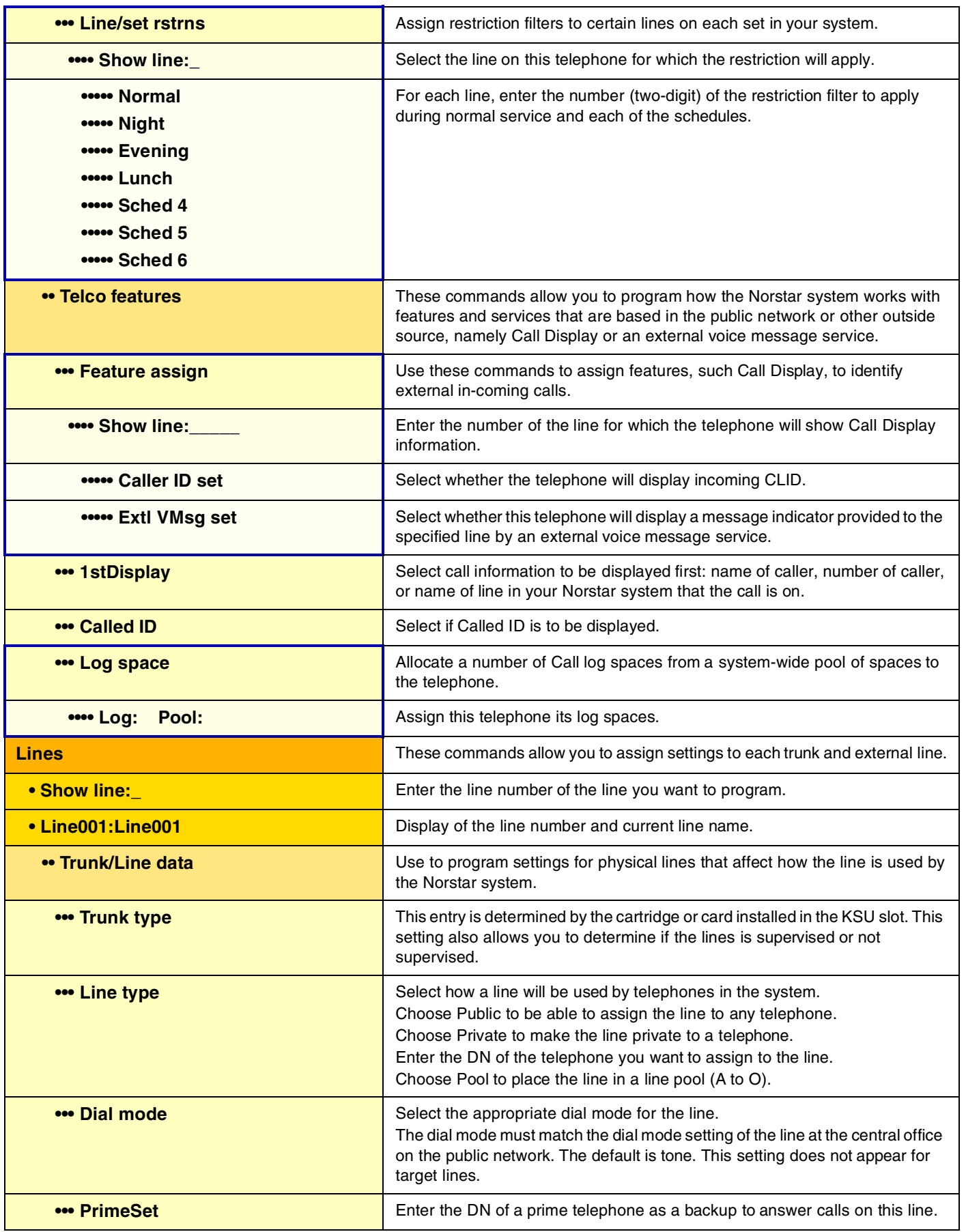

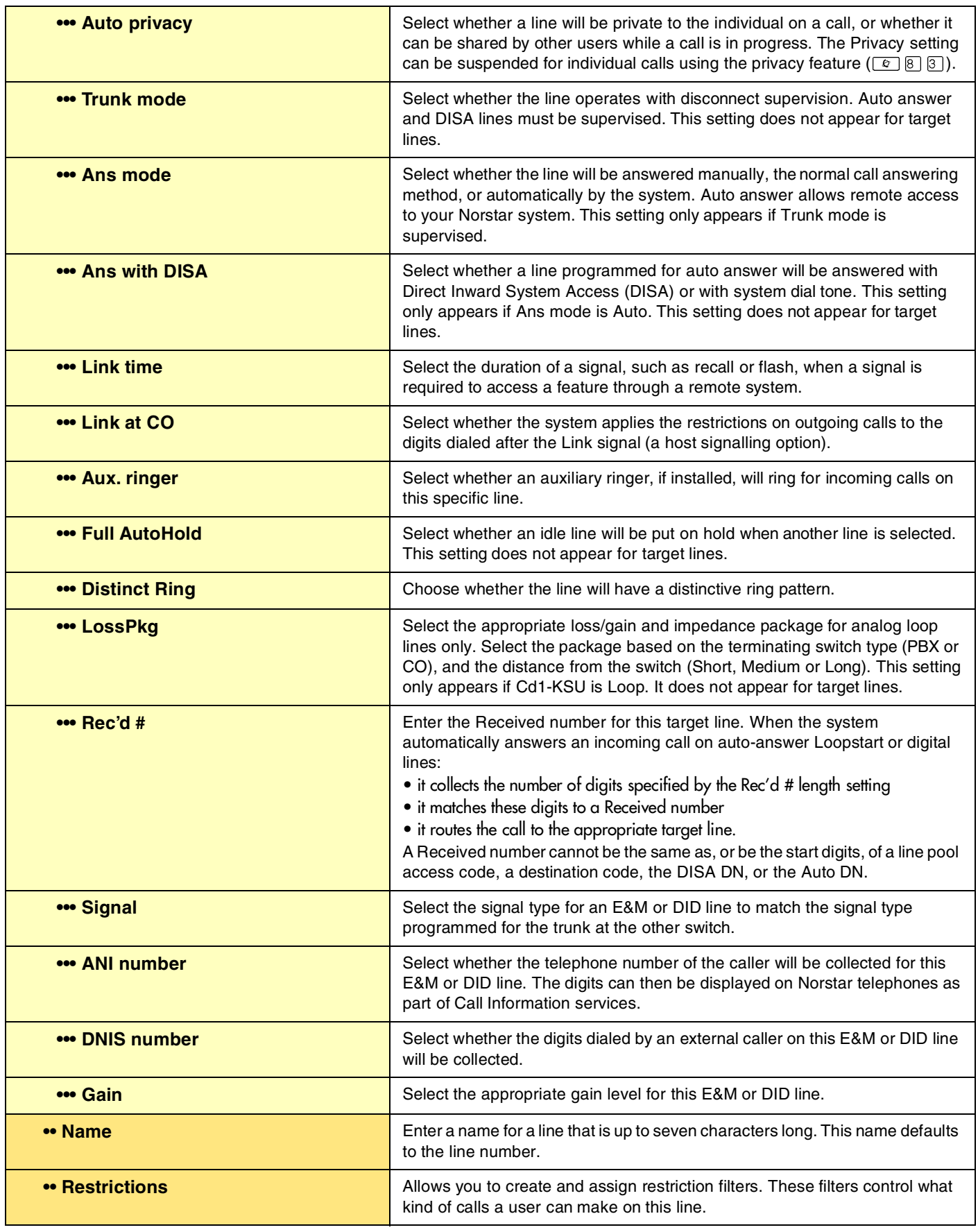

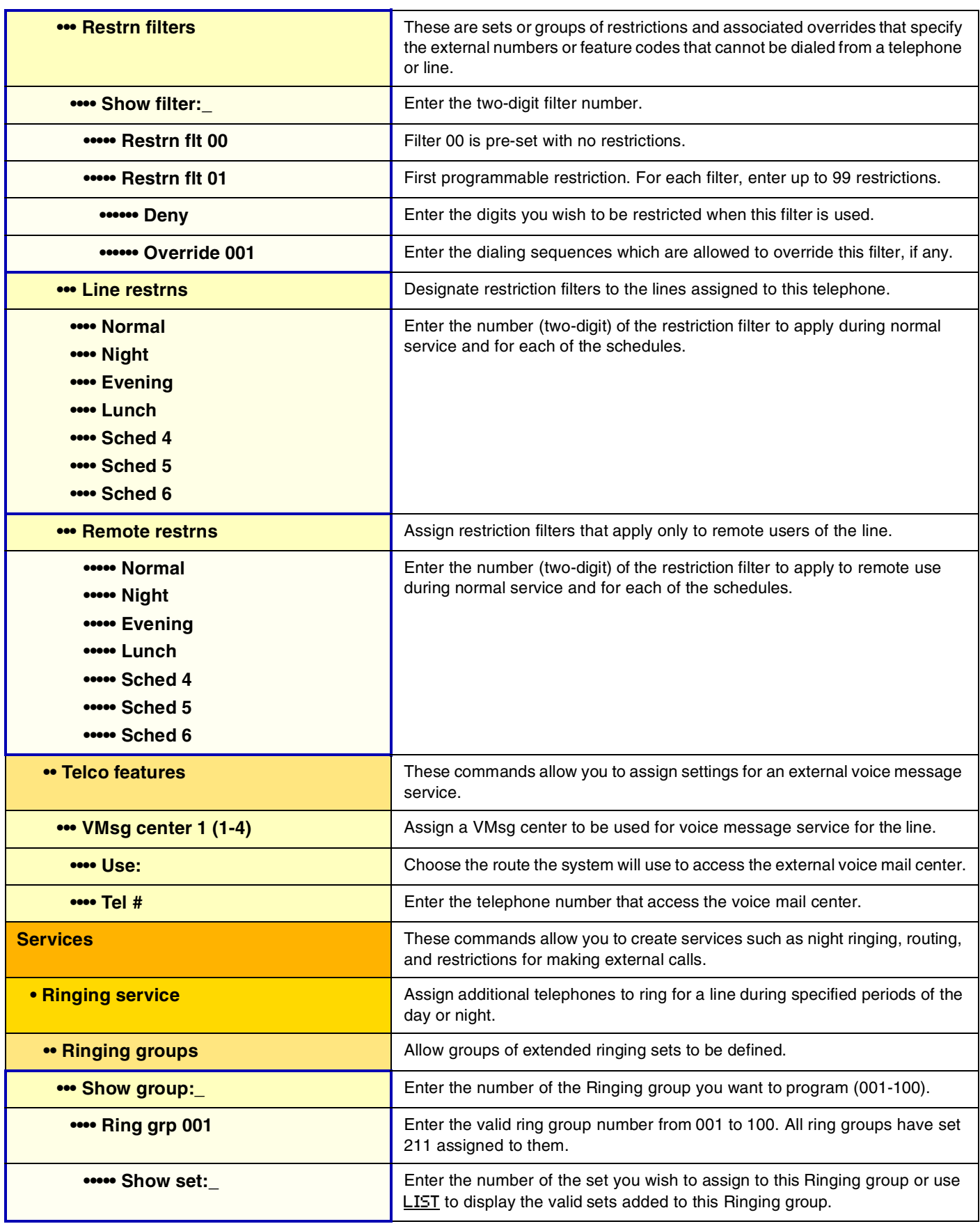

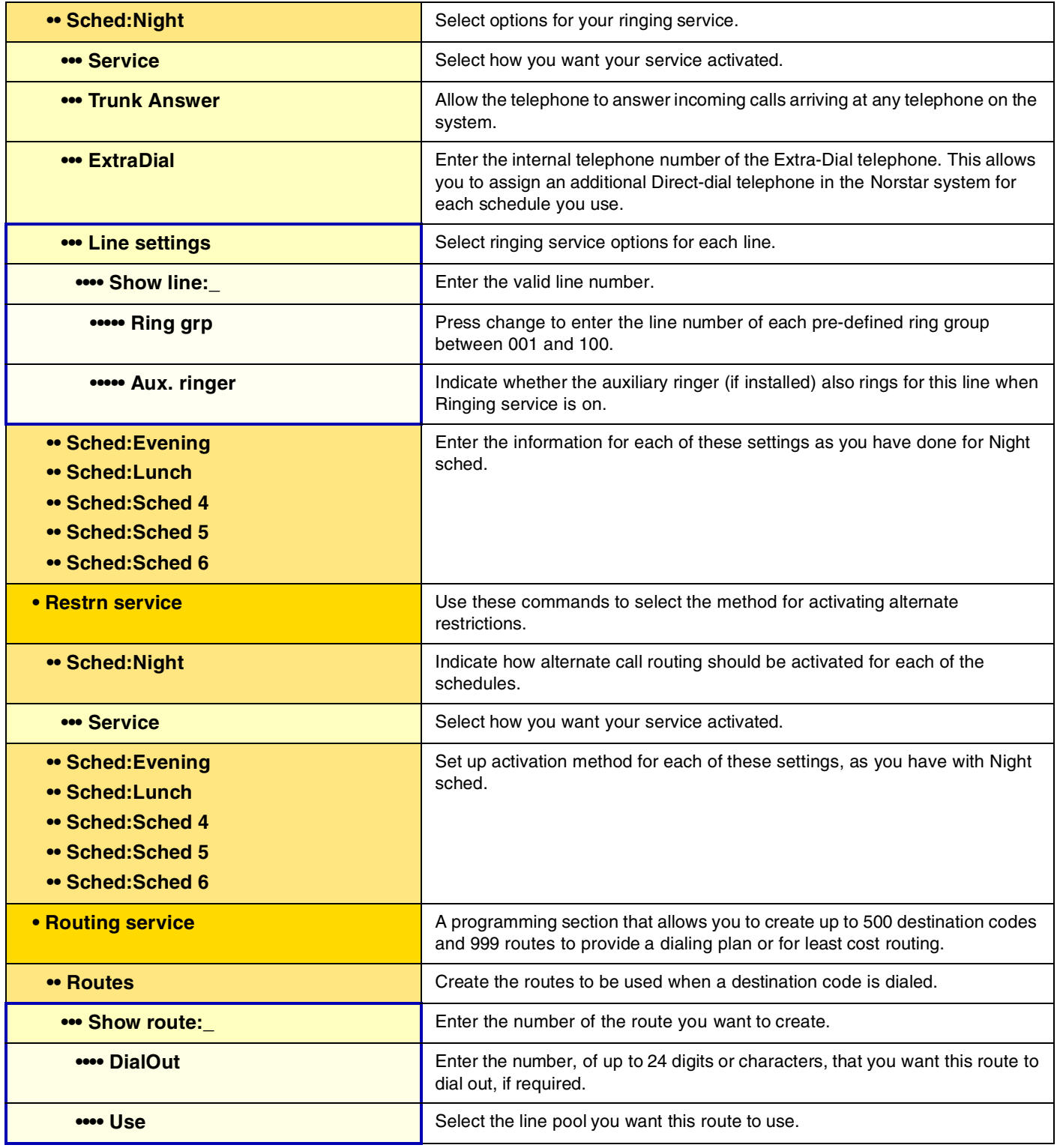

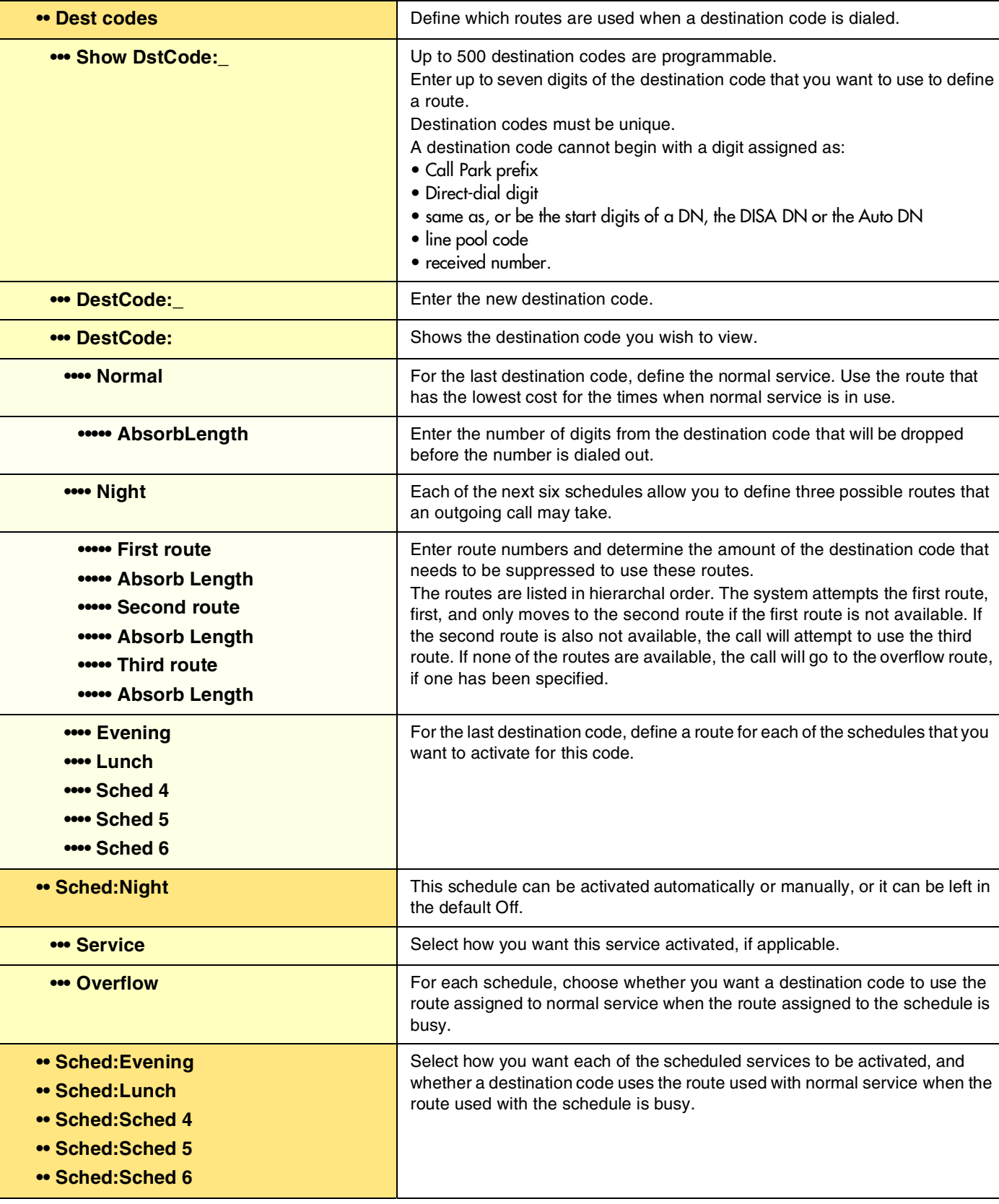

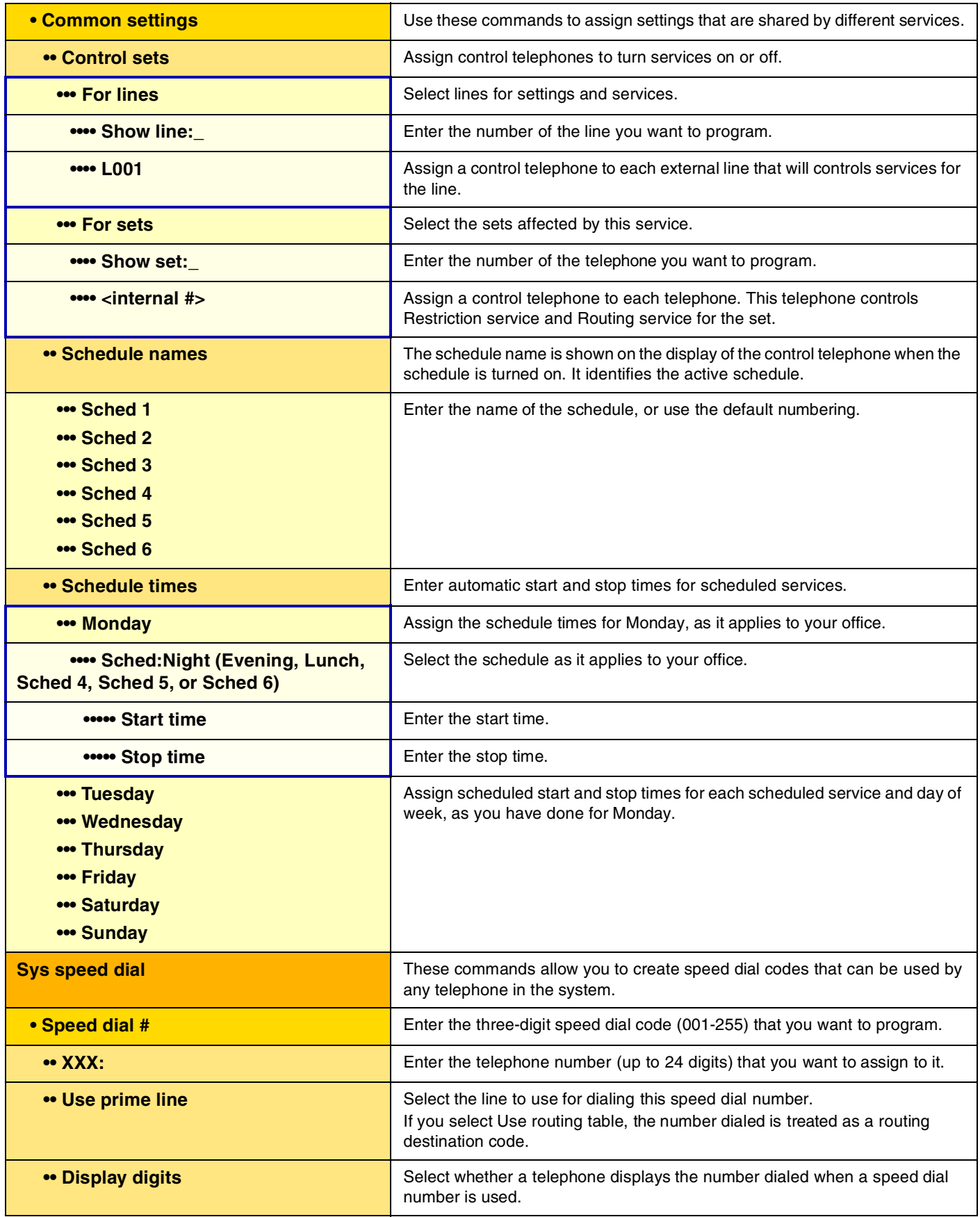

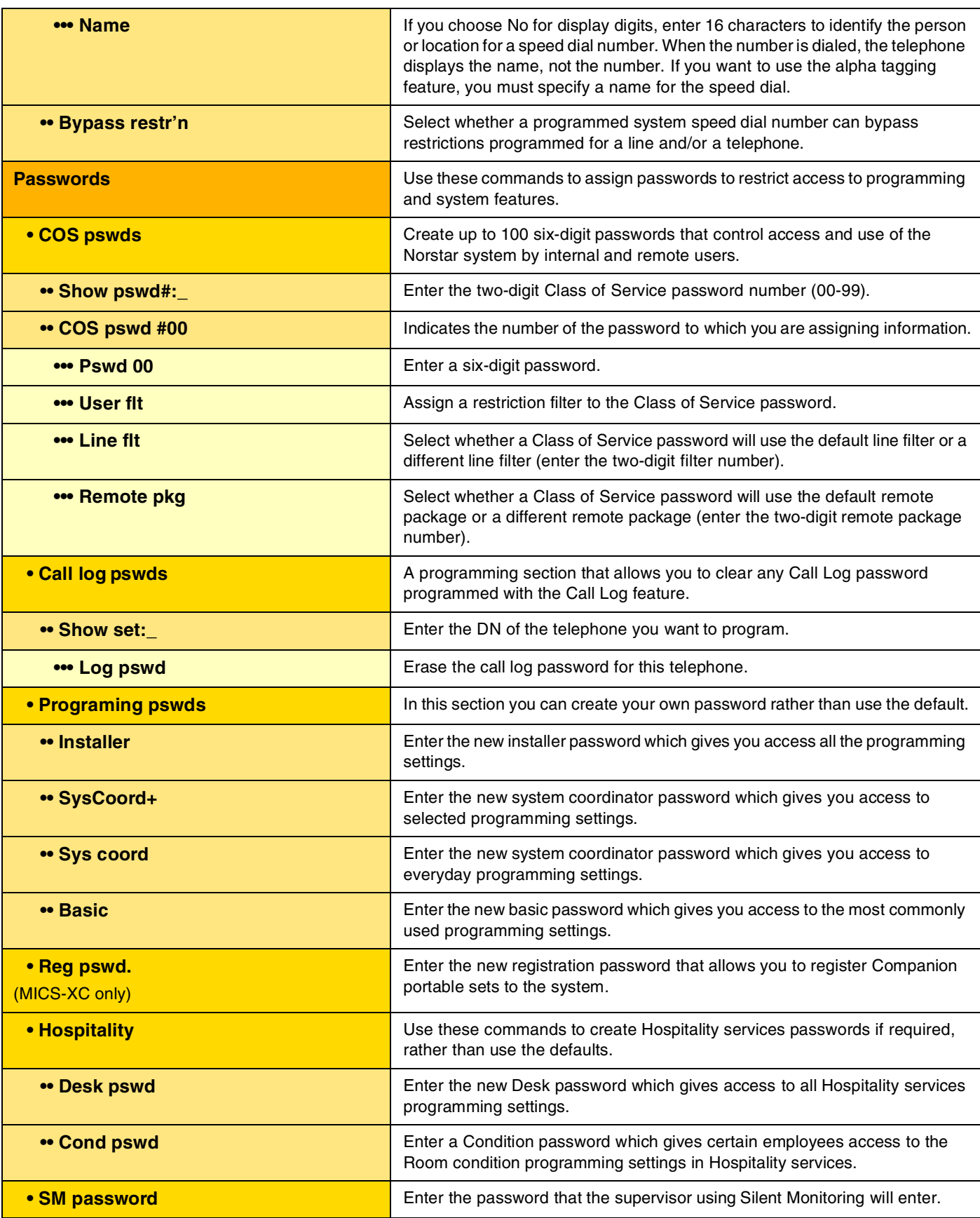

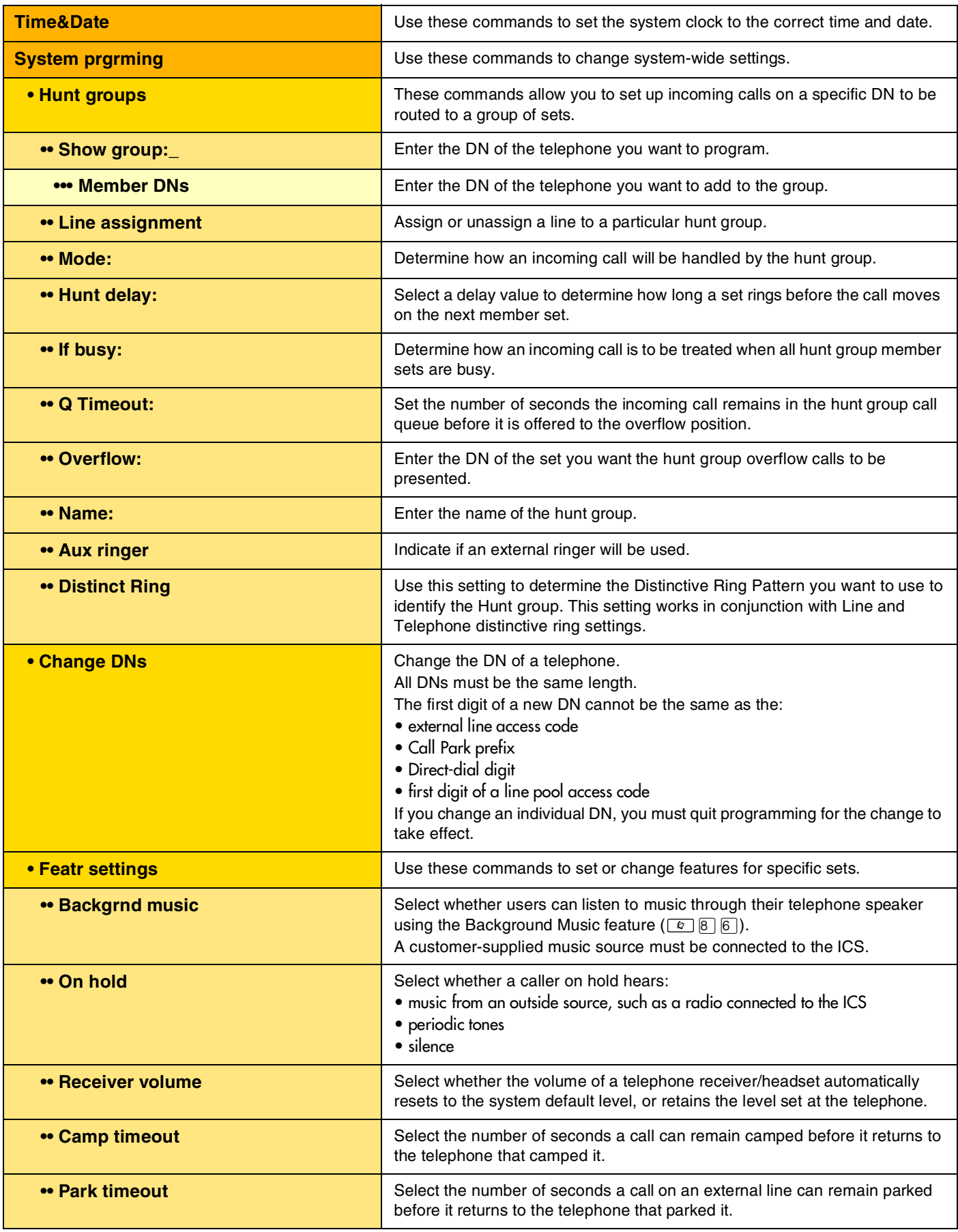

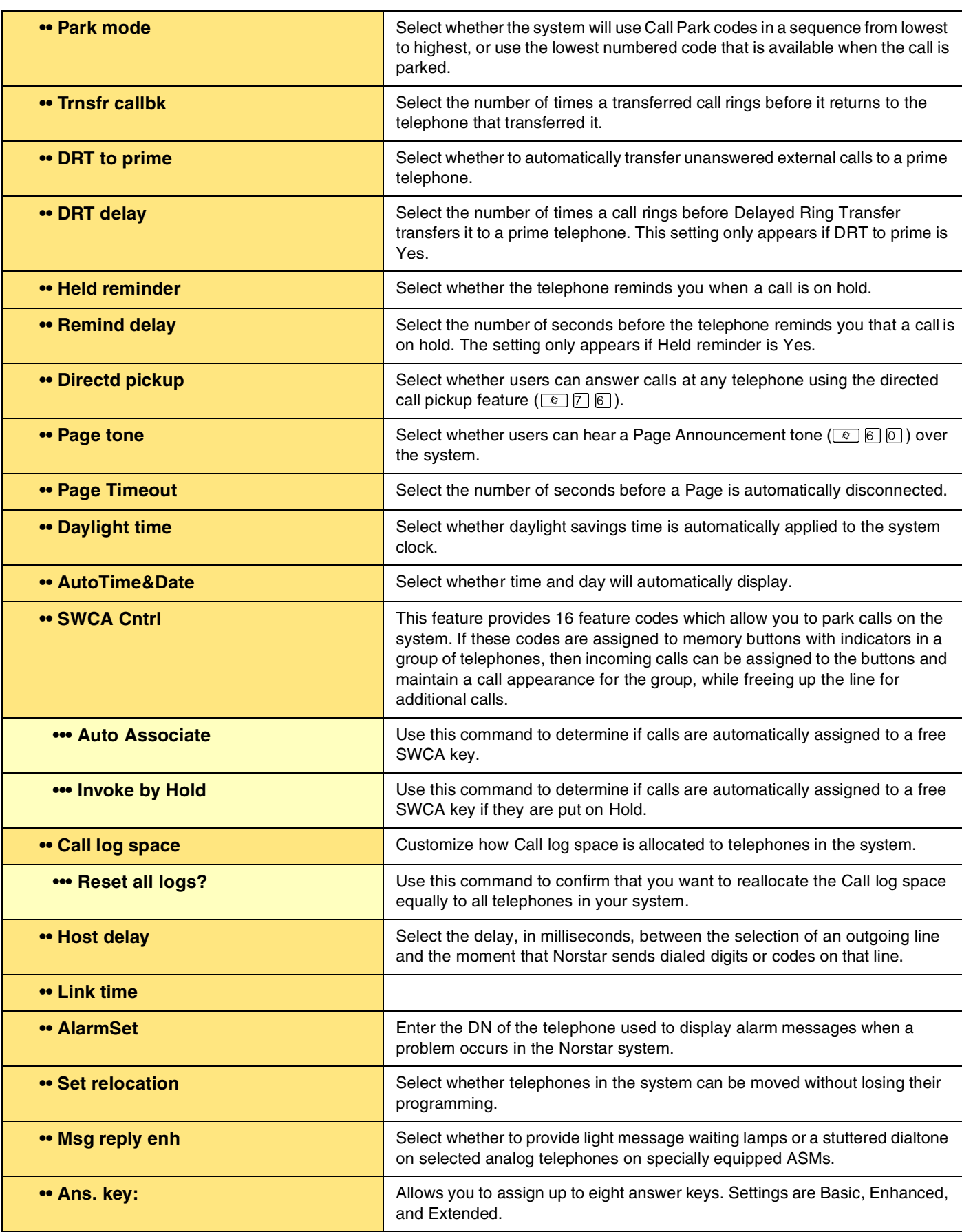

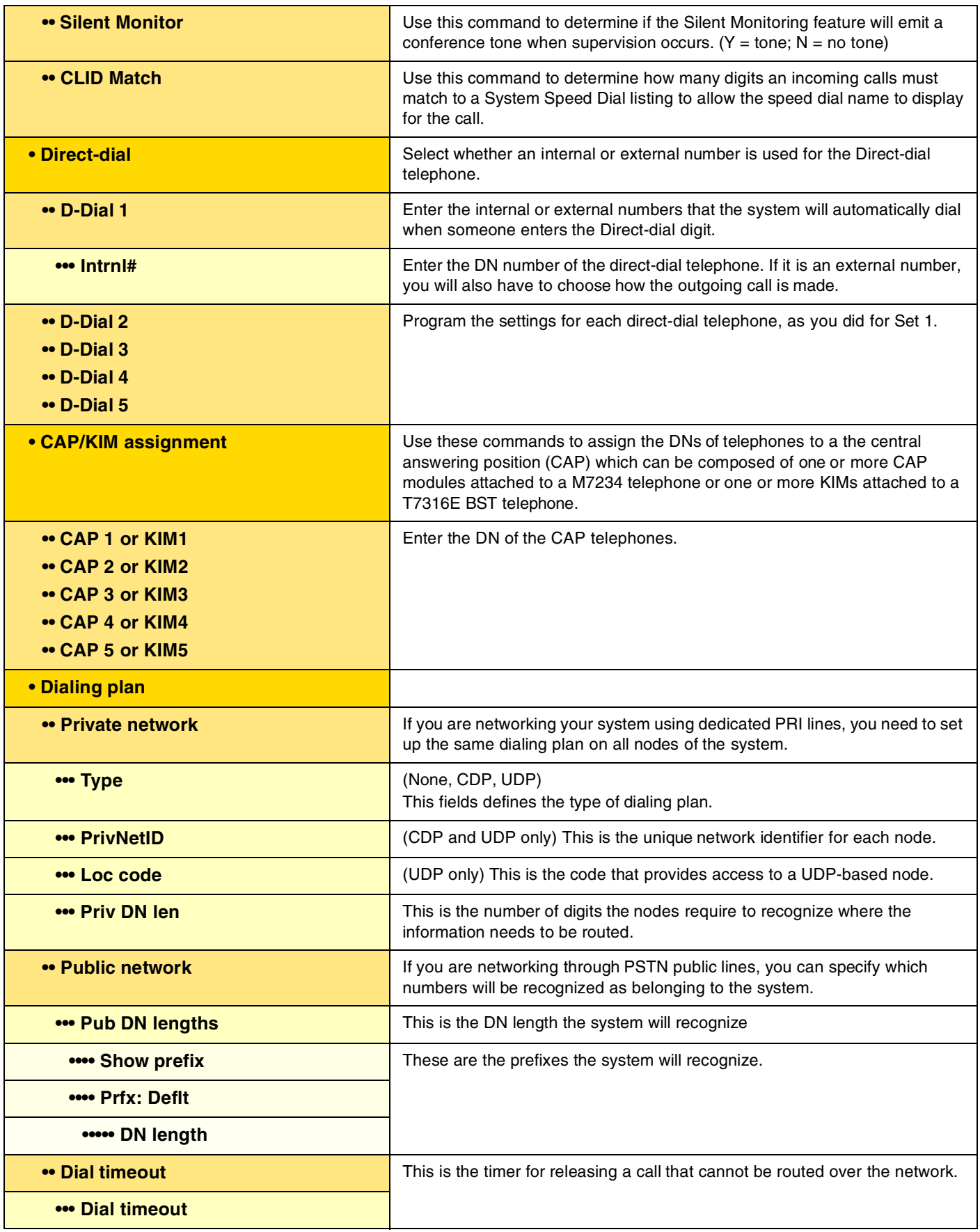

97

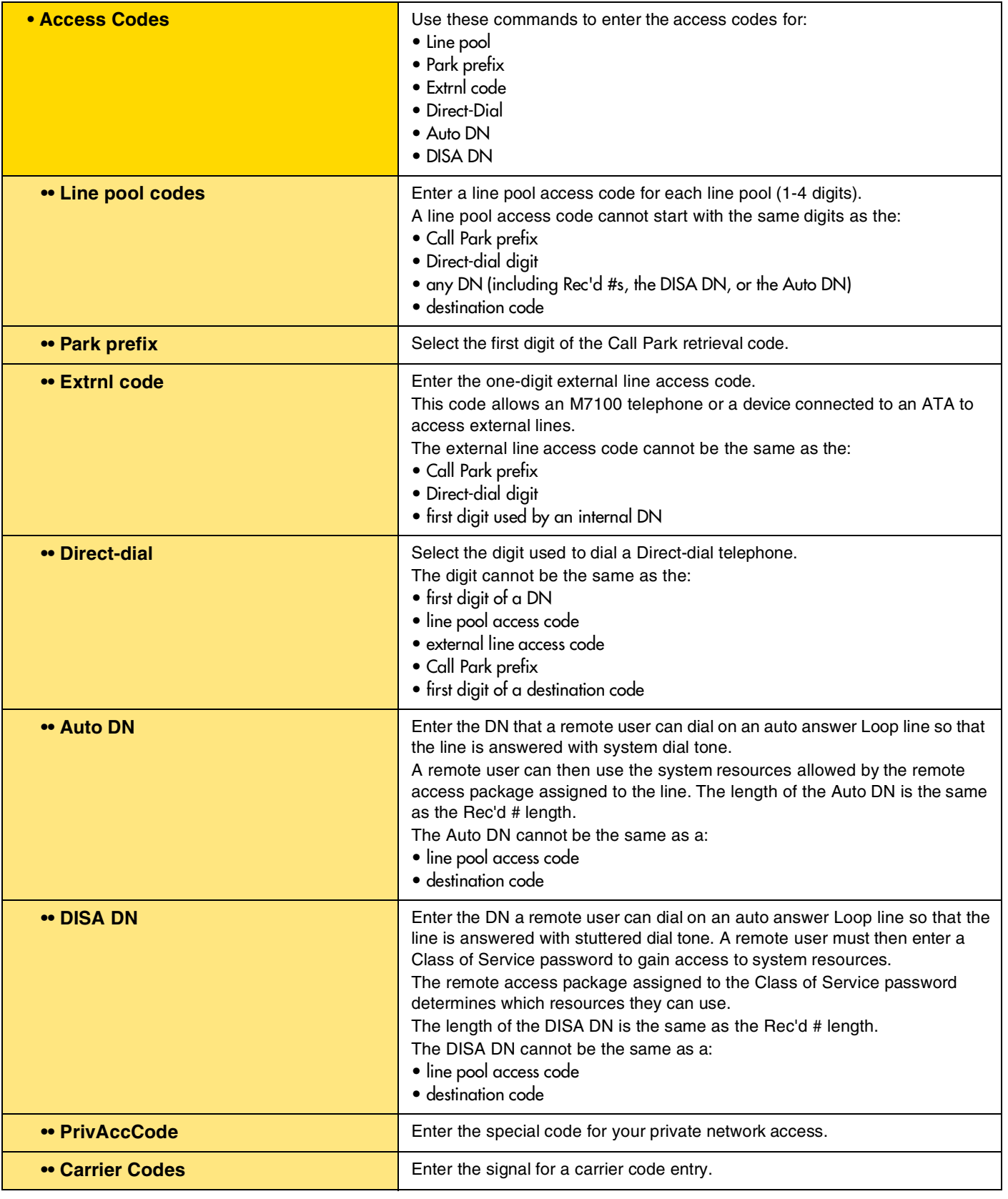

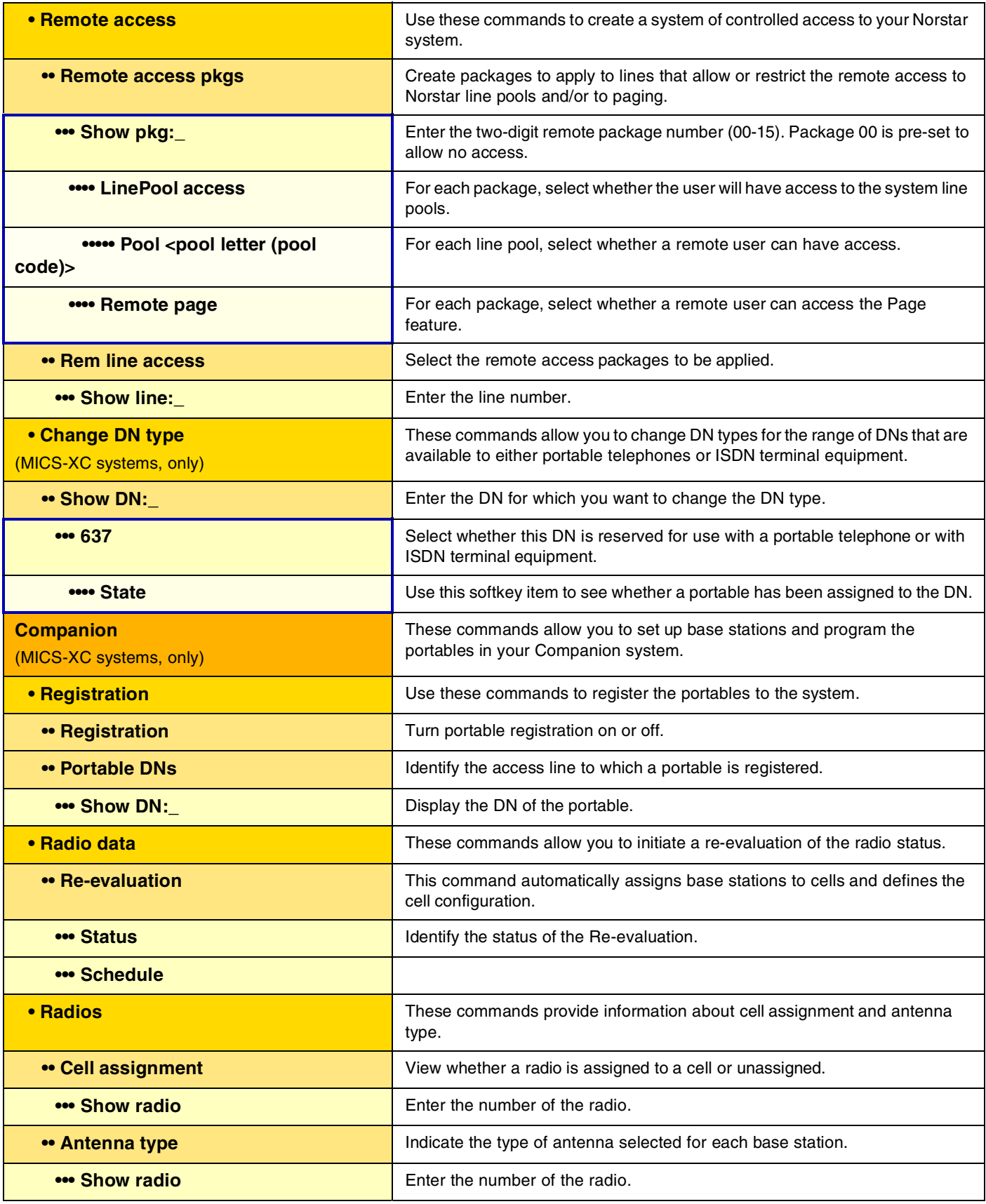
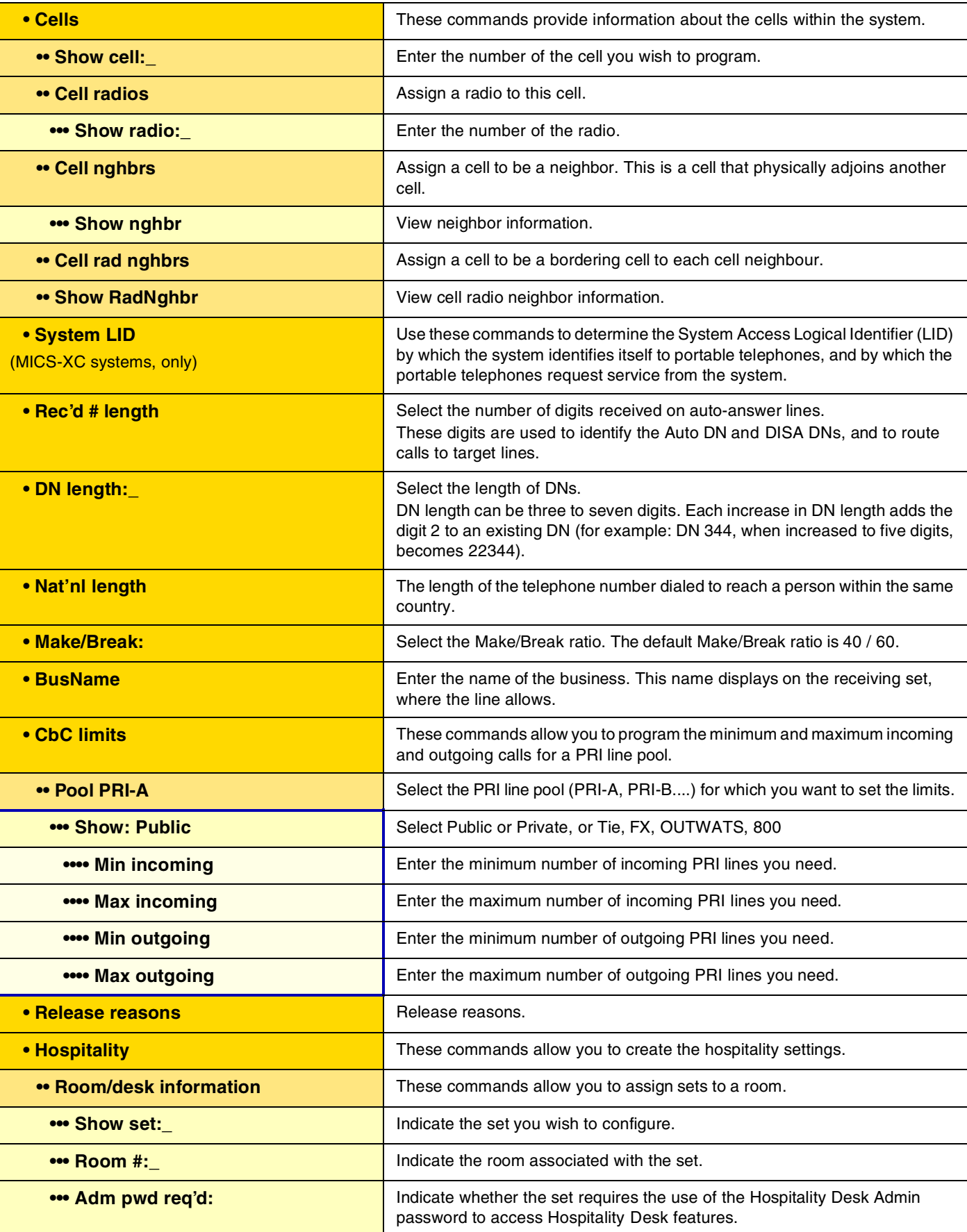

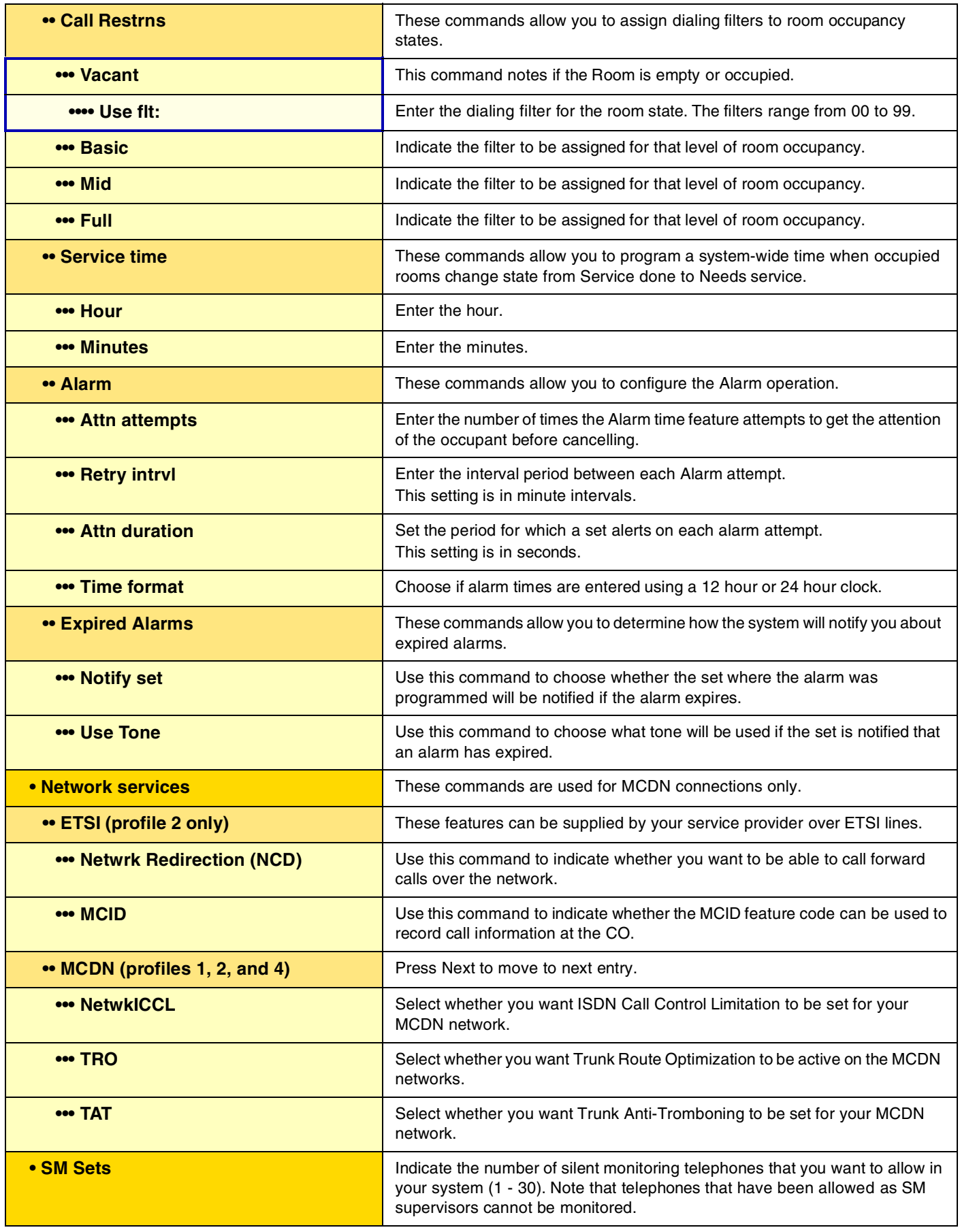

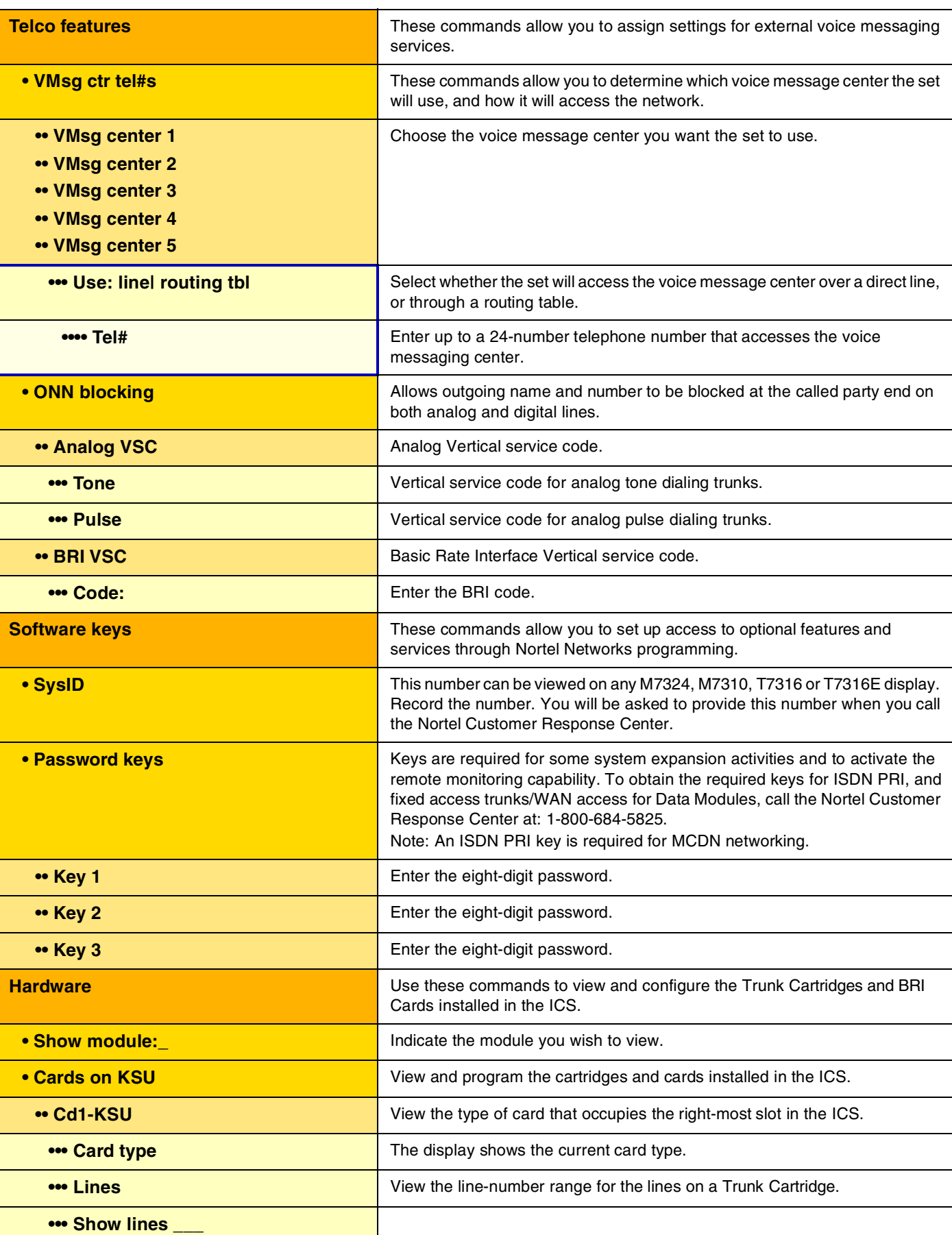

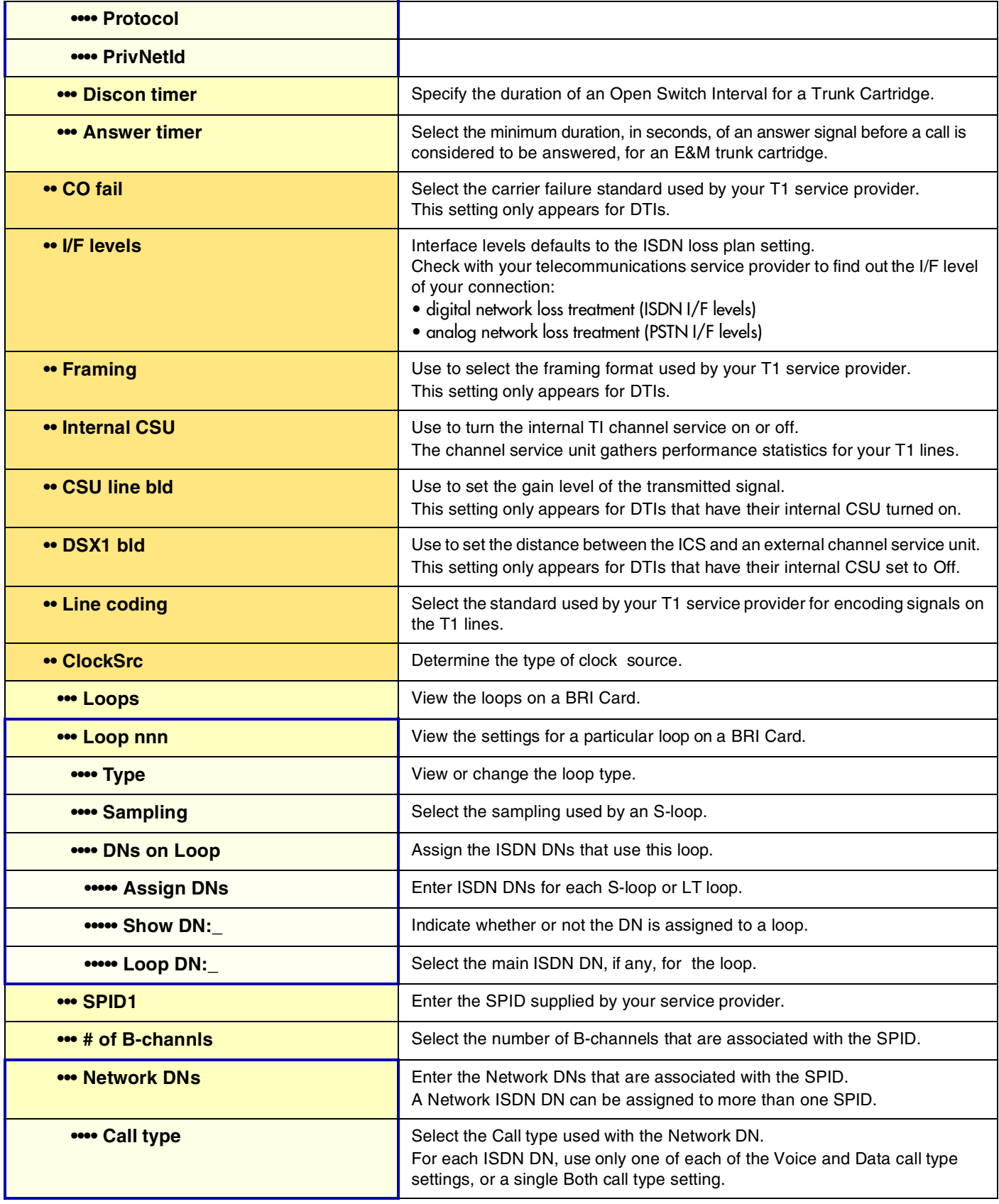

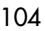

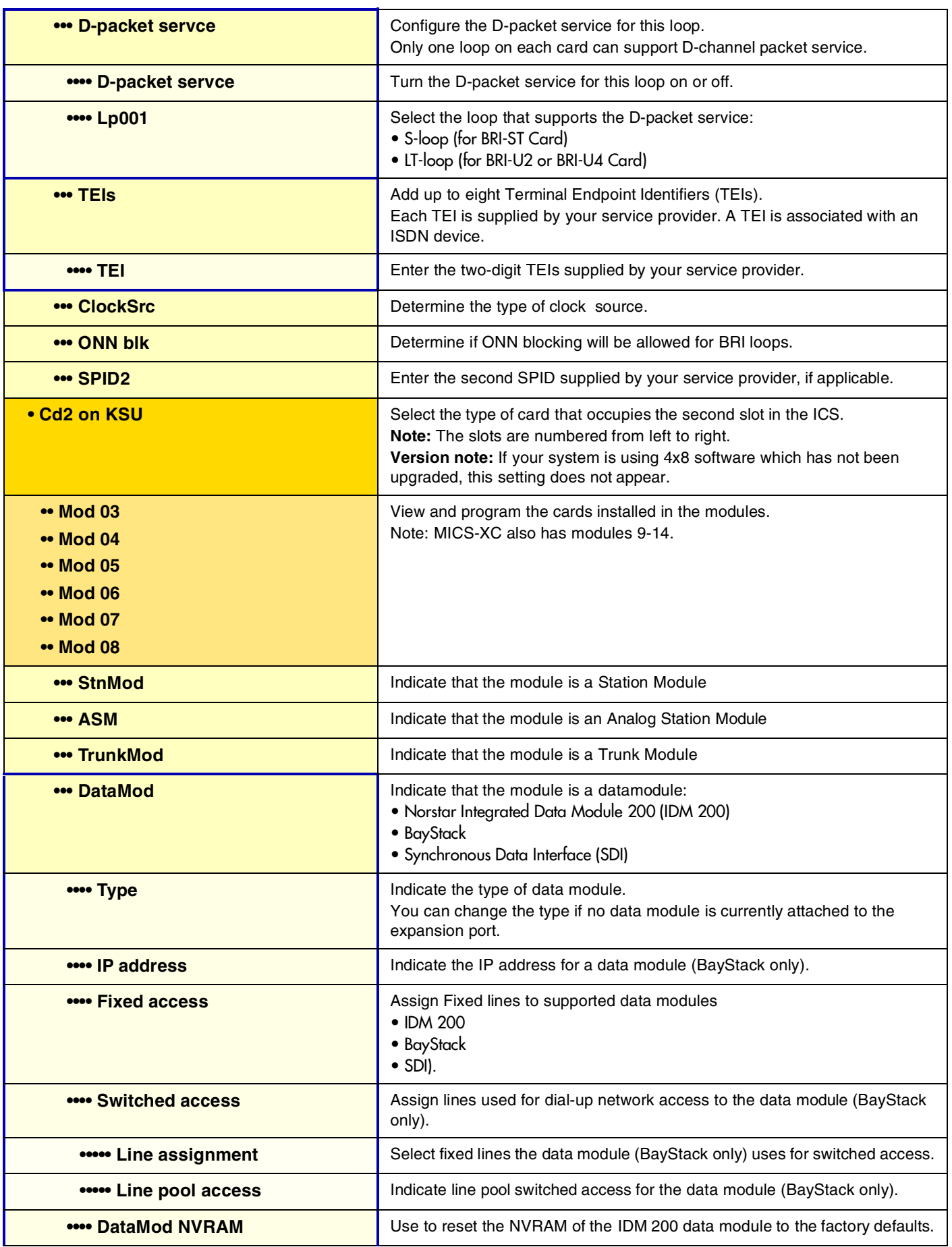

Modular ICS 6.1 Programming Record P0603536 02

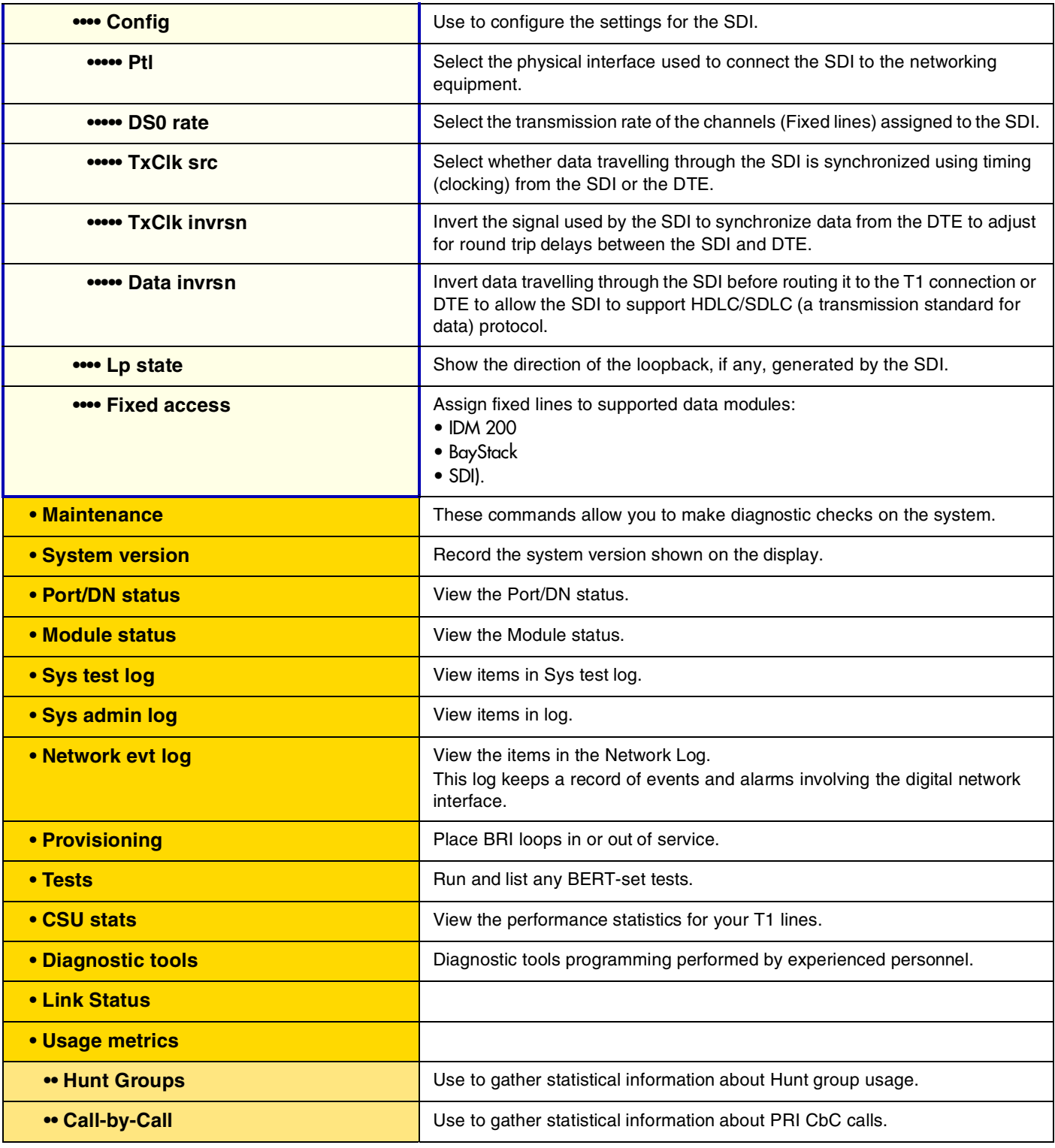

Download from Www.Somanuals.com. All Manuals Search And Download.

Meridian, Norstar, and Companion are trademarks of Nortel Networks Corporation. Meridian, Norstar and the Business Communications System are manufactured by Nortel Networks Corporation. This document is for use with Norstar Modular ICS and Norstar Modular ICS-XC 6.1 systems. © 2003 Nortel Networks Corporation All rights reserved

P0603536 02 Printed in Canada

Free Manuals Download Website [http://myh66.com](http://myh66.com/) [http://usermanuals.us](http://usermanuals.us/) [http://www.somanuals.com](http://www.somanuals.com/) [http://www.4manuals.cc](http://www.4manuals.cc/) [http://www.manual-lib.com](http://www.manual-lib.com/) [http://www.404manual.com](http://www.404manual.com/) [http://www.luxmanual.com](http://www.luxmanual.com/) [http://aubethermostatmanual.com](http://aubethermostatmanual.com/) Golf course search by state [http://golfingnear.com](http://www.golfingnear.com/)

Email search by domain

[http://emailbydomain.com](http://emailbydomain.com/) Auto manuals search

[http://auto.somanuals.com](http://auto.somanuals.com/) TV manuals search

[http://tv.somanuals.com](http://tv.somanuals.com/)